70/34-45-55

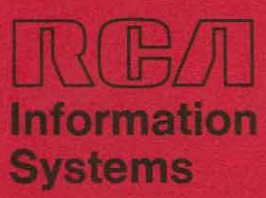

# SPECTRA 70

SYSTEMS 70/35-45-55

**Tape-Disc Operating System (TDOS)**<br>Utility Routines

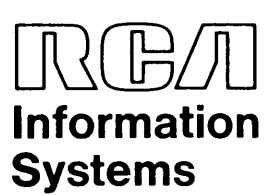

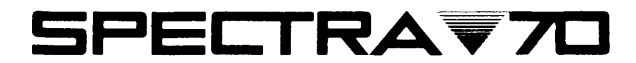

SYSTEMS *70,/35-45-55* 

## **Tape-Disc Operating System (TDOS) Utility Routines**

70-35-306 May 1969 The information contained herein is subject to change without notice. Revisions may be issued to advise of such changes or additions.

> First Printing: April 1967 Edition: October 1967 Edition: June 1968 Edition: May 1969

The October 1967 edition includes revisions 1 and 2.

The June 1968 edition includes revisions 1 thru 4.

The May 1969 edition includes revisions 1 thru 6.

## **CONTENTS**

 $\sim$ 

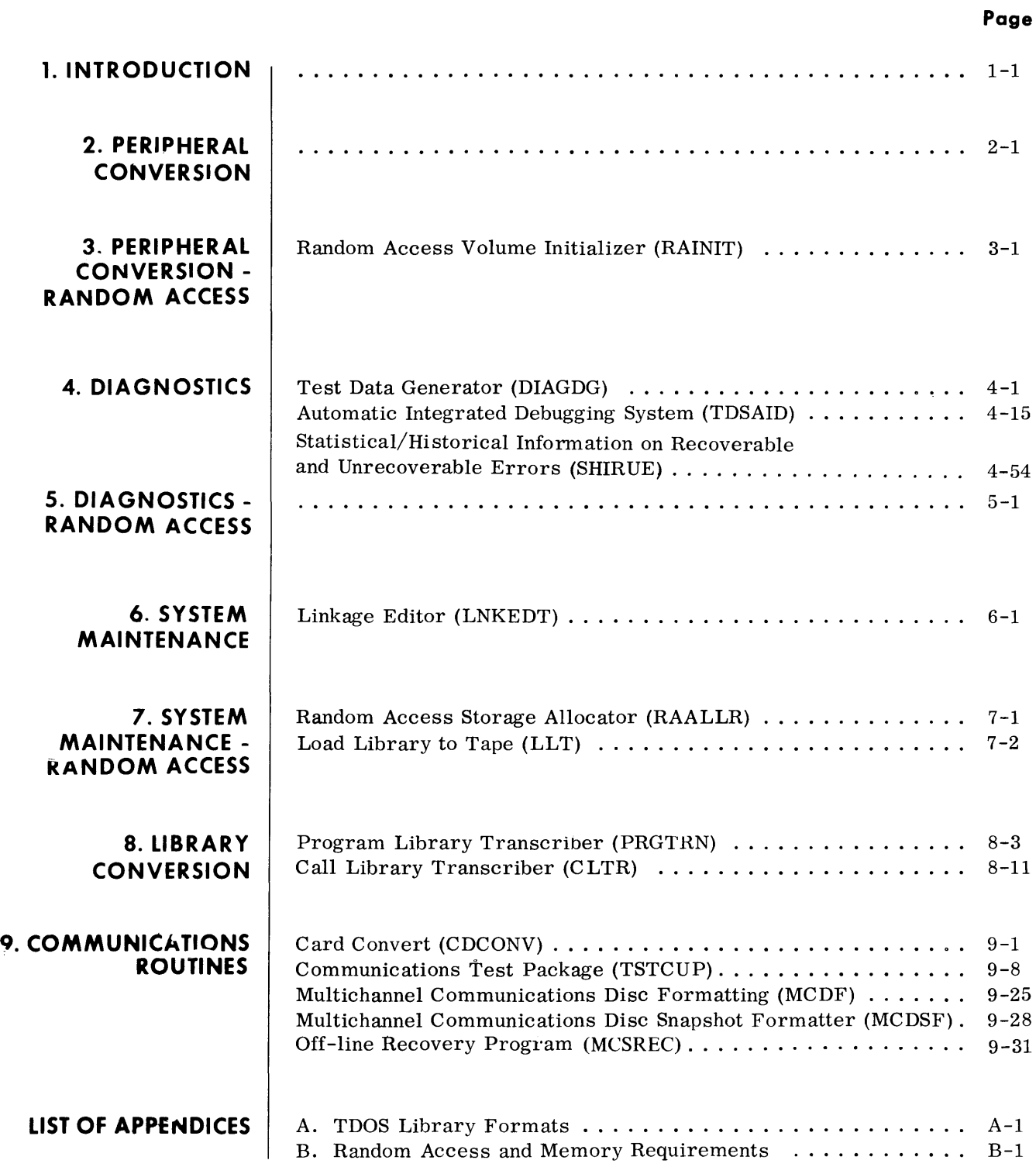

**1. INTRODUCTION**  $\bullet$  The TDOS Utility System comprises an integrated set of generalized routines designed to relieve programming effort and to simplify testing and production operations for the TDOS installation. The components of this system include a variety of routines in the areas of data conversion, program testing, and maintenance of both RCA and installation library systems.

> The routines supplied for this system are an adaptation of the routines provided for the Tape Operating System (TOS), and in most cases operate in the same manner. The basic difference between the two systems is that TDOS utility routines may be operated from a 70/564 Disc Storage Unit or a 70/565 Drum Memory Unit, rather than from magnetic tape.

> Two special library conversion routines are provided: the Program Library Transcriber, which is used to transcribe loadable TOS/TDOS and TDOS programs from magnetic tape to random access; and the Call Library Transcriber, which is used to transcribe a TDOS Call Library to random access.

> Except for the Linkage Editor, the Test Data Generator, the Automatic Integrated Debugging System, and the Library Conversion routines, the following publications contain a complete description of the utility routines provided for the TDOS system:

> > TOS UTILITY ROUTINES, 70-35-302 TOS SORT/MERGE SYSTEM, 70-35-303

The reader is also advised to consult the Tape/Disc (TDOS) Operator's Guide, 70-35-404, which contains the operating procedures for these routines, and the Spectra 70 Systems Standards Reference Manual, 70-00-610, which describes system standards related to such areas as label conventions and record formats.

## **2. PERIPHERAL CONVERSION**

• The Peripheral Conversion routines used with TDOS are the same as those used with TOS. These routines are listed below and are described in the TOS Utility Routines manual, 70-35-302.

TAPE VOLUME INITIALIZER (TPINIT) CARD TO TAPE (CDTP) SELECTIVE CARD TO PRINTER AND/OR PUNCH (CDPR) TAPE TO TAPE (TPTP) SELECTIVE TAPE TO PRINTER AND/OR PUNCH (TPPR) TAPE DUPLICATE (DUP)

## **3. PERIPHERAL CONVERSION - .RANDOM ACCESS**

• The Random Access Peripheral Conversion routines used with TDOS are the same as those used with TOS with the exception of a minor restriction in the Random Access Volume Initializer routine. The routines that are the same in both systems are listed below and are described in the TOS Utility Routines manual, 70-35-302.

RANDOM ACCESS TO PRINTER AND/OR PUNCH (RAPR) RANDOM ACCESS TO TAPE (RATP) RANDOM ACCESS TO RANDOM ACCESS (RARA) TAPE TO RANDOM ACCESS (TPRA) CARD TO RANDOM ACCESS (CDRA) RANDOM ACCESS TO RANDOM ACCESS/MASS STORAGE (RARAM) TAPE TO RANDOM ACCESS/MASS STORAGE (TPRAM) CARD TO RANDOM ACCESS/MASS STORAGE (CDRAM)

The Random Access Volume Initializer (RAINIT) restrictions are described below.

• The TOS Volume Initializer routine operates in the same manner under TDOS in preparing and formatting random access volumes (refer to TOS Utility Manual).

There is one restriction which applies only when initializing the disc pack or drum to be the resident device for the TDOS Executive. In this case, the location of the VTOC must be specified in the VOLIN parameter card, and it may not be assigned to track 0, cylinder O.

#### **RANDOM ACCESS VOLUME INITIALIZER (RAINIT)**

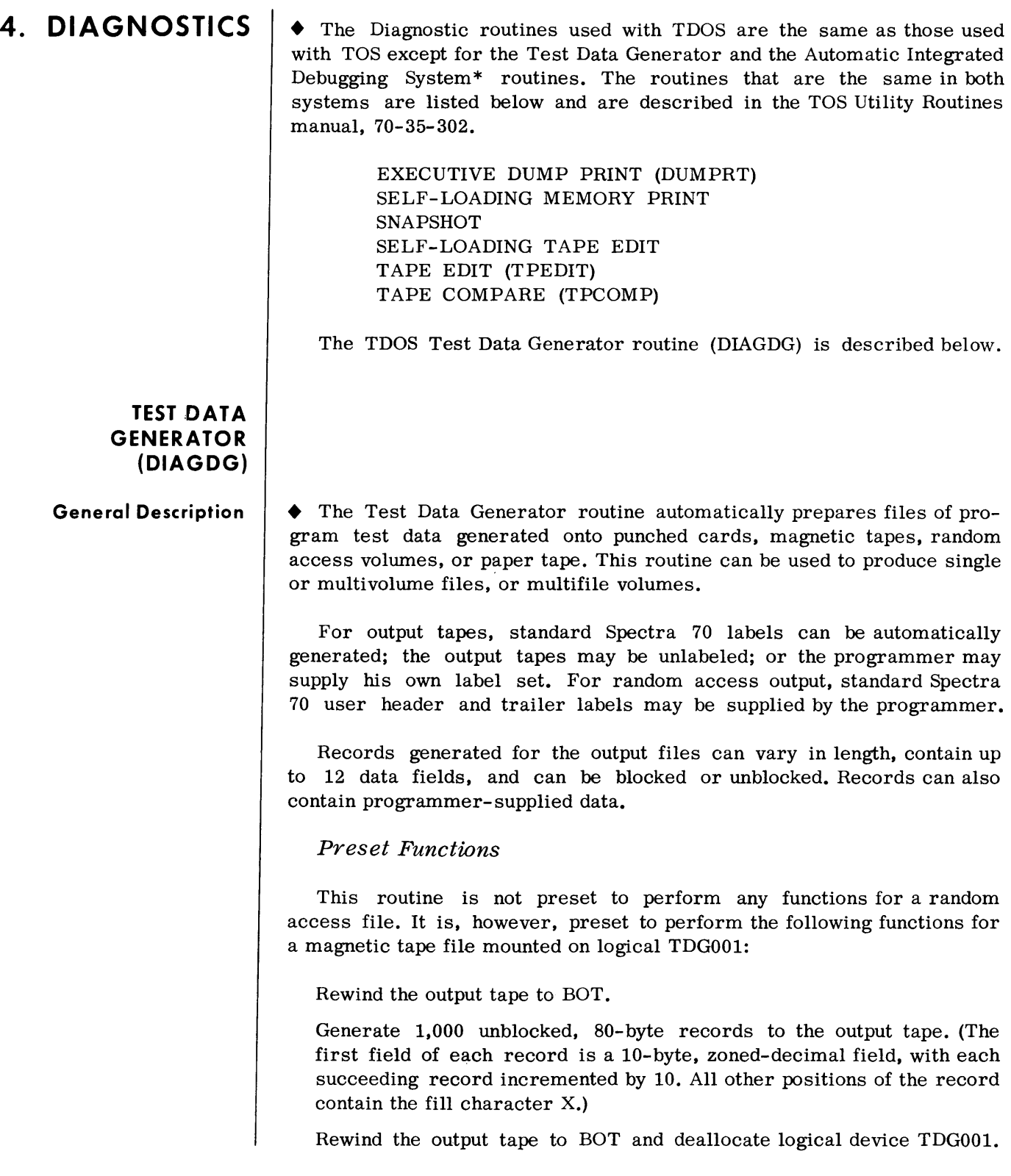

<sup>\*</sup>To be supplied.

#### **General Description**

(Cont'd)

If the output tape contains VOL and HDR labels, a purge-date check is made to determine if the tape is releasable. If not, an error halt occurs.

The preset function of this routine creates an output tape in the following format:

TM data TM TM

#### Optional Functions

Note:

The following options may be selected by programmer-supplied parameter cards:

- 1. Designating a random access volume as the output file.
- 2. Designating up to 12 data fields per file, which may vary in size and format.
- 3. Designating the length (fixed or variable) of the test records to be generated; blocking of test records; specifying the number of blocks to be generated per file or per volume.
- 4. Specifying for magnetic tape a standard-labeled file, an unlabe1ed file, or providing programmer-prepared label sets for the output file.
- 5. Specifying random access test records with Keys.
- 6. Providing programmer-prepared user header and trailer label sets for the random access output file.
- 7. Limiting the number of test records generated on random access by extent, by right-hand end address, or by number of records desired.
- 8. Producing multifile volumes or multivolume files.
- 9. Deallocating the output device when multivolume output is desired.
- Input • No input is required when all preset functions are used; for optional functions and random access output, the programmer must supply the appropriate parameter cards.
- Output • This routine is preset to produce a single-volume unlabeled file, generated to a magnetic tape mounted on logical device TDGOO1.

When optional functions are elected, the output can be generated to a random access volume, magnetic tape, paper tape, or punched cards.

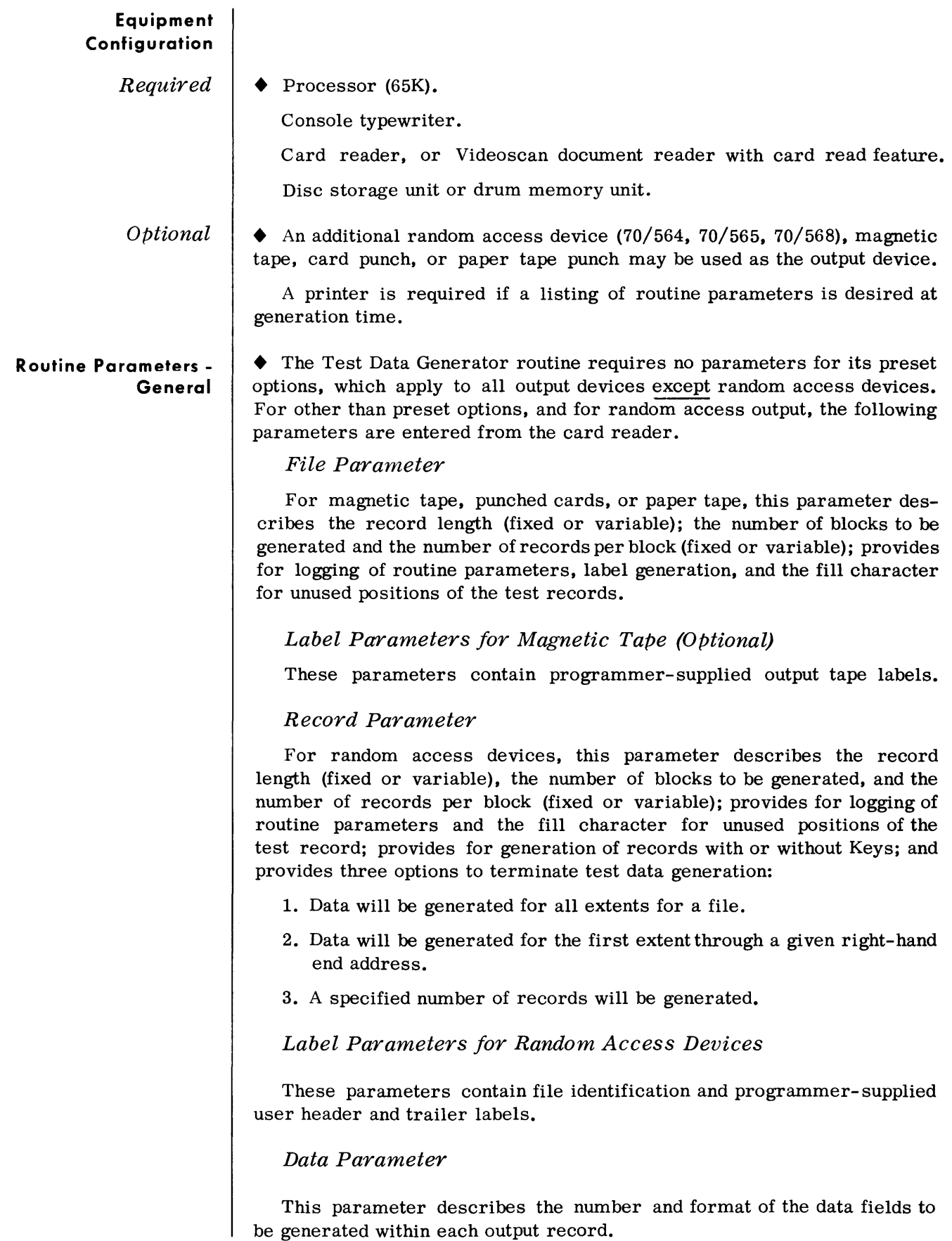

**Routine Parameters - General**  *(Conl'd)* 

#### *Device Deallocation Parameter*

This parameter permits the device assigned to TDGOOI to be deallocated and another device assigned.

#### *END Parameter*

This parameter signifies the end of parameter information.

#### **Routine Parameters - Detailed**

*FILE Parameter for Magnetic Tape, Punched Cards, or Paper Tape*  • When other than preset functions are desired, a FILE parameter is mandatory for each file to be generated on magnetic tape, punched cards, or paper tape.

#### *Format*

 $\Delta$ FILEn $\Delta$ aaaa, bbbb,cccc,dddd, fpt,eeee

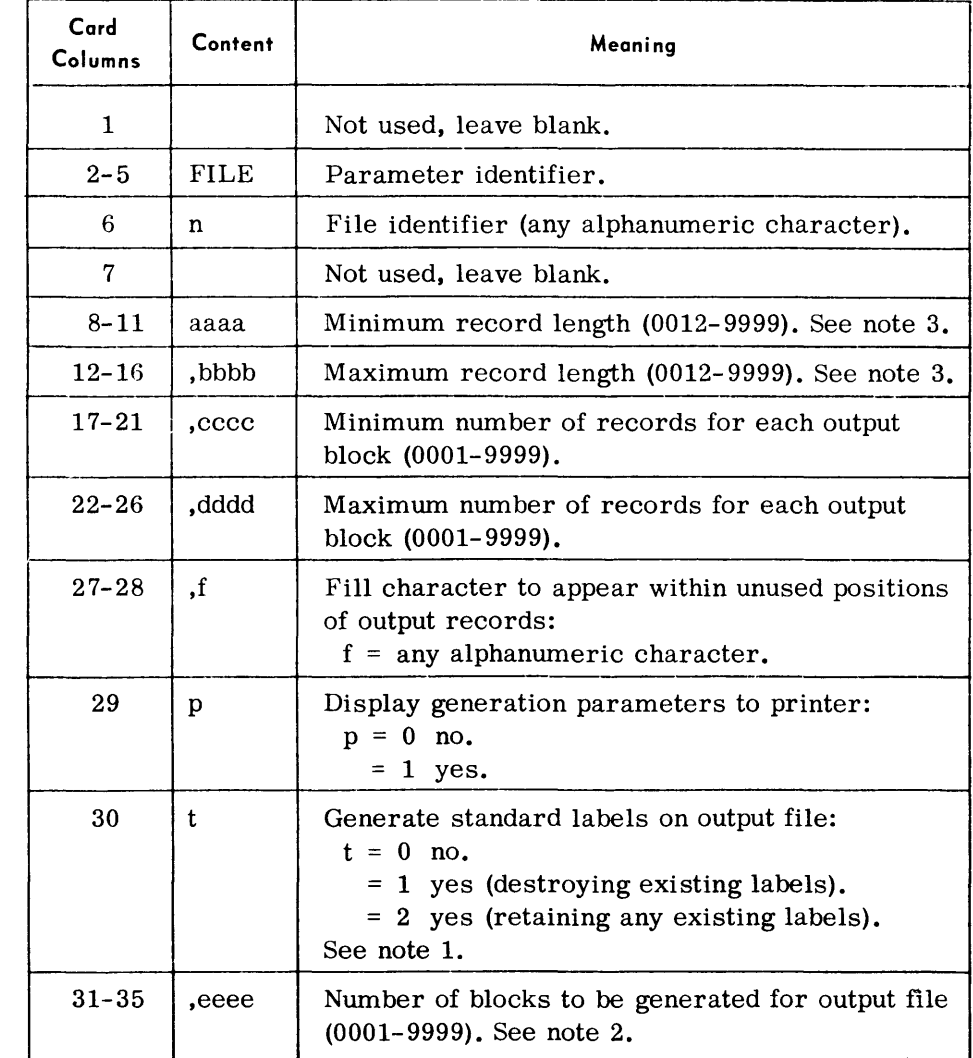

*FILE Parameter for Magnetic Tape, Punched Cards, or Paper Tape (Cant 'd)* 

#### *Notes:*

1. When automatic label generation is selected, the following labels are produced:

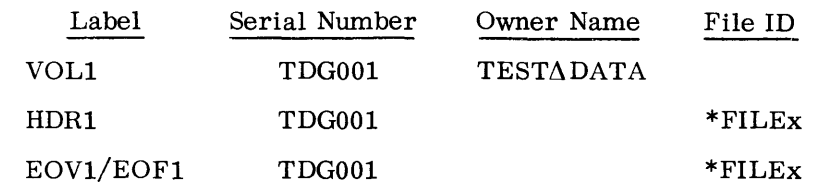

When automatic label generation is not selected, the output tape will be unlabeled, or the programmer may provide the label set to be used immediately following the File Parameter. See examples on page 4-6.

2. If the columns following the "eeee" entry are blank, the output file will contain the number of blocks specified. However, if desired, the programmer can force an end-of-volume condition by specifying the number of blocks to be generated for each output volume up to eight volumes. In this case, the format of the File parameter is extended as follows:

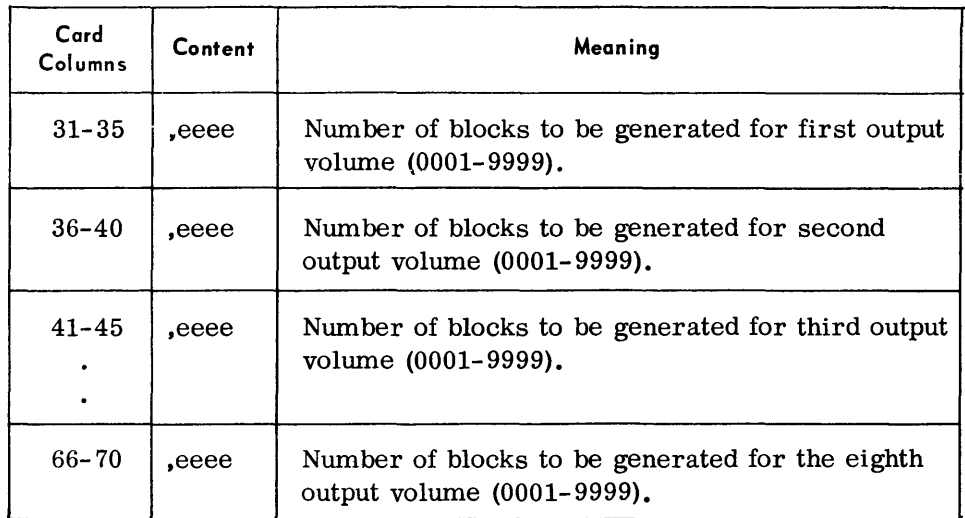

For example, to generate a file consisting of 3 output volumes, each of which contains 50 blocks:

| Columns |               |
|---------|---------------|
| 31–35   | .0050         |
| 36–40   | .0050         |
| 41–45   | ${\bf .0050}$ |

 $*_{x}$  = character appearing in column 6 of File card.

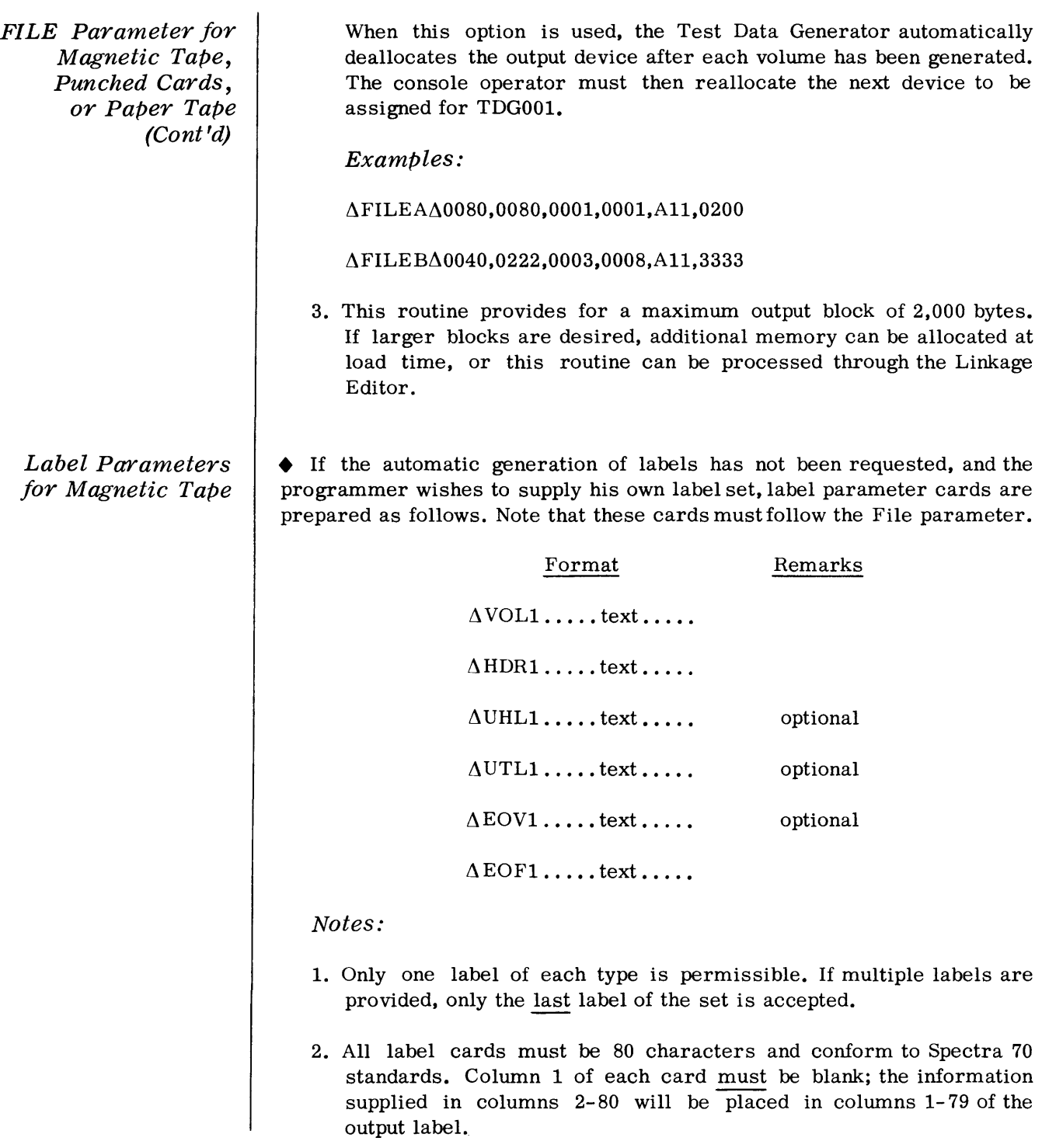

#### *Record Parameter for Random Access Devices*

• A RECRD parameter is mandatory for each file to be generated on a random access device.

#### *Format*

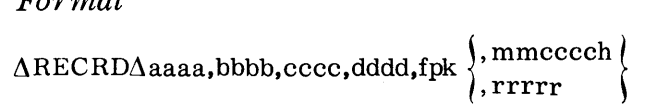

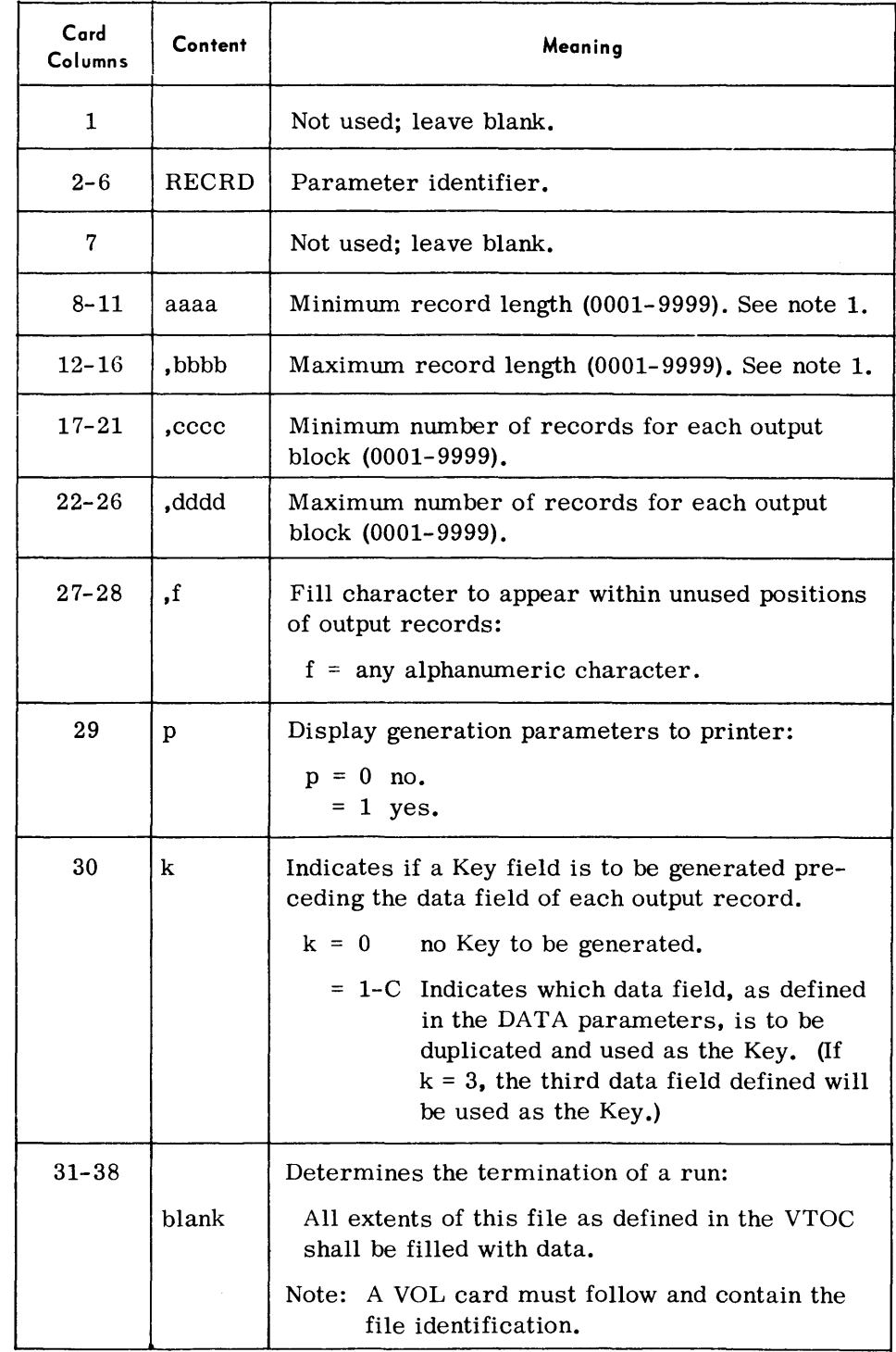

(Cont'd)

*Record Parameter for Random Access Devices (Cont'd)* 

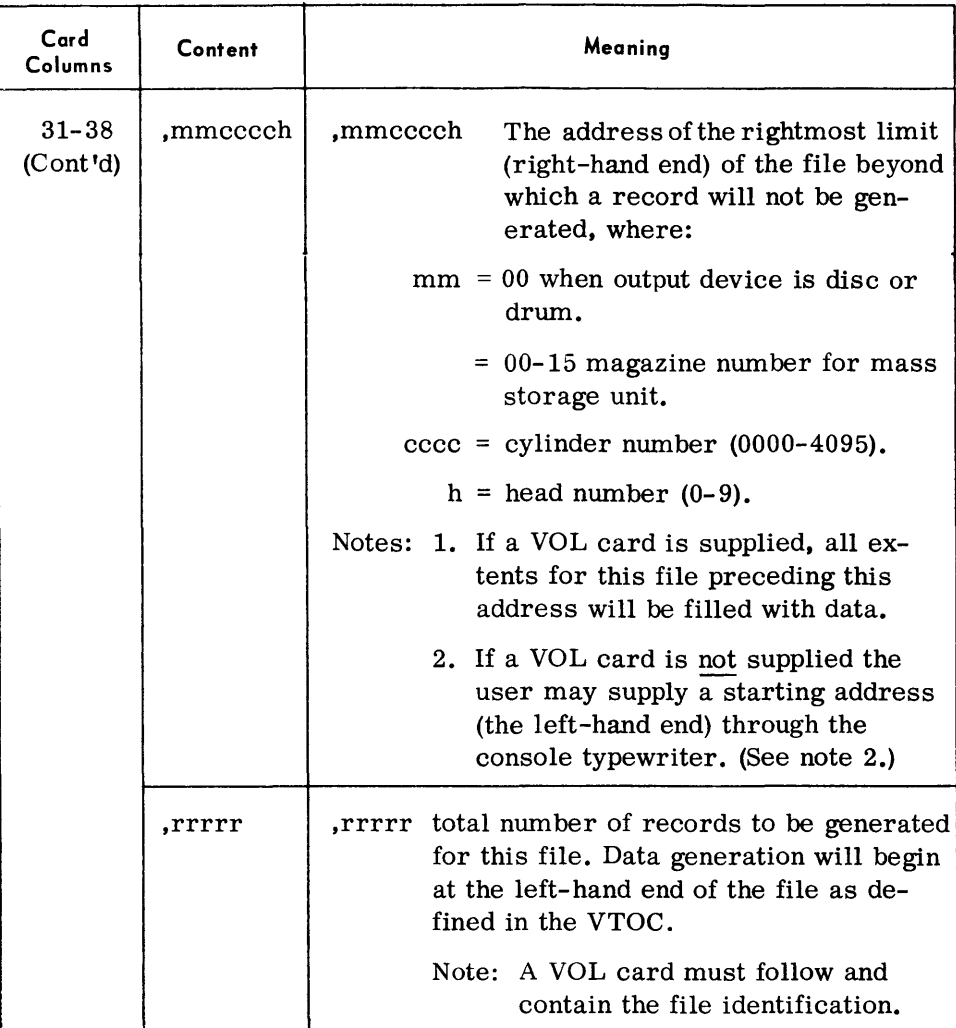

#### *Notes:*

- 1. This routine provides for a maximum output block of 2,000 bytes. If larger blocks are desired, additional memory can be allocated at load time, or this routine can be processed through the Linkage Editor.
- 2. All random access volumes must be initialized by the TDOS Random Access Volume Initializer.

It is also recommended that the volume be allocated by the TDOS Random Access Storage Allocator, as the Volume Table of Contents (VTOC) is accessed by this routine for file generation. However, the following special option exists for the non- VTOC user:

When the routine senses that the file will be generated to random access but does not find a VOL card immediately following the RECRD parameter, it types out the following message:

4620A NO VOL LABEL

*Record Parameter for Random Access Devices (Cont'd) Label Parameters for Random Access Devices*  The programmer can then enter the starting address (left-hand end) for the file through the console typewriter as follows: *Note:*  Response C,mmcccch Meaning  $mm = magazine number for mass storage.$  $= 00$  for disc or drum.  $cccc = cylinder number.$  $h =$  head number. The right-hand end of the file must have been supplied in the RECRD parameter card. *Examples:*  1. To fill all extents of a file, RCA PAYROLL, as defined in the VTOC with unblocked records:  $\text{ARECRD}\Delta 0100, 0100, 0001, 0001, \Delta 10$  $\Delta$ VOL $\Delta$ RCA $\Delta$ PAYROLL 2. To generate 2,000 unblocked records beginning at first extent of the file, RCA PAYROLL  $\text{AREC}\text{RD}\Delta 0100, 0100, 0001, 0001\Delta 10, 02000$  $\Delta$ VOL $\Delta$ RCA $\Delta$ PAYROLL • When the programmer wishes to generate data to areas defined in the Volume Table of Contents, a VOL parameter card must immediately follow the RECORD parameter.

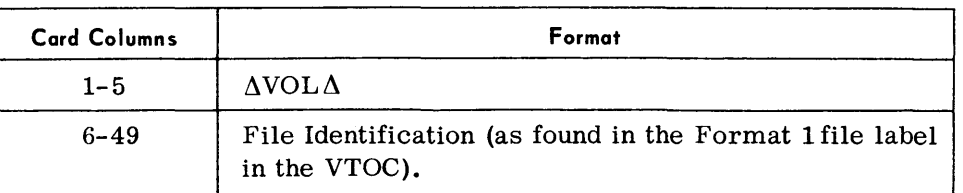

If the programmer wishes to supply user Header and Trailer labels, additional label parameter cards are prepared as follows:

#### Format

```
\DeltaUHL1 \ldotstext\ldots\DeltaUTLO .... text ....
```
#### *Notes:*

- 1. User labels cannot be generated for mass storage.
- 2. Only one label of each type is permissible. If multiple labels are provided, only the last label of the set is accepted.
- 3. All user label cards must be 80 characters and conform to Spectra 70 standards. Column 1 of each card must be blank; the information supplied in columns 2- 80 will be placed in columns 1-79 of the output label.

#### 4-9

#### DATA Parameter

• One DATA parameter is required for each file described. The DATA parameter must immediately follow the FILE or RECRD parameter, or the final label card, for the file to which it refers.

#### Format

 $\Lambda$ DAT A $\Delta$ nnppppfsiiixxxx, ... ... ... , nnppppfsiiixxxx

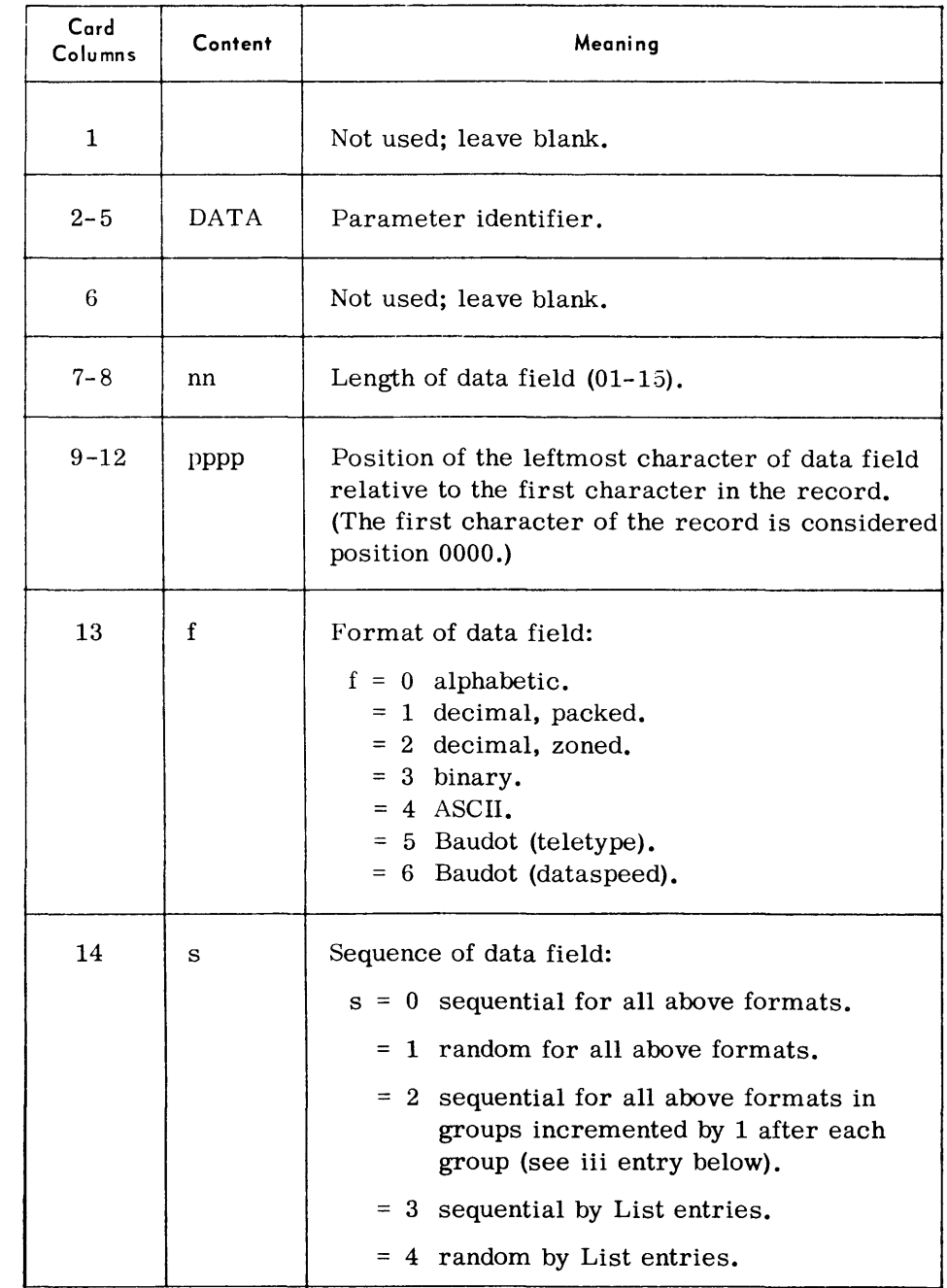

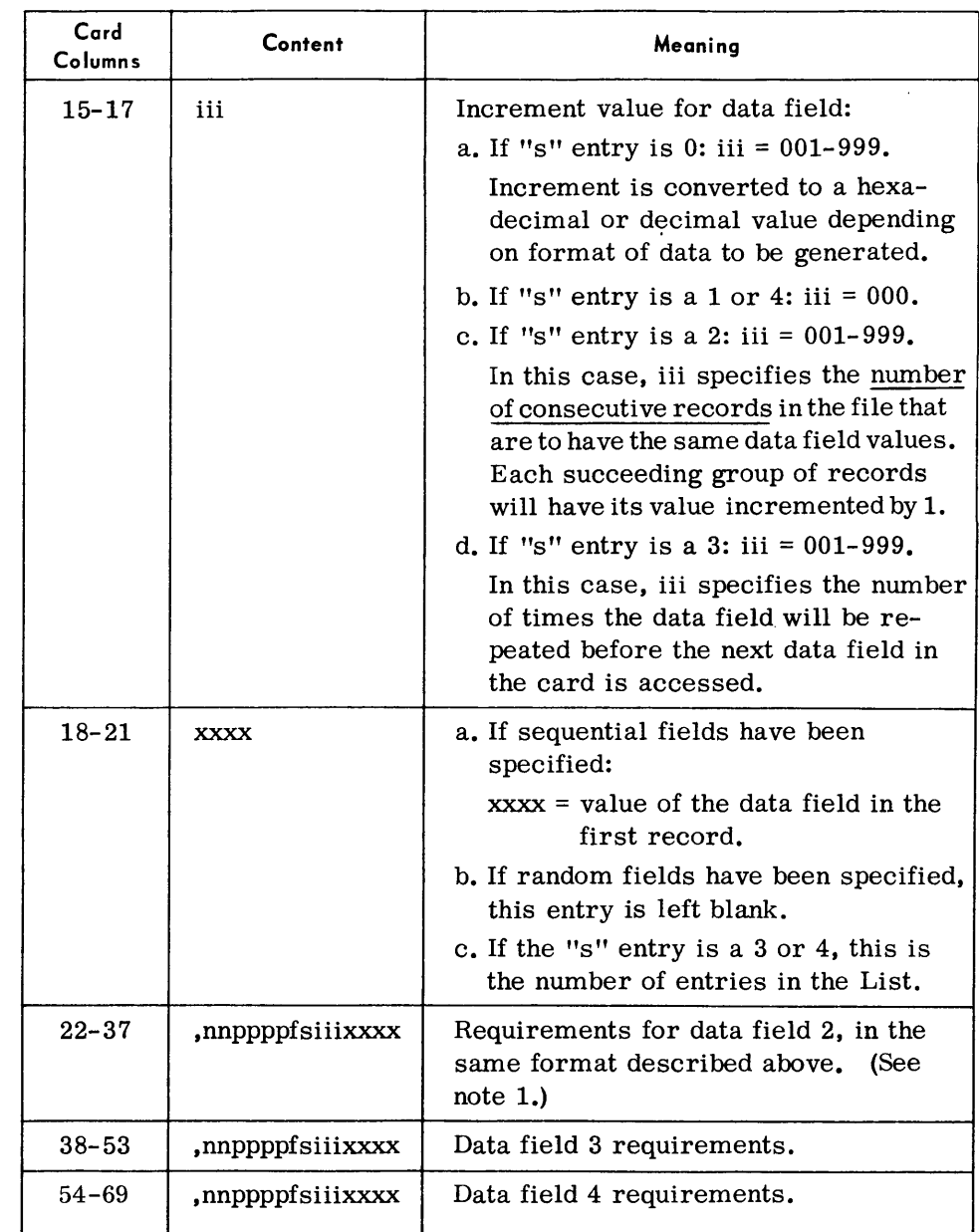

#### Notes:

- 1. If the "s" entry is a 3 or 4, columns'22-71 are considered to be the user's data for the List.
- 2. No more than four data fields may be indicated in any DATA parameter; however, a total of 12 fields will be accepted for each record.
- 3. Entries for data fields 2, 3, and 4 are optional.

#### Examples:

L\DAT *AL\090000200010001,050009200020300* 

L\DATAL\030000030020004RCATOSRCAPOS (All data records: RCARCA TOSTOSRC ARCAPOSPOS)

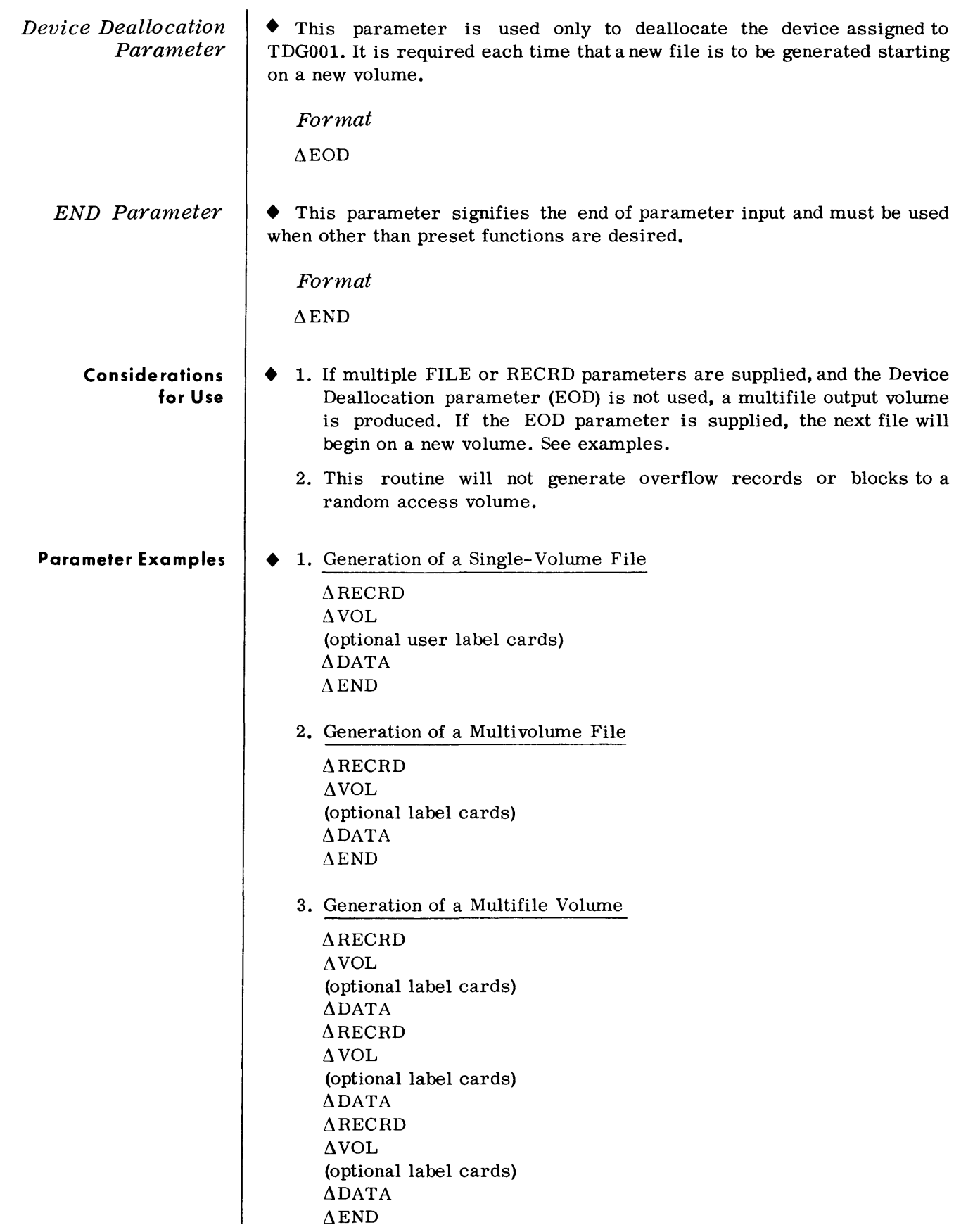

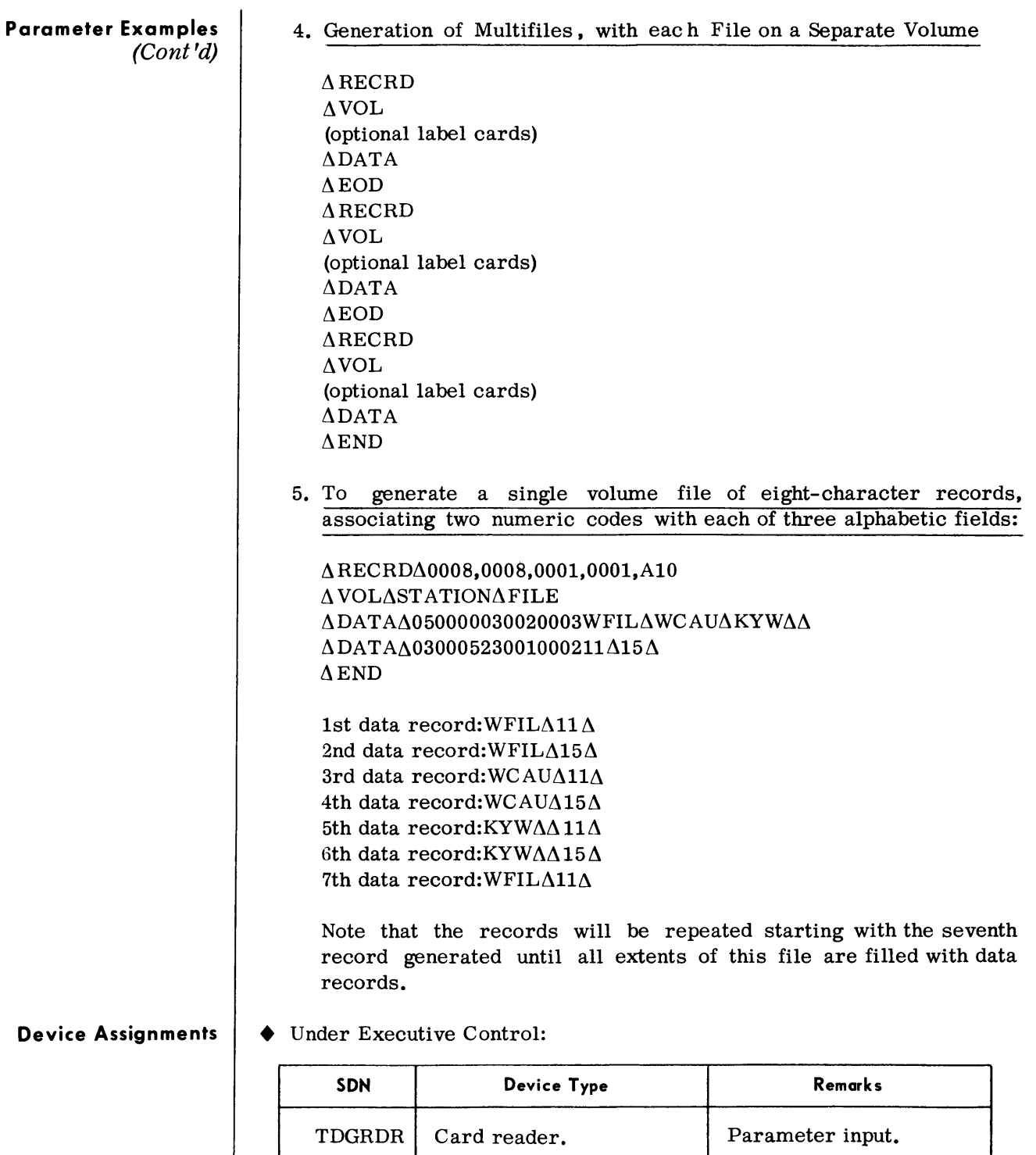

TDG001 Random access, magnetic Uutput device.

TDGLST Printer. TDGLST Printer.

tape, card punch, or paper tape punch.

#### Device Assignments |  $(Cont'd)$

Under Monitor Control:

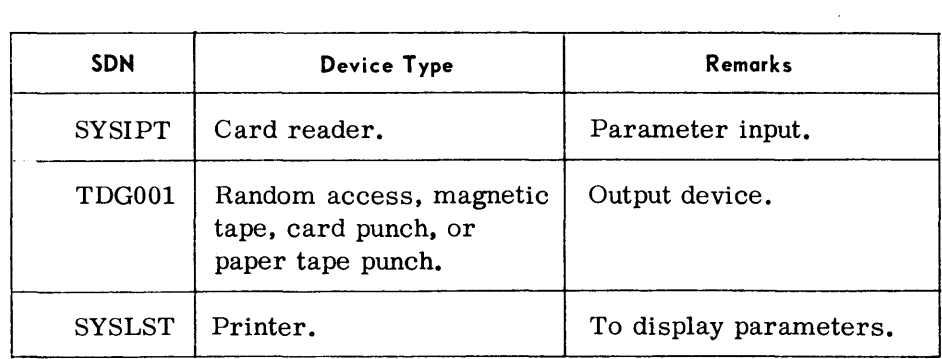

 $\mathcal{L}^{\text{max}}_{\text{max}}$  and  $\mathcal{L}^{\text{max}}_{\text{max}}$ 

 $\mathcal{L}_{\text{max}}$  and  $\mathcal{L}_{\text{max}}$ 

#### **AUTOMATIC INTEGRATED DEBUGGING SYSTEM (TDSAID)**

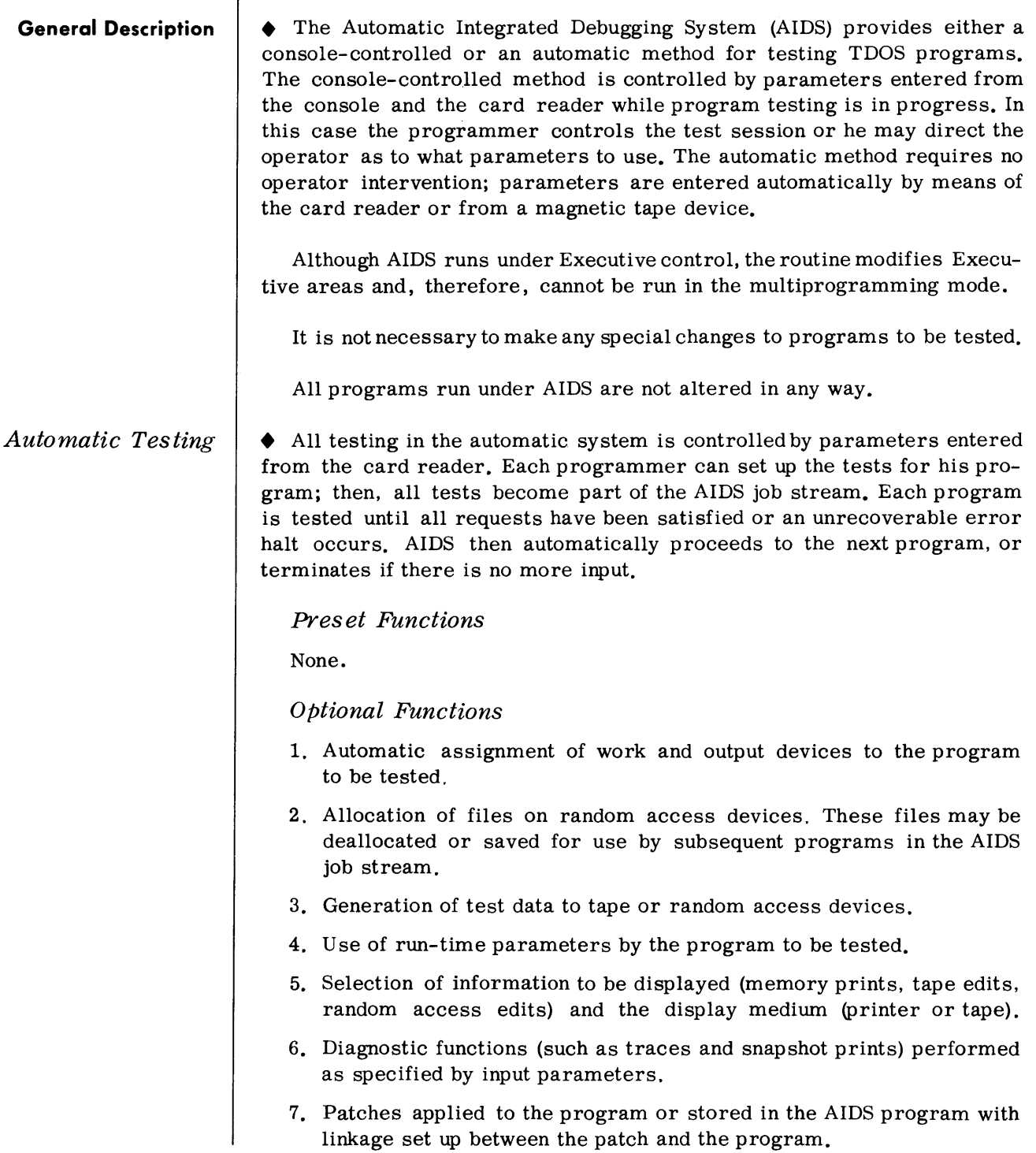

#### *Console -Controlled Testing*

• Testing in the console system is accomplished by requests entered from the Console Typewriter. The request may be a test parameter or may cause AIDS to read a test parameter from the card reader. Control is returned to the console each time a test is performed. The programmer can then enter another test, return control to the program being tested, or terminate the program or AIDS. Every program to be tested in the console system must be loaded individually from the console.

#### *Preset Functions*

None.

#### *Optional Functions*

- 1. Printing of registers and selected parts of memory.
- 2. Displays to the console typewriter of registers and portions of memory.
- 3. Changing registers and portions of memory.
- 4. Inserting test points in the program to be executed a specified number of times before control is returned to the console.
- 5. Diagnostic functions (such as traces and snapshot prints) performed as specified by parameters entered from the console or the card reader.
- 6. Patches applied to the program or stored in the AIDS program with linkage set up between the patch and the program.
- *Input*  • The input to this routine consists of (1) a program or series (batch) of programs to be tested, (2) the user's test data or test data generated from user requirements, and (3) routine parameters entered automatically or from the console.
- *Output*  • Outputs from the AIDS routine are program diagnostic data which can be displayed on the typewriter, the printer, or written to magnetic tape.

Typewriter outputs consist of memory or register displays selected by console-controlled program testing.

Printer outputs consist of tape edits, random access edits, memory prints, traces, and snapshots resulting from automatic or console-controlled input parameters. Also, all typewriter messages and replys are listed on the printer.

Memory prints, tape edits, trace output, and snapshot prints can be written to magnetic tape instead of the printer for subsequent printing.

#### *Automatic Integrated Debugging System*

## **Equipment Configuration**  *Required optional*  **Routine Parameters - General**  Processor (65K). Console typewriter. Printer. Card reader, or Videoscan document reader with card read feature. Other devices required by the program to be tested. • Magnetic tape devices may be substituted for the card reader and the printer. The parameters used for automatic and console-controlled testing are summarized in the tables below. **Table 4-1. Automatic Testing Parameters**  Parameter **Function** Program ID  $\int$  Gives the name of the program to be tested. Device | Informs AIDS of devices needed by program under test. Snapshot  $\vert$  Requests a snapshot of specified areas of memory. Trace Requests a trace of all or specified instruction areas in the program. Patch  $\vert$  Adds or exchanges data in the program. End Program  $\vert$  Defines the end of input parameters for the current

#### 4-17

program.

under test.

disposition of the file.

END AIDS | Indicates the end of all AIDS input.

VOL Identifies the File ID and serial number of a random

Limit | Defines the number and sizes of extents for random

RTP Informs AIDS that run-time parameters follow.

access volume and defines editing options and the

access files to be allocated by AIDS for programs

**Routine Parameters - General**  *(Cont'd)* 

#### **Table 4-2. Console-Controlled Testing Parameters**

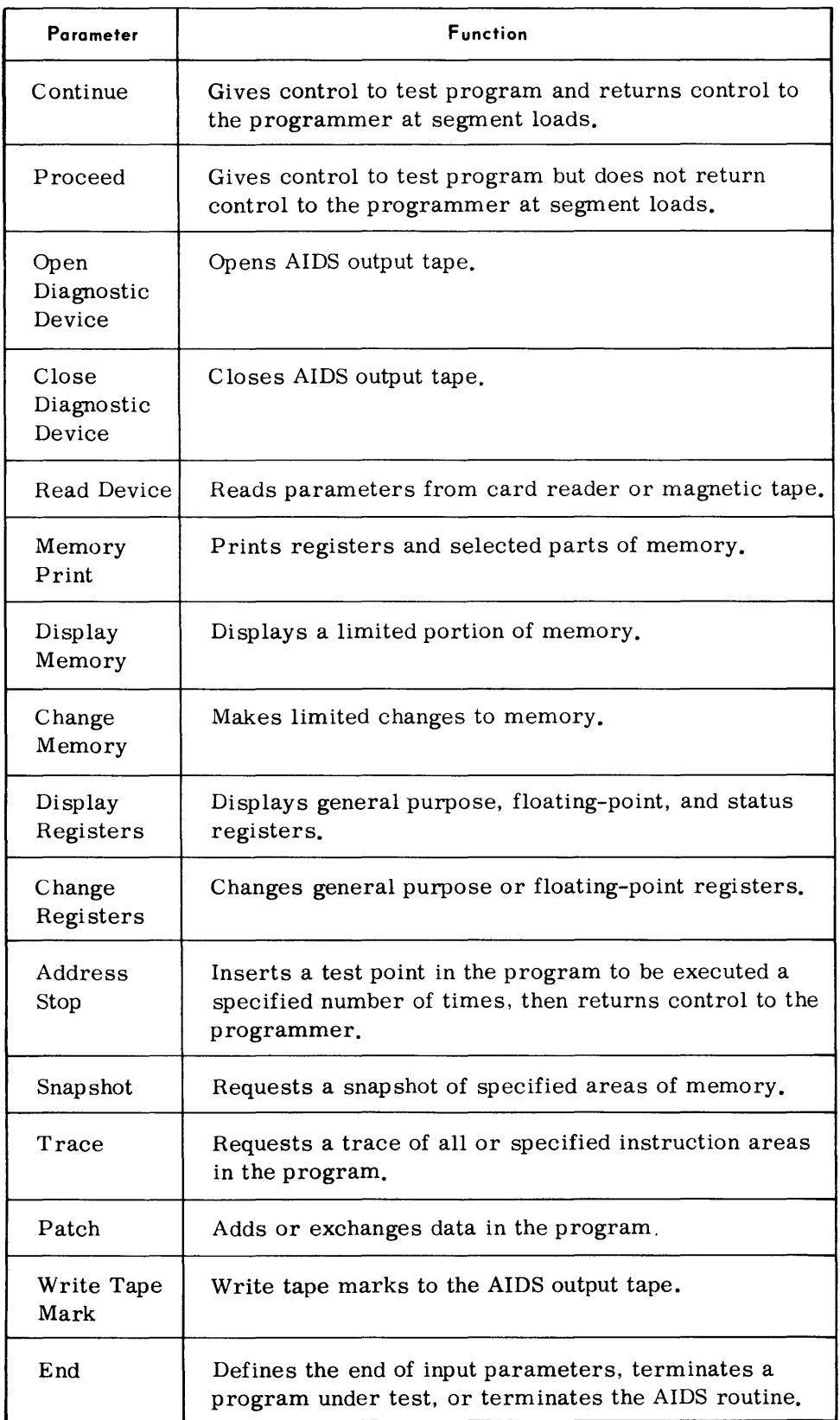

#### *Automatic Integrated Debugging System*

#### **Routine Parameters -Automatic Testing - Detailed**

*Program ID Parameter* 

• All automatic testing parameters are entered from the card reader or magnetic tape. The following discussions refer to the program to be tested by AIDS as the "test program."

• This parameter identifies the name of the test program and must be the first parameter submitted for the program.

*Format:* 

 $\Delta$ PROG $\Delta$ pppppp

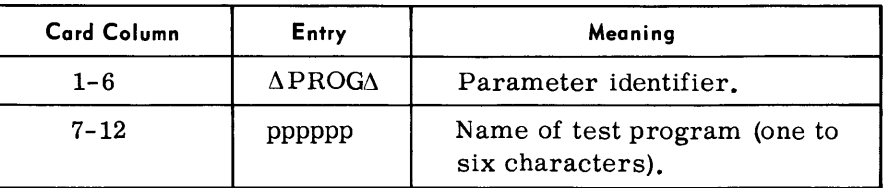

*Device Parameter*  • This parameter specifies the input, output, and work devices used by the test program. A card is submitted for each magnetic tape and random access device used. Cards are also submitted for card and paper tape readers and punches, and printers. If more than one reader, punch, or printer is used, only one card has to be submitted for each device type. The Executive will request assignment of any additional readers, punches, or printers. Device cards for magnetic tape and random access files specify whether they are used for input, work, or output. For input devices, this card indicates if the file is to receive test data generated by AIDS.

Device parameters must be entered before any test parameters.

*Format (Magnetic Tape):* 

 $\triangle$ DEV $\triangle$  aa $\triangle$ ddddd $\triangle$ Ff, Oo, Cnnnnn, Pnnn $\triangle$ ...  $\triangle$ b $\triangle$ Ff, Oo, Cnnnnn, Pnnn $\triangle$ ..  $\Delta$ eRnnn

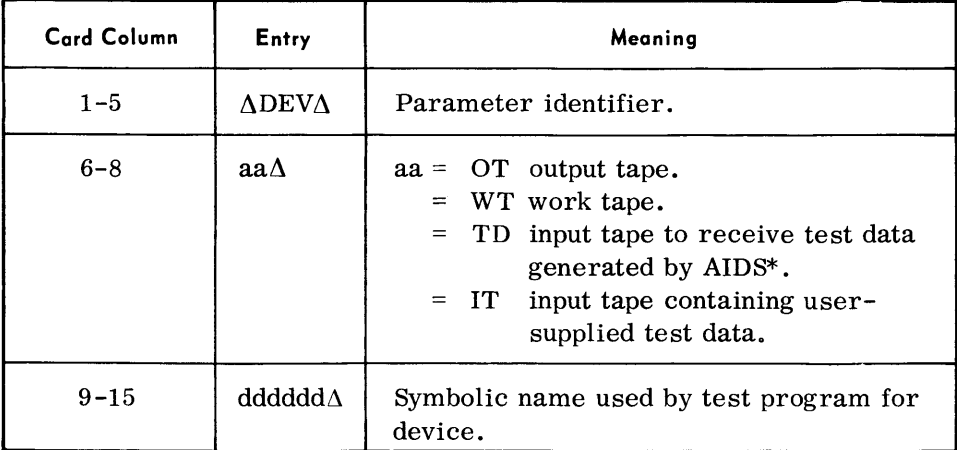

\*See page 4-41, Test Data section.

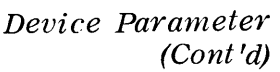

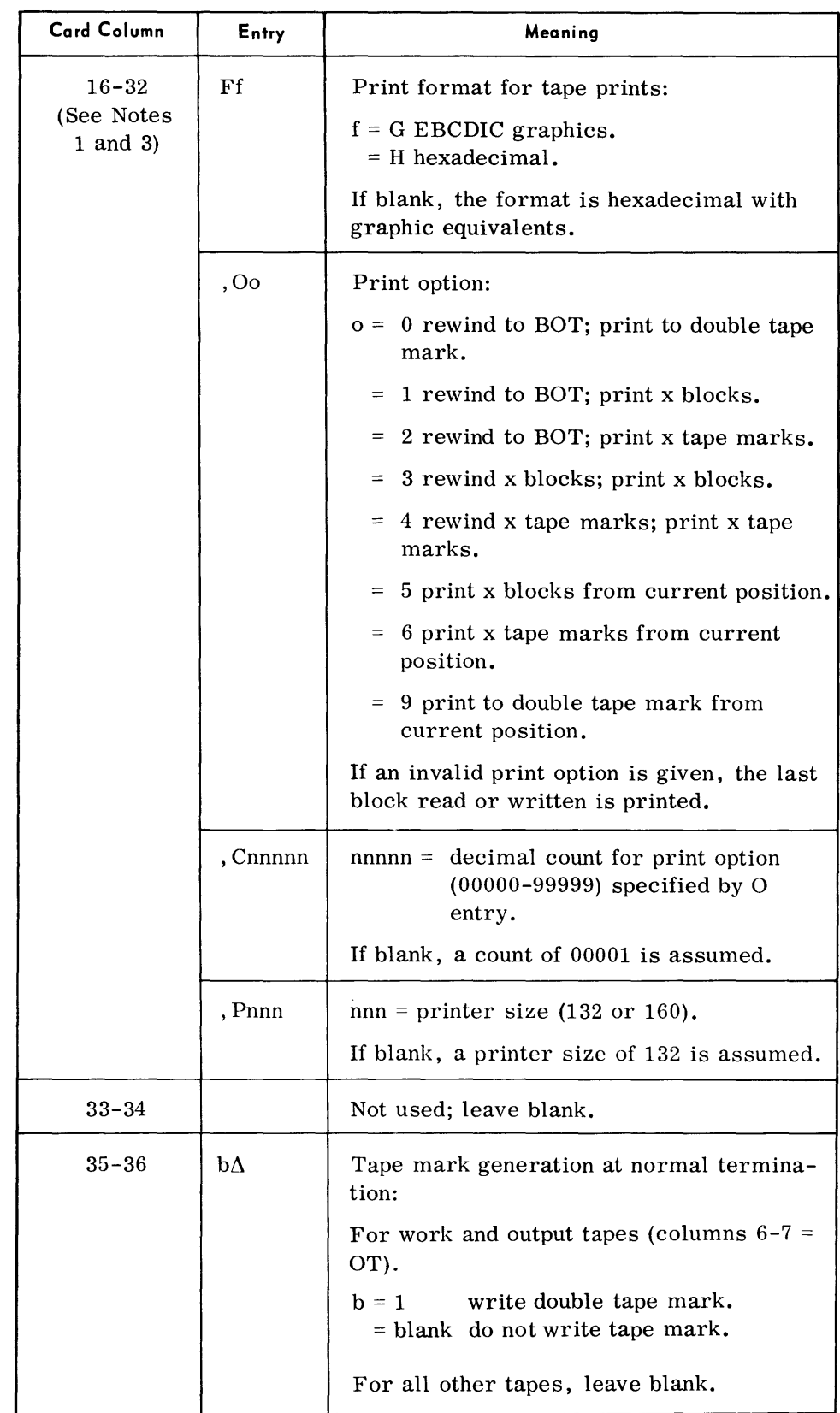

 $\sim$ 

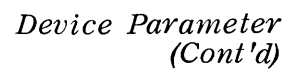

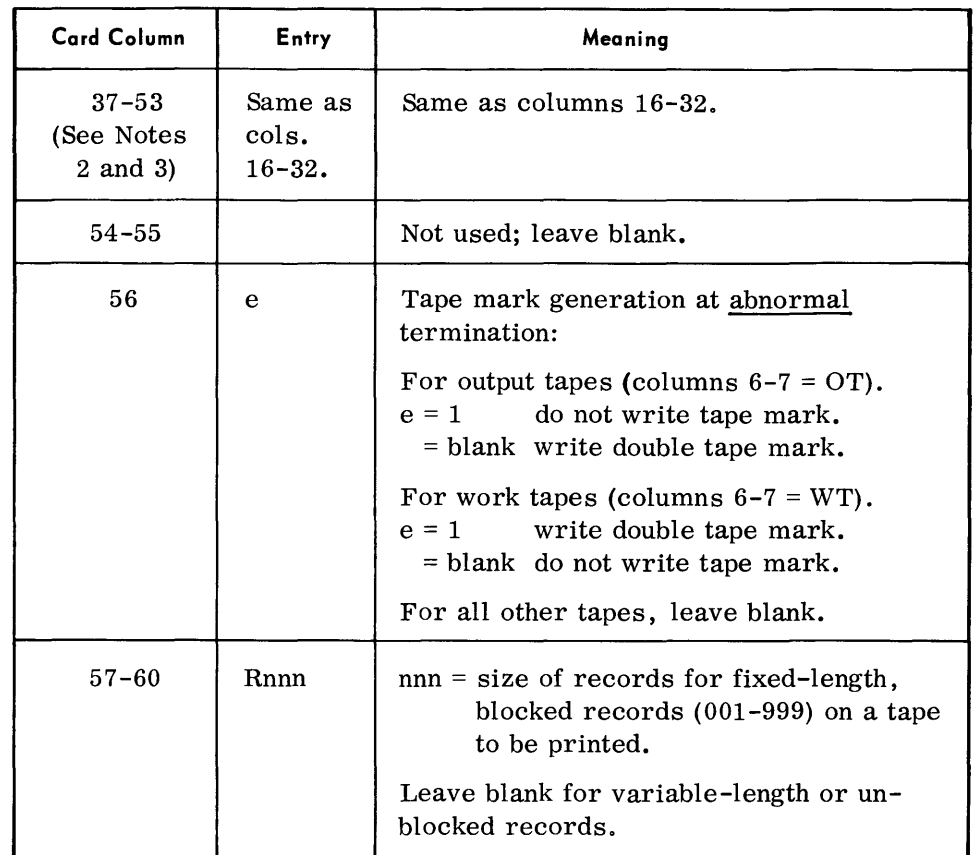

#### *Notes:*

- 1. Columns 16-32 contain tape printing information for normal termination.
- 2. Columns 37-53 contain tape printing information for abnormal termination. If abnormal printing is to be the same as normal printing, place an S in column 37.
- 3. If this field is blank, no printing occurs. Items can appear in any order, but the first item must begin in column 16 (or 37). Commas must separate each item.

#### *Examples:*

 $\Delta$ DEV $\Delta$ IT $\Delta$ SOURCE  $\Delta$ DEV $\Delta$ OT $\Delta$ MASTER $\Delta$ FG, O1, C00100 $\Delta \ldots \Delta$ 1 $\Delta$ O0 $\Delta \ldots \Delta$ R080  $\Delta$ DEV $\Delta$ TD $\Delta$ INPUT1 $\Delta$ FH, 03,C01000 $\Delta$ ... $\Delta$ S  $\Delta$ DEV $\Delta$ WT $\Delta$  STORES $\Delta$ ... $\Delta$ FG,O0 $\Delta$ .. $\Delta$ 1

#### Device Parameter (Cont'd)

Format (Card Reader, Punch, or Printer):

 $\triangle$ DEV $\triangle$  aa $\triangle$ dddddd

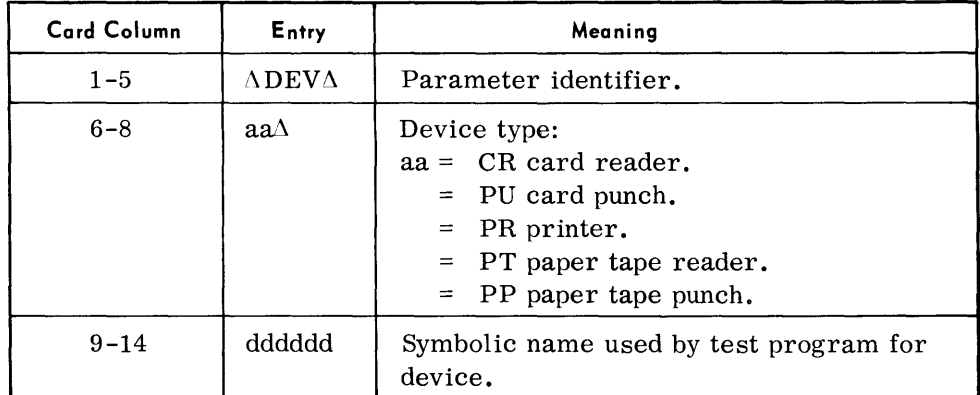

Format (Random Access):

 $\Delta\text{DEV}\Delta$ aa $\Delta$  ttttbb $\Delta$ ddddd, ... ,dddddd

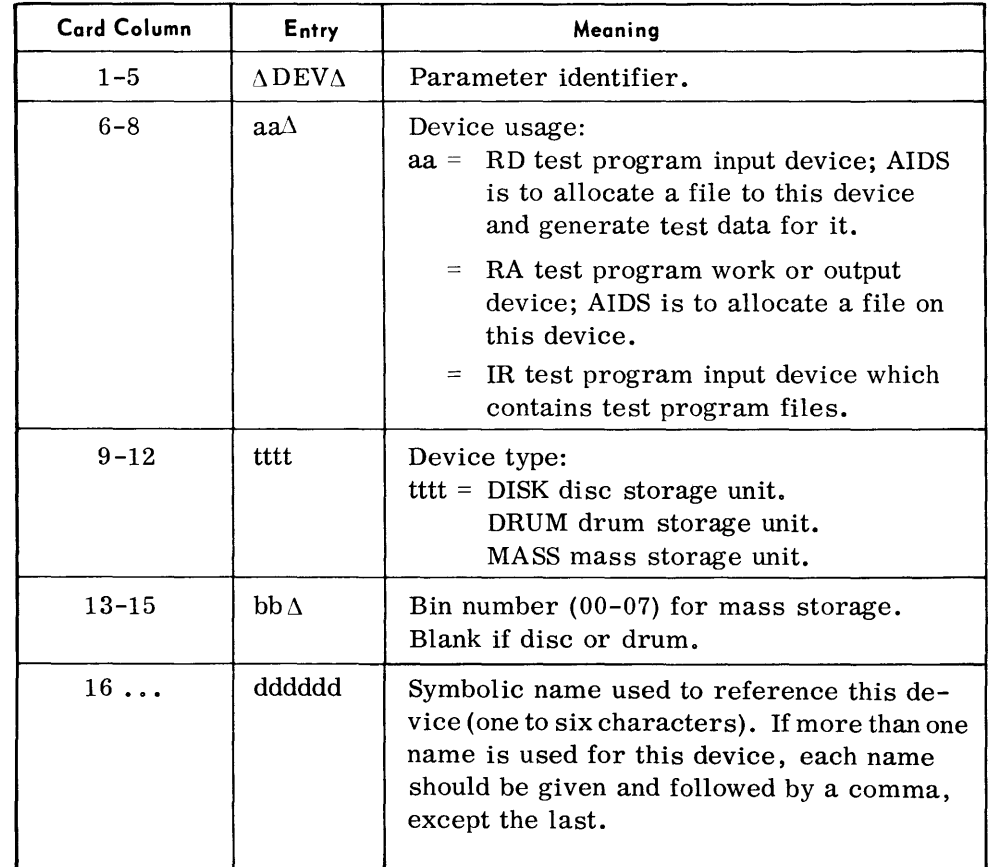

#### Examples:

 $\Delta$  DEV $\Delta$ RD $\Delta$ MASS01  $\Lambda$ DEV $\Lambda$  IR $\Delta$  DISK $\Delta$   $\Delta$   $\Delta \text{SYS001}$  , SYSIN  $\Lambda$ DEV $\Lambda$ RA $\Delta$ DRUM

### *VOL Paralneter*

#### $\bullet$  *Format:*

 $\Delta \text{VOL-Afilename}\Delta \text{ssssss}\Delta \text{nad}$ 

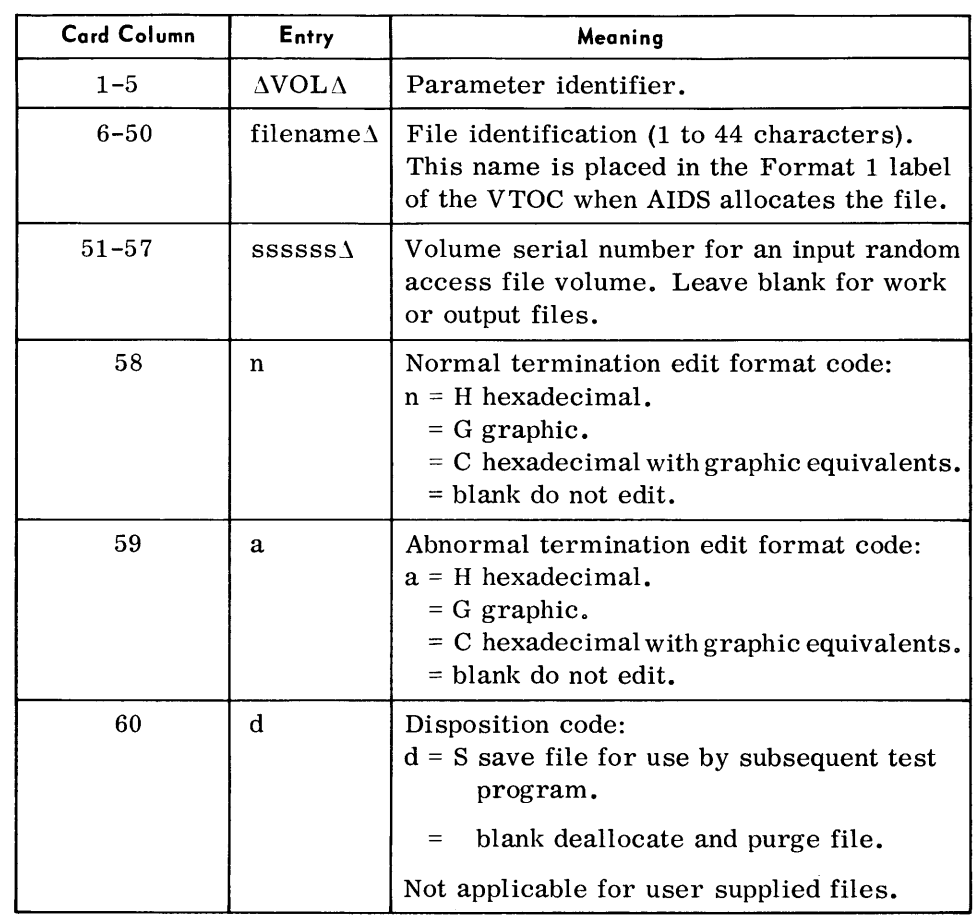

*Examples:* 

 $\Delta$ VOL  $\Delta$ TDOS $\Delta$ AIDS $\Delta$ TEST $\Delta$ ... $\Delta$ CC  $\Delta \text{VOL} \Delta \text{INPUT} \Delta \text{NO} \Delta 1000555$   $\Delta \text{CCS}$  $\Delta \text{VOL} \, \Delta \text{FILE} \, \Delta \text{THREE}$ 

*LIMIT Parameter* 

*• Format:* 

*L\* LIMI T *L\* nnnn, .... ,nnnn

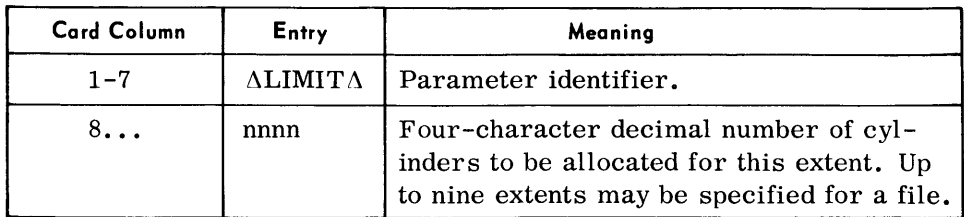

*Examples:* 

 $\Delta$  LIMIT $\Delta 0185$  $\Delta$ LIMIT $\Delta$ 0020,0020,0040

#### *RT P Parameter • Format:*

 $\Delta \text{RTP}$ 

*Snapshot Parameter* 

• The Snapshot parameter requests a listing of portions of memory, the general purpose registers, and the floating-point registers. The programmer can specify an instruction and the number of times that this instruction is to be executed before the snapshot is taken. The snapshot is reapplied each time the segment named in the parameter is loaded until the total number of snapshots desired is obtained.

This parameter (along with the run-time parameters) should immediately follow the PROG parameter.

*Format:* 

 $\Delta$ SNAPS $\Delta$ pppppp $\Delta$ ssssssallllll $\Delta$ rrrrrr $\Delta$ fg $\Delta$ xxxxx $\Delta$ n, s, t

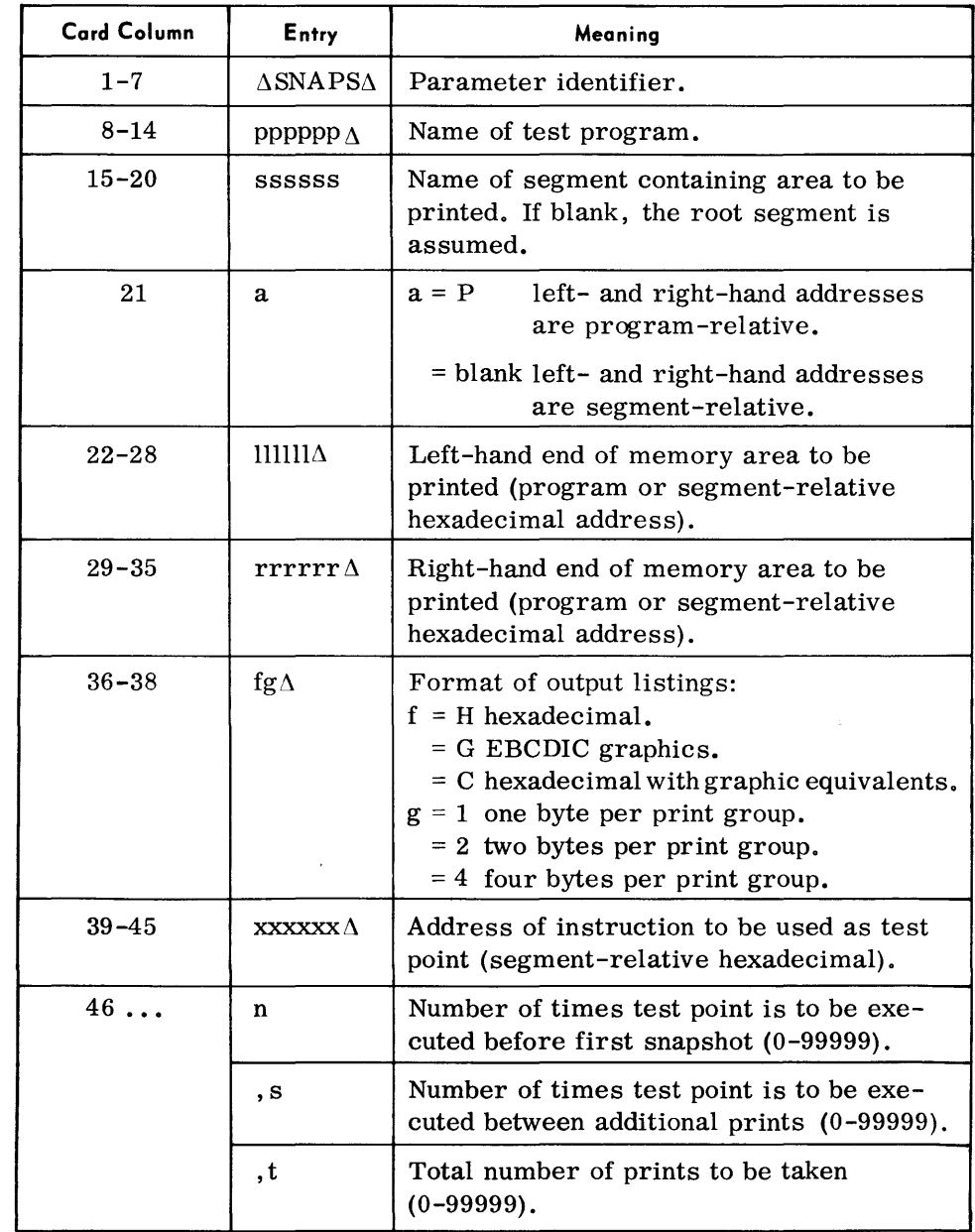

#### *Snapshot Parameter (Cont'd) Note:*

More than one snapshot can be taken using the same test point by punching different area and format information in columns 22 to 38 for each additional area to be printed.

#### *Examples:*

 $\Lambda$ SNAPS $\Delta$ PAYROL $\Delta$ SEGMT6 $\Delta$ 003100 $\Delta$ 003FAO $\Delta$ C4 $\Delta$ 000100 $\Delta$ 1, 1,2 t'\SNAPSI'1SDUP~ t'\ ~ ~ ~ t'\ ~ ~ ~P000050~'10005EA ~H4 ~000050~50, 10,5

*TRACE Parameter*  • This parameter provides a diagnostic listing of an instruction and its associated registers after the instruction has been executed. Every instruction in a program may be listed or a trace made only of a selected portion of the program. The programmer can specify an instruction in the program as a test point to be executed a certain number of times before the trace is made. The trace is reapplied each time the segment named in the parameter is loaded until the total number of traces required is obtained.

The use of the Trace parameter should be kept to a minimum.

*Formal:* 

*A TRACE* pppppp Assssssallllll ArrrrrrA xxxxxxAn, s, t

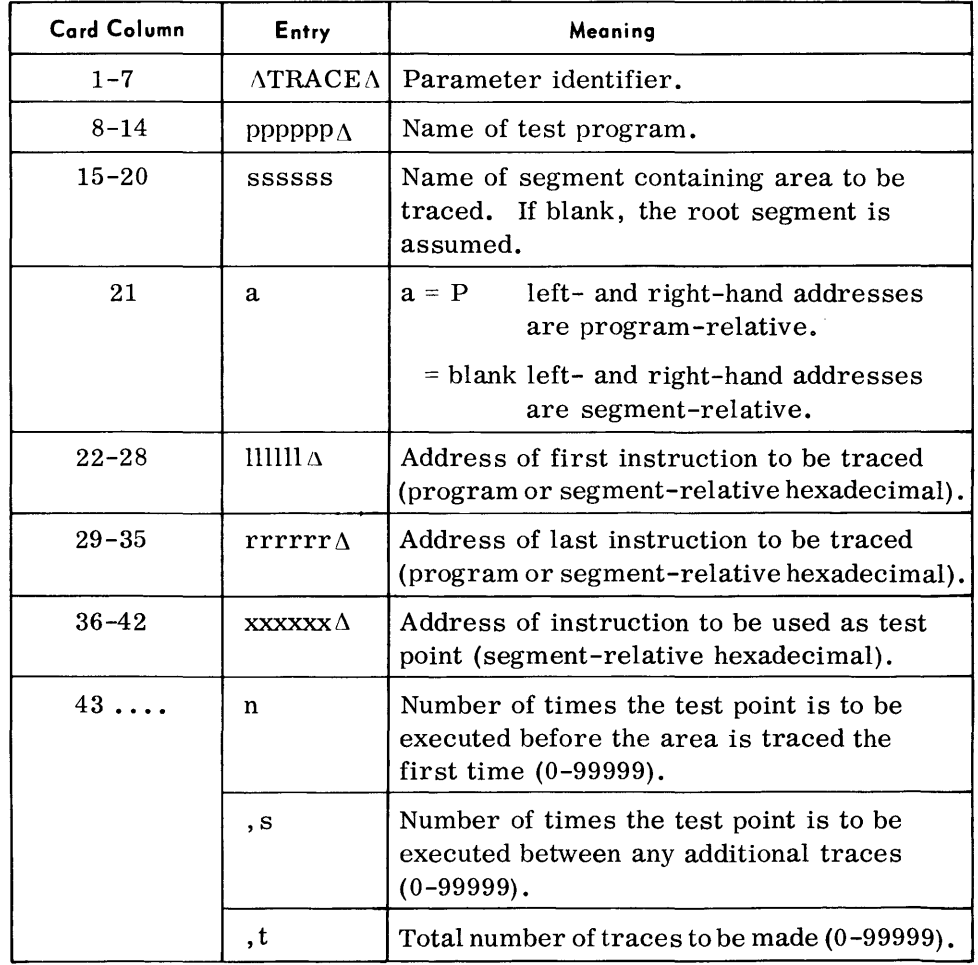

 $\sim 10^{-10}$ 

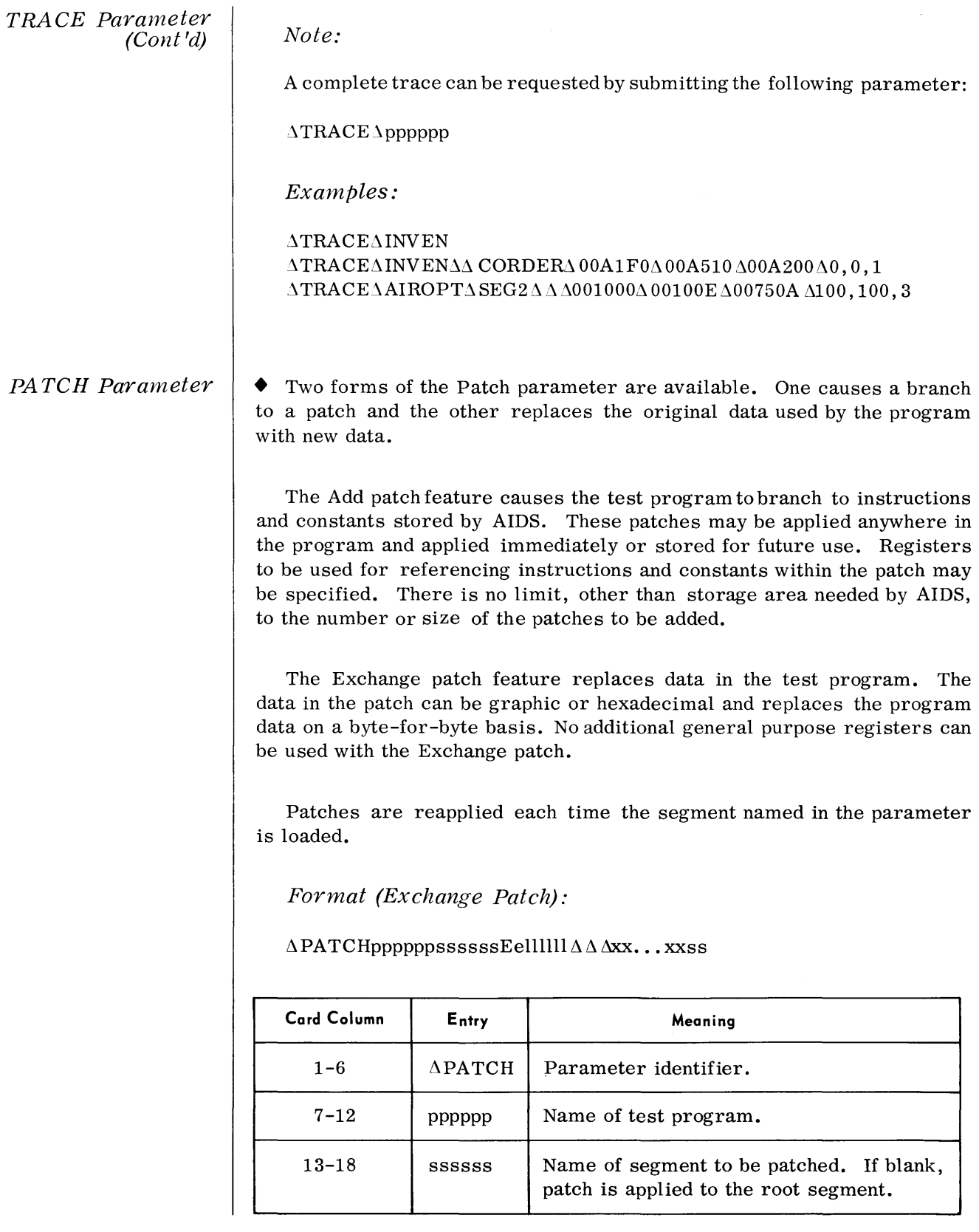

#### PATCH Parameter (Cont'd)

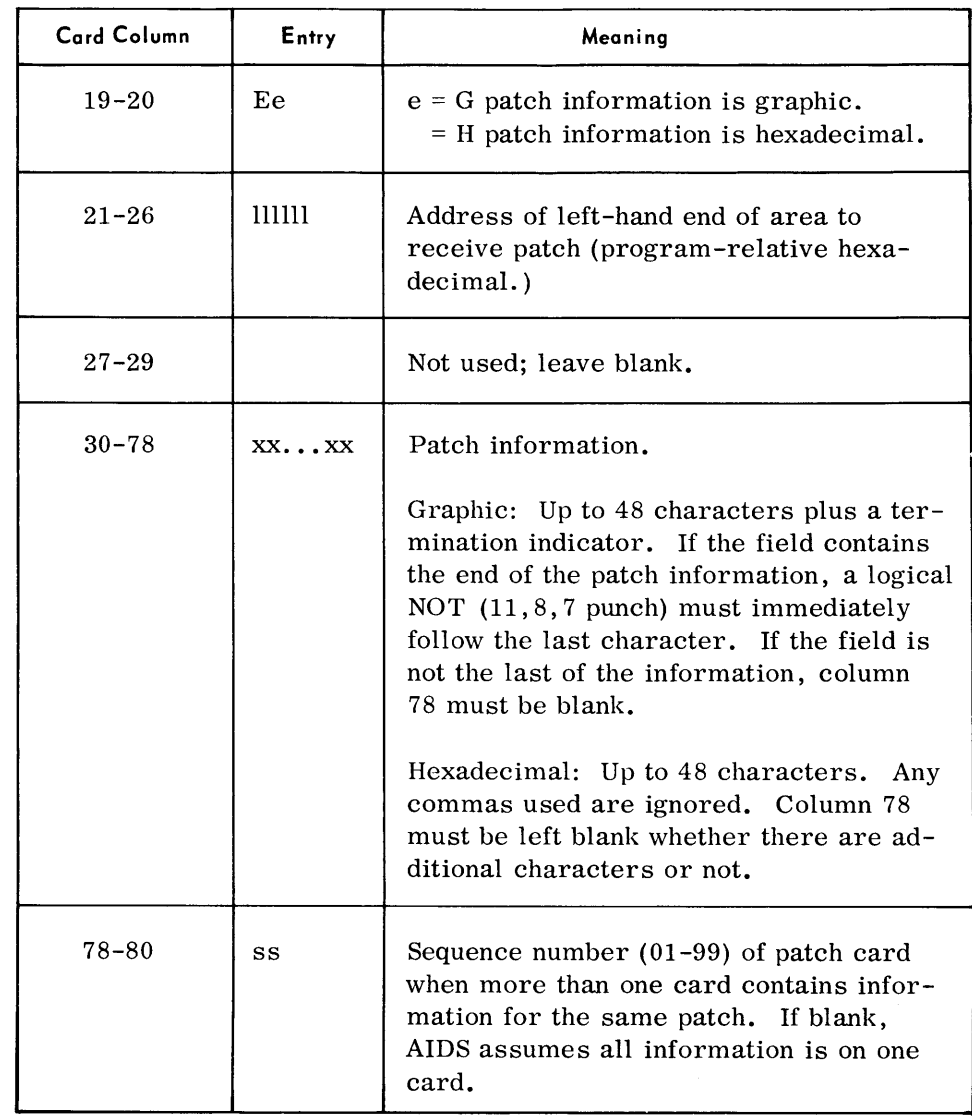

#### Note:

Both graphic and hexadecimal patch cards can be used for the same patch. AU cards that apply to the same patch must have the same information in columns 1 to 18 and 21 to 26.

#### Example:

 $\triangle$ PATCHTPPARMΔ...  $\triangle$ EH00070A $\triangle$ Δ $\triangle$ FFF04A21, 03, A47E

#### PA TCH Parameter (Cont'd)

#### Format - (Add Patch):

 $\Delta$ PATCHppppppssssssAallllllic $\Delta$ xx... xxss

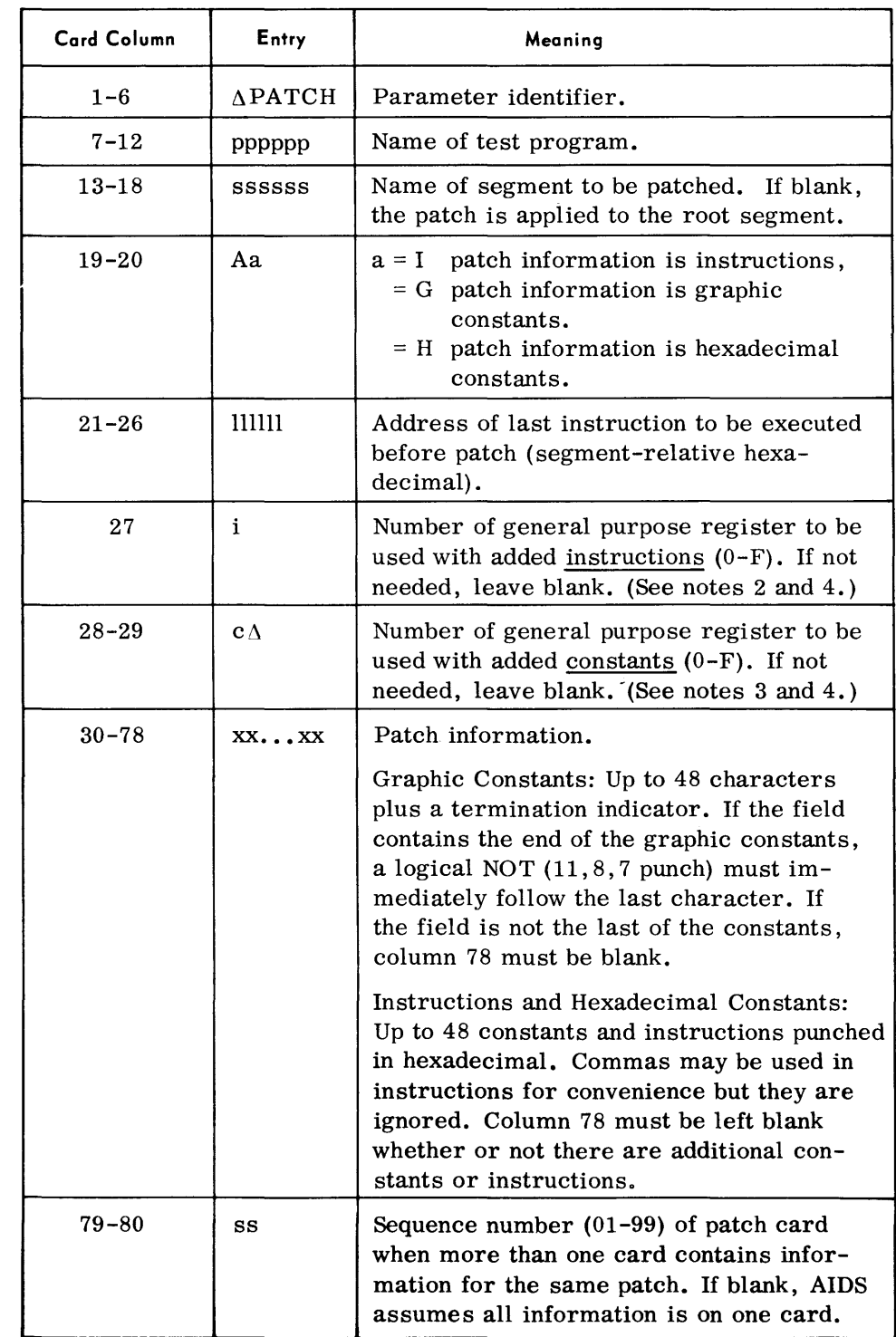

#### PATCH Parameter (Cont'd)

#### Notes:

- 1. Both graphic and hexadecimal patch cards can be used for the same patch. All cards that apply to the same patch must have the same information in columns 1 to 18 and 21 to 29. When both instructions and constants are added, instructions must be entered first. Constants may not be added without preceding instructions.
- 2. The contents of i are stored and the address of the left-hand end of the added instructions is placed in i when the patch is made.
- 3. The contents of c are stored and the address of the left-hand end of the added constants is placed in c when the patch is made.
- 4. The contents of the registers specified by i and c before the patch was applied are not restored until all of the added instructions have been executed.

#### Example:

 $\Lambda$ PATCHDESU01 $\Lambda\Lambda\Lambda\Lambda\Lambda$ G040EB6 $\Lambda$ 3 $\Lambda$ 00\$CONEND\*

 $* = 11, 8, 7$  punch

#### END Program Parameter

• This parameter indicates the end of test parameters for the current program. The programmer can specify that a memory dump is to be taken upon normal termination and its format. The format of the abnormal termination memory dump also can be specified.

#### Formal:

 $\Lambda$  END  $\Lambda$ PROG  $\Lambda$ fg $\Delta$ mn

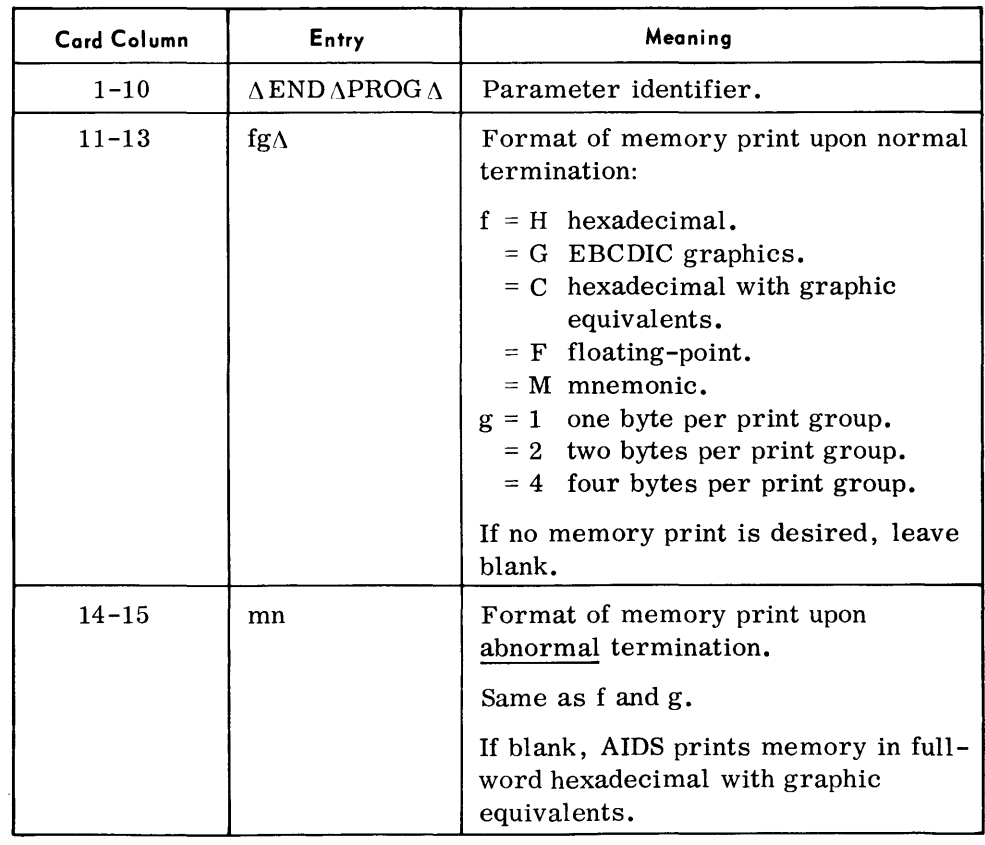
*END AIDS Parameter*  This parameter indicates the end of the AIDS job stream.

*Forrnat:* 

 $\triangle$ END $\triangle$ AIDS

**Routine Parameters For Console-Controlled Testing - Detailed**  • Parameters used for console testing are divided into two groups: immediate and latent. Immediate functions are entered from the console typewriter and executed as soon as they are entered, except for Address Stop. Latent functions are stored by AIDS and executed only when certain conditions have been satisfied. Two latent functions, Trace and Snapshot, can be entered from the typewriter, card reader, or magnetic tape; the third, Patch, can only be entered from the card reader or magnetic tape.

#### *Continue Parameter*  • This parameter indicates that control is to be returned to the test program at the last point of interruption or to a specific address. The programmer is given control again with the next load of a segment of the test program.

*Format:* 

p^@CON^a^xxxxxx

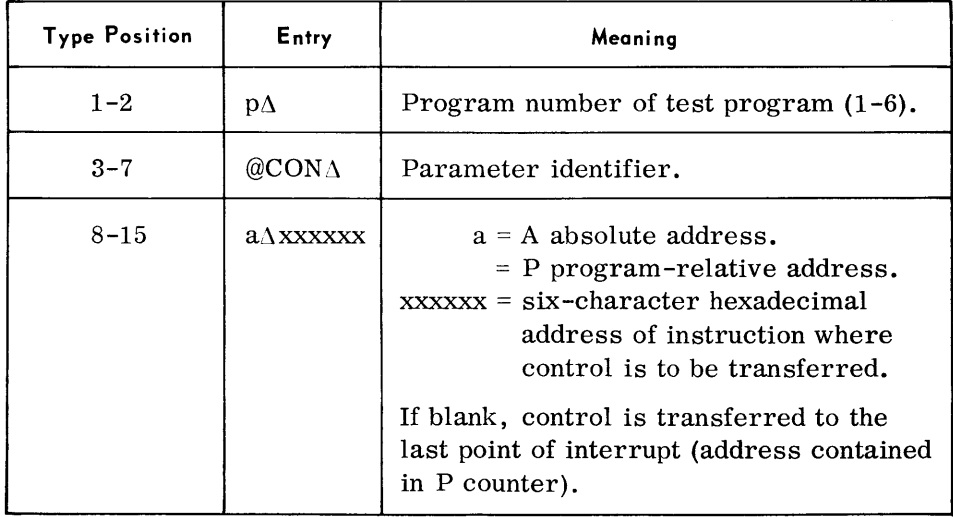

#### *Proceed Parameter*

• This parameter indicates that control is to be returned to the test program at the last point of interruption or to a specific address. Format 1 returns control to the last point of interrupt; format 2 returns control to a specific address. The programmer does not regain control again unless an Address Stop parameter has been previously entered.

### *Automatic Integrated Debugging System*

# *Proceed Para1neter (Cont'd)*

# *Format* 1:

p@PROAS

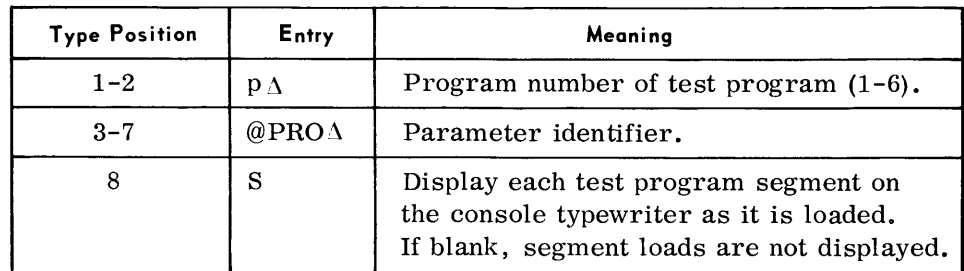

# *Format 2:*

 $p\Delta$ @PRO $\Delta$ a $\Delta$ xxxxx $\Delta$ S

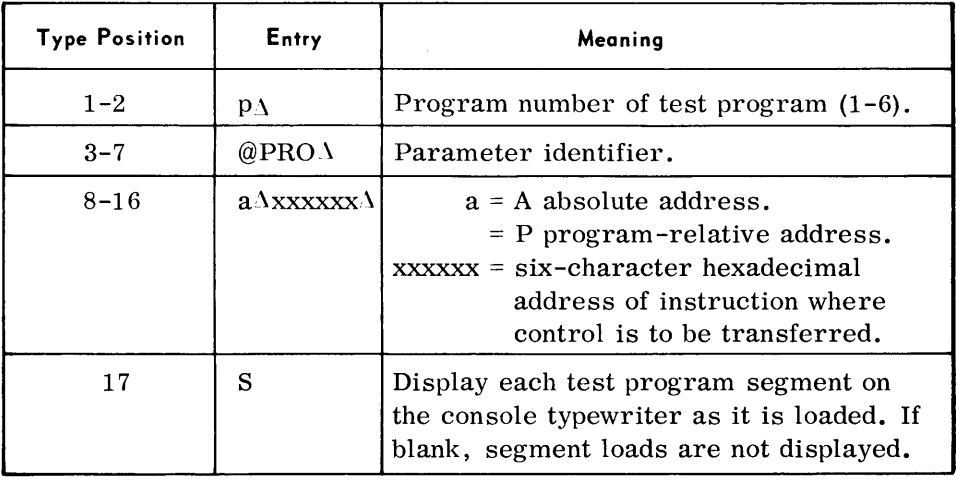

*Open Diagnos tic Device Parameter*  • An output diagnostic tape is opened using this parameter. A standard header label is written and the tape is used for memory prints, snapshots, and trace outputs.

*Format:* 

p1@OPD

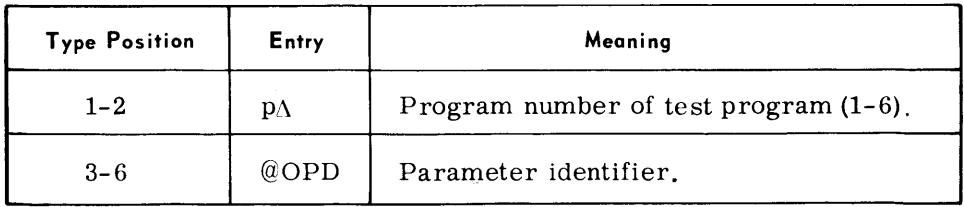

# *Close Diagnostic Device Parameter*

• This parameter writes a double tape mark and deallocates the magnetic tape assigned by the Open Diagnostic Device parameter. The output tape is rewound.

*Formal:* 

 $p\Delta@CLD$ 

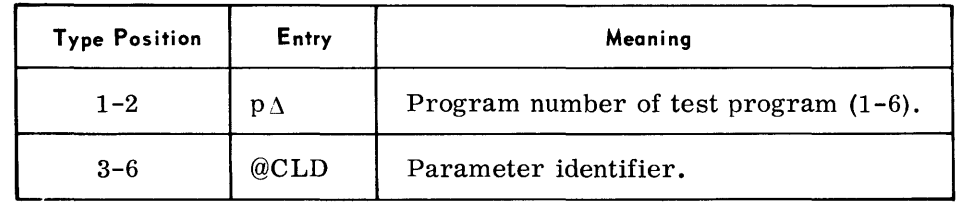

*Read Device Parameter* 

• The Read Device parameter causes AIDS to read parameters and/or associated data from the card reader or magnetic tape. The input is read until an END parameter is recognized.

*Formal:* 

p∆@RDV ∆dd

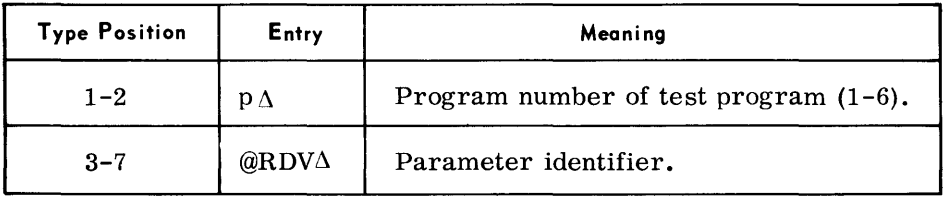

M *emory Print Parameter*  • This parameter causes a listing of selected portions of memory, the general registers, the floating-point registers, and the program status registers. This listing may be directed to the printer or to magnetic tape. If a tape device is used, it must have been assigned by an Open Diagnostic Device parameter.

Printer output is full-word hexadecimal with graphic equivalents, 48 bytes to the line. Duplicate lines are suppressed. Tape output is 133 character, unbatched records.

*Format:* 

p $\Delta$ @DMP $\Delta$ a $\Delta$ llllll $\Delta$ rrrrrr $\Delta$ f $\Delta$ n

### *M emory Print Parameter (Cont'd)*

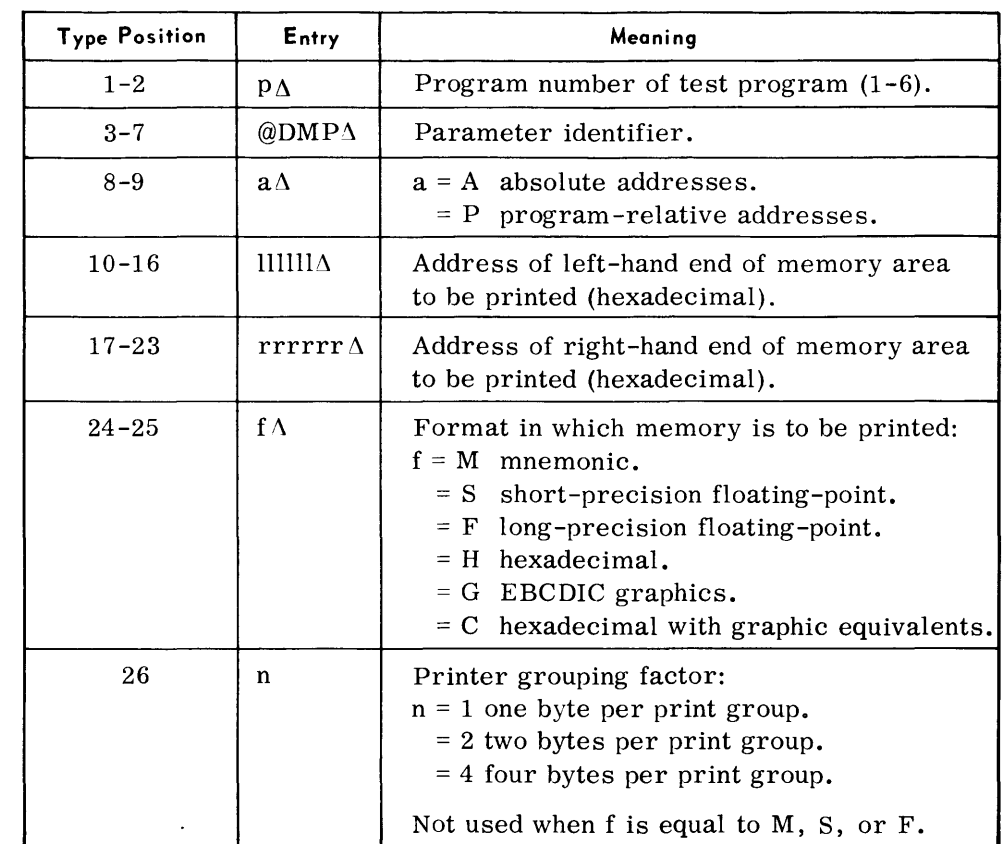

#### *Note:*

To print registers and all of memory assigned to the program under test, enter p $\Lambda$ @DMP only.

# *Dis play Memory Parameter*

• This parameter can be used to display a memory area up to 99 bytes to the console typewriter. Twenty-four bytes are displayed per line with each line preceded by the hexadecimal address of the leftmost character in the line.

#### *Format:*

#### p A@DMYAaAllllllAnn

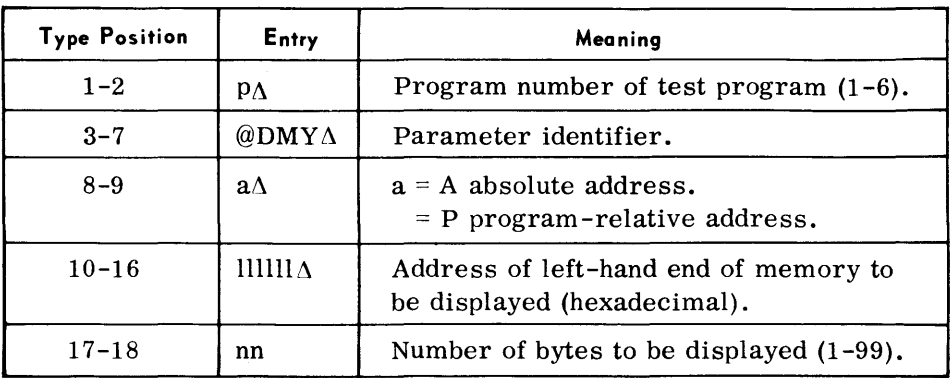

#### *Change Memory Parameter*

• This parameter allows limited changes to be made to memory during program testing. The changes are made on a byte-for-byte basis. The area to be changed is specified by giving an absolute or program -relative address of its left-hand end. A maximum of 52 bytes can be changed with each Change Memory parameter.

*Format:* 

p $\triangle @$ CMY $\triangle a$  Allllll  $\triangle d \triangle xx$ ... xx

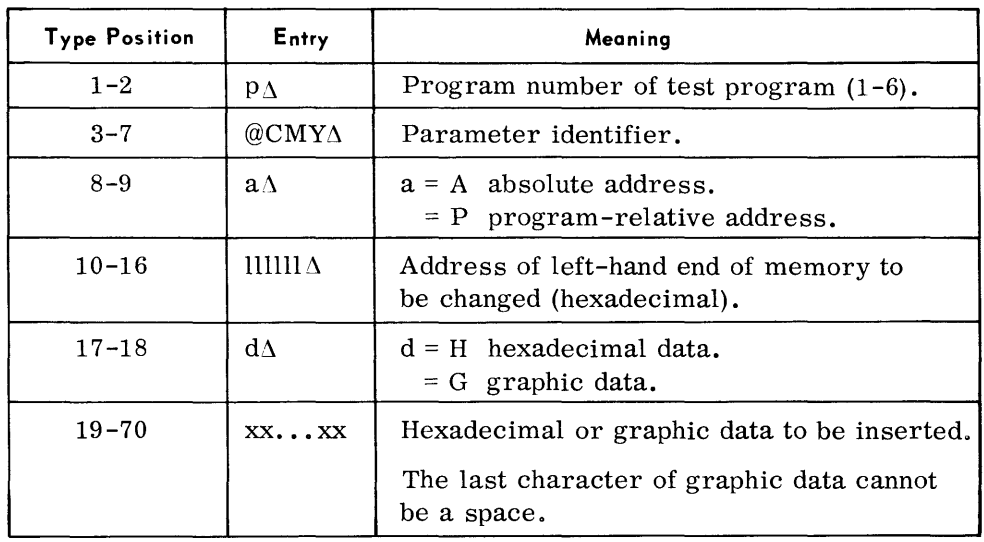

#### *Display Registers Parameter*

• One or more state 1 general purpose registers, the floating-point registers, or the program status registers are displayed on the typewriter by using this parameter. The general purpose registers are displayed in full-word hexadecimal, preceded by the register number  $(0-F)$ ; program status registers are printed in full-word hexadecimal, preceded by an identification tag.

*Format:* 

 $p\Delta @DRG \Delta r\Delta f$ 

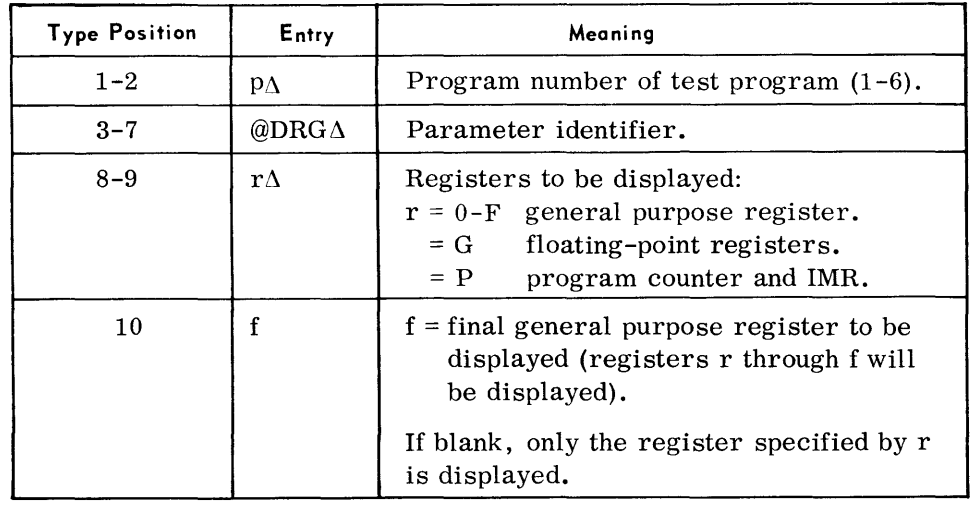

Automatic Integrated Debugging System

#### Change Registers **Parameters**

• This parameter allows the programmer to change the contents of the general purpose and the floating-point registers. The same data can be placed in more than one general purpose register by one parameter. A series of parameters is used to load the general purpose registers with different information.

Format (Change General Purpose Register):

 $p\Delta$ @CRG  $\Delta$ r $\Delta$ hhhhhhhhh

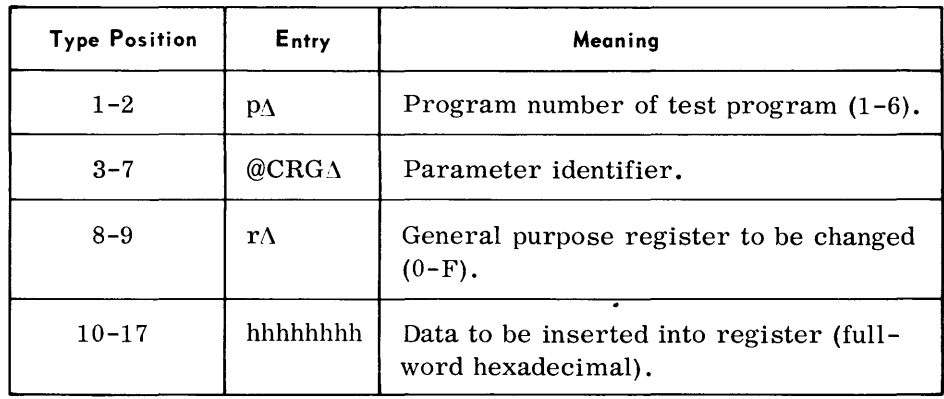

Format (Change More than One General Purpose Register):

 $p\Delta@CRG\Delta r\Delta f\Delta$ hhhhhhhh

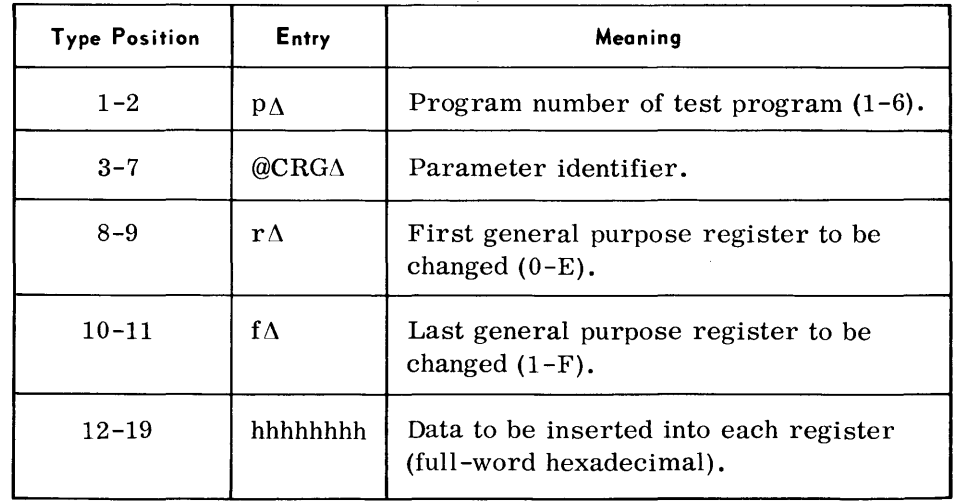

*Change Register Paranleters (Cont'd)* 

# *Format (Change Floating-Point Register):*

p $\triangle$ @CRG $\triangle$ rs. hhh...hhh $\triangle$ Esee

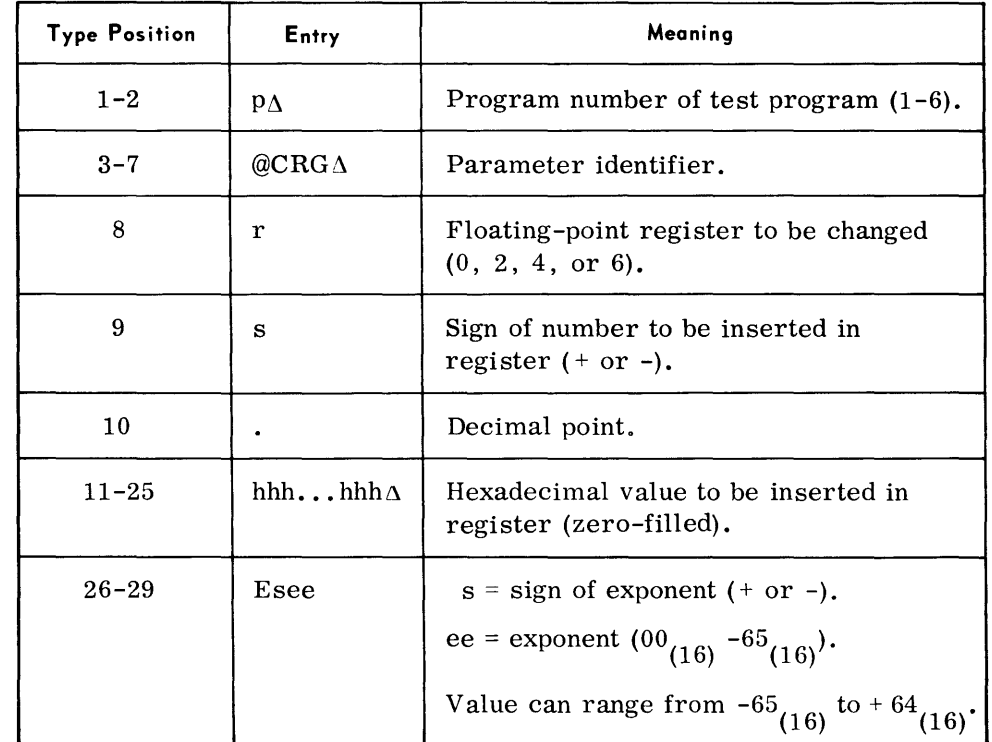

*Example:* 

 $5\Delta@CRG\Delta2+$ . 000E074B604A00 $\Delta$ E-08

*Addres s Stop Parameter* 

• The Address Stop parameter specifies a test point (instruction address) in the test program where control is to be returned to the programmer. This parameter can cause the point to be executed a certain number of times before control is given to the programmer.

Up to three address stops can be stored by AIDS at one time. Address Stop parameters are not reapplied and must be entered each time they are to be used.

*Format:* 

p∆@STP∆a∆xxxxxx∆ s∆nnnn

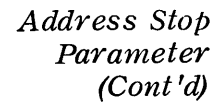

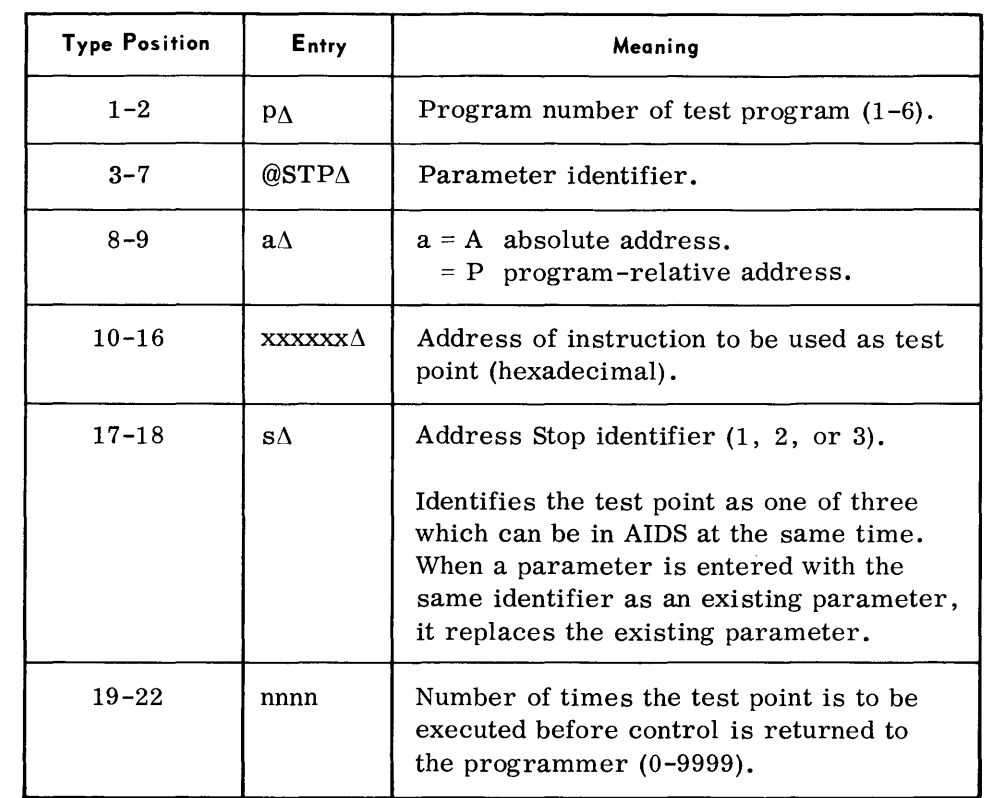

#### *Snapshot Parameter*

• This parameter provides a listing of specified portions of memory, the general purpose registers, and the floating-point registers. The programmer can specify an instruction address and the number of times the instruction is to be executed before the snapshot is taken. The Snapshot parameter is entered from the console typewriter, card reader, or magnetic tape device.

When the typewriter is used, the output is in full-word hexadecjmal with graphic equivalents. The snap is taken as soon as the test point is satisfied.

When the card reader or magnetic tape is used, the programmer can select the format and grouping of the output. He can also specify additional snapshots after the first.

*Format* - *Card:* 

Same as described for automatic testing; see page 4-24.

# *Snapshot Parameter (Cont'd)*

# *Format* - *Ty pewriter:*

#### p A@SNPAa Allllll Arrrrrr Axxxxxx Annnn

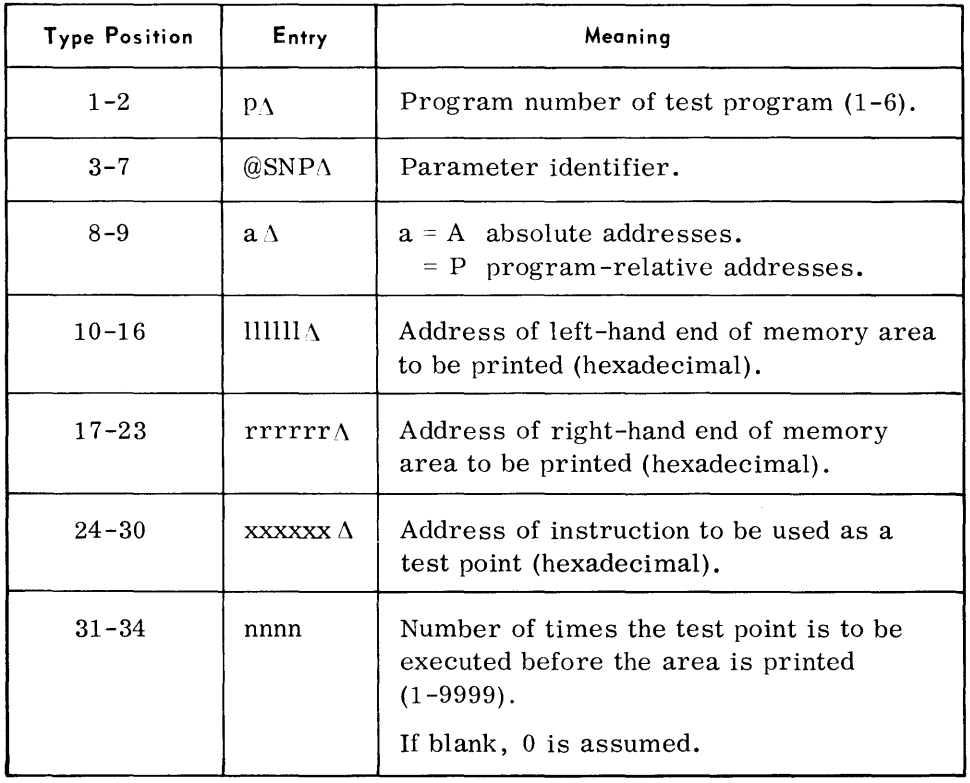

#### *Trace Parameter*

• This parameter provides a diagnostic listing of an instruction and its associated registers after the instruction has been executed. Every instruction in a program may be listed or a trace made only of a selected portion of the program. The programmer may specify a test point (instruction address) in the program that is to be executed a certain number of times before the trace is made.

The use of this parameter should be kept to a minimum and only when other AIDS functions cannot solve the problem.

This parameter can be entered from the console typewriter, card reader, or magnetic tape device. When a card reader or magnetic tape is used, additional traces after the first one can be specified.

*Format* - *Card:* 

Same as described for automatic testing; seepage 4-25.

# *Trace Parameter (Cont'd)*

# *Format* - *Typewriter:*  p∆@TRC Aa∆ llllll∆ rrrrrr∆ xxxxxx Annnn

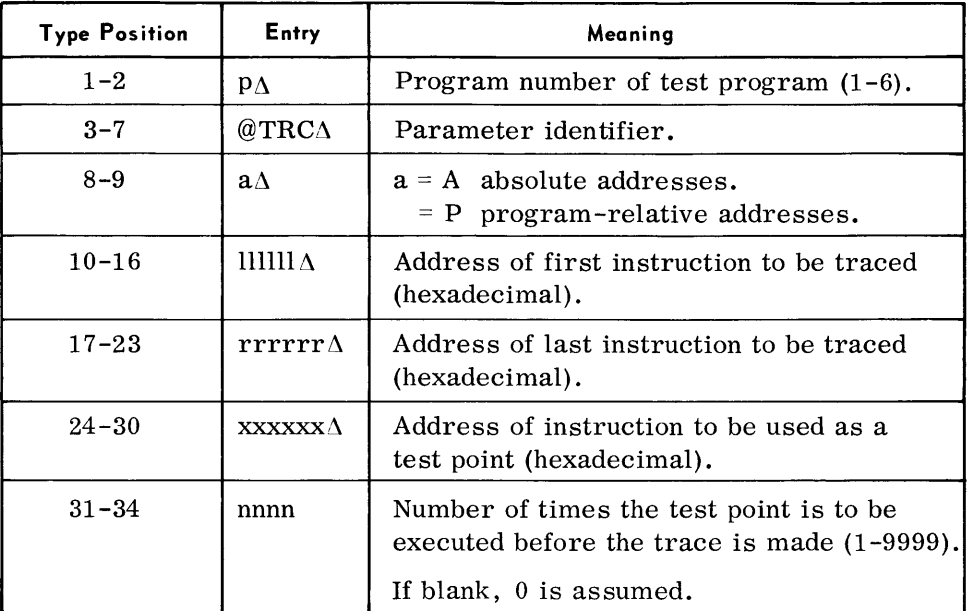

# *Note:*

A complete trace is made by submitting only  $p\triangle@TRC$  in the parameter.

*Patch Parameter* 

*Write Tape Mark Parameter*  • The Patch parameter functions and format are identical to those of the automatic testing Patch parameter described on page 4-26.

• This parameter causes a single or double tape mark to be written to a designated magnetic tape used by the test program. The tape may be rewound to BOT if desired.

*Format:* 

p ∆@WTM ∆dddddd∆t ∆r

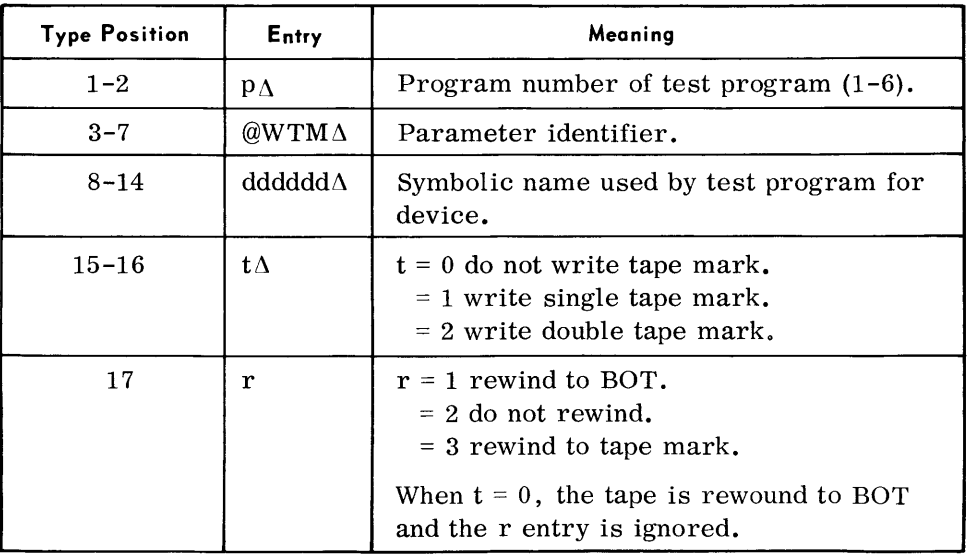

# *END Paranleter*

• Two End parameters are used. One is entered from the card reader or magnetic tape, the other from the typewriter.

Card or tape parameters are used to signify the end of Snapshot, Trace, and Patch input. An End card must follow each parameter or each set of parameters to be read following a Read Device statement.

An End parameter entered from the typewriter signifies that: (1) AIDS is to be terminated and control returned to the program under test, (2) AIDS and the program under test are to be terminated, or (3) the program under test is to be terminated and AIDS used to test another program.

*Format* - *Card*:

 $\Lambda$ @END

*Format* - *Typewriter:* 

p \@END \z

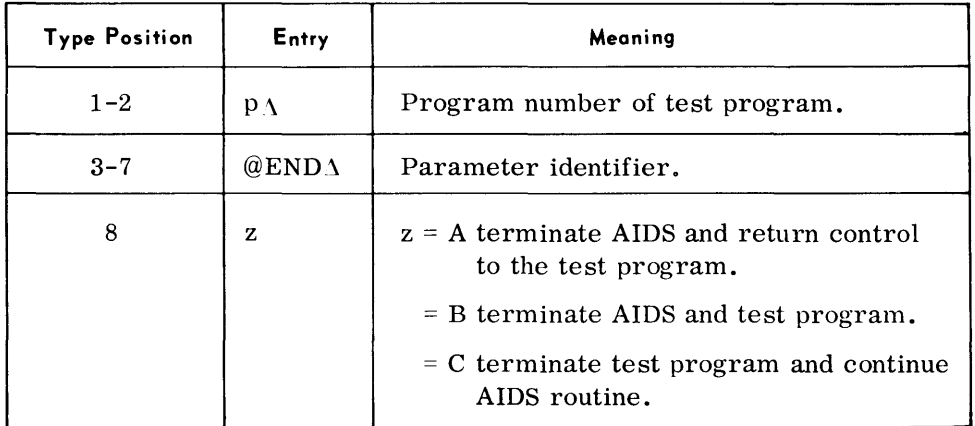

**Considerations for Use** 

*General* 

• AIDS offers two methods of testing a program: automatic and consolecontrolled. The programmer, therefore, must select the method best suited to meet his needs and that will utilize both his and the processor's time effectively.

*Automatic Testing*  • In an automatic AIDS session, a minimum of operator intervention is required because all user data concerned with the test is on cards, tape or random access devices. The operator loads AIDS using the Executive and responds to AIDS messages to start the testing. The testing proceeds automatically until completed or an abnormal termination occurs. At this time, another program may be tested or the same program tested with different data.

# *Automatic Testing (Cont'd)*

The considerations for using automatic AIDS testing are discussed below.

#### *Device Assignments*

The programmer must supply a Device parameter for each magnetic tape and random access device used by the test program. He must also supply a Device parameter for card readers, card punches, paper tape readers and punches, and printers. If a program uses more than one reader, punch, or printer, only one parameter is needed for each device type. The Executive will request assignment of any additional readers, punches, or printers.

Assignments are normally made by the Executive for the first program to be tested in a session. AIDS keeps these devices in a pool and automatically uses them for additional programs in the testing stream. Exceptions to this are that the assignment of an input device is always requested, and work and output device assignments are requested if they are not available in the device pool. Any new devices assigned are added to this pool.

If a device card is not supplied for a device used by the test program, the Executive asks for its assignment. When the program under test terminates, the device is deallocated and is not added to the AIDS device pool.

### *Test Data*

Test data is available for program testing from the following sources:

- 1. User-supplied data recorded on cards, tape, or random access devices.
- 2. The TDOS Test Data Generator routine (part of AIDS) may be used to generate test data to a tape or random access device that is used as input to the test program. The data is prepared according to Test Data Generator parameters (refer to page 4-1, Test Data Generator routine). The parameters must follow the Device card that defines the tape or random access device that is to receive the test data.

Regardless of the source, all data must be labeled as required by the program under test. Different sets of test data may be used to test the same program by repeating the Program ID parameter in the AIDS input and using new test data.

#### *Tape Printing*

AIDS does not save work or output tapes. If the programmer wants a record of any of these tapes he must indicate in the Device card associated with the tape that it is to be printed. The tapes will be printed, or written to an output tape, depending on the assignment of AIDOPT. AIDS can print both normal and preedited tapes. Partial printing of tapes is possible by using the count option in the Device parameter.

*Auto rnatic Tes ting* 

# *<u>(Cont'd)</u> <i>Random Access Files*

Three types of random access files can be specified by the programmer. They are (1) work and output files, (2) input files to which the AIDS Test Data Generator is to generate test data, and (3) input files containing user data.

Work and output files are automatically allocated by AIDS. A Device card, VOL card, and Limit card must be supplied for each work or output file. The device must have been initialized by the Random Access Volume Initializer. If a file is to be used by a subsequent program, the Save option in the VOL card must be used. The last program in the job stream to use a particular random access file must not use the Save option. This is to insure that all files allocated by AIDS are deallocated and purged before the AIDS job stream is terminated.

The same considerations apply to AIDS Test Data Generator files as to work and output files. In addition, the test data generator parameters must follow the Device, VOL, and Limit cards.

When user input files are required, only a Device card and a VOL card are required.

#### *Random Access File Printing*

AIDS does not save work, output, or Test Data Generator input files. If the programmer wants an edit of these files, he must indicate this in the AIDS VOL parameter associated with the file. The file will be printed, or written to tape, depending on the assignment of AIDOPT.

#### *Run-Tilne Parameters*

When a test program requires run-time parameters (RTP), they must be supplied as part of the AIDS job stream. The RTP's are preceded by the AIDS parameter RTP. The following run-time parameters are valid input: // FILES, // VOL, // TPLAB, // VDC, // END.

The format of these parameters is the same as described in the TDOS Operators' Guide, except for the  $//$  VDC card. The volume serial number in the  $//$  VDC parameter for a file allocated by AIDS must be all zeros. For user supplied files the  $//$  VDC serial number must be the same as the Volume serial number.

#### *Memory Dumps*

A memory dump is always taken by AIDS upon an abnormal termination. The programmer can also specify that a memory dump be taken upon normal termination.

The memory dump routine is part of AIDS and cannot be called in under Executive control. The dump is made to AIDOPT, which may be assigned to the printer or magnetic tape. When an abnormal memory dump is taken, it is preceded by a description of the type of error causing the dump and the contents of the PI counter at that time.

Automatic Testing (Cont:d)

#### AIDS Output

AIDS output is made to the printer or a magnetic tape depending on AIDOPT assignment when AIDS was initiated. When both AIDS output and the test program output are assigned to the same printer they will share it. The information and data contained in the AIDS output is listed below.

- 1. A listing of all AIDS parameters submitted and reasons for rejection if any were invalid.
- 2. Results of snapshots or traces that were requested.
- 3. The location and type of any interrupts that occurred.
- 4. All typewriter messages and replies.
- 5. All memory dumps.
- 6. Edited contents of all or parts of magnetic tapes and random access devices selected for printing.

• After AIDS has been loaded, the message AUTO OR CONSOLE? is typed. The programmer then supplies the name of the program to be tested and the symbolic names used by the program for the card reader and/or printer if these devices are to be shared with AIDS. \*

If the program to be tested is in memory, AIDS types the message AIDS REQUEST REQUIRED; the programmer then starts his program testing. If the program is not in memory, AIDS idles until the test program is loaded and device assignments are made in the normal TOS Executive manner before AIDS input is requested. (If the program to be tested was loaded before AIDS, the Executive Change Priority routine must be used to give AIDS a higher priority than that of the program to be tested. )

The programmer begins testing by submitting any of the consolecontrolled testing parameters. The operation given in the parameter is executed and control is returned to the programmer, with the exception of the Address Stop and the latent parameters. If one of the latter two parameters is submitted or no input is desired at this time, control must be given to the program under test. Control is given to the program only by a Continue or Proceed parameter or a reply after an unsolicited interrupt. The programmer regains control when (1) a segment is loaded after a Continue parameter had been entered, (2) an Address Stop is satisfied, (3) a test program generated interrupt occurs, (4) an End of Job SVC is executed by the program under test, or (5) an unsolicited interrupt is typed in. These conditions of program and user control are described below.

Console -Controlled Testing

<sup>\*</sup>The format for the reply to AUTO OR CONSOLE? message appears in the Operators' Guide.

*Conso le -Contro lled Testing (Cont'd)* 

#### *Continue*

When this parameter is entered, control is given to the program at (1) the address specified. (2) the start address of the program if it was just loaded, or (3) the address in the LPOV statement if a segment of the program was just loaded. The program then executes until another segment is loaded or an Address Stop is completed, at which time control is returned to the programmer.

#### *Proceed*

The Proceed parameter gives control to the program under test in the same manner as Continue except that control is returned only after an Address Stop has been completed.

#### *Unsolicited Interrupt and Reply*

The Programmer can regain control at any time by entering an Executive or test program interrupt ( $E\text{AHLT}\Lambda n$ ). AIDS then allows the programmer to type in a message to the program's unsolicited type-in logic or submit additional testing parameters. Control is returned to the program under test or AIDS depending on the type-in.

### *Program Segment Loaded*

When a segment of the program is loaded after a Continue parameter has been entered. a message is typed requesting input and giving the name of the segment just loaded. Any of the AIDS parameters can then be entered.

#### *Address Stop*

After the instruction specified as a test point in an Address Stop statem ent has been executed the required number of times, AIDS returns control to the programmer. AIDS types a message containing the address of the test point; the programmer can then request any of the AIDS functions.

#### *Test Prograrn Generated Interrupt*

When the test program generates a program check. interval timer, or unrecoverable error interrupt. AIDS determines if the test program contains a contingency routine (STXIT macro) to handle the interrupt. If it does, AIDS returns control to the program. If it does not, AIDS types out the type of interrupt and where it occurred. the programmer can then enter any of the AIDS parameters.

#### *End of Job SVC*

The occurrence of an EOJ SVC in the program causes AIDS to return control to the programmer. AIDS types a message requesting input and giving the address of the supervisor call. Any of the AIDS functions can be entered at this time. If a Continue or Proceed parameter is entered, an address must be specified.

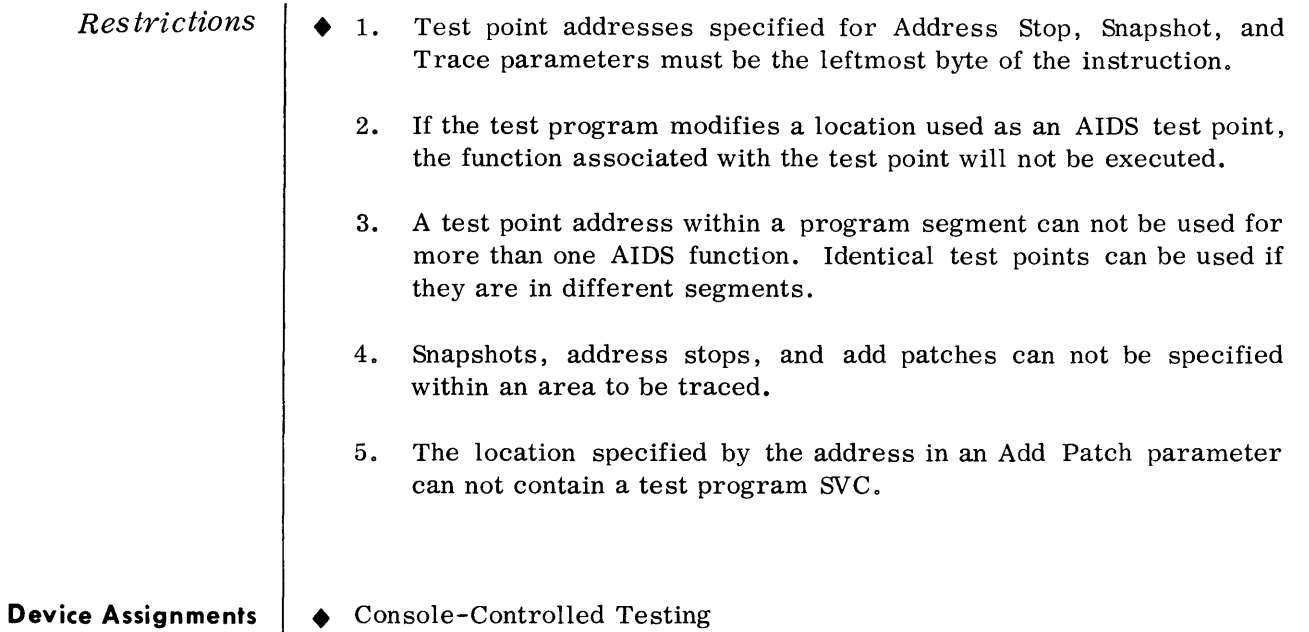

#### • Console-Controlled Testing

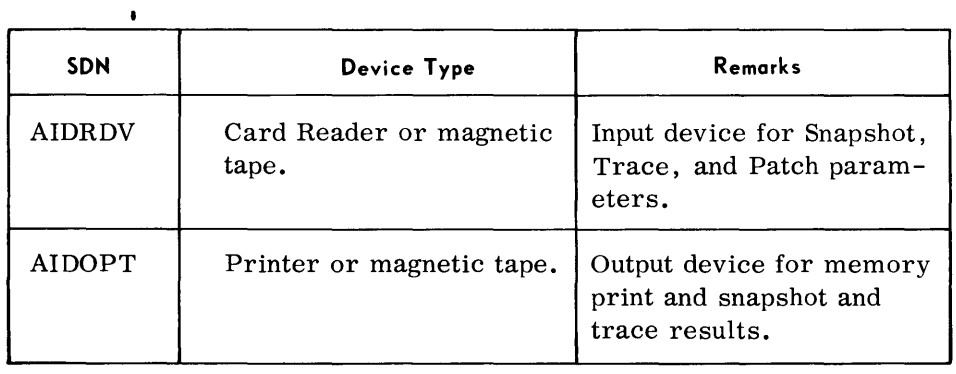

#### Automatic Testing

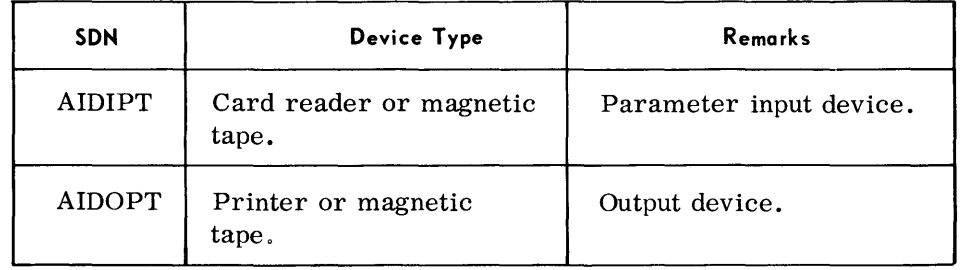

# **Parameter Examples**

# *Automatic Testing*  $\parallel \bullet$  AIDIPT (Card Reader or Magnetic Tape):

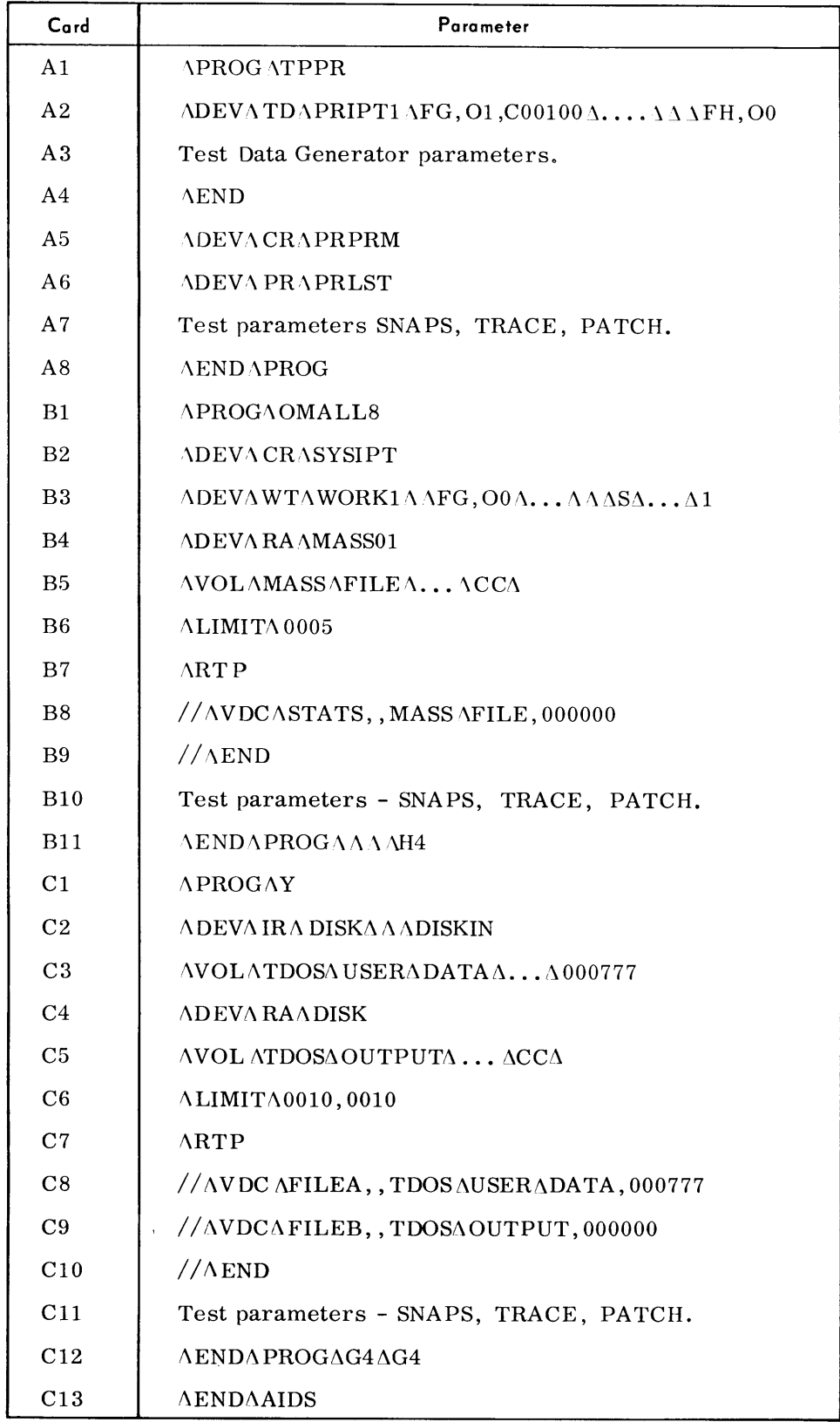

### Automatic Tes ting (Cont'd)

The series of cards shown on the previous page would automatically test three programs named TPPR, OMALL8, and Y. An explanation of the function of each card follows:

- Card Ai - Defines the first program to be tested as TPPR.
- Card A2 - Informs AIDS that test data is to be generated on an input tape called PRIPTI. If a normal termination occurs, print the first 100 records on PRIPTI in EBCDIC graphics. For an abnormal termination print the complete tape in hexadecimal.
- Card A3 - Test Data Generator parameter cards for data to be generated onto PRIPTI.
- Card A4 - The END card for the Test Data Generator parameters.
- Card AS - Informs AIDS that PRPRM, an input device for TPPR, is a card reader. Since AIDIPT is a card reader. AIDS will assume that the PRPRM device is the same card reader and no device assignment for PRPRM will be requested. If AIDIPT were magnetic tape, AIDS would request assignment of PRPRM.

When AIDS and program TPPR share the card reader, AIDS informs the operator to remove the AIDS control cards and insert the card input for the test program. When program TPPR testing has been completed, AIDS informs the operator to replace the remaining AIDS control cards.

- Card A6 - Informs AIDS that PRLST (the TPPR output device) is the printer. If AIDOPT is also the printer, AIDS and TPPR will share it and PRLST will be assigned automatically.
- Card A7 - The AIDS test parameters would appear at this point in the input.
- Card AS - Signifies that there are no more AIDS input cards for this program. Because the additional fields of the card are blank, no memory dump will be taken after a normal termination but a memory dump will be made upon abnormal termination.
- Card Bi - Informs AIDS that OMALL8 is to be tested.
- Card B2 - Informs AIDS that the test program is to use the card reader. The symbolic name for the reader is SYSIPT.
- Card B3 - Device card for a work tape named WORK1. The entire tape will be printed upon either a normal or abnormal termination.

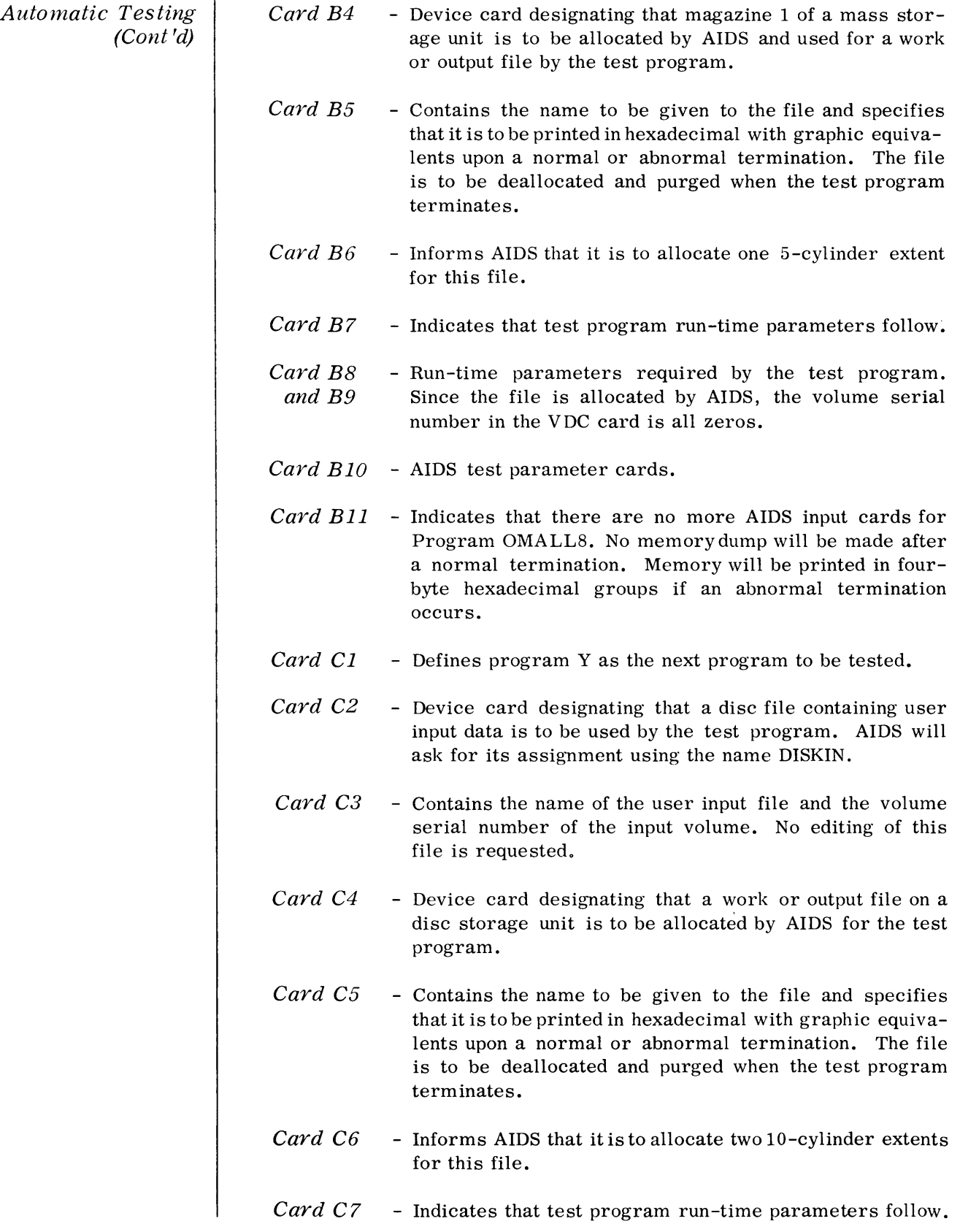

Automatic Testing Card C8, - Run-time parameters required by the test program. (Cont'd) C9, and C10 Card C11 - AIDS test parameters. Card C12 - Indicates that there are no more AIDS input cards for program Y. A memory dump is to be taken upon a normal or abnormal termination. Its format will be graphic in two-byte groups. Card C13 - Indicates the end of the AIDS session. Conso le -Contro lled • No specific examples of console-controlled testing input can be given Testing because it is entirely up to the programmer which parameters are desired. The only input format that has to be followed is the use of the @END card when the TRACE, SNAPS, or PATCH parameters are entered from the card reader or magnetic tape. **@END SNAPS PATCH @END TRACE AIDRDV** 

> The first time a Read Device parameter is entered, AIDS will read the Trace parameter. The second time a Read Device is used, the Patch and Snaps parameters will be read.

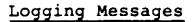

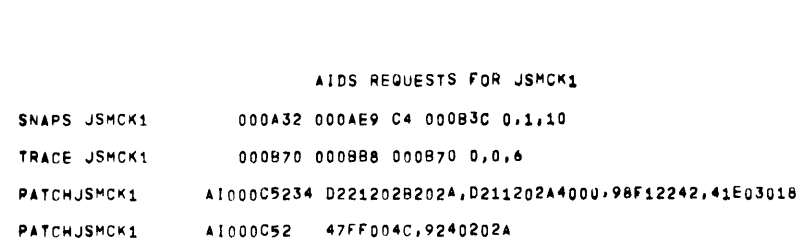

EGOODAEE EXCG PATCH.

AIDS REQUESTS FOR USMCD

 $\mathsf{s}$ 

Console Typewriter Message and Response

A DATA ERROR INTERRUPT HAS OCCURRED AT PROG REL 000F3C ,P CTR 0057F4 AIDS Error Interrupt Message

SNAPS JSMCD 000F34 0U0F60 C4 000F34 0.0.10 TRACE JSMCJ 000F76 000F9A UOOF72 0.0.6

PROG USMCD INITIATE: FOR TESTING WITH AIDS

PATCHUSMCD FG00111E EXCG PATCH-

EG00111E EXCG PATCH

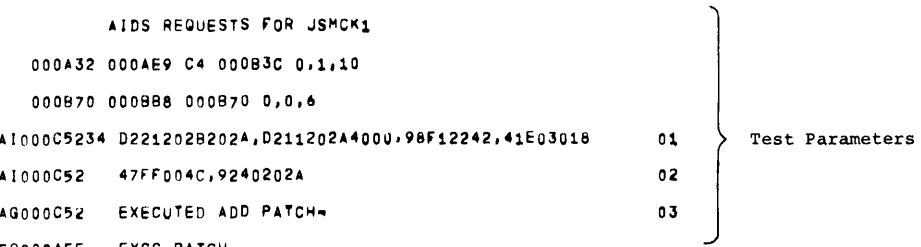

NO COUNT, ONE INSERTED IF REQUIRED Pevice Cards

NO END SENTINEL  $\Big\}$  Test Parameters

0 e:

END PROG C4

PATCHUSMCD

DEV RE SYSLE

DEV 01 SYSLS: 00

PATCHJSMCK1 PATCHJSMCKl

DII

 $\mathbf{v}$ 

TEST PROGRAM I/W MESSAGE<br>ARE CARDS SYSIPT AVAIL?

#### Snapshot

#### AIDS SNAPSHOT AT P 00B3C

#### IMR FFF38E03 IFR 00000000

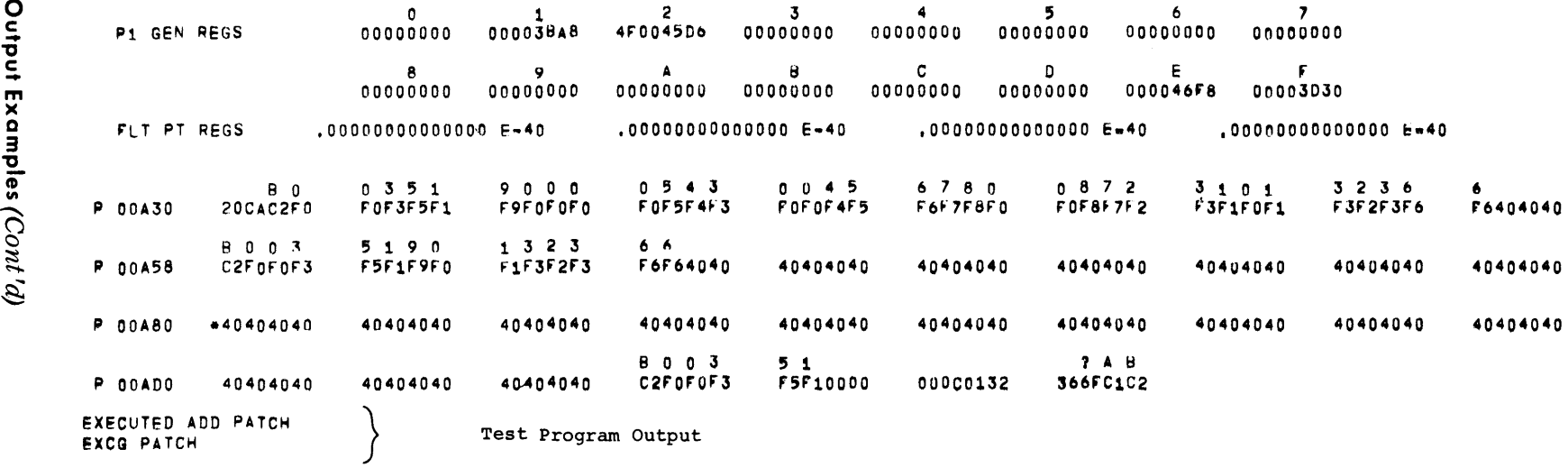

0 c:

 $\mu o$ 

 $\widehat{\sigma}$ 

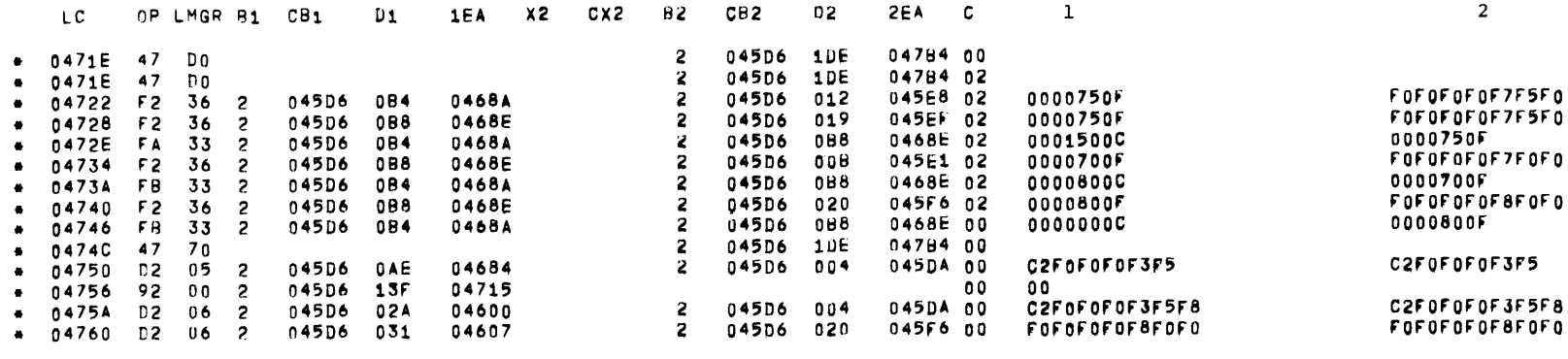

**••** 

80003580UOO800 Test Program Output

- LC instruction location (absolute)
- OP operation code
- LMGR instruction length, mask, or general register byte
	- Bl first operand base register number
- CBl contents of Bl
- Dl first operand displacement
- lEA generated address for first operand
- X2 second operand index register number
- CX2 contents of X2
- B2 second operand base register number
- CB2 contents of B2
- D2 second operand displacement
- 2EA generated address for second operand
- C condition code after instruction execution
- 1 first ten bytes of data referenced by first operand
- 2 first ten bytes of data referenced by second operand

(Co  $\tilde{z}$  $\widehat{\sigma}$  Memory Print

#### AIDS MEMORY PRINT

#### IMR FFF3FE03 IFR 00000000

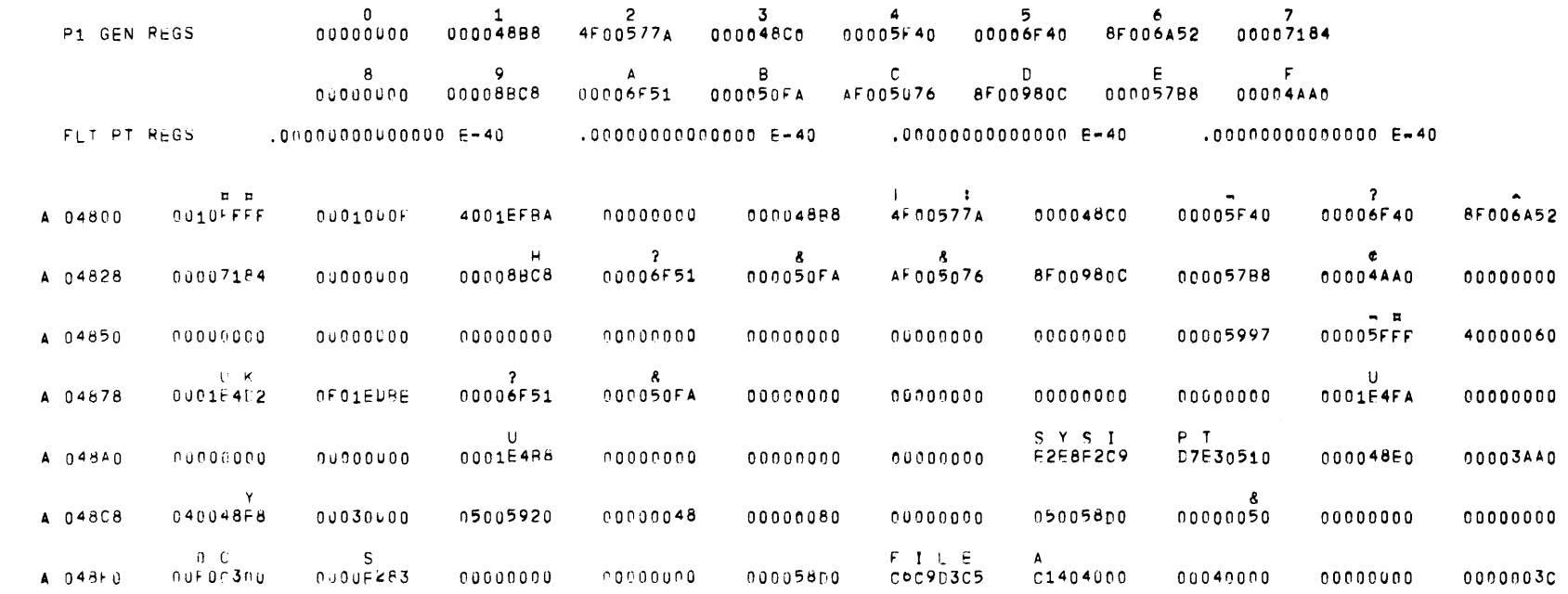

Output Exam

ples

# STATISTICAL/ **HISTORICAL INFORMATION ON RECOVERABLE AND UNRECOVERABLE ERRORS (SHIRUE)**

**General Description** 

• The TDOS Statistical and Historical Information on Recoverable and Unrecoverable Errors routine gathers and displays hardware error statistics for analysis of device and system efficiency by maintenance personnel. It also optionally permits the accumulation of the number of input/output operations performed. Statistics are maintained on magnetic tape and random access devices only.

When initially loaded, SHIRUE obtains control, modifies the Executive routine, and builds a statistics table from the Executive Device List table. The Executive modification establishes linkage between the Executive routine and SHIRUE.

*Preset Functions* 

To furnish the number of errors that required error recovery, and the number of retries that occurred during error recovery, per device.

To furnish the number of Service Request Not Honored (SRNH) and the number of Transmission Parity Errors (TPE) that occurred, per device. These are types of errors of special interest. Their counters are included in the total error counters.

#### *Optional Functions*

To furnish the total input/output count, per device.

Input  $\oint$  The input to this routine is a response to the typewriter message " $n\Delta$ SHIRUE $\Delta$ 0970A $\Delta$ IS $\Delta$ I/0 COUNT DESIRED" and then a response to the typewriter message "n $\triangle$ SHIRUE $\triangle$ 0915A $\triangle$ SHIRUE $\triangle$ READY" as indicated under Detailed Description.

*Output*  $\bullet$  The output to this routine consists of information that has been gathered and displayed to the typewriter or printer as indicated under Detailed Description.

Equipment Configuration

Required  $\oint$  Processor (65K).

Console Typewriter.

Disc storage unit (system residency).

At least one Magnetic tape device or Disc storage unit or Drum storage unit or Mass storage unit.

**Optional** Additional tape devices and random access units may be used in any mix up to 30 devices. Printer. Detailed Description  $\parallel \spadesuit$  Errors are accumulated by command within the device. The command categories are Write, Read, Read Reverse/Other and Write Control/Seek. Read Reverse and Write Control apply to magnetic tape only, while Other and Seek apply to random access only. Error Types (By Command Category) Input **Descriptions** The types of error counters maintained are: 1. Number of errors. 2. Service request not honored. 3. Transmission parity error. 4. Retries. When SHIRUE is initialed, the message "n $\triangle$  SHIRUE $\triangle$  0970 $\triangle$  IS $\triangle$ I/0 $\triangle$ COUNT $\triangle$  DESIRED" is displayed on the typewriter and requires an input response to specify the desire to accumulate I/O counts for the devices. This message must be replied to immediately. Operator response is in the format: n=x where: n= is the one character program number assigned to SHIRUE by the executive system at load time.  $x=$  Y yes; 1/0 count is desired. = N no; 1/0 count is not desired. The user has the option to accumulate  $I/O$  counts by answering Y (yes) to the I/O message (0970  $\triangle$  IS $\triangle$ I/O $\triangle$ COUNT $\triangle$ DESIRED). A response of Y (yes) will cause I/O counts to be accumulated for devices on the executive device list. The inclusion of devices to the SHIRUE statistical table is based on the following: 1. If the device type is less than hexadecimal OA it is eliminated. (It is assumed that all tape, disc, drum, and mass storage devices have a device type value equal to or greater than hexadecimal OA. The purpose of this test is to eliminate the printer, card reader, card punch, and the paper tape reader punch, etc.)

Input **Descriptions** (Cont'd)

2. If the device type is equal to hexadecimal 10, 11, 12, or OE, it is eliminated.

It is assumed that device type

10 is the data exchange control. II is the communication control multichannel. 12 is the switch controller. OE is reserved for future use.

*Note:* 

When the count of the  $1/0$ 's fired is specified, it causes the execution of an additional instruction each time an 1/0 is fired. A minimum of 9 and a maximum of 192 instructions are required assuming 20 devices in the statistical table. The formula for maximum additional instruction is:  $32+8(X)$ =maximum number of instructions, where  $(X)$  is the number of devices in statistical table.

After SHIRUE links itself to the Executive routine and constructs its program statistics table, it types a message  $\cdot$ n $\triangle$ SHIRUE $\triangle$ 0915A $\triangle$ SHIRUE $\triangle$ READY." SHIRUE continues to gather statistics on all system magnetic tape and random access devices until the Operator responds to this message.

Operator response is in the format:  $n\Delta xy\Delta cuu$  where:

- n= is the one character program number assigned to SHIRUE by the executive system at load time.
- $\Delta$ = space
- $x = C$  indicates display the statistical counters and clear the counters. (If cuu parameter is also specified only the counters for the one device will be displayed and cleared, otherwise all counters will be displayed and cleared).
- = S indicates display the statistical counters and save their contents, do not clear. (If cuu parameter is also specified only the counters for the one device will be displayed otherwise all counters will be displayed.)
- = D indicates display the statistical counters and terminate SHIRUE. (If the cuu parameter is also specified only the counters for the one device will be displayed otherwise all counters will be displayed.)
- = T indicates terminate SHIRUE and do not display any statistics. (When T is specified the y and cuu parameters are ignored.)
- = N indicates clear the statistical counters for all devices and do not display their contents. (When N is specified the y and cuu parameters are ignored.)

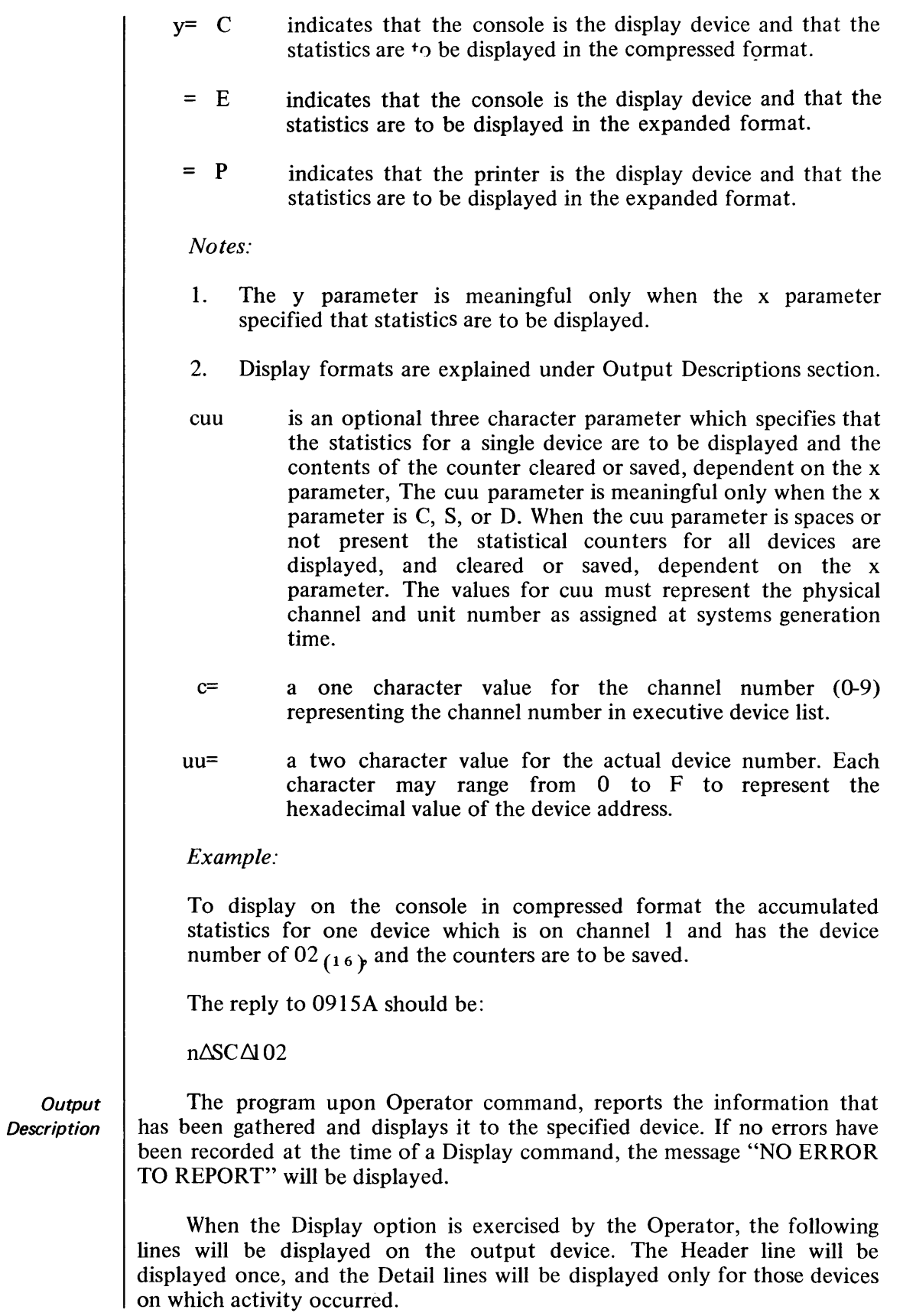

**Output Descriptions** (Cont'dJ

*Header Line* 

Printer Header:

# CCDDTP/ $\triangle$ IOCT $\triangle\triangle/$ WRITE- $\triangle$ SRNH- $\triangle$ TPE $\triangle$ RETRY/ ΔREAD-ΔSRNH-ΔMTAΔ-RETRY/RROT-ΔSRNH-ΔMTAΔ-RETRY/ ∆WCSK-∆SRNH-∆TPE∆-RETRY/

#### where:

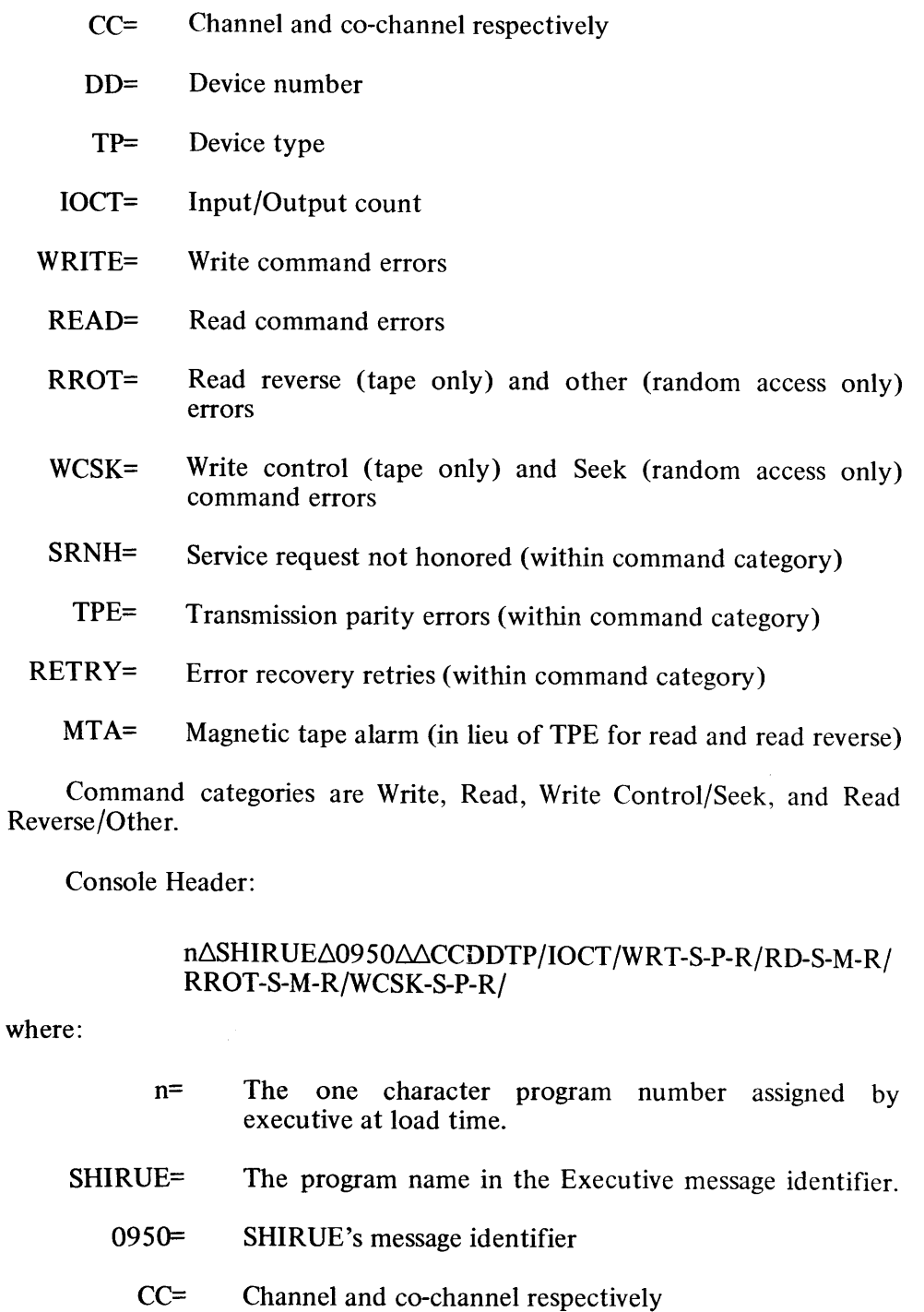

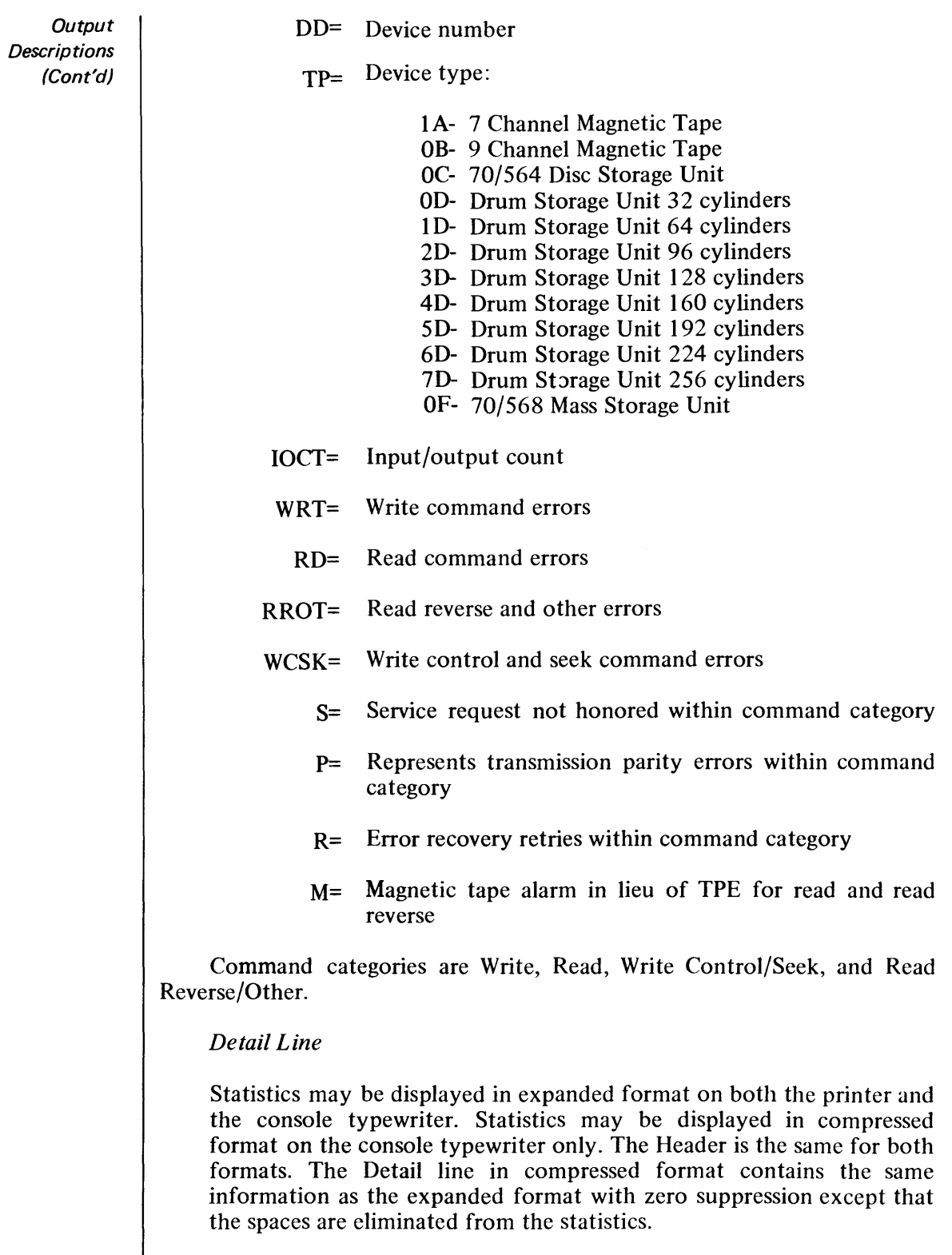

An example of a minimum compressed message is:

n∆SHIRUE∆0955∆∆CCDDTP/1/- - -/- - -/- - -/- - -/

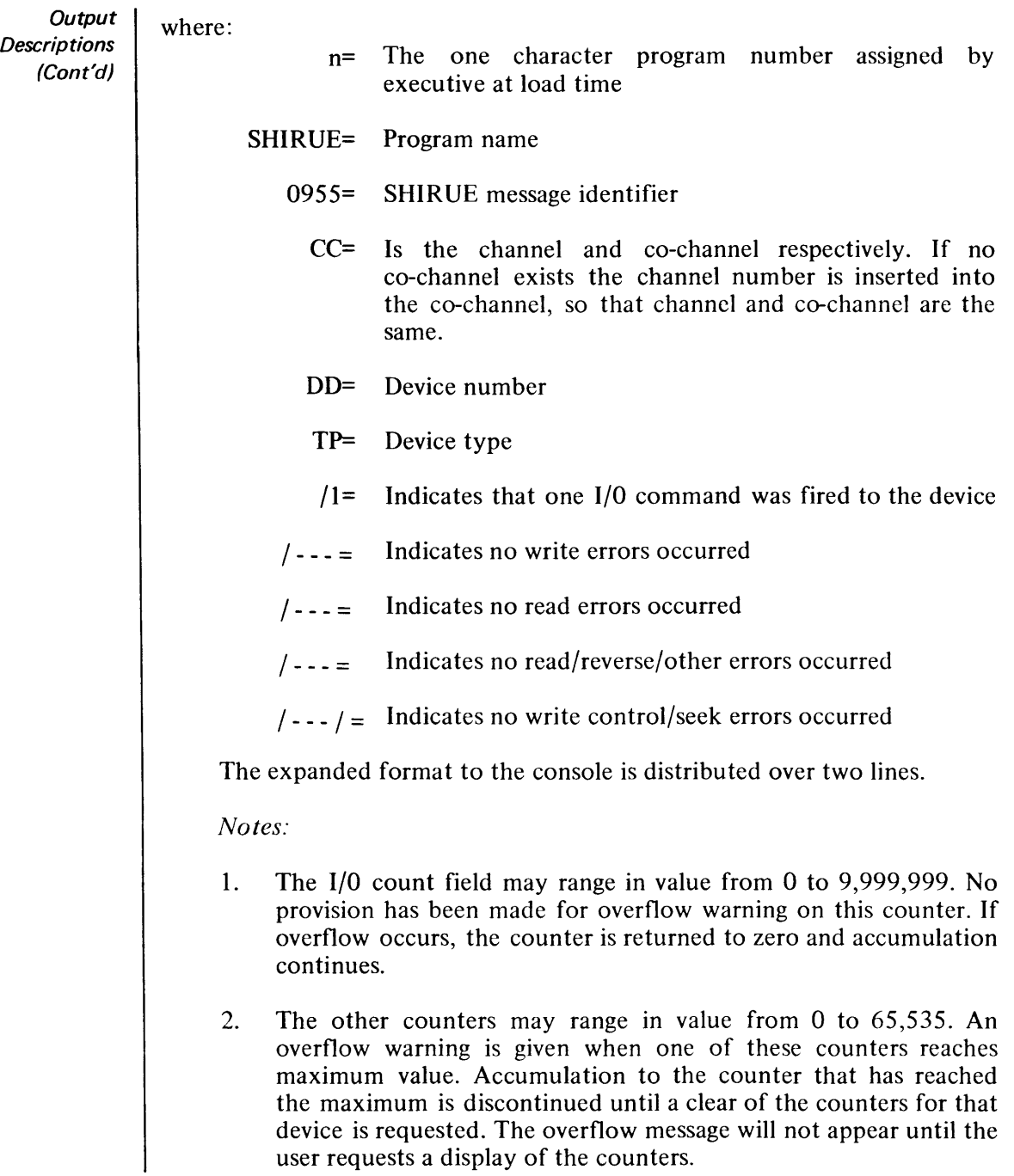

#### **Considerations** For Use

 $\blacklozenge$  This program will occupy a job slot and approximately 4096 hytes of HSM.

The priority assigned to this program has no bearing on the operation of this or any other user routine being processed.

SHIRUE will not run under the control of Monitor since it is required to accumulate statistics of programs which must run under Monitor, e.g. Language Translators.

If SHIRUE does not terminate normally (through its terminate option), the Executive must be reloaded. For this reason, the E $\Delta$ HLT Executive console routine must not be used to terminate SHIRUE.

# **5. DIAGNOSTICS -** . **RANDOM ACCESS**

• The Random Access Diagnostic routines used with TDOS are the same as those used with TOS. These routines are listed below and are described in the TOS Utility Routines manual, 70-35-302.

> SELF-LOADING RANDOM ACCESS EDIT RANDOM ACCESS EDIT (RAEDIT) 70/568 CARD CHECK (CARDCK)

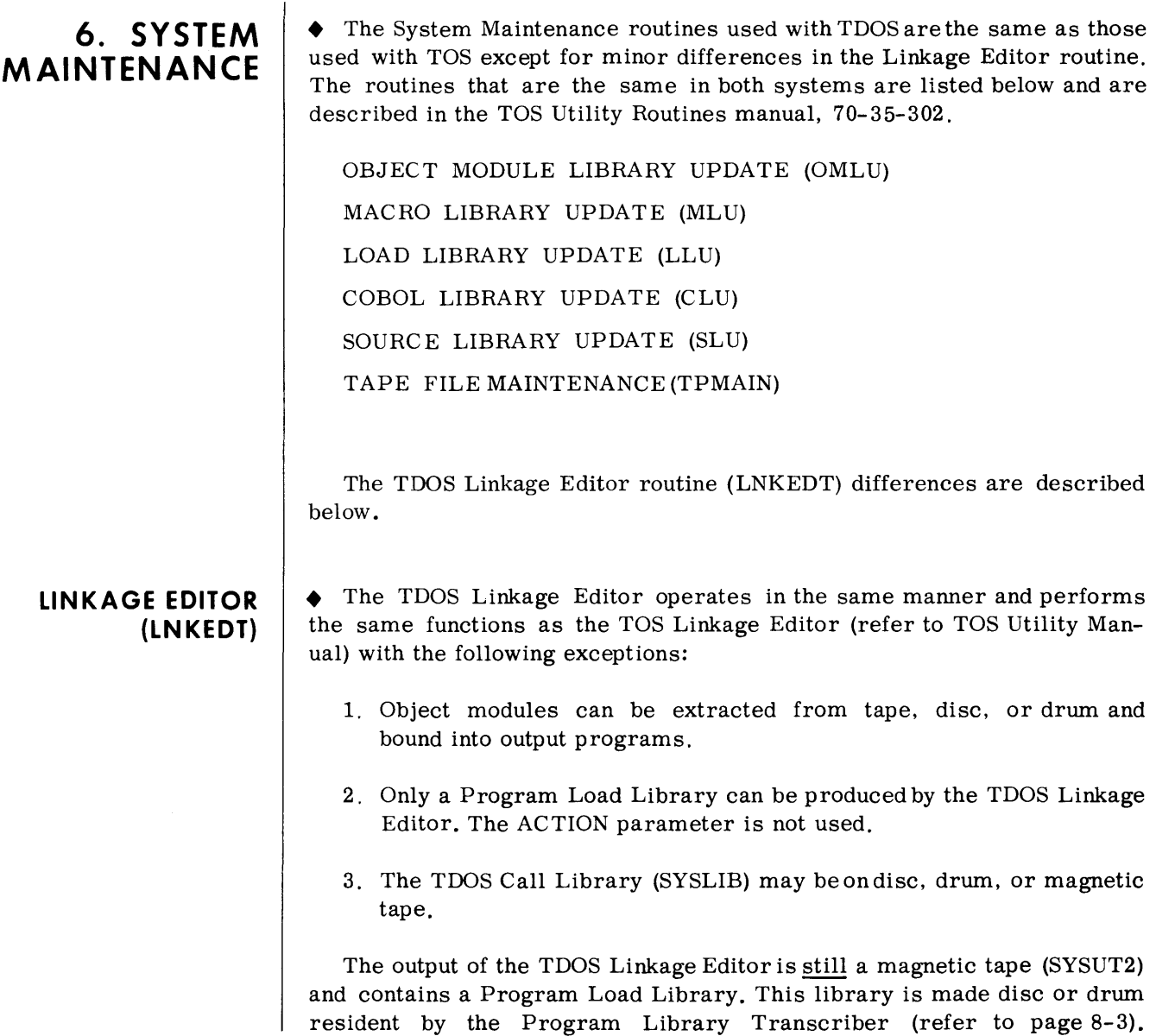

# **7. SYSTEM MAINTENANCE - RANDOM ACCESS**

• The Random Access System Maintenance routines used with TDOS are the same as those used with TOS, with restrictions. These restrictions apply to the Random Access Storage Allocator routine and are listed below.

The routines that are the same in both systems are listed below and are described in the TOS Utility Routines manual, 70-35-302.

RANDOM ACCESS INDEX EDIT (RAINDX)

RANDOM ACCESS STORAGE ALLOCATOR (RAALLR)

70/568 SERVICE PROGRAM (RAMSUP)

DISC/DRUM DUMP AND RELOAD (DDRL)

RANDOM ACCESS DUMP AND RELOAD (RADAR)

#### **RANDOM ACCESS STORAGE ALLOCATOR (RAALLR)**

• The TDOS Random Access Storage Allocator operates in the same manner and performs the same functions as the TOS version, with the following restrictions:

- 1. The fileid "EXCLIB" is reserved for the TDOS Executive.
- 2. The fileid "PGMLIB" is reserved for the TDOS Program Library.
- 3. The fileid "ASSEMBLYAMACROS" is reserved for the TDOS Assembly Macro Library.
- 4. The fileid "COBOLASOURCEALIBR" is reserved for the TDOS COBOL Library.
- 5. The fileid "OBJECTAMODULEALIB" is reserved for the TDOS OML.

The names listed above must be used when allocating for the associated file. They cannot be used for any other files.

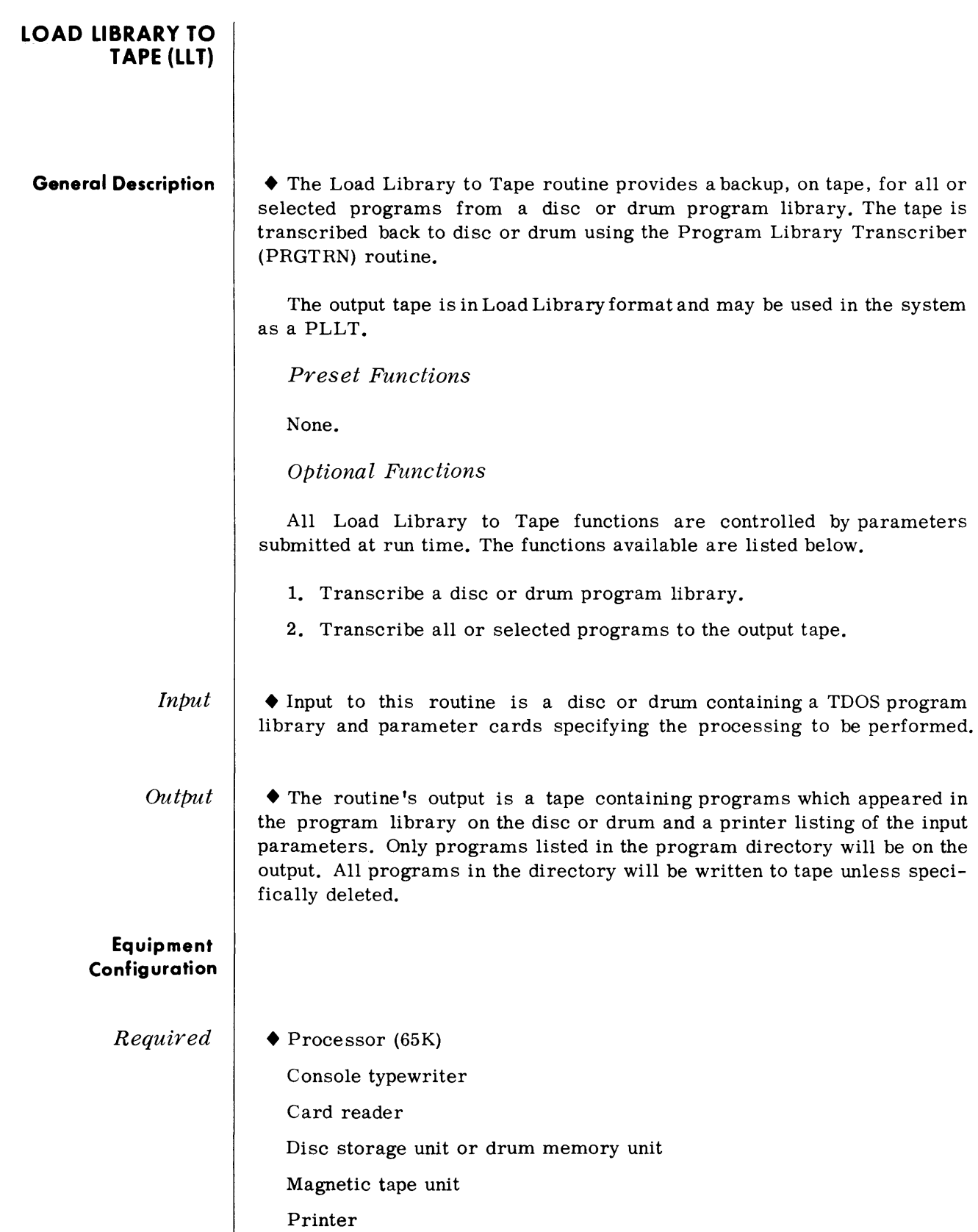
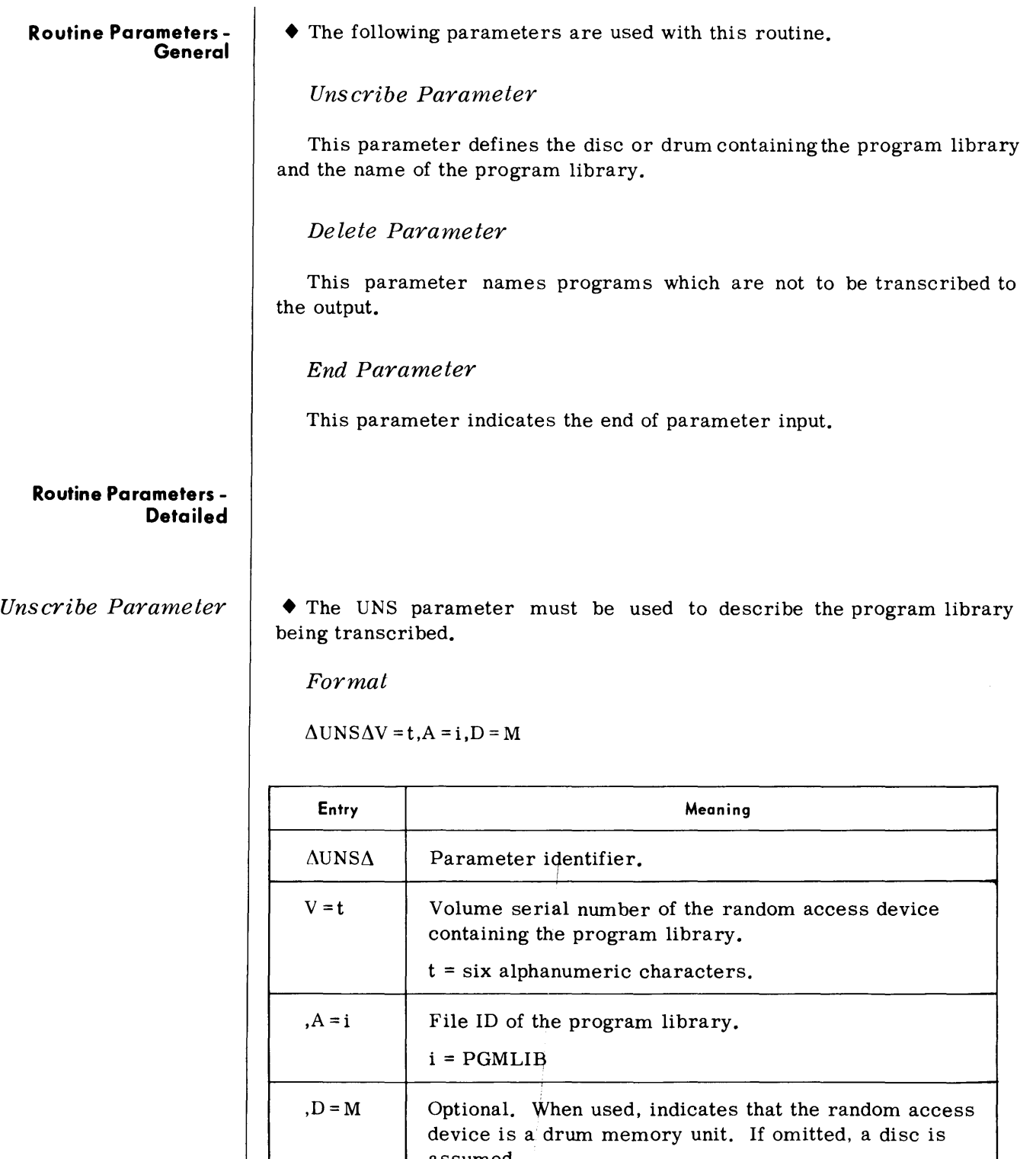

assumed.

## *Delete Parameter*

• The DEL parameter is an optional parameter which specifies which programs contained in the program directory are not to be transcribed to the output.

 $\emph{Format}$ 

 $\triangle \text{DELAV} = \text{t}, A = \text{i}, \text{N} = (\text{p1}, \text{p2}, \dots, \text{pn})$ 

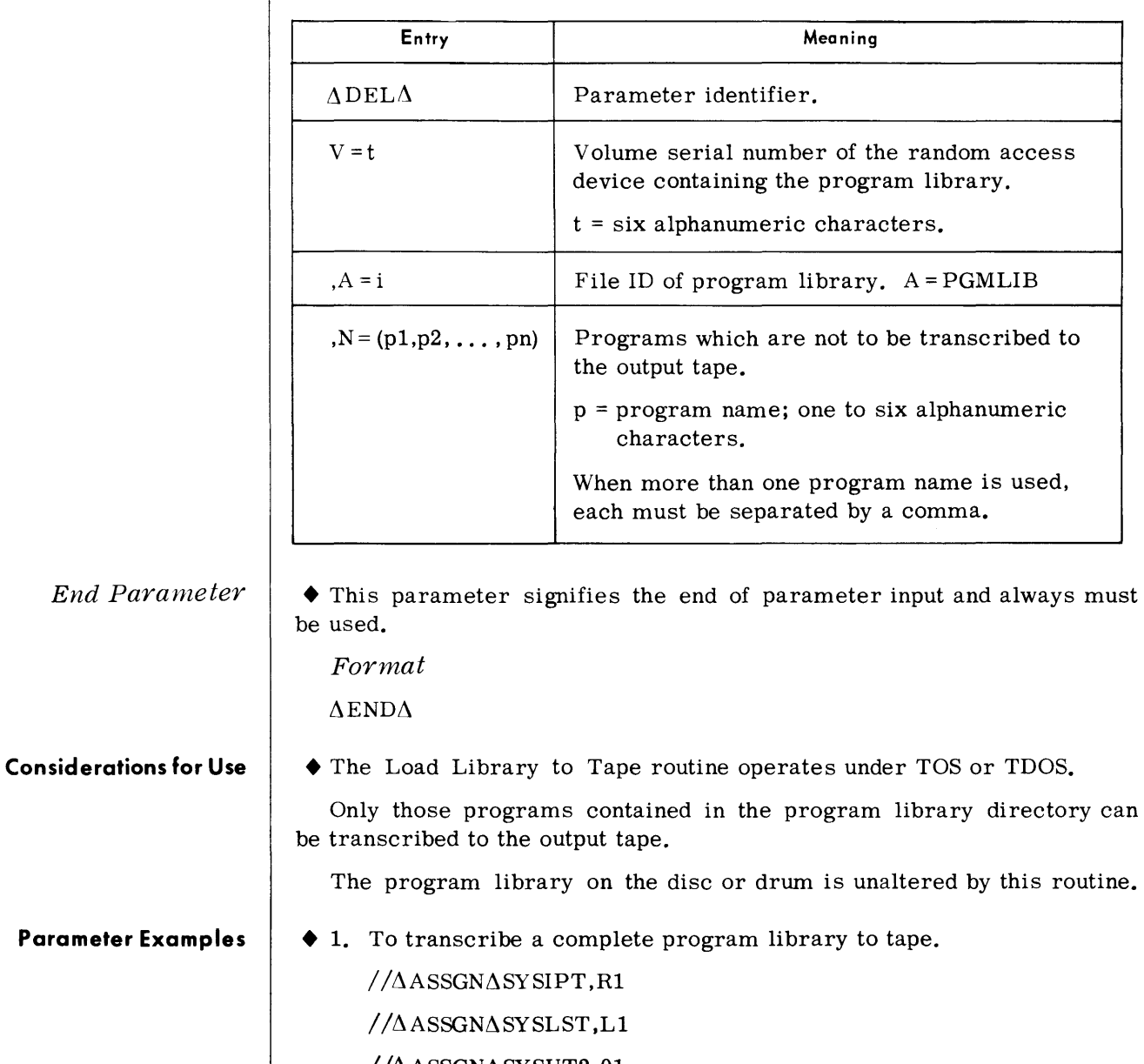

 $1/(\Delta A)$ SSGN $\Delta$ SYSUT2,01  $//\Delta ASSGN\Delta RADEV, A0$  $//\Delta END$  $\Delta$ UNS $\Delta$ V = 000777, A = PGMLIB  $\Delta \text{END}$ 

#### **Parameter Examples**  (Cont'd)

2. To transcribe all programs except COBOL and FORTRAN to tape.

 $//\Delta ASSGN\Delta SYSIPT, R1$  $//\Delta$ ASSGN $\Delta$ SYSLST,L1  $//\Delta ASSGN\Delta SYSUT2,02$  $// $\triangle$ ASSGN $\triangle$ RADEFV, A2$  $//\Delta$ END  $\triangle$ UNS $\triangle$ V = 555555, A = PGMLIB  $\triangle DEL \Delta V = 555555, A = PGMLIB, N = (COBOL, FORTRN)$  $\triangle$ END

**Device Assignments** 

• Under Executive or Monitor Control

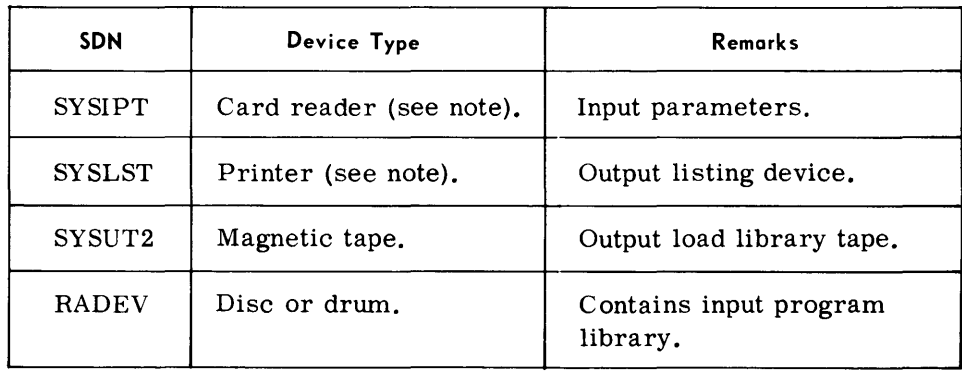

• (Pages 8-1 through 8-2D were deleted by revision, December 1968.)  $\left| \right|$ **8. LIBRARY CONVERSION** 

#### **PROGRAM LIBRARY TRANSCRIBER (PRGTRN)**

#### **General Description**

• The Program Library Transcriber transcribes loadable programs from a TOS System Load Library Tape (SLL T) or a Program Load Library Tape (PLLT) to a disc or drum, in a format acceptable to the TDOS Executive System.

The storage area on the disc or drum must first be initialized using the Random Access Volume Initializer, and have been allocated using the Random Access Storage Allocator.

*Preset Functions* 

None.

*Optional Functions* 

All program Library Transcriber processing is under the control of routine parameters submitted at run time. These parameters provide the facility to create a Program Load Library on disc or drum, or to modify existing programs stored thereon as follows:

- 1. Add all programs, or selected programs, from an input SLLT or PLLT.
- 2. Delete or nullify programs in a program storage area.
- 3. List the names of programs stored in a program storage area.
- 4. List the names and disc/drum locations of each load in a program.

*Input*  • Input to this routine consists of an SLLT or PLLT and parameters, entered through the card reader, that specify the functions to be performed.

*Output*  • The output of this routine consists of a disc or drum that contains the Program Load Library in TDOS format and an abstract listing of all the programs that were transcribed. An abstract of the programs already stored on the disc or drum may be obtained as an option.

#### **Equipment Config uration**

*Required*  ◆ Processor (65K). Console typewriter. Magnetic tape device. Card reader, or Videoscan document reader with card read feature. Printer. Disc storage unit or drum memory unit. Random access controller with record overflow feature

*optional*  • When running under monitor control, magnetic tape devices may be substituted for the printer and for the card reader.

**Routine Parameters** - **General**  • The following parameters are used with this routine:

#### *Initialize Parameter*

This parameter creates a program directory within a newly initialized and allocated program storage area in a random access volume.

#### *Replace Pararneter*

This parameter clears an existing program storage area and creates a new program directory within the allocated area in a random access volume.

#### *Add Parameter*

This parameter transcribes all or selected programs from tape to disc or drum.

#### *Tes t Parameter*

This parameter transcribes programs from tape to disc or drum for testing purposes. Programs added in this manner must be deleted when the testing is completed.

#### *Delete Parameter*

This parameter removes program entry names from the program directory.

#### *Abstract Parameter*

This parameter requests a listing of the names of all programs stored on disc or drum.

#### *End Parameter*

This parameter denotes the end of parameter input.

#### **Routine Parameters - Detailed**

*Initialize Parameter* 

The INT parameter directs the Program Library Transcriber to establish a Program Directory within the allocated program storage area.

*Format* 

 $\triangle INTA V = t, A = i, P = n, R = N$ 

#### *Initialize Parameter (Cont'd)*

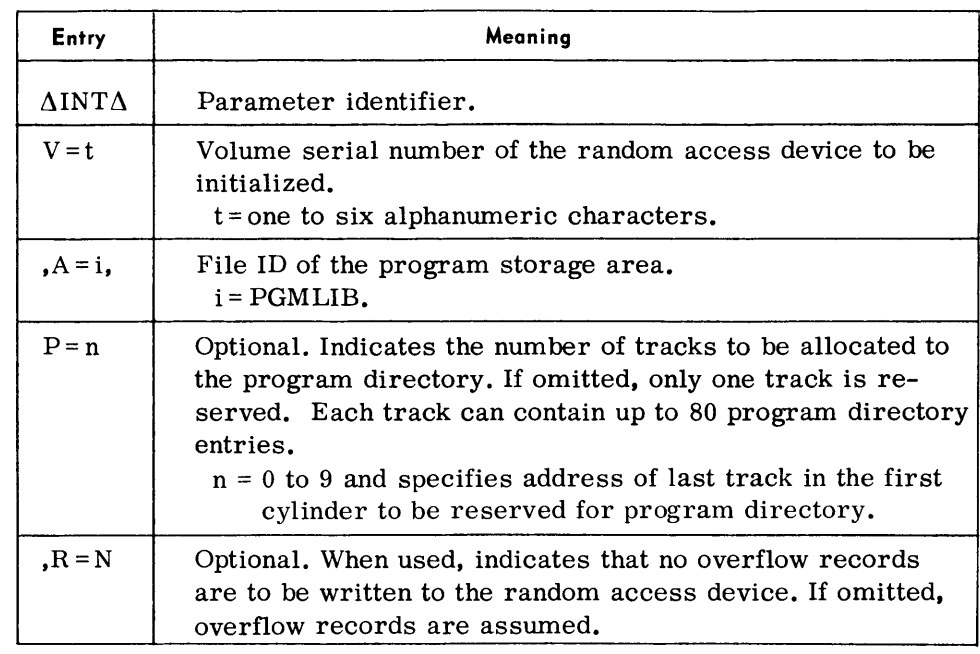

*Examples:* 

 $\triangle INT\triangle V = 21TMAN, A = PGMLIB, P = 3$  $\triangle INT\triangle V = ABLE26, A = PGMLIB, R = N$  $\triangle$  INT $\triangle$  V = DEVIS9, A = PGMLIB,

 $\triangle INT\triangle V = TAPLIB, A = PGMLIB, P = 3, R = N$ 

#### *Note:*

The field  $A = i$  is always followed by a comma whether or not the optional fields  $P = n$  or  $R = N$  are used.

*Replace Parameter* 

• The Replace parameter directs the Program Library Transcriber to clear the allocated area and to establish a Program Directory within the allocated area.

*Format* 

 $\triangle$ RPD $\triangle$ V = t, A = i, P = n, R = N

#### Replace Parameter (Cont'd)

 $\mathbf{I}$ 

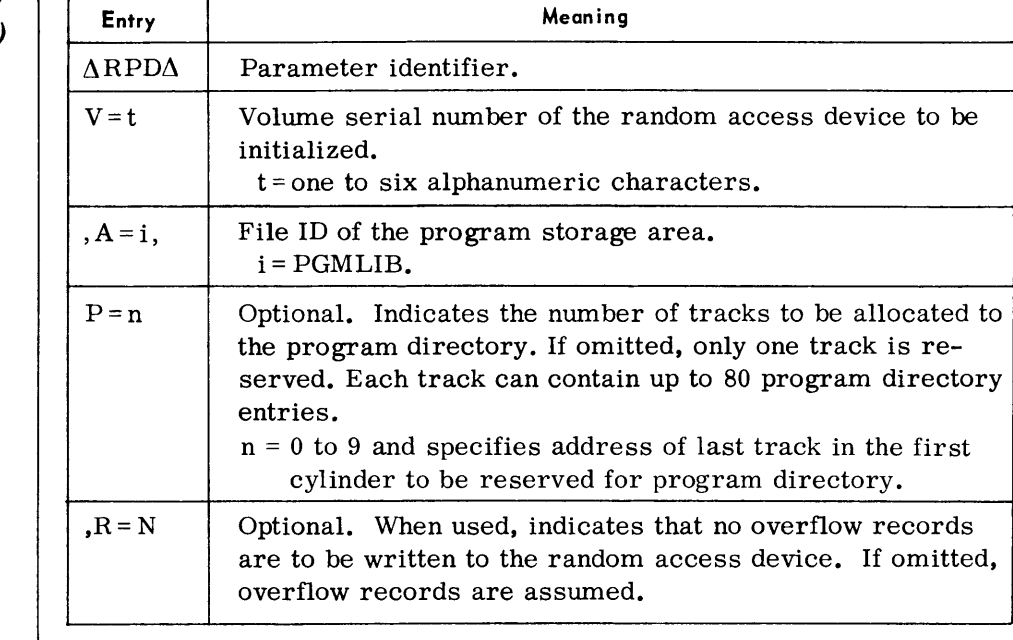

Examples:

 $\triangle$ RPD $\triangle$ V = D00011, A = PGMLIB,, R = N

 $\triangle$ RPD $\triangle$ V = KOMALL, A = PGMLIB,

 $\triangle$ RPD $\triangle$ V = OPTI03, A = PGMLIB, P = 4

#### Note:

The field  $A = i$  if always followed by a comma whether or not the optional fields  $P = n$  or  $R = N$  are used.

#### ADD Parameter

• The ADD Parameter causes specified programs to be transcribed from a System Load Library Tape or a Program Load Library Tape to disc or drum storage area.

#### Format

 $\triangle$ ADD $\triangle$ I = s, V = t, A = i, N = (p1, p2 . . . . , pn).

#### *Test Parameter*

• The Test Parameter causes specified programs to be transcribed from a System Load Library Tape or a Program Load Library Tape to disc or drum. These programs are transcribed for testing purposes only; they must be deleted when the testing is completed and before any further transscription takes place.

*Format:* 

 $\triangle$ TST $\triangle$ I=s, V=t, A=i, N=(p1, p2, ..., pn).

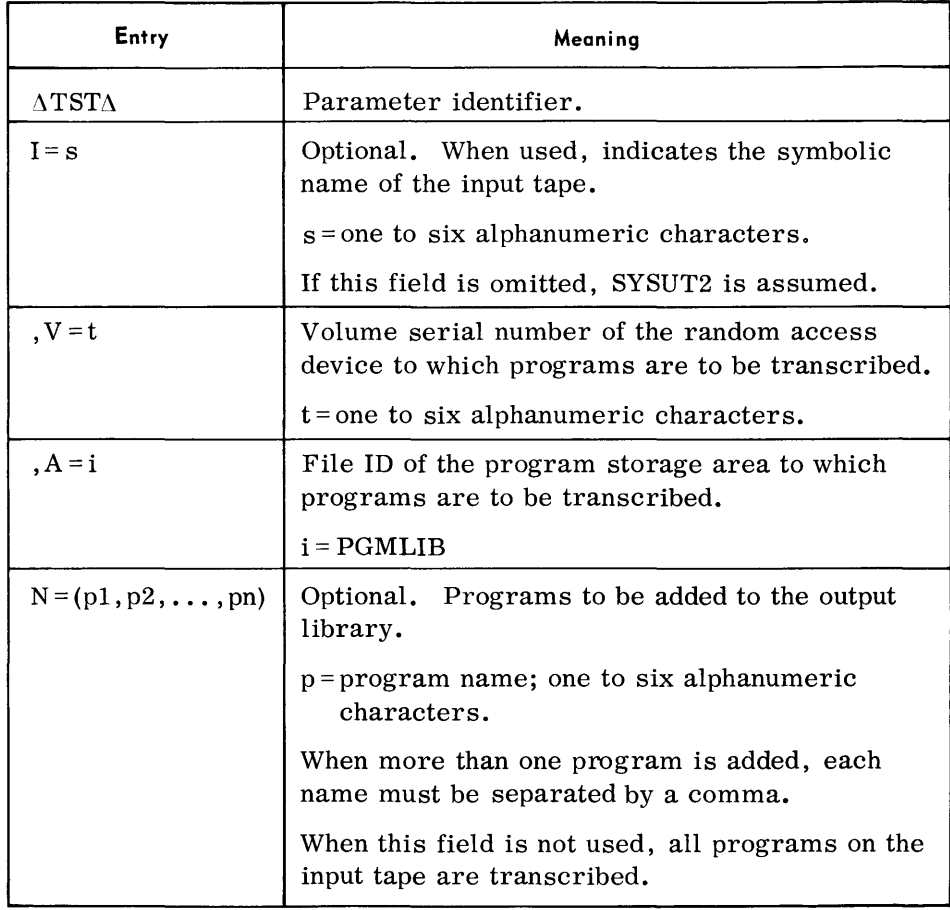

#### *Notes:*

- 1. Multiple Test parameters may not be used.
- 2. Field  $A = i$  always must be followed by a comma.
- 3. Programs transcribed using the Test function must be removed by the Delete parameter before any further Add or Test functions are used. (See Delete parameter, note 3.)

#### *Examples:*

 $\triangle$ TST $\triangle$ V = 000555, A = PGMLIB,  $\triangle TST\triangle I$  = SYS001, V = 60015A, A = PGMLIB, N = (CLT, PUT)

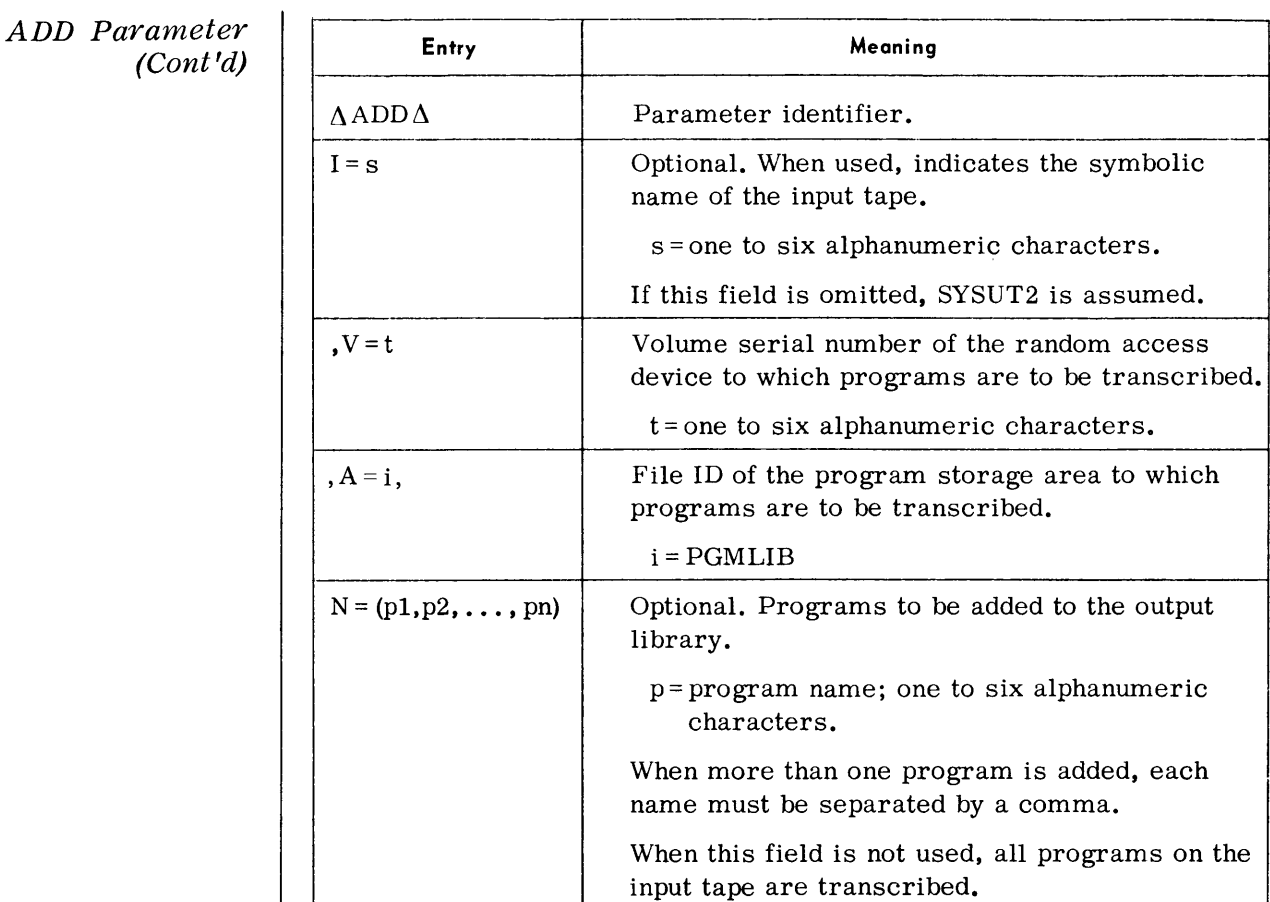

#### *Notes:*

- 1. If the names of the programs exceed one parameter card, the last program name is followed by a comma and one or more blanks; a nonblank character is then placed in column 72. The following card must contain the name of the next program beginning in column 16; columns 1-15 must be blank.
- 2. Field  $A = i$  always must be followed by a comma.

#### *Examples:*

 $\triangle$  ADD $\triangle$ I = TOSSLT, V = DISC01, A = PGMLIB, N = (JOE, MARY, WALT)  $\triangle$ ADD $\triangle$ I = TOSSLT, V = DISC03, A = PGMLIB, N = (FICA66)  $\triangle$ ADD $\triangle$ V = DISC06, A = PGMLIB,

#### *Delete Paralneter*

• This parameter causes specified programs to be deleted from a program storage area.

*Format* 

 $\triangle$ DEL $\Delta$ V = t,A = i,N = (p1,p2 ... pn)

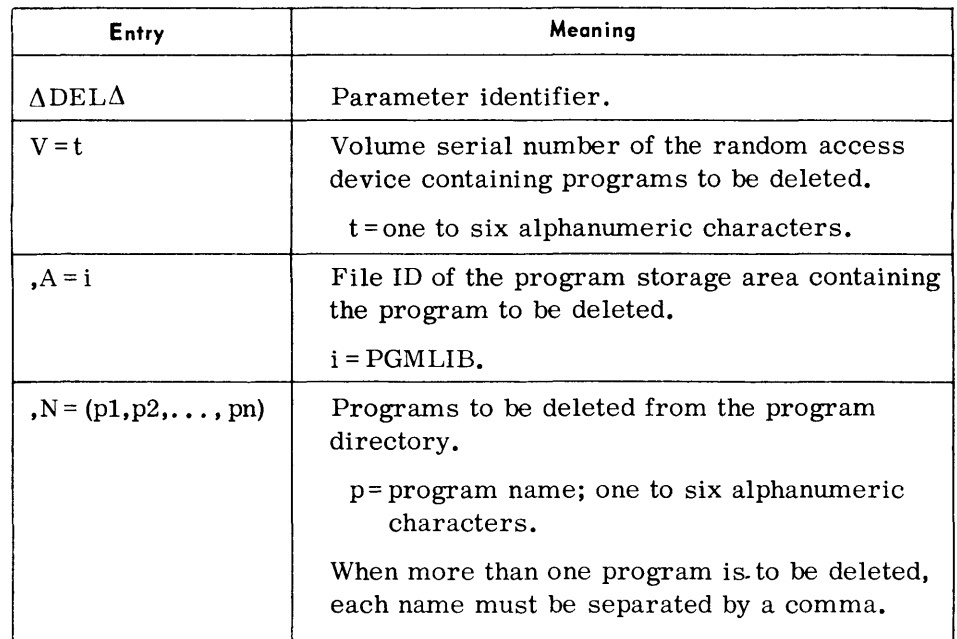

#### *Notes:*

- 1. If the names of the programs exceed one parameter card, the last program name is followed by a comma and one or more blanks; a nonblank character is then placed in column 72. The following card must contain the name of the next program beginning in column 16; columns 1-15 must be blank.
- 2. When this parameter is used to delete programs that were transcribed using the ADD function, the programs are deleted by removing the entry for the program from the program directory. It does not delete the program or the load directory for the program. The delete function does not apply to the input tape.

Physically removing programs from the random access device requires retranscribing by using the Replace parameter and ADD parameters for those programs that are to be retained.

3. When this parameter is used to delete programs that were transcribed using the Test function, the area occupied by the test programs is made available for other programs.

#### *Examples*

 $\triangle$  DEL $\triangle$  V = DEVISA, A = PGMLIB, N = (TITLES, PAYROL, LICENS)  $\triangle$ DEL $\triangle$ V = 000901, A = PGMLIB, N = (DAARR)

## Abstract Parameter

• The Abstract Parameter permits a listing of the Program Directory and Load Directory entries to be printed.

#### Format

 $\triangle$ ABS $\triangle$ V = t, A = i, L = PD

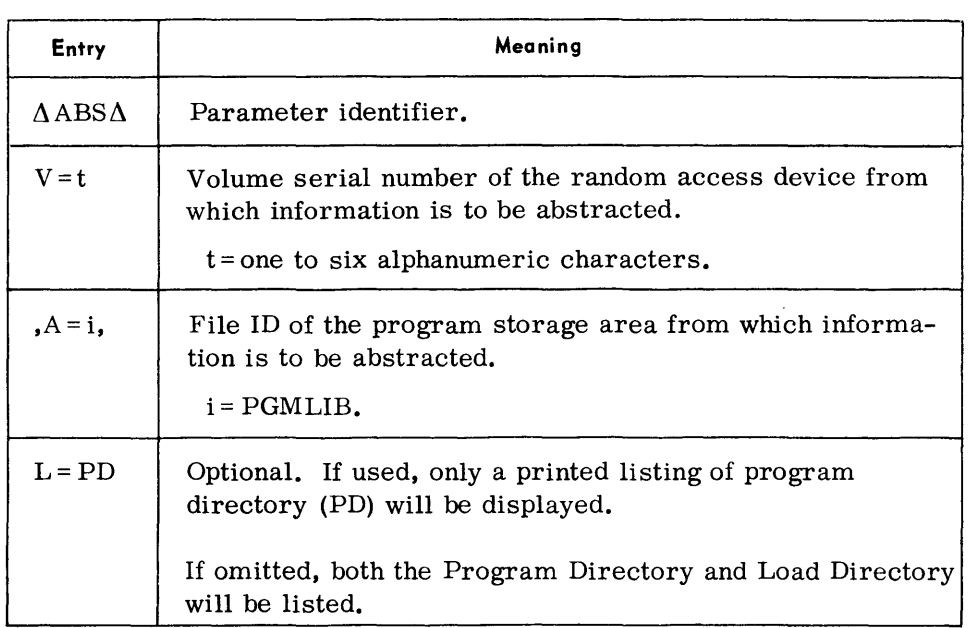

#### Note:

Field  $A = i$  always must be followed by a comma.

#### Examples:

 $\triangle$  ABS $\triangle$ V = DEVIS9,A = PGMLIB,

 $\triangle$ ABS $\triangle$ V = DEVIS9,A = PGMLIB,L = PD

## END Parameter

This parameter signifies the end of parameter input and must always appear.

#### Format

 $\Delta$ END $\Delta$ 

Program Addition or Deletion

TDOS PROGRAM LIBRARY TRANSCRIBER LISTING *Devilled* by the company of the company of the company of the company of the company of the company of the company of the company of the company of the company of the company of th DISK VOLUME NO. CU0028 PROGRAM FILE ID .- PGMLIB  $\left( 1\right)$ (P) DEL V¤CU0028, A=PGMLIB, N\*(AACTOM) (2) (3) (4)<br>(DELETED) PROGRAM NAME INT LD ENTRY PT CORE SIZE = MAXIMUM, MINIMUM DISK CC HH R DATE VERSION # AACTOM 000008 (9) 065000 015568 173 02 7 07/11/67 000 (1)<br>LOAD DIRECTORY -- LOAD NAME DISK CC HH R LOAD ADDRESS -- LOAD NAME DISK CC HH P LOAD ADDRESS 173 02 7 07/11/67 000 (10) (1)<br>SS -- LOAD NAME DISK CC HH P LOAD AD (ROOT) 172 00 1 000000 6ENR01 172 01 3 001400 GENRD2 112 01 , OOU60 GiNR03 1'12 04 3 003890 (P) ADD I=SYSUT2, V=CU0028, A=PGMLIB, N=(AACTOM) CADDED) -- PROGRAM NAME INT LD ENTRY PT CORE SIZE - MAXIMUM, MINIMUM DISK OC HH R DATE VERSION # ueTOM 000008 06'000 01"68 173 02 1 *01/11/61* 000 LOAD DIRECTORY -- LOAD NAME DISK CC HH R LOAD ADDRESS -- LOAD NAME DISK CC HH R LOAD ADDRESS (ROOT) 172 00 1 000000 GENR01 172 01 3 001400 cp: eND END OF TDOS PROGRAM LIBRARY TRANSCRIBER LISTING Input parameter 9 Load Name  $\odot$ Action taken 10 Disc address of load (cylinder, head, record)  $\odot$ 11 Program-relative load address (hexadecimal) Program name  $(4)$ Initial load entry point (hexadecimal)  $(5)$  Maximum and minimum memory requirements (decimal)  $(6)$  Disc address of load directory (cylinder, head record)  $(7)$  Creation date ® Version number

Q) (P) ABS V=OU0777,A=PG~lIB2,L=~D Q G) G) G) G) G CORE SIZE . MAXIMUM, MINIMUM DISK CC HH R DATE ASSM8L CUPR CURA CUTP CLTR  $CLU$ COROl DIAGDG f)lJMPRT JSMCD lUISK L. L LJ LNKEDT OUOO08 OU020U OU14FU OlJOA28 OU020U OUOOot:! 001548 OlJOO08 ouooou ouOFCU 000008 ouoo08 00016A 032128 012280 016296 013552 017424 009744 036920 0(18824 002392 004320 030 936 020808 028800 032128 014 02 4 06/12/67 012280 015 01 2 07/05/67 012 01 n296 016 ~O 3 07/05/67 012 013552 016 09 2 07/05/67 011 017424 017 C6 3 07/07/67 009744 017 n9 3 06/14/67 036920 021 02 2 07/19/67 008824 048 09 3 07/18/67 002392 021 07 3 09/27/66 nOl 004320 049 I'll 3 *08/15/67*  000 030936 027 09 3 06/12/67 004 020808 028 05 4 03/17/67 012 028800 030 02 3 06/23/67 011  $\bigcirc$  VERSION # 002 010 008 010 000

• • THE AREA REMAINING ON THIS FILE FOR ADDITIONAL PROGRAMS IS 001 CYLINDERS AND 04 TRACKS, AND 761 PROGRAM DIRECTORY ENTRIES

- (1) Input parameter
- $(2)$  Program name

 $8 - 10B$ 

- (3) Initial load entry point (hexadecimal)
- ~ Maximum and minimum memory requirements (hexadecimal)
- ~ Disc address of load directory (cylinder, head, record)

 $(6)$  Creation date (2) Version number

<sub>T</sub>DOS PROGRAM L<u>ibrary transcriber listing</u> the control of the control or the control of the control of the control of the control of the control of the control of the control of the control of the control of the control

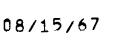

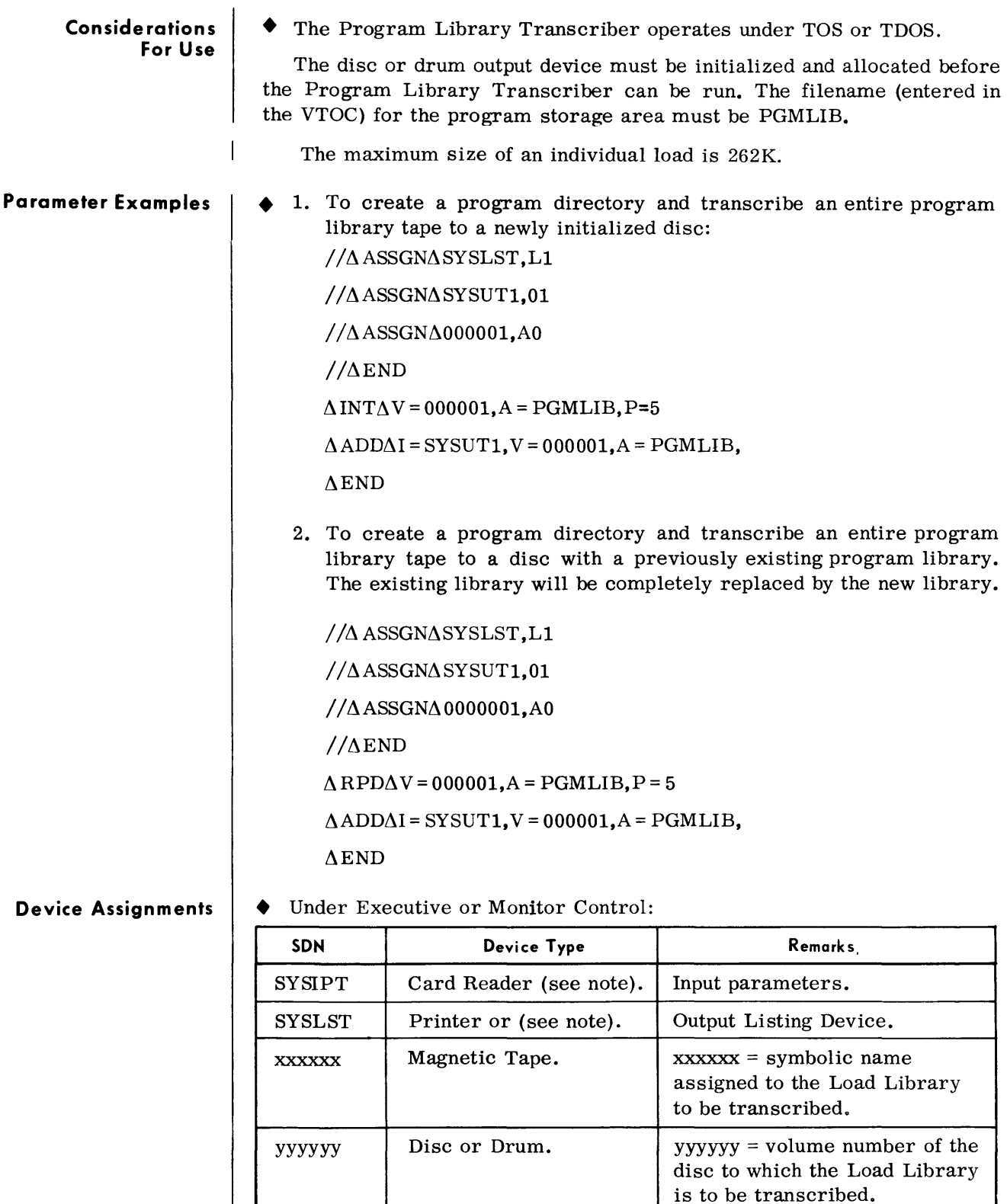

*Note:* 

When running under Monitor, magnetic tape may be substituted for SYSIPT and SYSLST.

#### **CALL LIBRARY TRANSCRIBER (CLTR)**

#### **General Description**

• The Call Library Transcriber (CLTR) is used to transcribe call libraries from magnetic tape to disc or drum in a format suitable for the TDOS system. If desired, this routine may be run solely to compute the amount of storage area required for input libraries without physical transcription taking place.

The storage area on disc or drum must first be initialized using the Random Access Volume Initializer, and have been allocated using the Random Access Storage Allocator.

#### *Preset Functions*

This routine is preset to transcribe a complete TOS Call Library Tape mounted on SYSUT2 to a random access device with a volume serial number of 000000. In this case, no routine parameters are required.

*Optional Functions* 

Routine parameters can be submitted at run-time for the following options:

1. To transcribe any or all of the call libraries listed below from tape to a random access device:

> Object Module Library Macro Library COBOL Library

- 2. To provide abstract listings of the directories for any or all libraries.
- 3. To compute the random access extent requirements of any or all libraries.

*Input*  • Input to this routine consists of a Call Library Tape and parameters that specify the functions to be performed. Parameters are entered through the card reader, paper tape reader, or magnetic tape.

#### *Output*   $\blacklozenge$  1. Any or all of the following call libraries:

Object Module Library Macro Library COBOL Library

transcribed to a random access device in a format suitable for processing.

2. Abstract listings of all or any of the specified directories of each library.

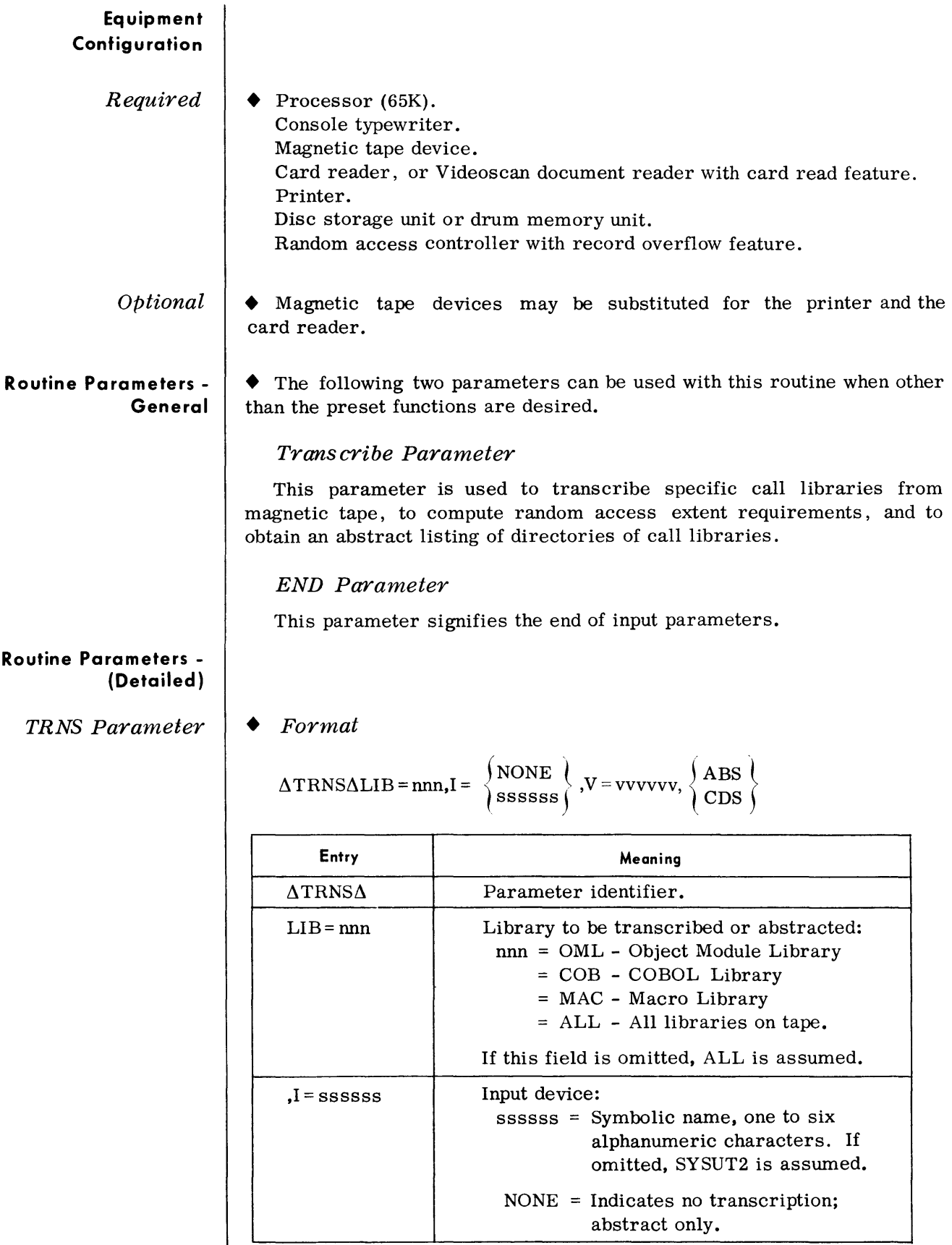

 $\overline{\text{Cont}^{\dagger} d}$ 

#### *TRNS Parameter (Cont'd)*

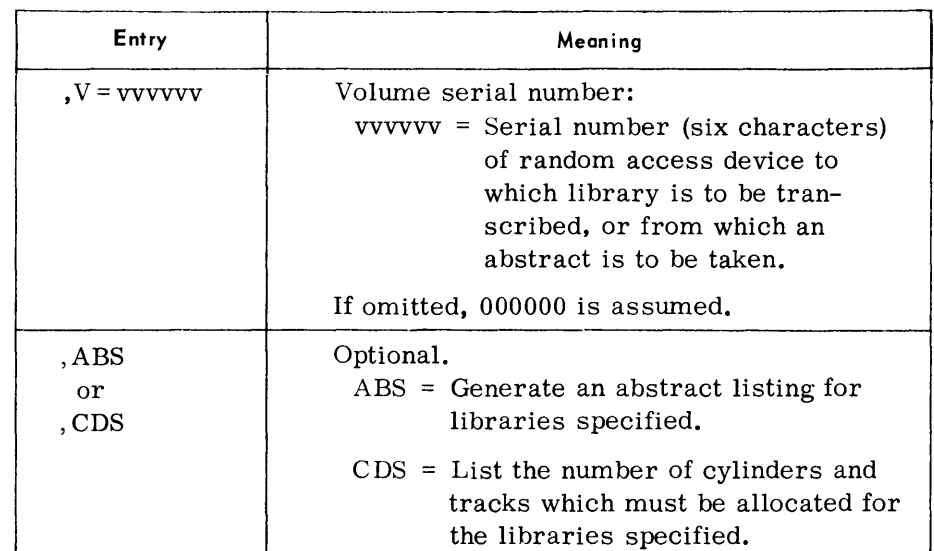

#### *Notes:*

1. More than one TRNS card may be submitted.

2. When the CDS option is used no transcription takes place, and the storage requirements only are computed.

#### *Examples:*

To transcribe all libraries on SYSUT2 to a random access device, volume serial number 001001, and provide an abstract listing:

 $\triangle$ TRNS $\triangle$ V = 001001, ABS

To produce an abstract listing of the Macro Library stored on a random access device, volume serial number 001001:

 $\triangle$ TRNS $\triangle$ LIB = MAC,I = NONE,V = 001001,ABS

To transcribe the COBOL Library on SYSUT3 to a random access device, volume serial number 500000:

 $\triangle$ TRNS $\triangle$ LIB = COB,I = SYSUT3, V = 500000

To list the number of cylinders and tracks on device 001001 required for the transcription of the libraries on SYSLIB:

 $\triangle$ TRNS $\triangle$ I = SYSLIB, V = 001001, CDS

To transcribe all libraries on SYSUT2 and provide an abstract listing:

 $\Delta$ TRNS $\Delta$ ABS

*END Para1"neter*  • This parameter is only required when TRNS parameters have been supplied.

*Format* 

 $\Lambda$ END $\Lambda$ 

**Con side ration s For Use**  • Before a call library can be transcribed, the random access device must have been previously initialized by the RAINIT routine. In addition, the random access Storage Allocator routine must be used to allocate the file area in which the call library will be located. (If the size of the file area is not known, the CDS option of the TRNS parameter can be used.)

Libraries stored on a random access device cannot be updated or maintained by this routine. Should this be desired, the library must be updated on magnetic tape using the MLU, OMLU, or CLU routines. The updated library can then be retranscribed onto the random access device.

The label ID's for the libraries stored on a random access device are the same as those used for magnetic tape:

 $ASSEMBLY\Delta MACROS\Delta\Delta$ OBJECTAMODULEALIB COBOLASOURCEALIBR

When using the CDS option, the computed sizes of the input libraries are displayed by the following typeouts:

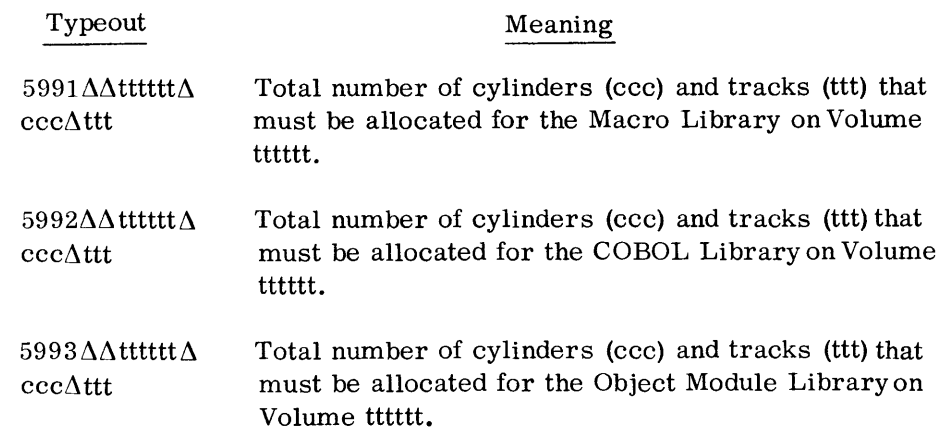

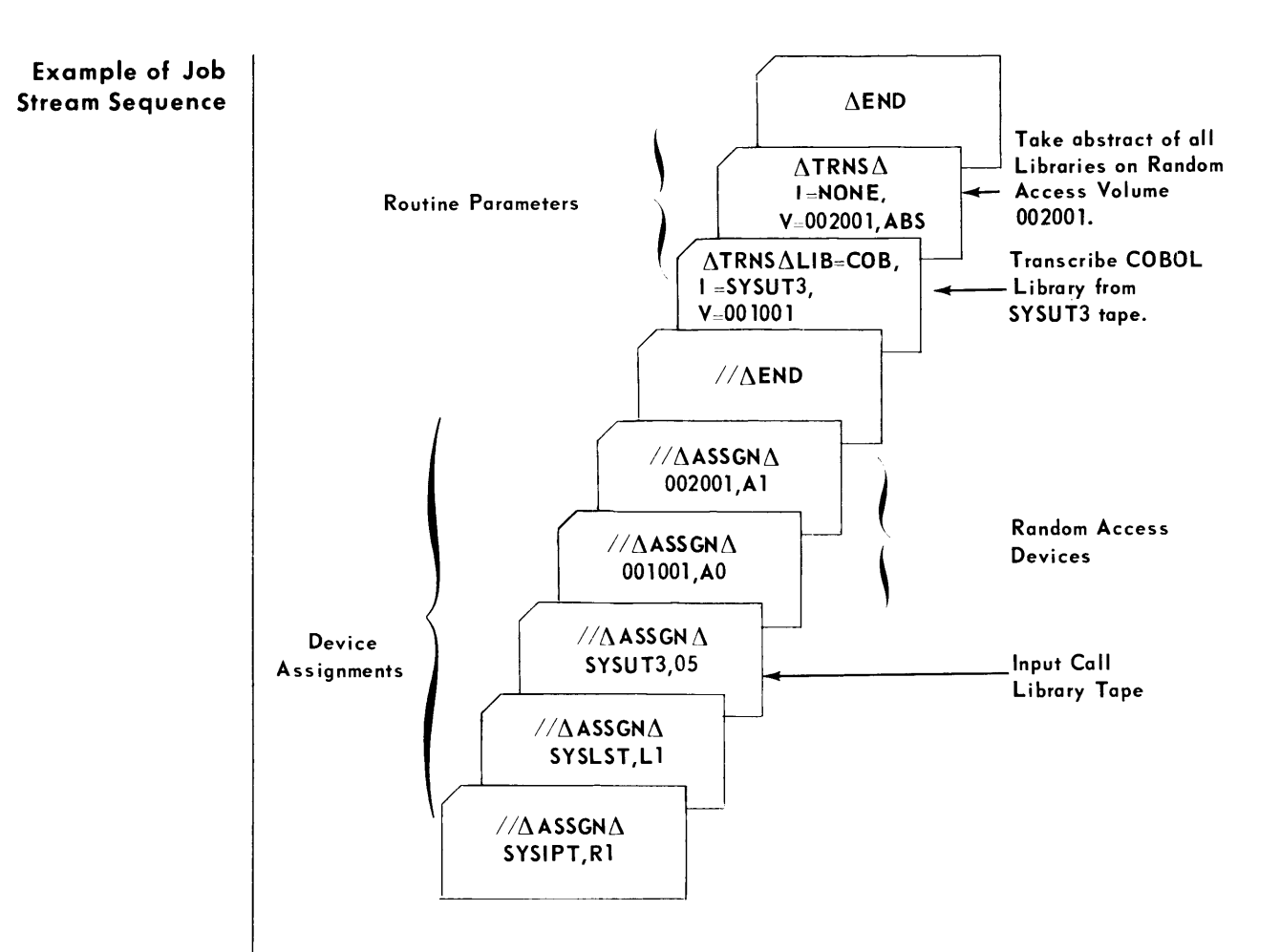

Device Assignments

• Under Executive or Monitor Control:

| <b>SDN</b>                                                  | Device Type                      | Remarks                                                                                                    |
|-------------------------------------------------------------|----------------------------------|----------------------------------------------------------------------------------------------------|
| <b>SYSIPT</b>                                               | Card reader or<br>magnetic tape. | Input parameters.                                                                                                    |
| <b>SYSLST</b>                                               | Printer or magnetic<br>tape.     | Output abstract listing.                                                                                                    |
| SYSUT2                                                      | Magnetic tape.                   | Input call library tape. (Required<br>when preset transcription is<br>specified.)                                                                                                |
| <b>SYSnnn</b><br>$\alpha$ r<br>SSSSSS                       | Magnetic tape.                   | Alternate input containing<br>libraries to be transcribed.                                                                                                    |
| <b>VVVVVV</b><br>(RA device<br>volume<br>serial<br>number.) | Disc or drum.                    | Input and output. The volume<br>serial number of the random<br>access device to which the TOS<br>call library is transcribed to,<br>or from which an abstract is<br>to be taken. |

#### **Macro Library Abstract**

DATE 06/08/67

CALL LIGHARY TRANSCRIPTION FAGE

 $\overline{\phantom{a}}$ 

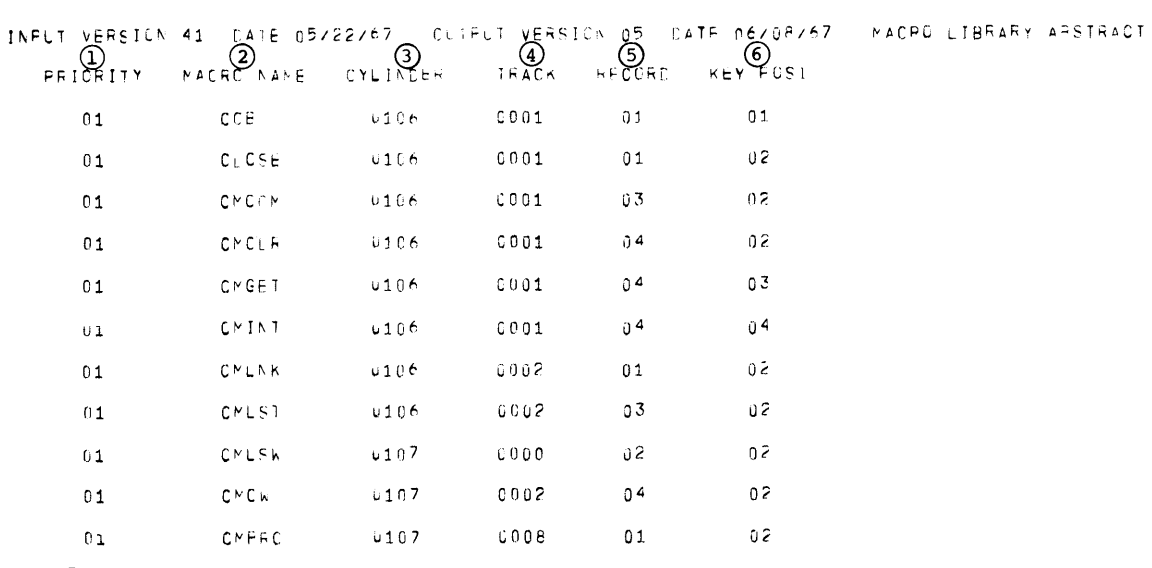

~ **Macro priority section** 

o **Macro name** 

~ **Beginning cylinder number** 

~ **Beginning track number** 

~ **Beginning record number** 

~ **Key position within record that points to first byte of the macro** 

Output Examples

#### Object Module Library Abstract

DATE 06/12/67

#### CALL LIBRARY TRANSCRIPTION PAGE 1

OMLU 15 04 67162 (1) (2) (3)<br>ULE NAME CYLINDER TRACK MODULE NAME EX21 0131 oouo ITLCOb03 0131 ooon ITLCOB04 0131 0000 ITLCOB07 0131 0000 ITLcOE08 0131 OOOG ITLCOAOA 0131 OOUl ITlCOAOB 0131 0001 ITLCOAOC 0131 0001 ITlCOAOL 0131 0001 CBUECT MODULE LIBRARY ABSTRACT 4 G<br>RECORD BYTE BYTE PCS 03 0000 03 0064 03 0344 03 0 624 03 0928 01 0120 01 0184 01 0248 01 0324

CD Module name

(2) Beginning cylinder number

(3) Beginning track number

C!) Beginning record number

 $(5)$  Position within the recoru  $\gamma$ f the first byte of the module

 $\widehat{\sigma}$ 

#### **Device Assignments**

*(Cont'd)* 

#### **Table** 8-1. **CLTR Routine Device Options**

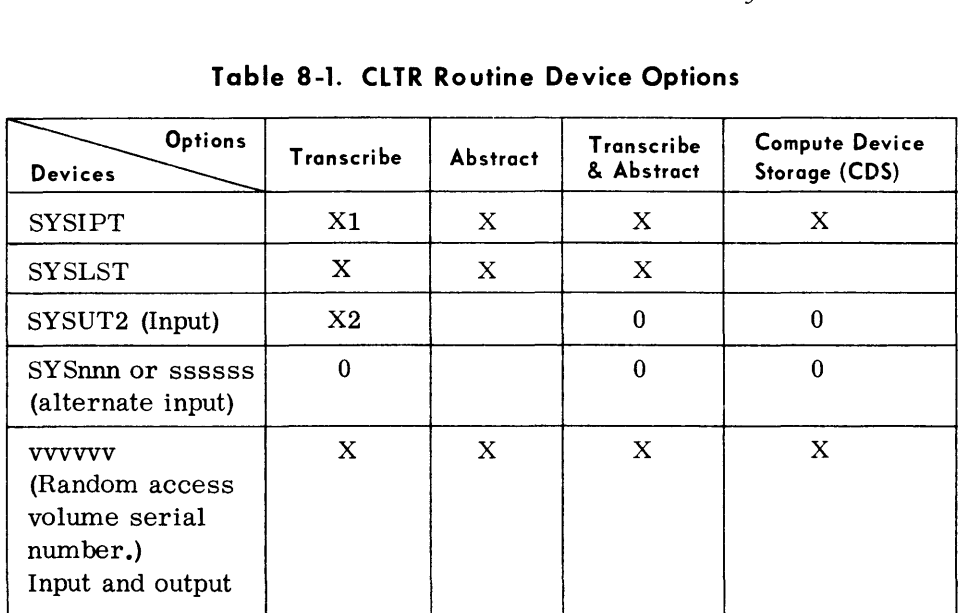

where:

- X Required.
- Xl Required unless preset options are specified.
- X2 Required when preset options are used.
	- o Optional.

*Notes:* 

- 1. The volume serial number of the random access device must be the same as the serial number used in the TRNS parameter.
- 2. For seven-level tapes, the user must insure that the pack/unpack mode is on.

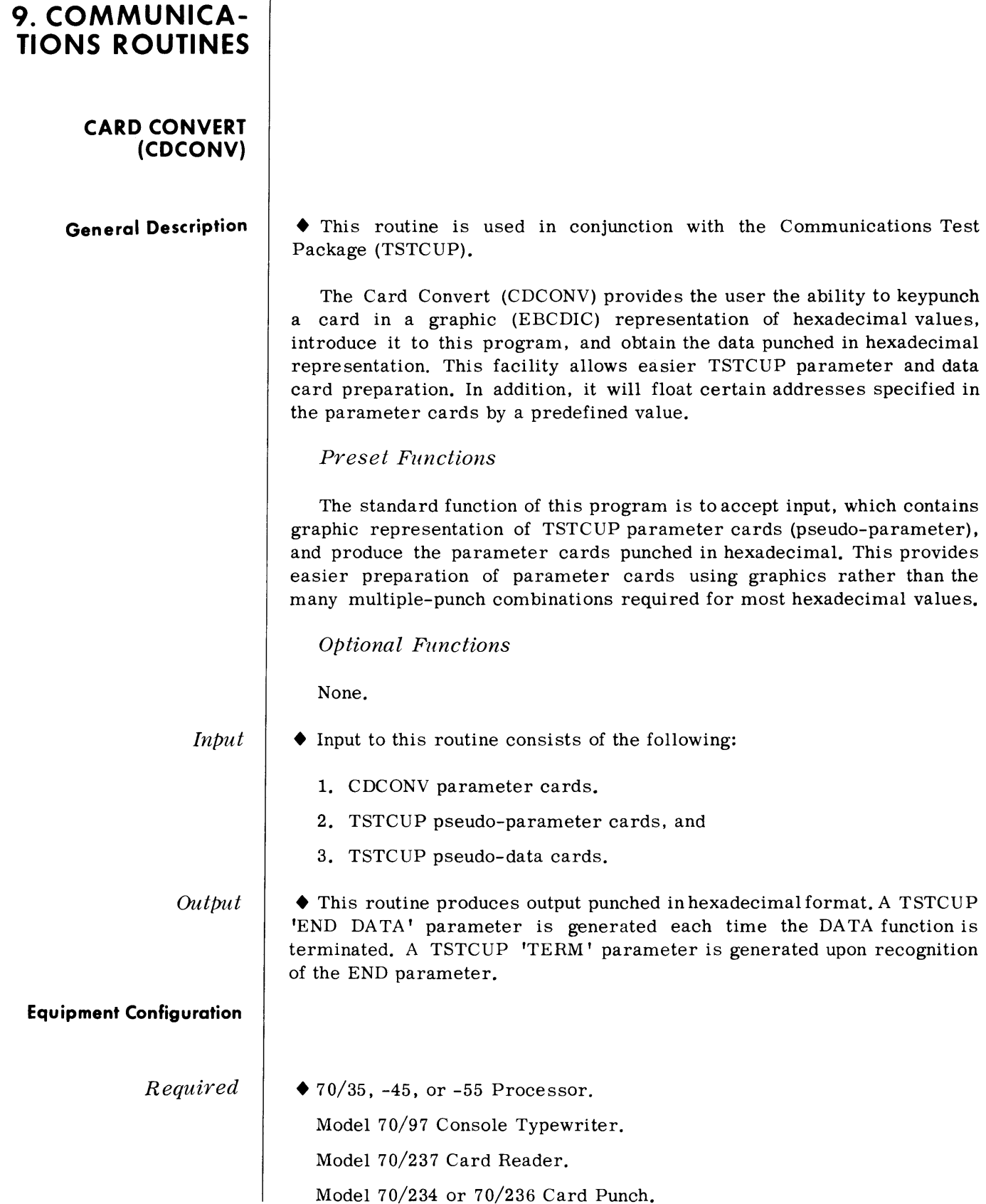

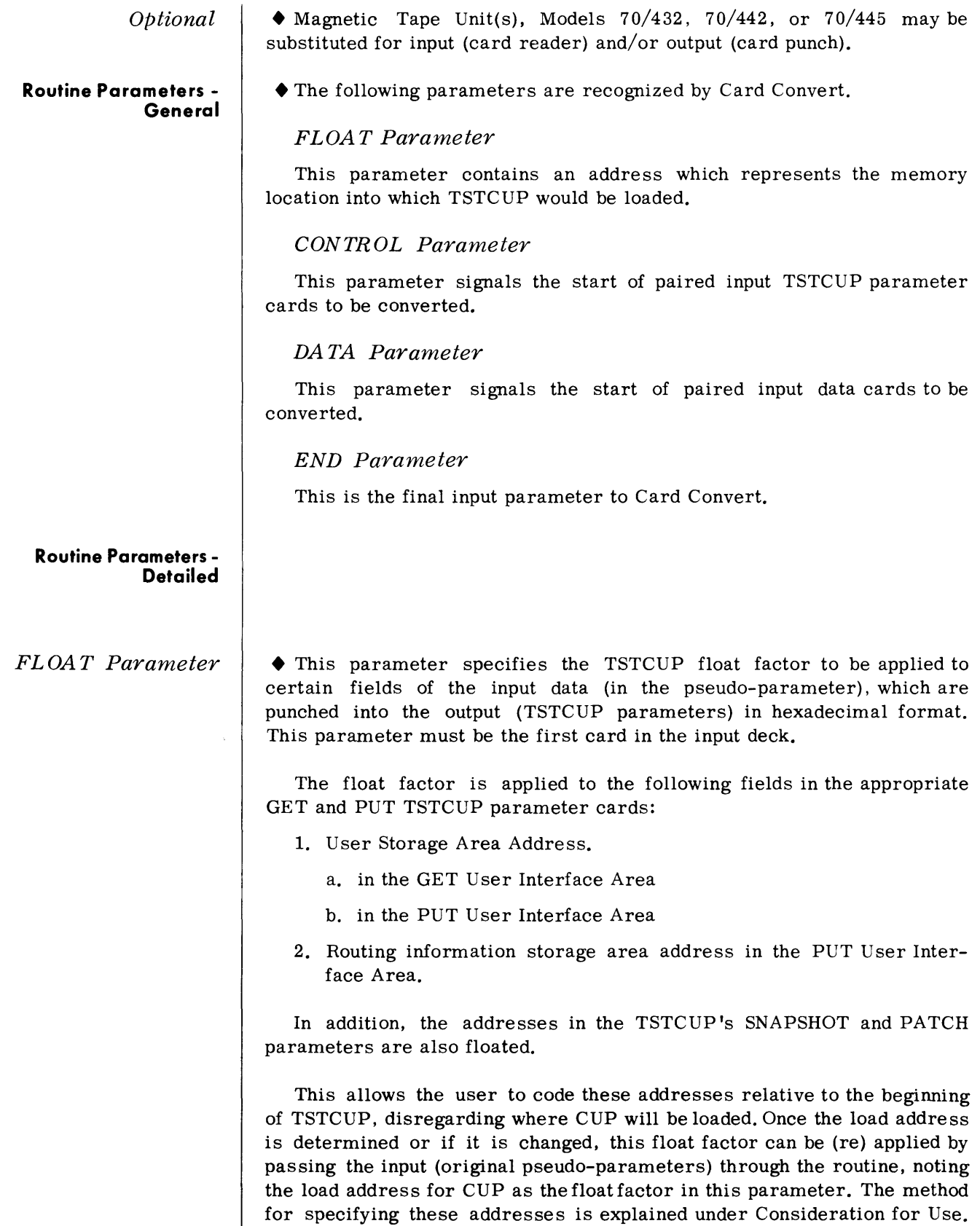

#### FLOAT Parameter (Cont'd)

#### CONTROL Parameter

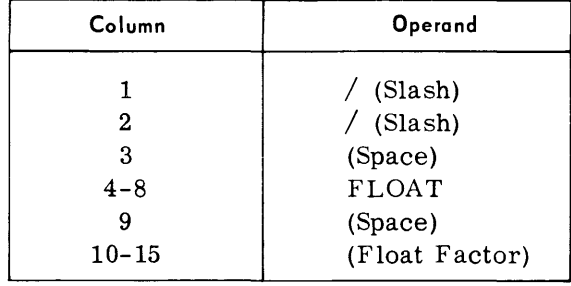

• This parameter initiates the conversion of paired input cards (pseudoparameters) into hexadecimal TSTCUP parameter cards. This parameter must precede the set of cards to be converted and may be used any number of times. It may be interspersed with DATA parameters. Conversion continues until another parameter card is encountered. The format of the pseudo-parameter cards is described under Considerations for Use.

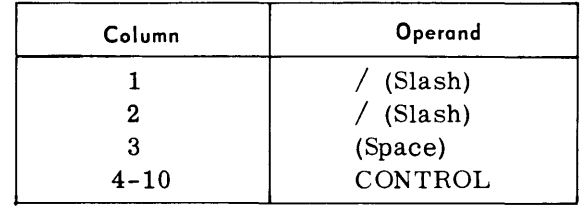

DATA Parameter • This parameter initiates the conversion of all subsequent paired input cards (pseudo-data) into hexadecimal TSTCUP data. The parameter must precede the set of cards to be converted and may be used any number of times. It may be interspersed with CONTROL parameters. Conversion continues until another parameter card is encountered. A TSTCUP 'END DATA' parameter is generated each time the DATA function terminates. The format of pseudo-data cards is described under Consideration for Use.

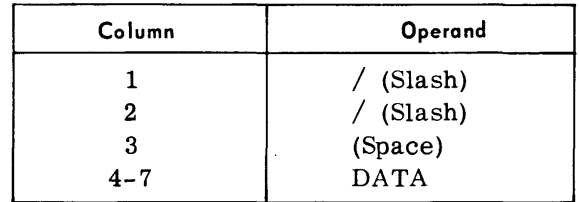

• This parameter must always appear as the last card in the input deck. When encountered, the routine will generate the TSTCUP 'TERM' parameter.

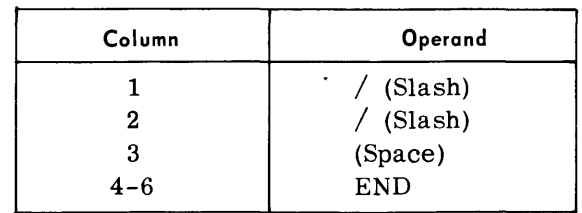

# END Parameter

#### **Considerations for Use**

*TSTCUP Pseudo-Paranzeter Cards* 

• All operands for TSTCUP parameters must be punched in hexadecimal format. Because many hexadecimal values consist of multiple-punch combinations, this routine allows the user to prepare the operands in a graphic representation of the hexadecimal value.

The value is represented on two punch cards in the applicable column. The input cards are always paired. For example, to create a BRANCH parameter whose card code (column 1) is  $(00)_{16}$ , punch an EBCDIC 0 in two successive cards in column 1. The program will produce an output card containing card punches 12,0,9,8,1 in column 1. The value  $(4B)_{16}$ , would be created by punching a 4 (single EBCDIC punch) in the first card of the pair, and a B (EBCDIC punch 12,2) in the second card. This would produce the card punches  $12,8,3$  (a period) in the appropriate column of the punched card.

Column 1 of each pair must contain a valid TSTCUP card code. Each set of cards (any number of paired cards) to be converted must be preceded by a CONTROL parameter. The logical number of the card (1 or 2) pair must appear in column 76. Also, the two cards of a pair must be sequential. For example:

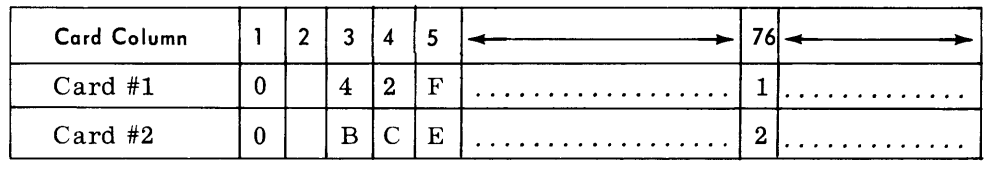

The only valid input characters are:

0,1, 2, 3,4,5,6,7,8,9, A, B, C, D, E, F

As was discussed, a float factor may be applied to certain address fields, if specified. The User Storage Area Address (in both GUI and PUI), the Routing information storage address (PUI), the PATCH operand and the SNAPSHOT operands will be affected depending on the following rules:

- 1. If the operand is blank,  $(40)_{16}$  will be generated.
- 2. If the operand contains  $0's$ ,  $(00)_{16}$  will be generated.
- 3. If the operand contains F's (EBCDIC), the float factor will be generated.
- 4. If the operand is any other valid character, the value plus the float factor will be generated.

#### TSTCUP Pseudo-Data Cards

• This routine will also convert pseudo- data cards to hexadecimal format. The cards are prepared in the same manner as the pseudo-parameters except columns 1 and 76 are not checked for card code and logical number, respectively. Each set of cards (any number of paired cards) must be preceded by a DATA parameter. Float Factors are not applied to data cards.

#### Example:

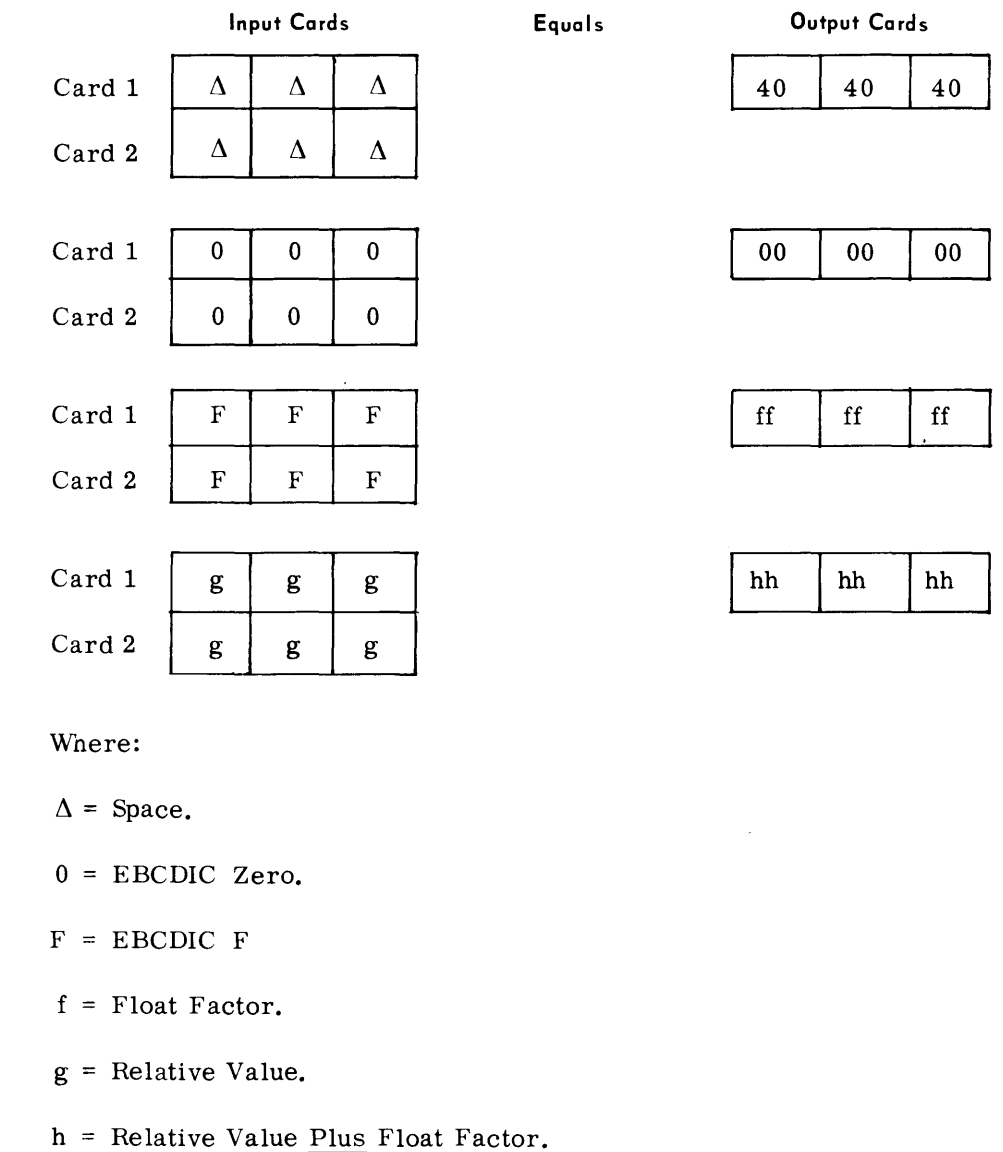

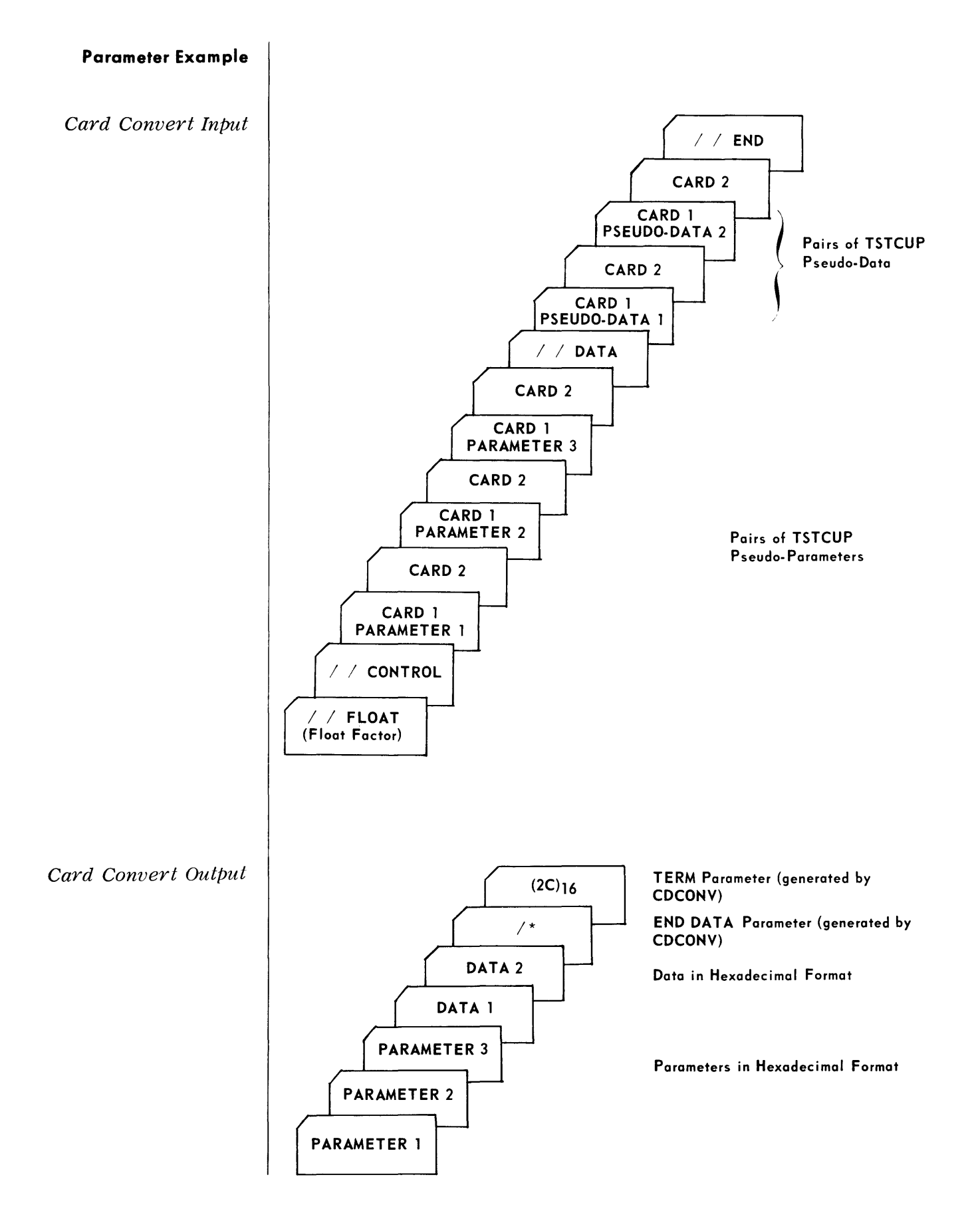

#### **Device Assignments**

• Under Executive Control.

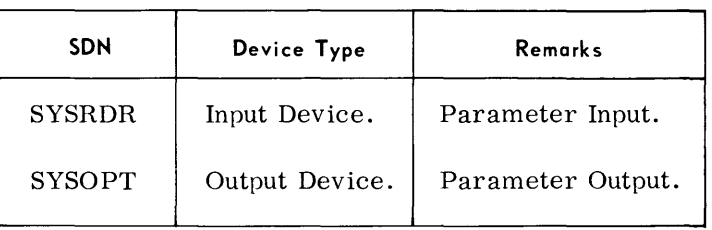

#### *OPerating Ins tructions*

• This routine will execute under either the TOS or TDOS Executive. The symbolic device names are SYSRDR and S YSOPT. To initiate under Executive Control, the operator types in the proper load request. Refer to either TOS or TDOS Operators' Guide for a description of program initiation.

#### *Message Typeouts*

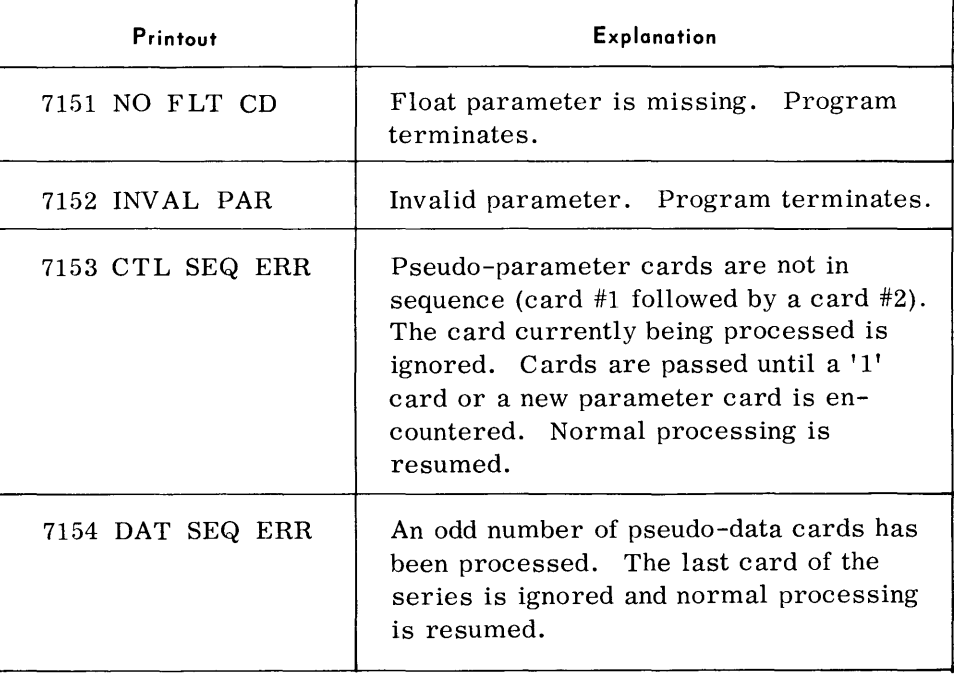

#### *Minimum Memory Requirements*

• The program requires approximately 1,830 bytes.

#### **COMMUNICATIONS TEST PACKAGE (TSTCUP)**

#### **General Description**

• The Communication User Test Program is a Communication User Program (CUP) which interacts with a Multichannel Communication Program (MCP) creating a communications environment.

The TSTCUP is used to simulate a user communications environment by providing the following functions:

Sy stem Initialization

Message Transmission

Exception Processing

Object Time Patching

Own Coding

Through the use of parameters, data cards, and own-coded modules, any or all of the above functions can be accomplished. These capabilities can also be employed to test Spectra 70/35-45-55 equipment configurations with data communications networks.

This program is designed so that user own-code modules and overlay segments (for CCM Memory loads) can be easily incorporated. All CMGETS and CMPUTS should be primed through use of TSTCUP parameters rather than own-coded. This will allow TSTCUP to maintain proper control of the user communication environment.

The CDCONV routine, page 9-1, will permit coding and punching of parameters using the graphic representation of EBCDIC values and will float addresses to suit the run time requirements of TSTCUP.

*Preset Functions* 

None.

*Optional Functions* 

All parameters are optional and need only be supplied for the various functions as desired. All operands are expressed in hexadecimal values, unless otherwise noted.

*Input* 

• Input, in addition to the parameters and data cards, is communication environment dependent. Through the use of the Get function, TSTCUP provides complete message reception handling.

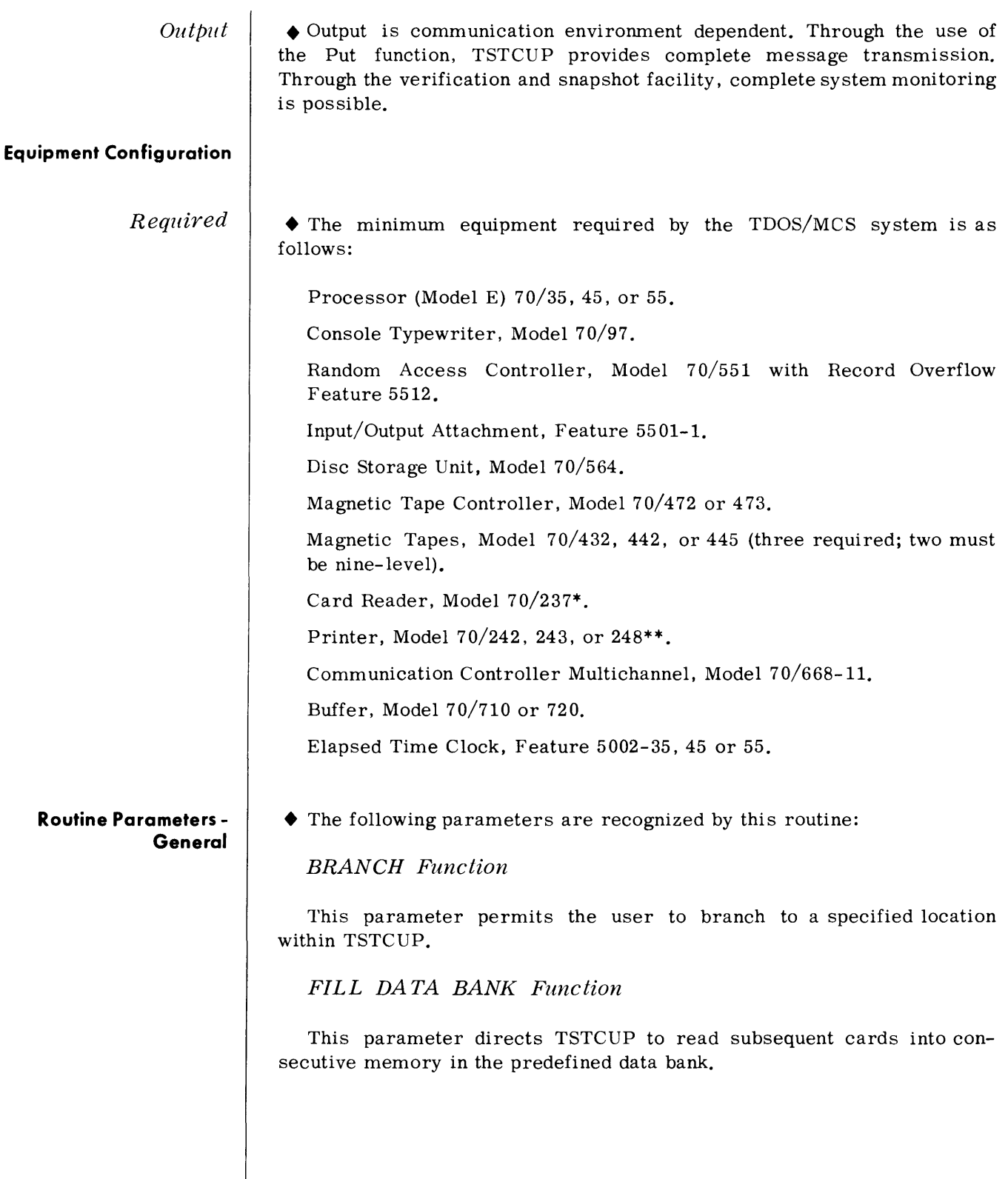

<sup>\*</sup>Magnetic tape may be substituted.

<sup>\*\*</sup>The printer, or a magnetic tape substitute is not required if the SNAP-SHOT option is not utilized.

**Routine Parameters - General**  *(Coni 'd)* 

#### *PLUG GUI Function*

This parameter defines the values to be placed into the Get User Interface Area (in TSTC UP) and, optionally, the ''branch to" point.

#### *PLUG PUI Function*

This parameter defines the values to be placed into the Put User Interface Area (in TSTCUP) and, optionally, the ''branch to" point.

#### *PLUG GUI and GET Function*

This parameter defines the values to be placed into the Get User Interface Area (in TSTCUP); directs the program to issue a CMGET; and optionally, after the Get verifies the GUI.

#### *PLUG PUI and PUT Function*

This parameter defines the values to be placed into the Put User Interface Area (in TSTCUP); directs the program to issue a CMPUT; and optionally, after the Put verifies the PUI.

#### *COMMENT/DECISION Function*

This parameter allows comments to be typed or either of the following to be verified: (1) The System Notice Key and the contents of the System Notice, or (2) the Notification Word. Dependent upon the result of the verification, a conditional action is taken.

#### *LOAD CCM Function*

This parameter defines the (overlay) name of the CCM-Memory segment to be loaded and the CCM device number.

#### *CONTROL Function*

This parameter requests and controls snapshots of:

- 1. The GUI after each CMGET.
- 2. The GUI after a CMGET.
- 3. The PUI after each CMPUT.
- 4. The PUI after a CMPUT.
- 5. Any or all of the above conditions.

#### *WAIT Function*

This parameter directs TSTCUP to return control to the Executive.

**Routine Parameters-General**  (Cont'd)

SNAPSHOT Function

This parameter defines a memory area to be "snapped."

TERMINA TE Function

This parameter indicates the end of input parameters, and the program terminates.

PA TCH Function

This parameter provides an object time "memory patch" function.

END DA TA Function

This parameter indicates the end of a set of data cards.

#### **Routine Parameters - Detailed**

PATCH Parameter

**BRANCH** Parameter

• This parameter directs the program to move the character string starting in card column 6 and terminated by the character pair  $/*$  to the memory locations starting at the absolute location specified.

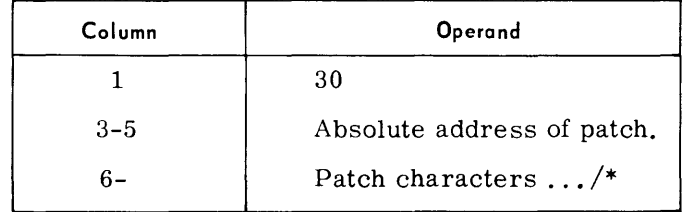

• This parameter directs the program to branch to the relative address specified. The address specified is added to the float factor for TSTCUP and a branch is executed to that calculated address.

The branch address may be to any point within TSTCUP, be it either TSTCUP or own-coding (through the use of a program code). Certain predefined points within TSTCUP and their purpose are described under Program Considerations as well as the linkage points for own-code modules. Program codes are also discussed in the same section.

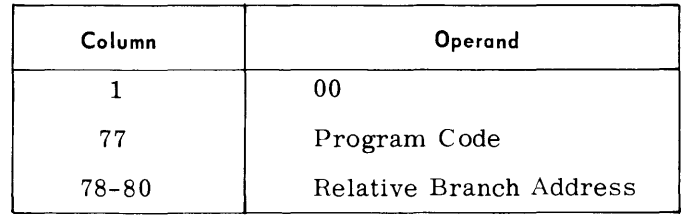

#### FILL DA TA BANK *Parameter*  • This parameter directs the program to read data cards from READER into a common storage area in TSTC UP. The program will continue to read cards until the END DATA parameter card is encountered. The pro-

gram then reads the next parameter card.

The data bank, whose tag is IEDBANK, is the first 3,200 bytes in the program. The relative address is  $(000000)_{16}$  to  $(000CTF)_{16}$ .

Cards will be stored by one of two methods. If the float field is undefined (blanks), cards will be stored in consecutive ascending memory positions starting with  $(000000)_{16}$ . Each card read will fill 80 memory positions regardless of the amount of data punched in the card.

If the float field is defined (must not exceed  $(000C30)_{16}$  or  $(3120)_{10}$ ), the card(s) will be stored starting at the defined relative position within the data bank. Data must not be read beyond the data bank.

Care should be taken that succeeding data loads do not overlay previously loaded data if that data is to be pre served.

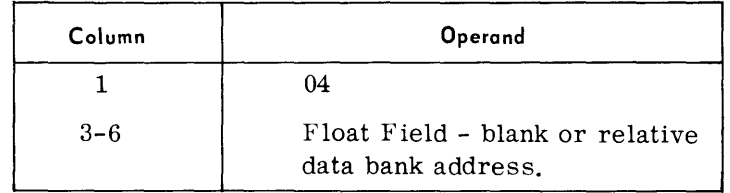

#### *Exarnples:*

1. Load data cards starting at the beginning of the data bank.

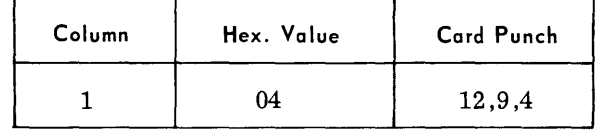

2. Load data cards starting in the 80th position in the data bank.

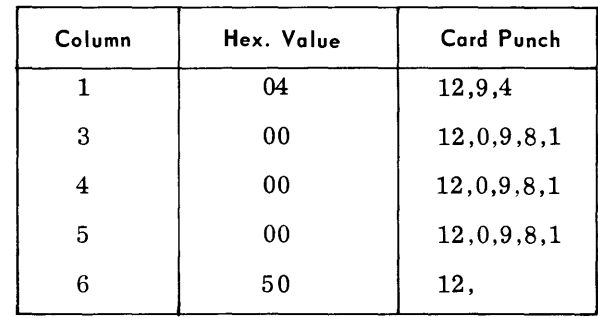

#### END DATA Parameter

• This parameter denotes the end of a set of data cards when using the FILL DATA BANK function. This parameter terminates the FILL DATA BANK function. The program reads the next parameter.

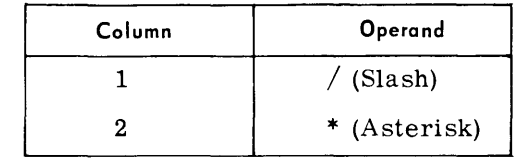

#### *PLUG GUI*  Parameter

• This parameter directs the program to insert into the GUI the values defined in the applicable fields in this card. Only nonblank characters are placed into the GUI. A branch is then taken if defined by the program code and the branch address fields.

The Get User Interface Area is initialized to blanks by TSTCUP. The GUI Area is not reinitialized by TSTCUP during object execution.

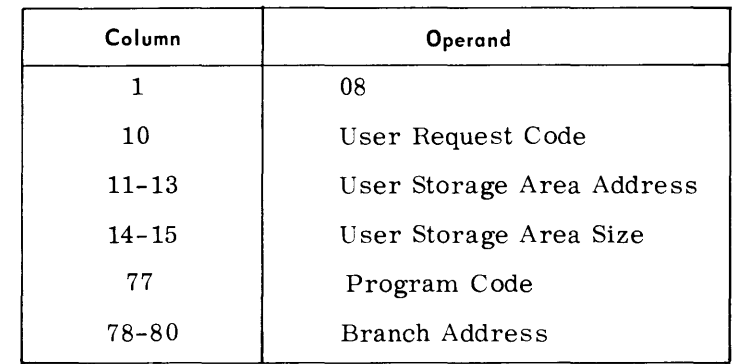

#### Note:

If the program code is omitted, TSTCUP will read the next card. If the program code is 0 (hexadecimal), and the branch address is omitted, TSTC UP will read the next card. If the program code is specified (other than 0) and the branch address is omitted, TSTCUP will branch to the beginning of the own-code module.

#### Example:

Set-up the GUI for the Get of an unsolicited type-in into the data bank, assuming TSTCUP is loaded at 50B8, then branch to read the next card.

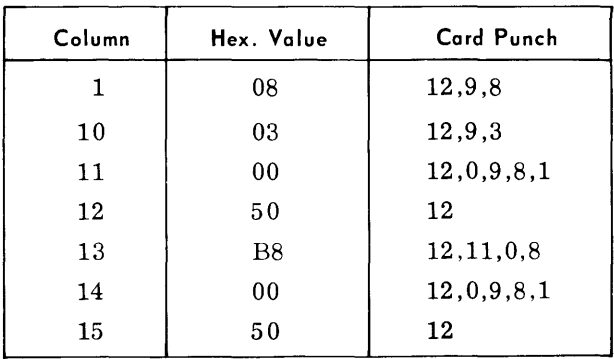
# *PLUG PUI Parameter*

• This parameter directs the program to insert into the PUI the values defined in the applicable fields in this card. Only nonblank characters are placed into the PUI. A branch is then taken if defined by the program code and the branch address fields.

The Put User Interface Area is initialized to blanks by TSTCUP. The PUI Area is not reinitialized by TSTCUP during object execution. Special attention should be given to those items in the PUI which must be zeroed if not specified (that is, delete character byte count).

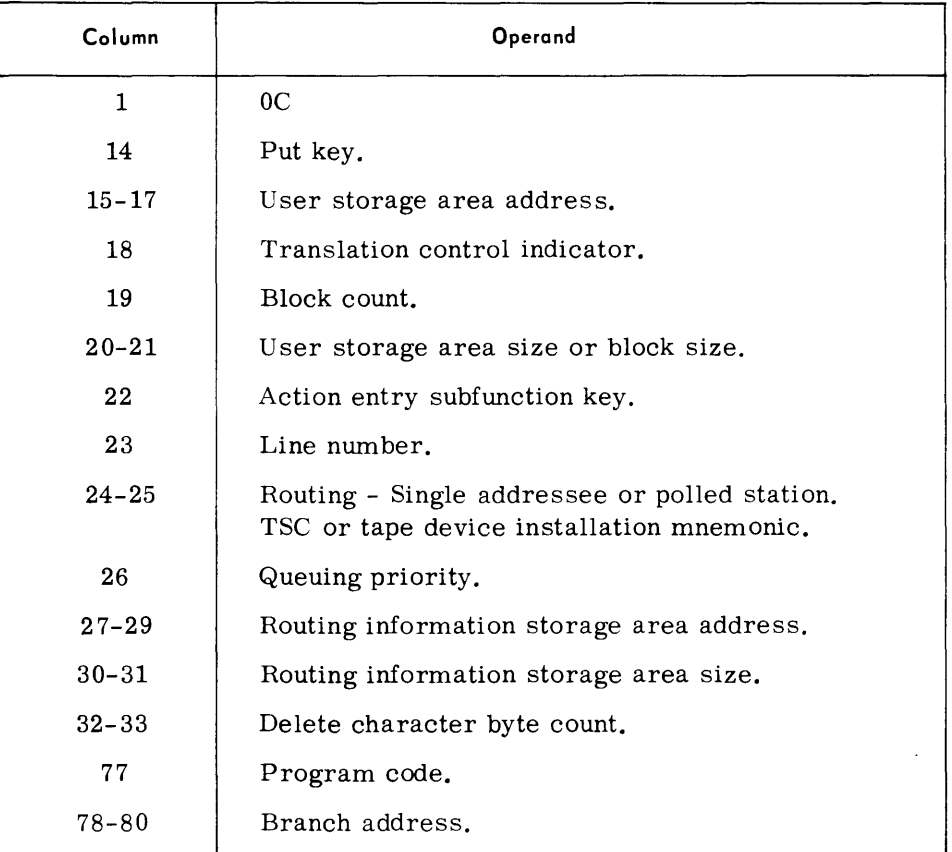

#### *Note:*

If the program code is omitted, TSTCUP will read the next card. If the program code is 0 (hexadecimal), and the branch address is omitted, TSTCUP will read the next card. If the program code is specified (other than 0) and the branch address is omitted, TSTCUP will branch to the beginning of the own-code module.

#### PLUG PUI Parameter (Cont'd)

#### Examples:

1. Set-up the PUI to activate a single CCM  $(15)_{10}$ , then branch to a PR (Wait With Nothing to do) at  $(000CF4)_{16}$  in TSTCUP.

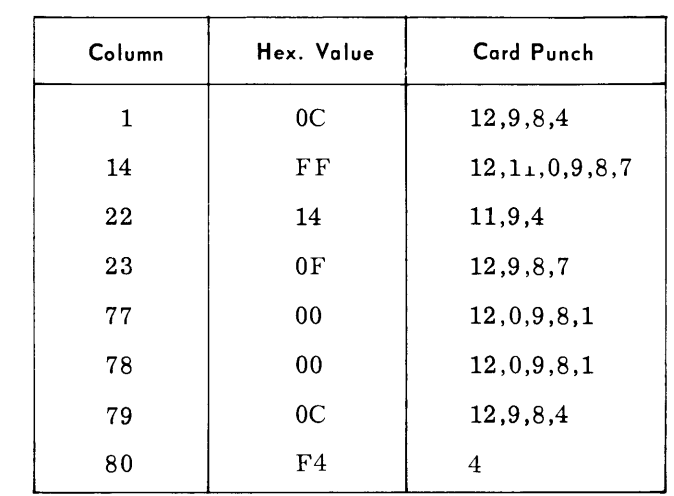

2. Set-up the PUI to initiate a transmission of a dedicated message to a single station video device on line  $(22)_{10}$ , then read the next card. The message resides in the data bank and is 500 bytes long.

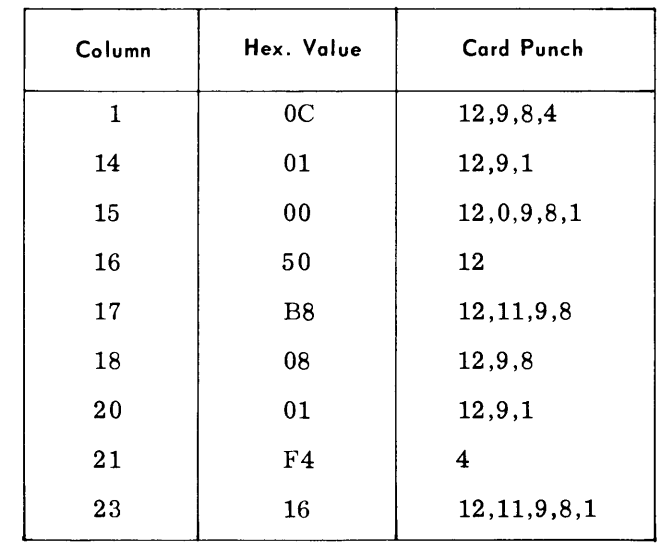

• This parameter directs the program to insert into the GUI the values defined in the applicable fields (columns 10-15) in this card, then issue a CMGET. Only nonblank characters are placed in GUI. If columns 40-49 are not blank cols. 40-59 are compared to the GUI after the GET and, if unequal, a snapshot of the GUI is printed. A branch is then taken if defined by the program code and the branch address fields.

PLUG GUI and GET Parameter

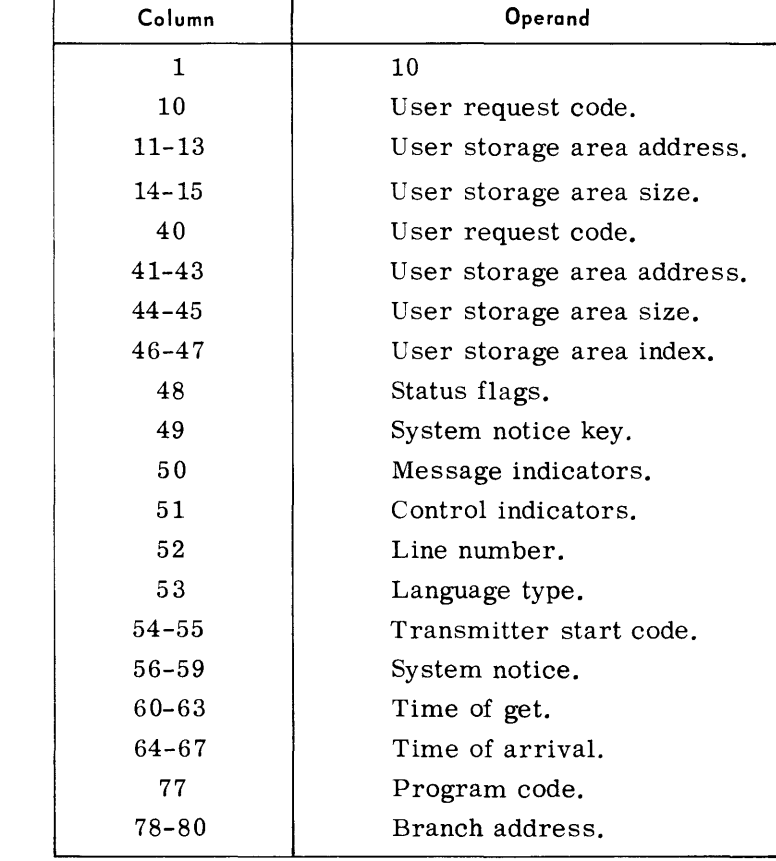

#### Note:

PLUG GUI and GET Parameter

(Cont'd)

If the program code is omitted, TSTCUP will read the next card. If the program code is 0 (hexadecimal), and the branch address is omitted, TSTCUP will read the next card. If the program code is specified (other than 0) and the branch address is omitted, TSTCUP will branch to the beginning of the own-code module.

# Example:

Set-up the GUI and issue a Get Entire-Dynamic into the first byte of the data bank. Do not verify the results and then branch to read the next card.

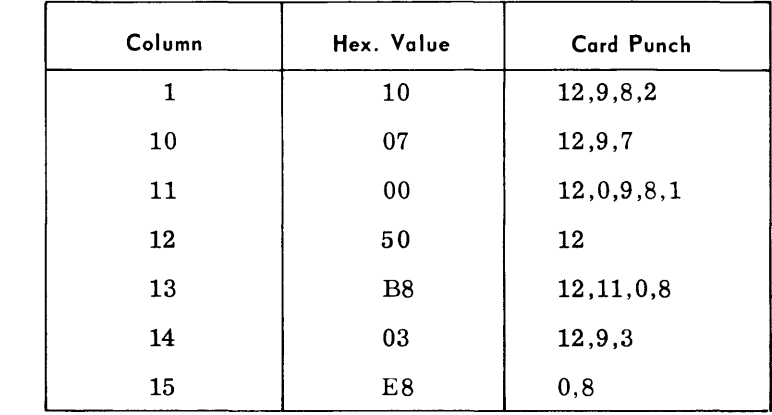

#### PLUG PUI and PUT Parameter

 $\blacklozenge$  This parameter directs the program to insert into the PUI the values defined in the applicable fields (columns 14-33) in this card and then issue a CMPUT. Only nonblank characters are placed in the PUI. If columns 42-49 are not blank, the pur is compared after the Put to the information defined in columns 40-63 and, if unequal, a snapshot of the PUI is printed. A branch is then taken if defined by the program code and the branch address fields.

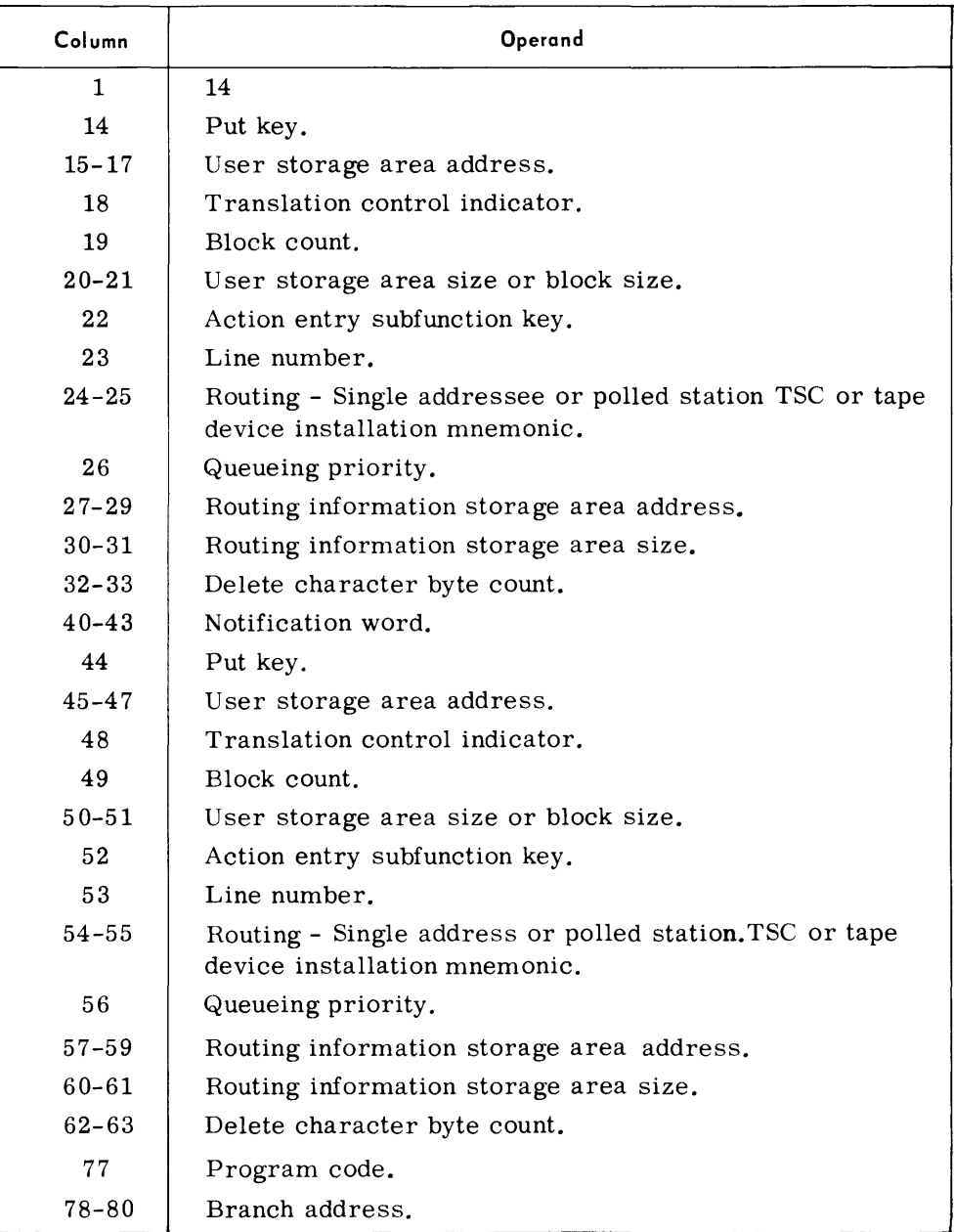

#### Note:

If the program code is omitted, TSTCUP will read the next card. If the program code is 0 (hexadecimal), and the branch address is omitted, TSTCUP will read the next card. If the program code is specified (other than 0) and the branch address is omitted, TSTCUP will branch to the beginning of the own-code module.

*COMMENT/ DECISION Parameter* 

- This parameter will permit the following:
	- 1. Any comment to be typed out upon processingof the parameter, then branching to the address specified, or;
	- 2. Compare the system notice key and system notice. The compare can be for either equality or inequality. If the compare is true. a branch is taken to the address specified. If the compare is false. the program will terminate. or;
	- 3. Compare the notification word. The compare can be for either equality or inequality. If the compare is true, a branch is taken to the address specified. If the compare is false, the program is terminated.

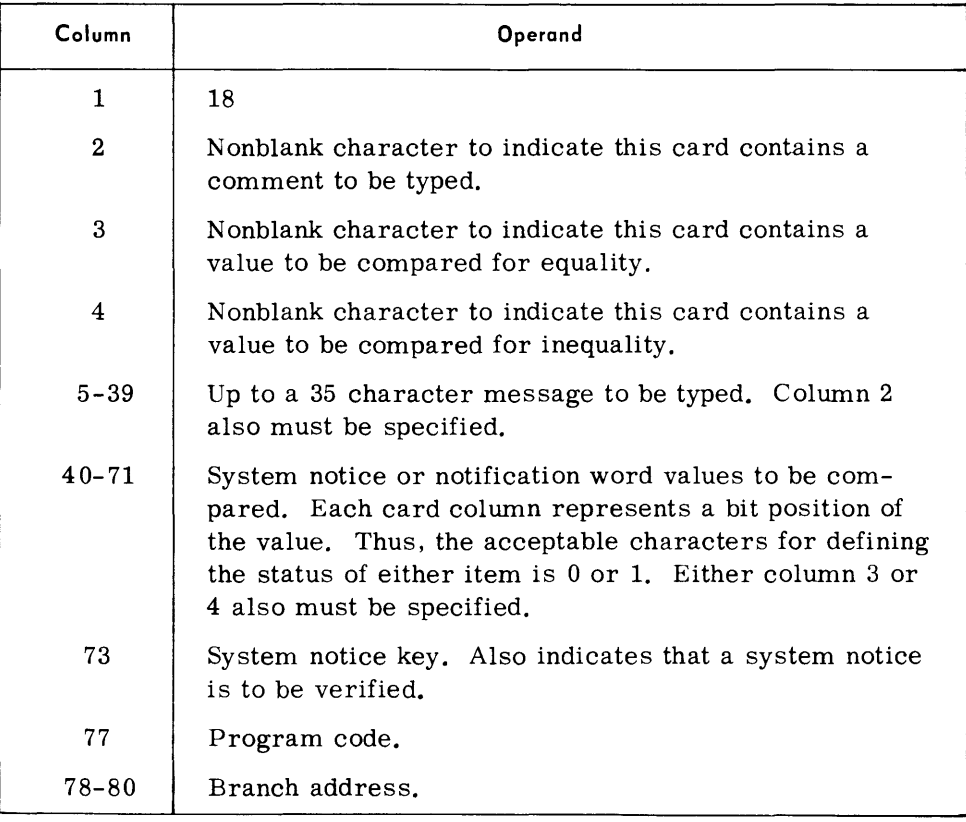

*Note:* 

If the program code is omitted, TSTCUP will read the next card. If the program code is 0 (hexadecimal). and the branch address is omitted, TSTCUP will read the next card. If the program code is specified (other than 0) and the branch address is omitted, TSTCUP will branch to the beginning of the own-code module.

Column 40 is bit  $2^0$  for the notification word. Columns 40-47 represent byte 0 of the system notice.

#### LOAD CCM Parameter

• This parameter specifies the load name of the CCM memory overlay and the device address of the CCM to be loaded.

The segment defined in this parameter will then be called into memory by TSTCUP (using the Load Program Overlay macro) then loaded (by the CMCCM macro) into the device specified. If the load is not successful, the message "CCM XX DID NOT LOAD"  $(XX = CCM$  device address) will be typed, and TSTCUP will branch to IEREAD (read a card). If the load is successful, the message "CCM XX LOADED O.K."  $(XX = CCM$  device address) will be typed and then the program will branch to IEREAD (read a card). There is no restriction on the number of times this parameter can be used (dependent upon the number of CCM's to be loaded) nor when the parameter may be used.

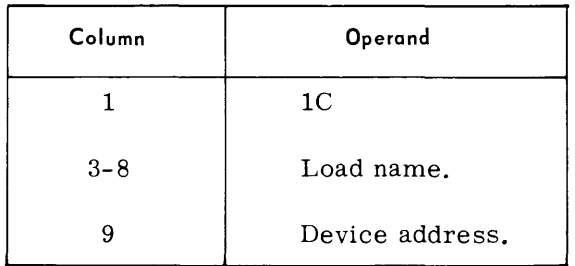

#### CONTROL Parameter

• This parameter defines the conditions under which, after an I/O operation, the program should or should not snapshot the User Interface Area within TSTCUP. The verification function of the PLUG GUI AND GET and PLUG PUI AND PUT parameters are only checked if the control function for this I/O operation is not requested.

Any of the following functions can be indicated by any nonblank character in the appropriate column:

1. Snapshot of the GUI after every CMGET (column 4), or

2. Snapshot of the PUI after every CMPUT (column 5), or

3. Both of the above (columns 4, 5).

If a GET or PUT parameter contains one of the five program codes, TSTC UP will first check to determine if the control parameter requested snapshots for this specified program code before branching to the owncode module requested by the program code.

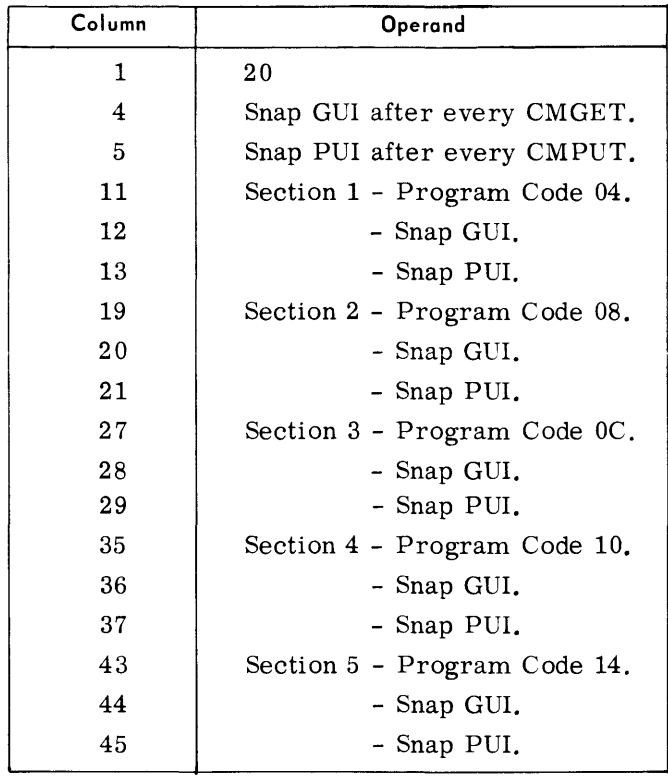

# $Examples$ :

CONTROL Parameter (Cont'd)

> 1. To snapshot the respective User Interface Areas with TSTCUP after all CMGETS and CMPUTS:

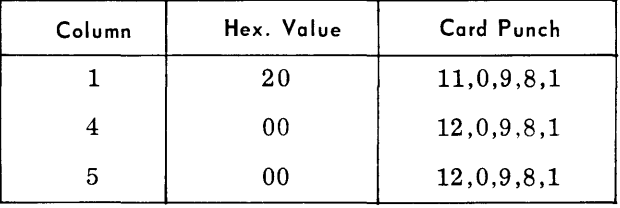

- 2. To snapshot the following:
	- a. The GUI after each Get with a Program Code 04;
	- b. The PUI after each Put with a Program Code 10;
	- c. Both GUI and PUI after a Get or Put, respectively, with a Program Code - OC:

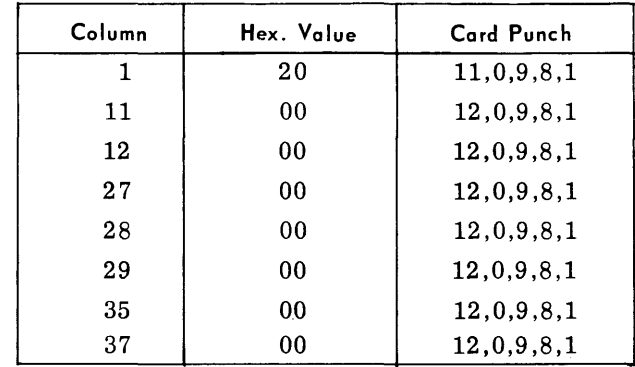

# *SNAPSHOT Parameter*

• This parameter defines the memory limits to be snapped. A snapshot is effected each time this parameter is encountered. After the snapshot is printed, the program reads the next card.

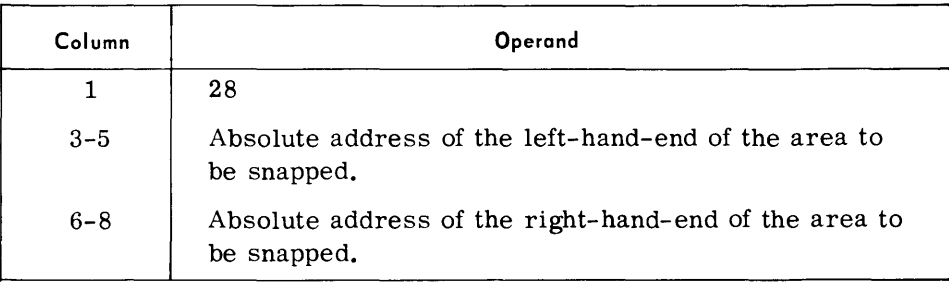

# $Example:$

After issuing a Get Status to obtain the threshold status information, snap the 18-byte area that starts at  $(5100)_{16}$ .

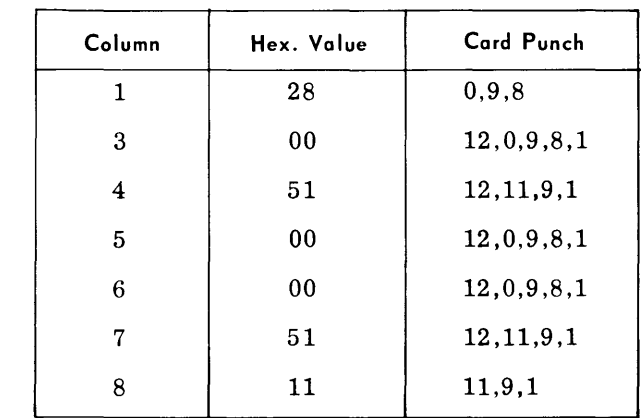

For a complete description on the use of the SNAPSHOT function, refer to the TDOS 70/35-45-55 Operators' Guide, Section 7, Snapshot.

*TERMINATE Parameter* 

*WAIT* 

*Parameter* 

• This parameter indicates the end of input parameters. The program is terminated immediately (by way of the TERM macro).

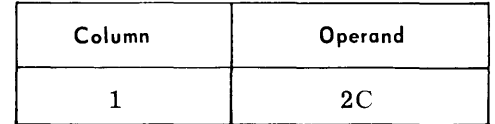

• This parameter causes TSTCUP to issue a WAIT SVC (PR).

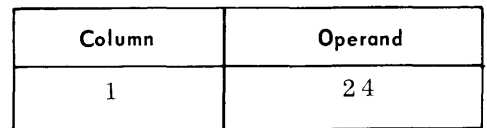

#### **Considerations for Use**

*Structure and Organization* 

• This program is a single program load. Included in this load may be user own-code modules bound into the root segment at Linkage Editor time. TSTCUP requires a minimum of 9,100 bytes which include the data bank and Snapshot. This memory is in addition to the memory required for MCP.

If this routine is to load a CCM(s), the CCM memory segment(s) must be linked as an overlay module(s) following the TSTCUP segment. Also, the overlay(s) must be in the same region.

Example of a Monitor job stream to assemble a CCM memory load and link it with the TSTCUP modules on SYSLIB.

// STARTM

... Monitor assignments...

 $//$  JOB

 $1/2$  ASSMBL

... CCM Memory ...

 $1/2$  LNKEDT

PROG TSTCUP

NOCTL

NCAL

LET

\_INCLUDE\_ (ITCDCUP)

 $\sqrt{\text{OVERLAY}}$  N1

\_ INCLUDE \_ (IEOVL Y)

```
-OVERLAY N1
```
INCLUDE SYSUTI

 $//$  ENDMON

The node point name (N1) is arbitrary but must be identical for all overlays included in TSTCUP.

If own-code modules are to be used in TSTCUP, they must be included between the module ITCDCUP and the module IEOVLY.

#### **Program Considerations**

*Own-Coding* 

 $\blacklozenge$  The program is designed to allow the user to incorporate own-coding with a minimum of effort. Up to five separate own-code modules can be bound with TSTCUP. Each module must contain the tag of one of the defined externs (EXTRN) in TSTCUP which is unique and is synonymous with a program code. Therefore, to transfer control to that module the applicable program code and branch address is used in the:

- 1. BRANCH parameter.
- 2. PLUG GUI parameter.
- 3. PLUG PUT parameter.
- 4. PLUG GUI AND GET parameter.
- 5. PLUG PUl AND PUT parameter, or
- 6. COMMENT/DECISION parameter.

The following list defines the own-code EXTRN names and their applicable program codes.

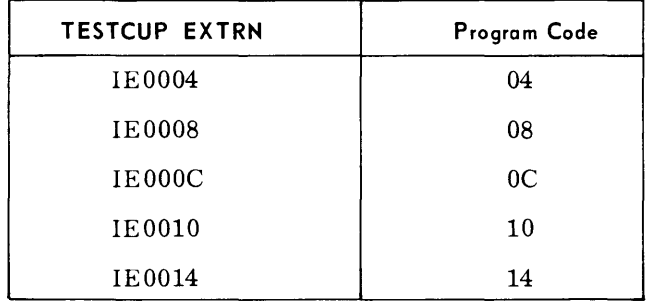

For example, if a user own-code module is tagged lE0004, control can be transferred to that module using anyone of the above named parameter cards. The use of a BRANCH parameter with a program code of 04 would cause TSTCUP to branch to the beginning of the own-code module. If a branch address is specified, TSTCUP would transfer control to that relative address within the module.

The following list defines TSTCUP Entries, their relative address and purpose.

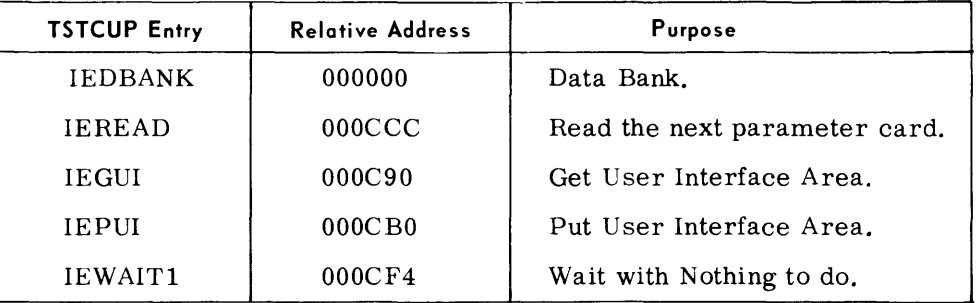

The relative addresses of lEREAD and lEWAITl can be used as branch addresses with a program code of 00.

Control can be transferred from an own-code module to either of the appropriate TSTCUP entries (that is, IEREAD or IEWAITl). For example, control could have been transferred to a module after a Get. The user could process the message and prepare a response. At this time, the user is ready for a Put which is the next parameter. Thus, the module would branch to IEREAD and TSTCUP would read the next card.

Registers 1 and 2 may be used exclusively for own-coding. Registers 8, 9, and 11 are also available; however. these registers are used by TSTC UP as work registers.

The Put User Interface Area (IEPUI) includes an eight-byte (IEPUI+24) for use by MCS SNAPSHOT containing User Station Sequence Number Table Address and Alternate area. The PATCH function can be used to change these eight-bytes.

#### **Operating Instructions**

Own-Coding (Cont'd)

Program Initiation

#### **Message Typeouts**

At Load CCM Time

• F or a complete explanation of program initiation, refer to the TDOS 70/35-45-55 Operators' Guide, Section 2, Program Initiation. Once loaded, TSTCUP will read the first card in the parameter device.

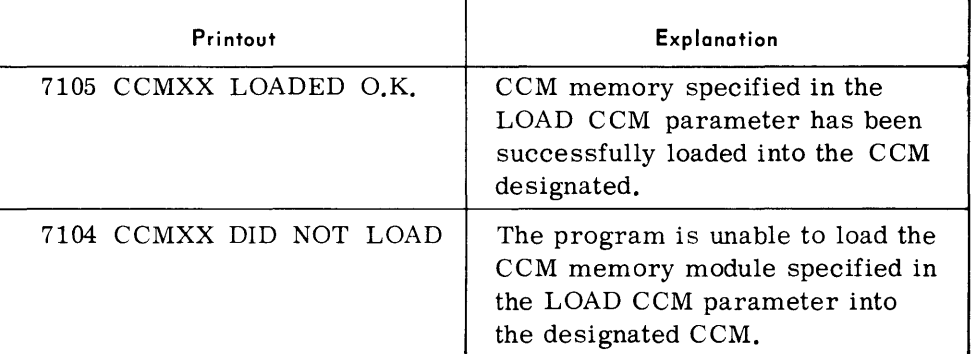

where XX - Common Device Address.

At Object Patch Time

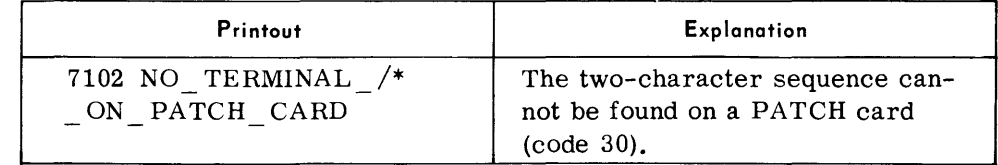

# Other Typeou

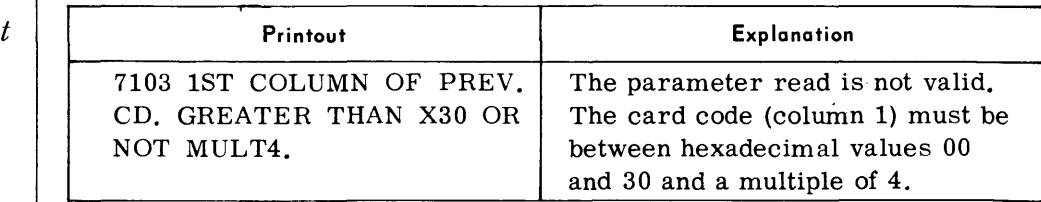

#### **Device Assignments**

• Under Executive Control.

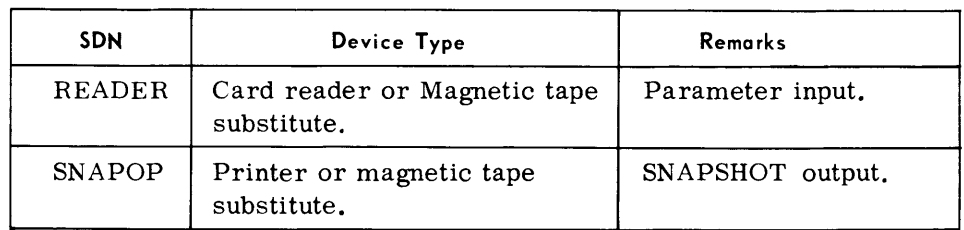

#### **MULTICHANNEL COMMUNICATIONS DISC FORMATTING ROUTINE (MCDF)**

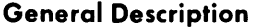

• The Multichannel Communications Disc Formatting (MCDF) routine pre-formats the area of the 70/564 Disc that is used by the Multichannel Communications Program (MCP) for dynamic buffering (dynamic core storage used for the intermediate storage of user message segments). Execution of the MCDF routine is not required if the user has selected the direct access option of MCP, or if dedicated core storage only is used within the communications environment.

The MCDF routine operates under control of the Tape Disc Operating System (TDOS) Control System. The output formats of MCDF are used by MCP and conform to the system standards for an unlabeled data file.

Prior to execution to MCDF, the Random Access Volume Initializer (RAINIT) must be executed to prepare and format the 70/564 Disc Unit(s) used by MCP. (See Section 3.) The Random Access Storage Allocator (RAALLR) must be executed to reserve the disc storage to be used by MCP. (See Section 7.)

**Detailed Description**  • The Random Access Volume Initializer formats the random access volume in the following manner:

- 1. A service analysis is performed by writing to .and reading from each track. If a defective track is detected. an alternate track in the volume is assigned.
- 2. A Home Address record and a Track Descriptor record are created and written at the beginning of each track.
- 3. Records 1 and 2 of track 0, volume 0 are reserved for the system.
- 4. A Standard Volume label is created and written as record 3 of track 0, volume O.
- 4. A dummy volume Table of Contents (VTOC) is created for the volume. This table is subsequently used to contain a directory of all files stored in the volume, the boundaries of each file. and the available alternate track areas within the volume.

#### **Detailed Description**  (Cont'd)

The Random Access Storage Allocator reserves storage for a file on a random access volume by entering the name and limits of the file in the VTOC. The file name entered in the DLAB parameter must be COMDISC and the entire file must be entered as one contiguous area (that is, one extent).

After the volume has been initialized by way of RAINIT and the file COMDISC has been allocated by way of RAALLR, the Multichannel Communications Disc Formatting routine is loaded into main memory with the following console typein:

#### E LOD MCDF, , , , , xxxxx

After MCDF has been loaded, the assignment of the 70/564 Disc Storage Unit to be used for the Multichannel Communications Program (MCP) is requested with the console typewriter. After device assignment is completed MCDF performs the following:

- 1. The VTOC of the assigned disc is searched until the file COMDISC is located or until the entire VTOC has been searched.
	- a. If the file COMDISC is found, its extent is stored in main memory.
	- b. If the file COMDISC is not found, the message FILE NAME COMDISC NOT FOUND is typed out and the program is terminated.
- 2. The message CELL SIZE is typed out and the program awaits a response. The response is XXXX, where XXXX is from one- to four-decimal digits representing the dynamic cell size (less header) that is to be used by MCP; XXXX must be the same value as the second operand of the CMBUF macro (see TDOS MCS Reference Manual, 70-00-612).

The dynamic cell size, XXXX, may not be less than 4 or greater than 3534. If an error is found in the response typein, the message INVALID PARAMETER, RETYPE is typed out and the program again awaits a response.

3. Based on the cell size, the maximum number of records that can be written to a track is computed using the following formula:

$$
Q + R = \frac{3617 + 0.049(DL)}{62 + 1.049(DL)}
$$

where:

 $Q =$  maximum number of records per track.

 $R$  = residue of track after last record.

 $3617$  = remainder of a track after the track descriptor record.

 $DL =$  cell size  $+ 16$ .

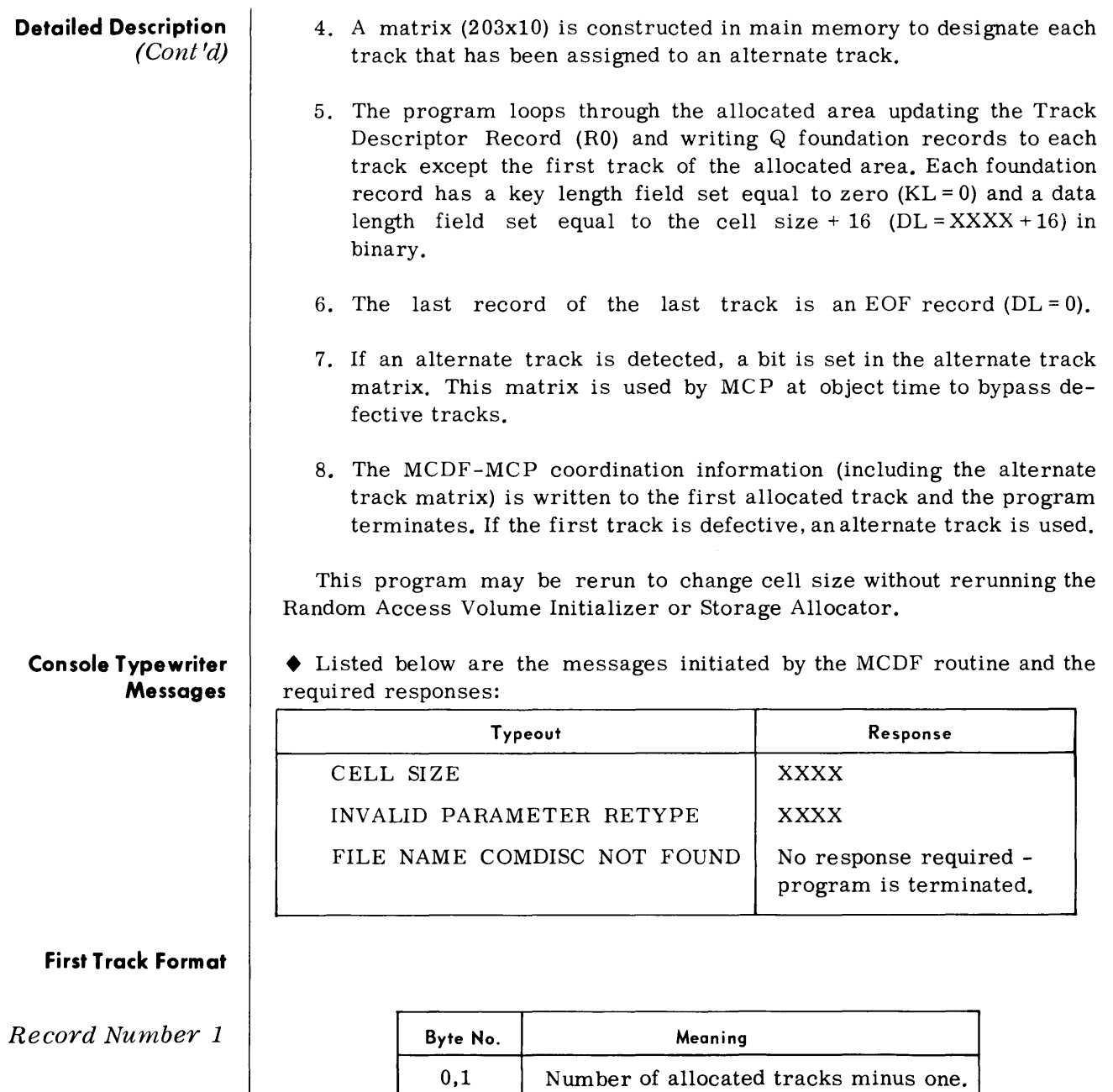

*Record Number 2* 

 $\mathcal{A}^{\mathcal{A}}$ 

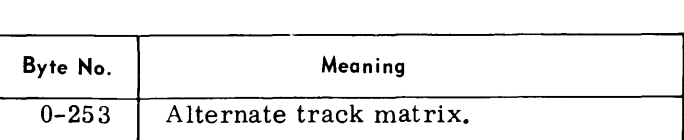

2,3 Number of defective tracks.

6,7 Cell size  $(XXXX + 16)$ .

4,5 Number of records per track (Q).

#### **MULTICHANNEL COMMUNICATIONS DISC SNAPSHOT FORMATTER (MCDSF)**

# **General Description Detailed Description**  • The Multichannel Communications Disc Snapshot Formatter (MCDSF) utility routine pre-formats the area of the 70/564 Disc; that is, the area used by the Multichannel Communications Program (MCP) for the Snapshot to Backup option. The COMSNAP file area on the disc must be formatted for storage of the Snapshot information. The MCDSF routine operates under control of the Tape Operating System (TOS) or Tape Disc Operating System (TDOS) Control System. The output formats of MCDSF are used by MCP and conform to the systems standards for an unlabeled data file. Prior to the execution of MCDSF, the Random Access Volume Initializer (RAINIT) must be executed to prepare and format the 70/564 Disc Unit(s) used by MCP. The Random Access Storage Allocator (RAALLR) must be executed to reserve the disc storage to be used by MCP. (See Sections 3 and 7 and the TOS Utilities Routines Manual, No. 70-35-302, for a description of RAINIT and RAALLR routines.) The Random Access Volume Initializer formats the random access volume and is described in the Multichannel Communications Disc Formatting Routine (MCDF). • The user determines the disc area for utilization by the Snapshot Program and runs the Random Access Volume Initializer Program against this area. The Random Access Storage Allocator Program must be run to register the file in the Volume Table of Contents and reserve storage area on the disc. COMSNAP must be assigned as the file name when running this program. The MCDSF program writes one record consisting of a 4-byte key of zeros and a 2,800-byte data field of zeros to each nondefective track assigned to the Snapshot function. This program constructs a matrix in main memory of two bytes per cylinder to reflect the status of each track within each cylinder. This matrix is written to the first allocated track as record number 2. The eight bits of the first byte correspond to the first eight tracks (0-7) of the cylinder. The first two bits of the second byte correspond to tracks 8 and 9 of the cylinder. The status of a track is either defective or nondefective. A 1 in the track bit within the matrix denotes a defective track; a 0 in the track bit within the matrix denotes a nondefective track. The matrix is read from the disc when the Snapshot function is initialized by MCP. The matrix is

used in assigning tracks for writing the Snapshot information.

#### **Detailed Description**  *(Cont'd)*

If the file parameters remain unchanged, this MCDSF routine does not need to be rerun unless the user wishes to change the location or size of the disc area assigned to the Snapshot function.

After the volume has been initialized by the RAINIT and the file COMSNAP has been allocated by the RAALLR, the Multichannel Communications Disc Snapshot Formatting routine is loaded into main memory by the following console typein:

#### E LOD MCDSF

After MCDSF has been loaded, the assignment of the 70/564 Disc Storage Unit to be used for the Multichannel Communications Program (MCP) is requested by the console typewriter. This utility routine operates with or without Monitor control. After device assignment is completed MCDSF performs the following:

- 1. The VTOC of the assigned disc is searched until the file COMSNAP is located or until the entire VTOC has been searched.
	- a. If the file COMSNAP is found, the cylinder assignment is stored in main memory.
	- b. If the file COMSNAP is not found, the message FILE NAME COMSNAP NOT FOUND is typed out and the program is terminated.
- 2. The program loops through the allocated area updating the Track Descriptor Record (RO) and writing a key and record to each nondefective track within the cylinder assignment.
- 3. If an alternate track is assigned, a bit is set in the track matrix indicating the original or home track as defective. A defective track count is maintained for control of the Snapshot routine.
- 4. After writing a key and record to each nondefective track within the cylinder assignment, the track control counts and track matrix are written to the first track of the allocated area as record number 2.

#### **First Track Format**

*Record Number 1* 

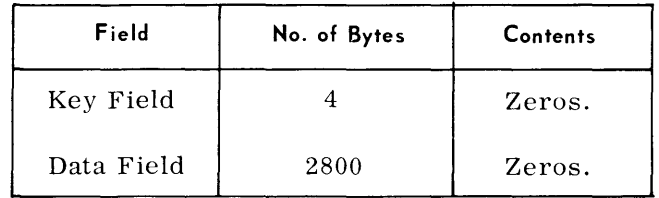

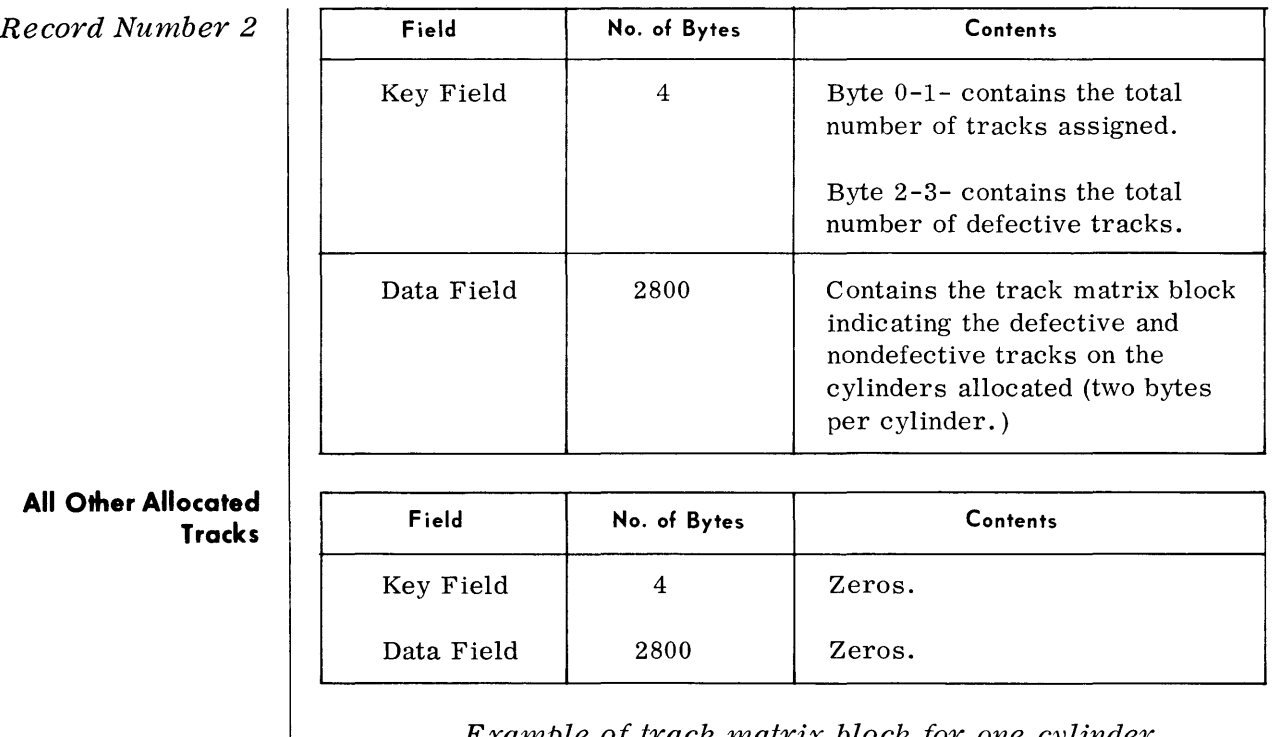

*Example of track matrix block for one cylinder* 

**Byte 1** 

**Byte 2** 

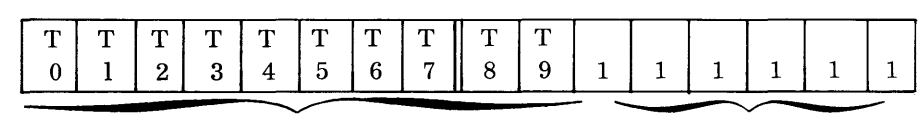

Each bit represents a track within the cylinder. A 1 bit is set in the bit position relating to the track number (0-9) of that cylinder that is defective. A 0 is in the bit position to indicate a nondefective track.

Always 1.

# **MCS OFF-LINE RECOVERY PROGRAM (MCSREC)**

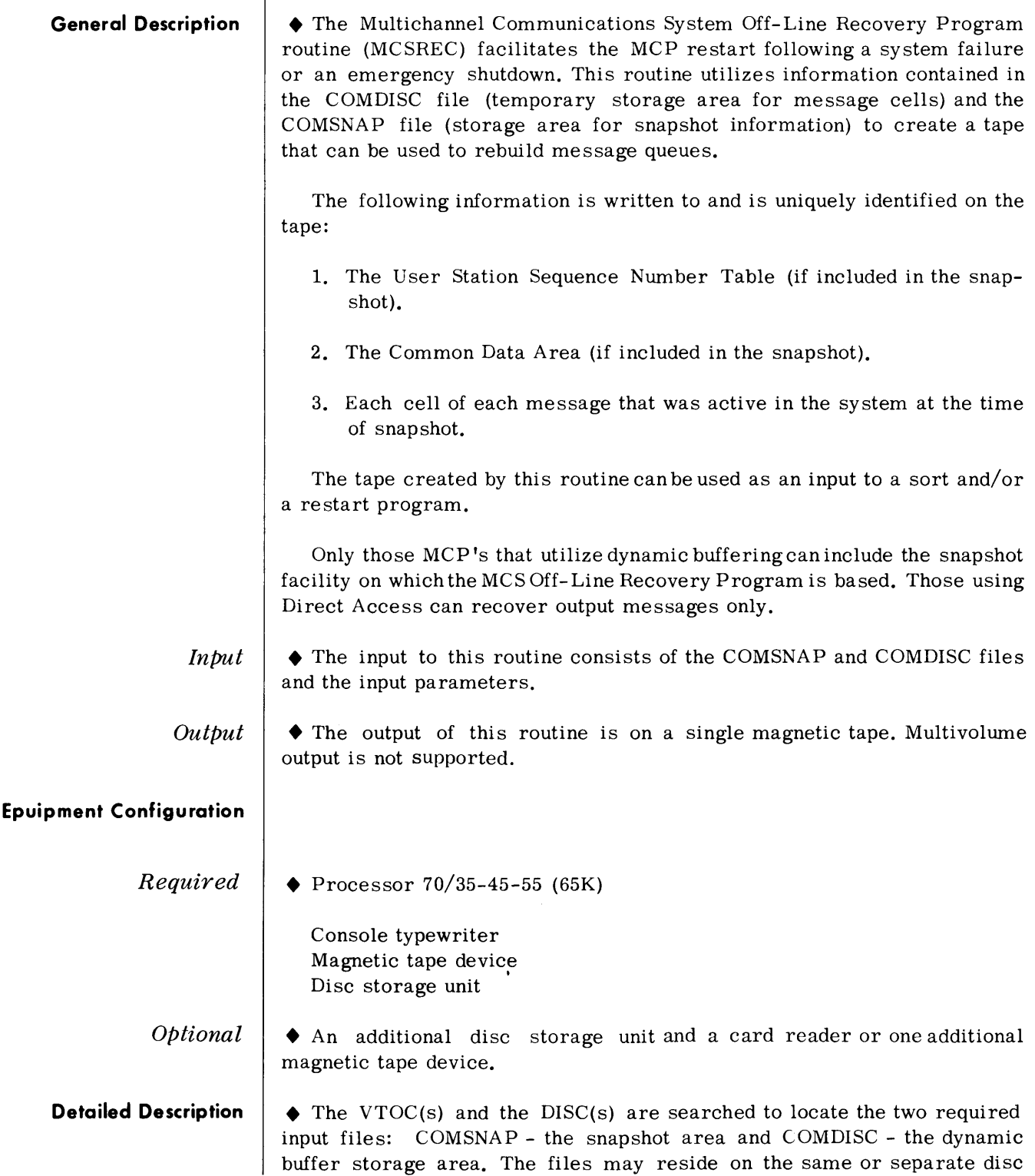

# **Detailed Description**  (Cont'd) storage units. The input parameters are then verified. Parameters may be submitted in one of three available options. If running under Monitor,

parameters must be present on SYSIPT (card reader or magnetic tape). Missing or invalid parameters from SYSIPT cause termination of the job. If running under the Executive, parameters can be submitted from either the console typewriter or the card reader. Missing or invalid parameters from the card reader cause termination of the job. Missing or invalid parameters from the console typewriter can be resubmitted.

Two options are available to search the disc for a snapshot. The first is a search for the last complete snapshot in the file. This option is preset when neither option is specified. The second option is a search for a specific snapshot by snapshot number. If the search cannot be satisified (specified snapshot not found or not complete) the program is terminated.

If a User Station Sequence Number Table and/or Common Data Area are included in the snapshot, this information is written to tape. The Message Table entries in the snapshot are then examined sequentially. If a Message Table entry was active at the time the snapshot was taken, the entry is processed according to its state. For each active entry, at least one record is written to the output tape. The number and format of the records for each state are covered under Format of Data Records.

#### **Routine Parameters Detailed**

• The input parameters are positional, and the intervening commas are required.

Format:

 $\Delta$  MSG $\Delta$ nnnn, [dddd][uuuuu], cccc, xxxx

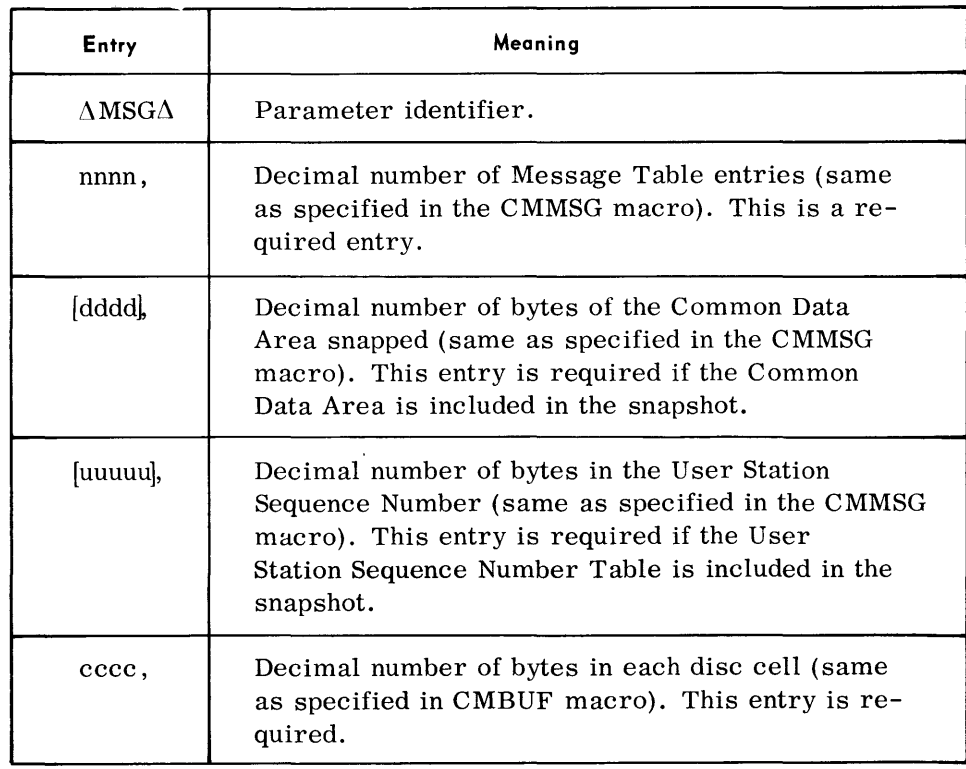

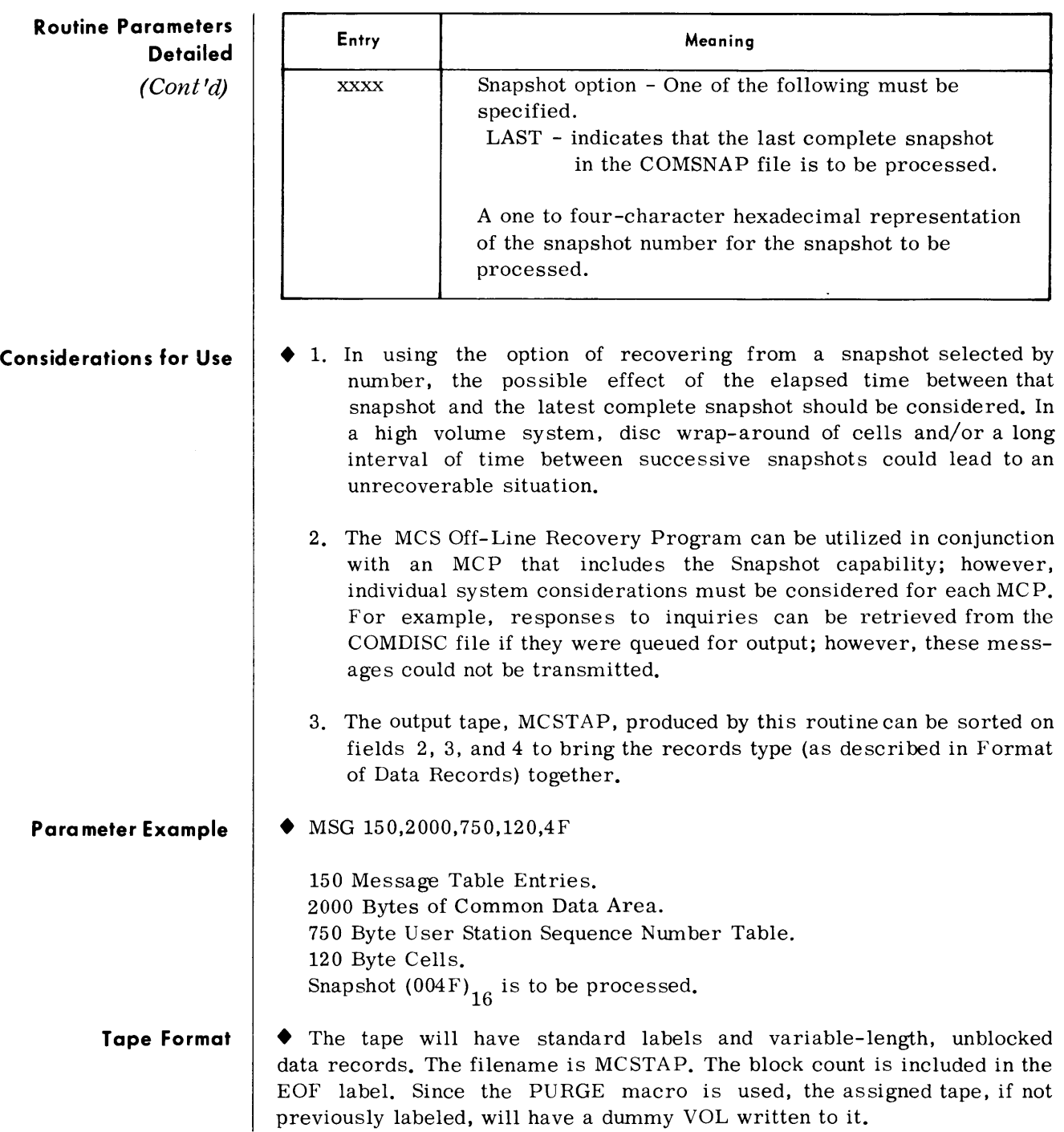

# **Format of Data Records**

*User Station Sequence Number Table Record* 

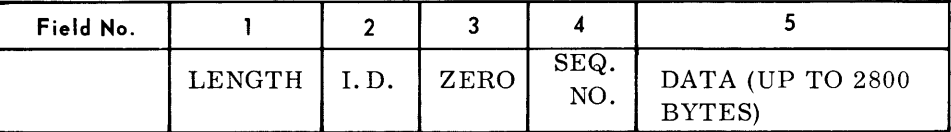

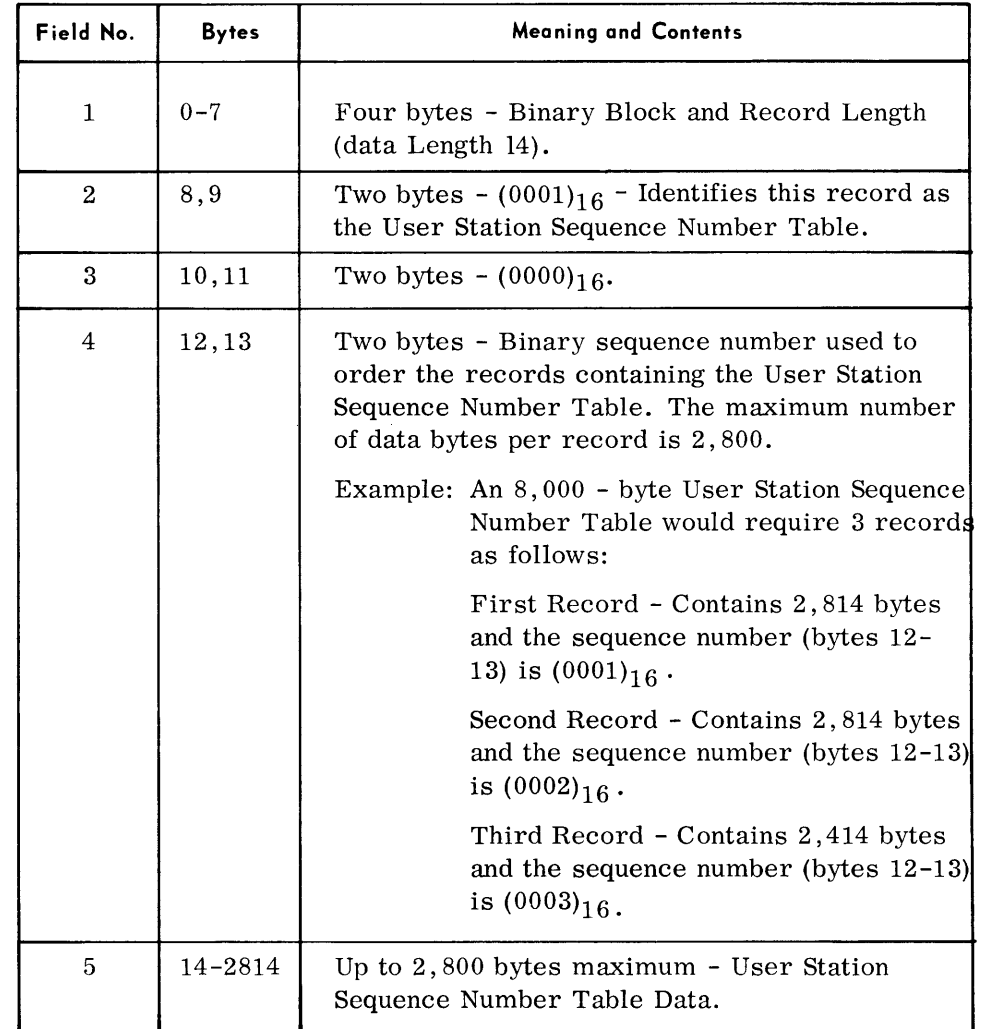

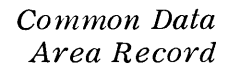

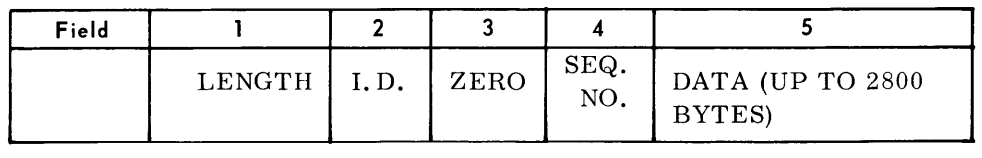

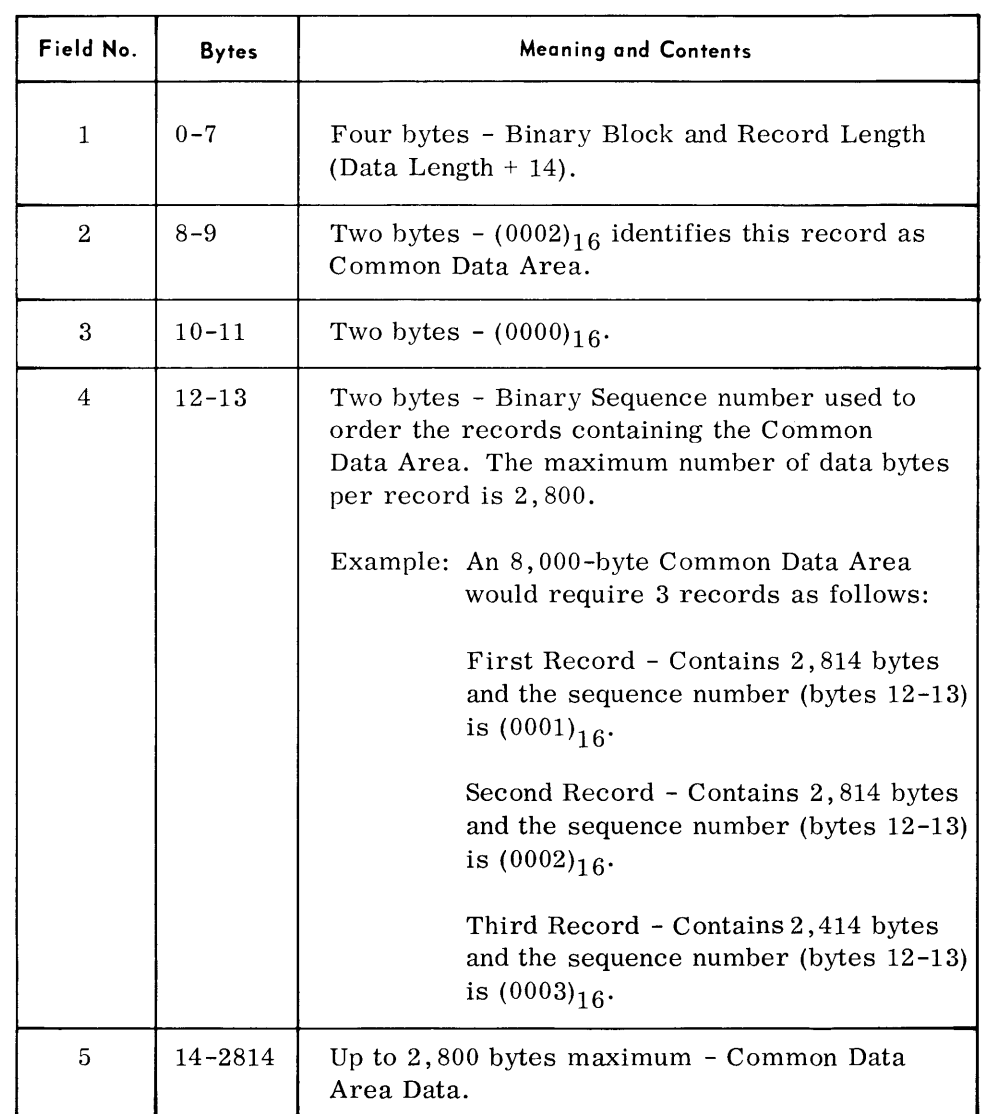

| Field No. |                        |     |      |                                         |               |                                                |
|-----------|------------------------|-----|------|-----------------------------------------|---------------|------------------------------------------------|
|           | LENGTH $ I.D.  M.T.E.$ |     | SEQ. | ACTIVE M.T.E. DYNAMIC CELL MESSAGE CELL |               |                                                |
|           |                        | No. | No.  | OR BINARY<br><b>ZEROS</b>               | <b>HEADER</b> | $\sqrt{\text{UP TO } } }$ 3534<br><b>BYTES</b> |

*Dynarnic Input Queue Record* 

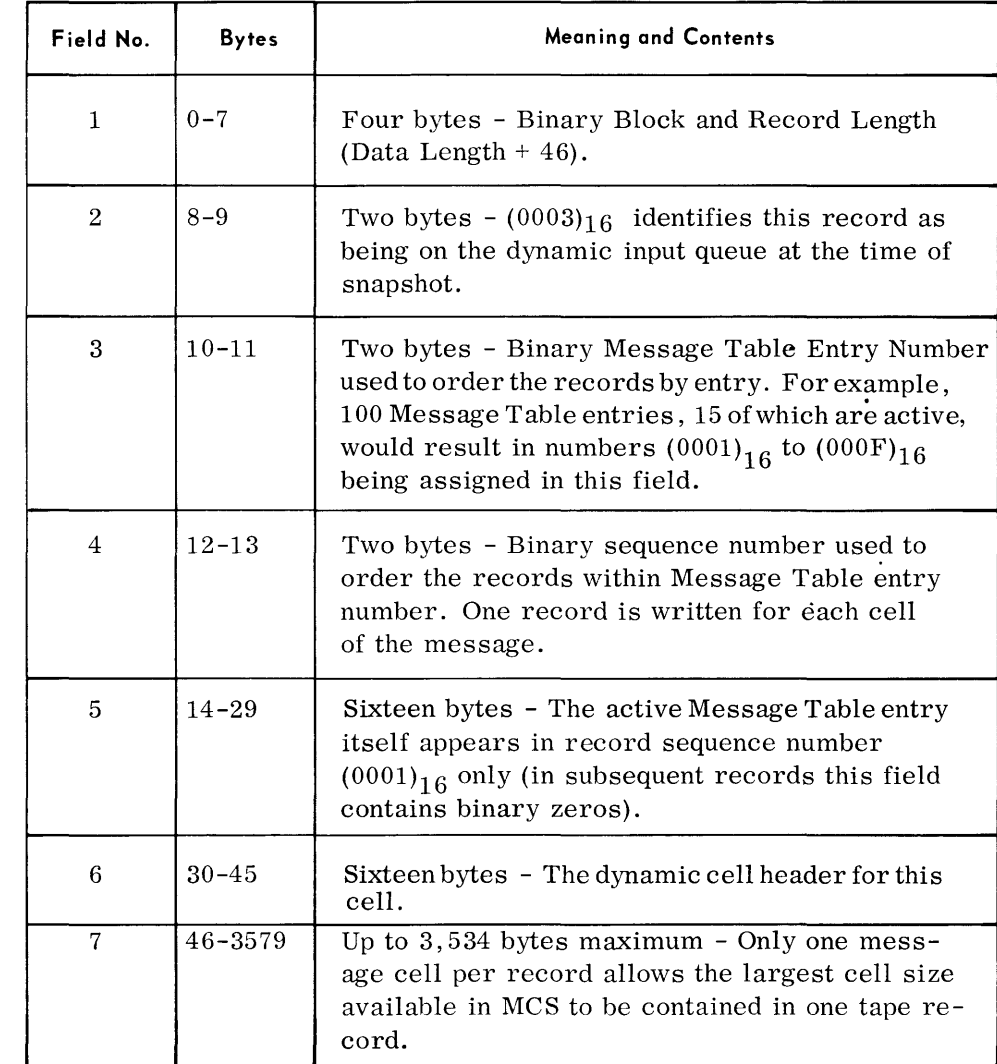

| Field No. |                              |     |     |                                                                              |               |                          |
|-----------|------------------------------|-----|-----|------------------------------------------------------------------------------|---------------|--------------------------|
|           | LENGTH $ I.D. \nvert M.T.E.$ | NO. | NO. | SEQ.   ACTIVE M. T. E.   DYNAMIC CELL   MESSAGE CELL  <br>OR BINARY<br>ZEROS | <b>HEADER</b> | I (UP TO 3534)<br>BYTES) |

*Intercept Input Queue Record* 

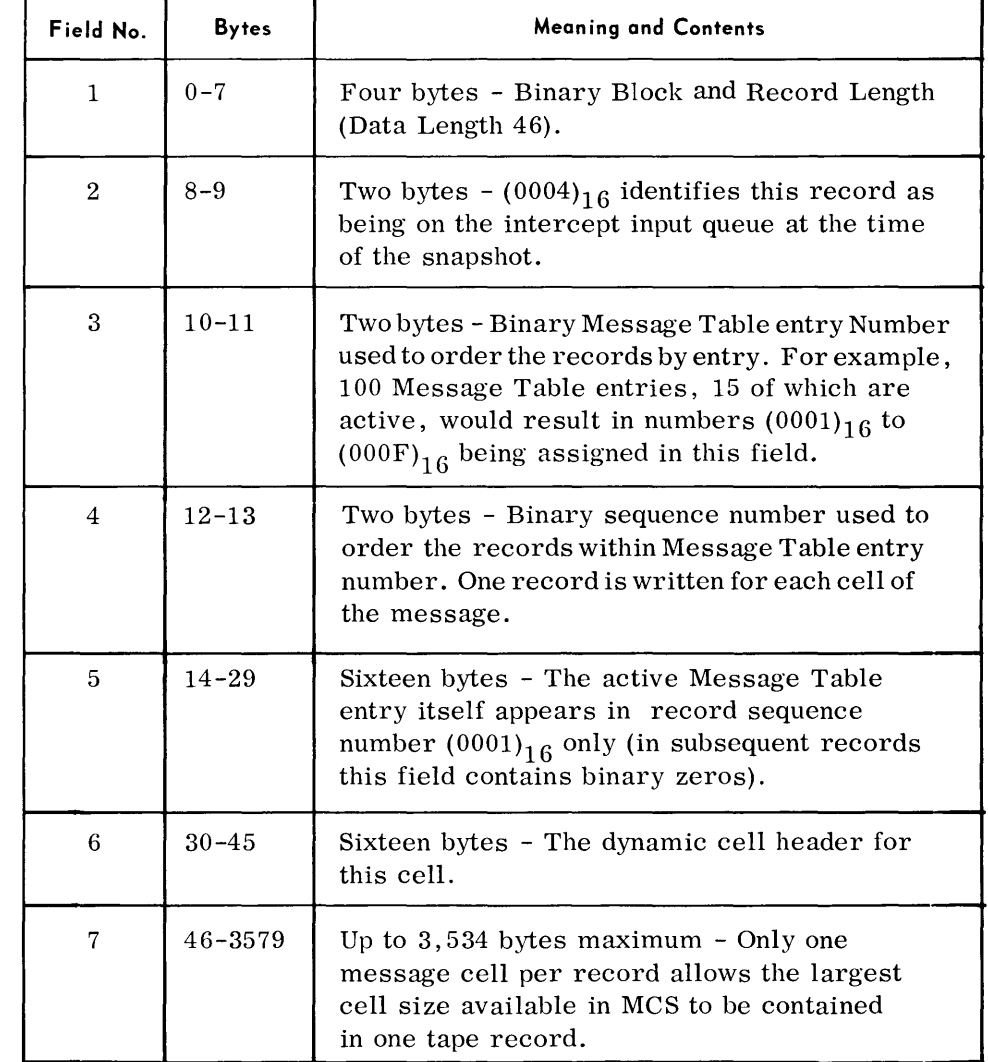

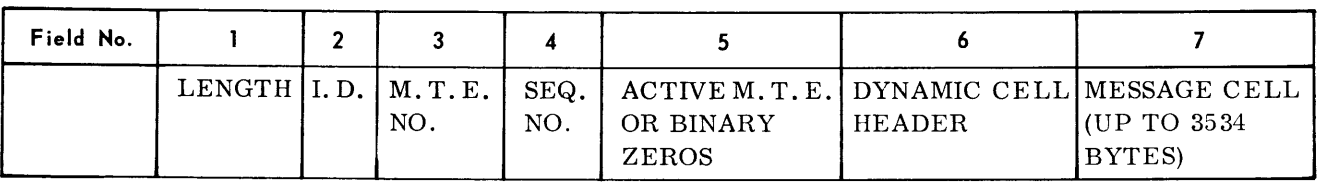

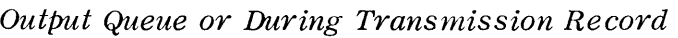

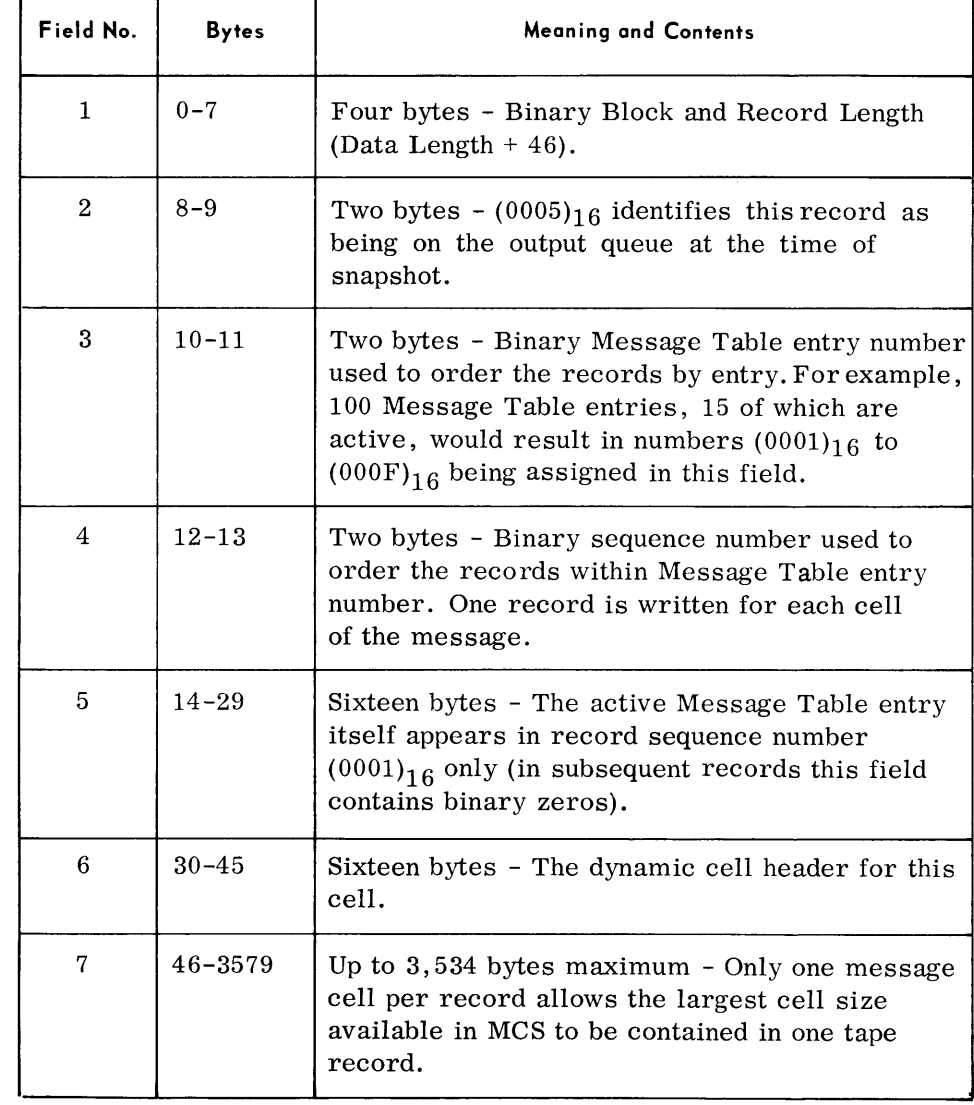

 $\bar{\mathcal{A}}$ 

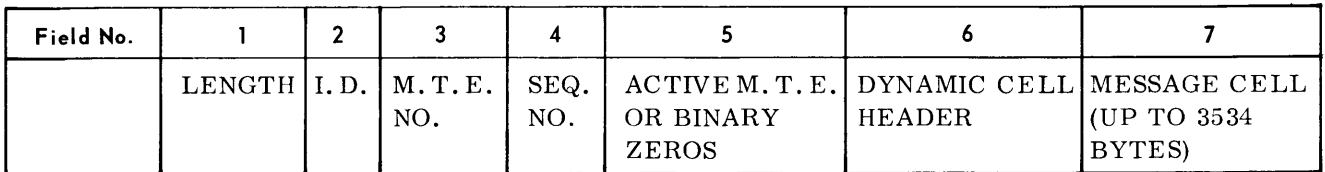

# *Being Queued for Output Record*

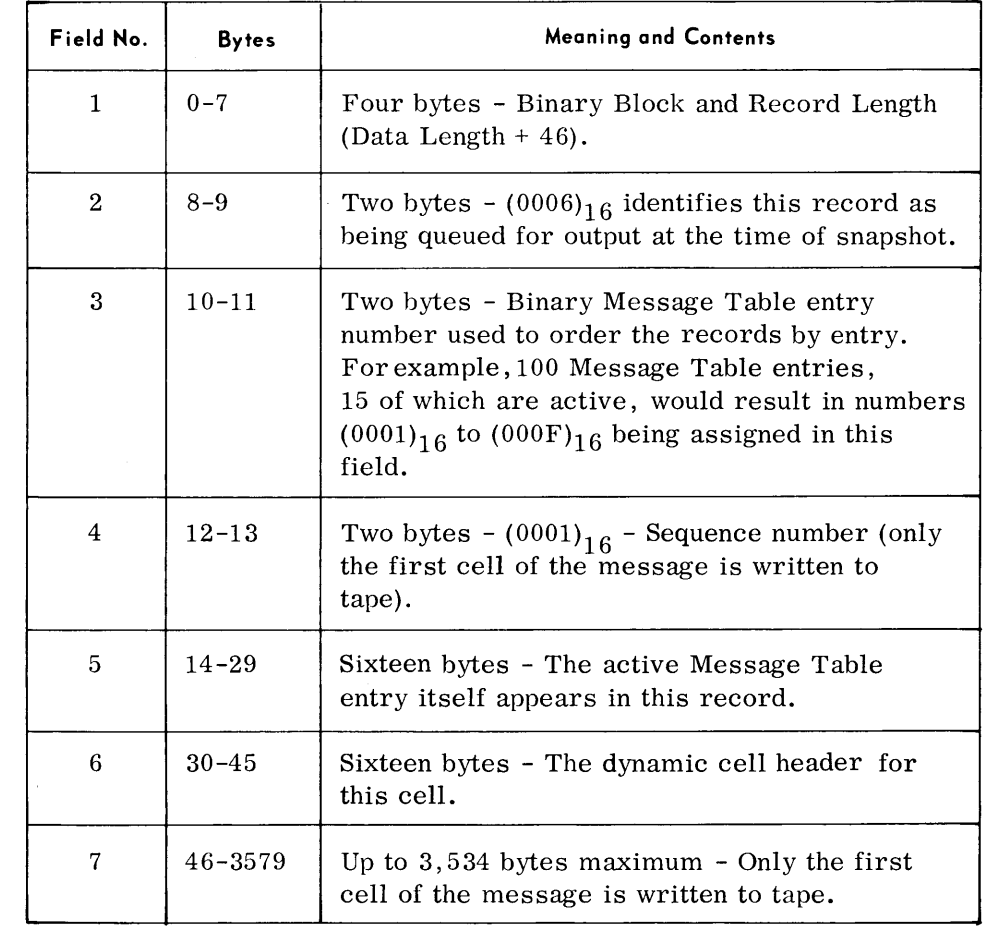

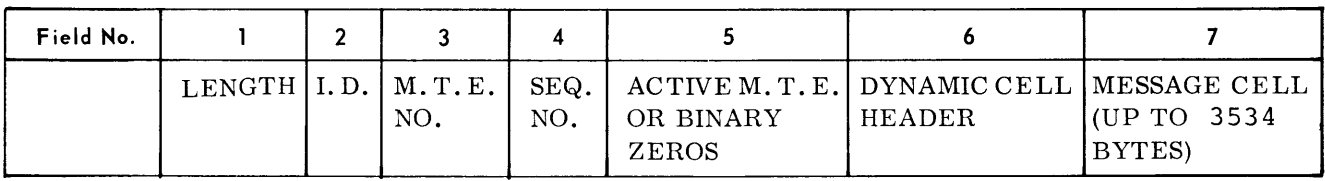

# *During Message Reception (Cells on Disc) Record*

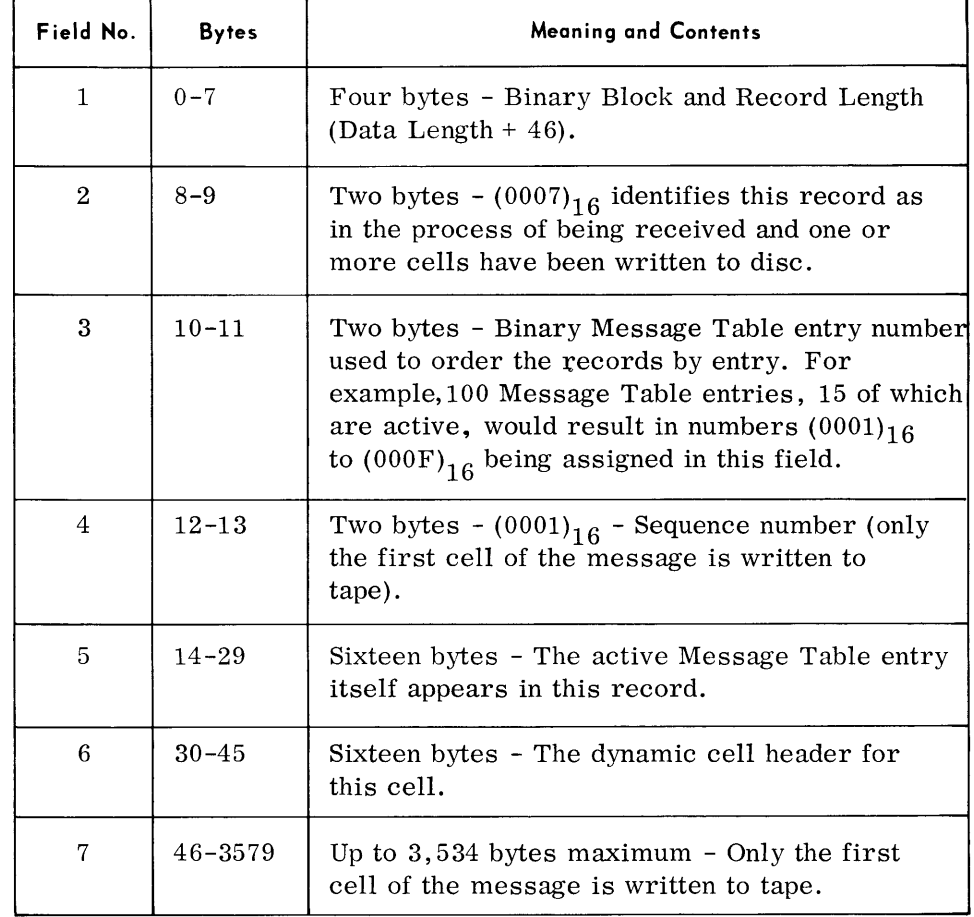

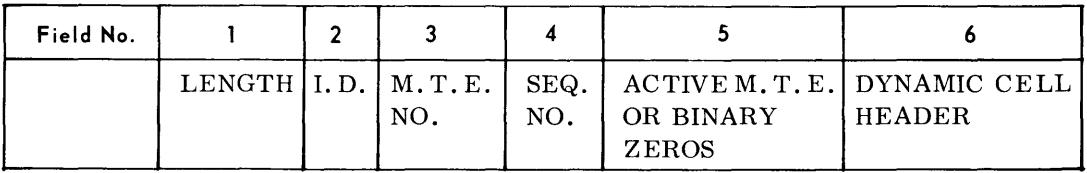

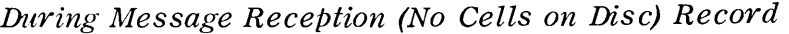

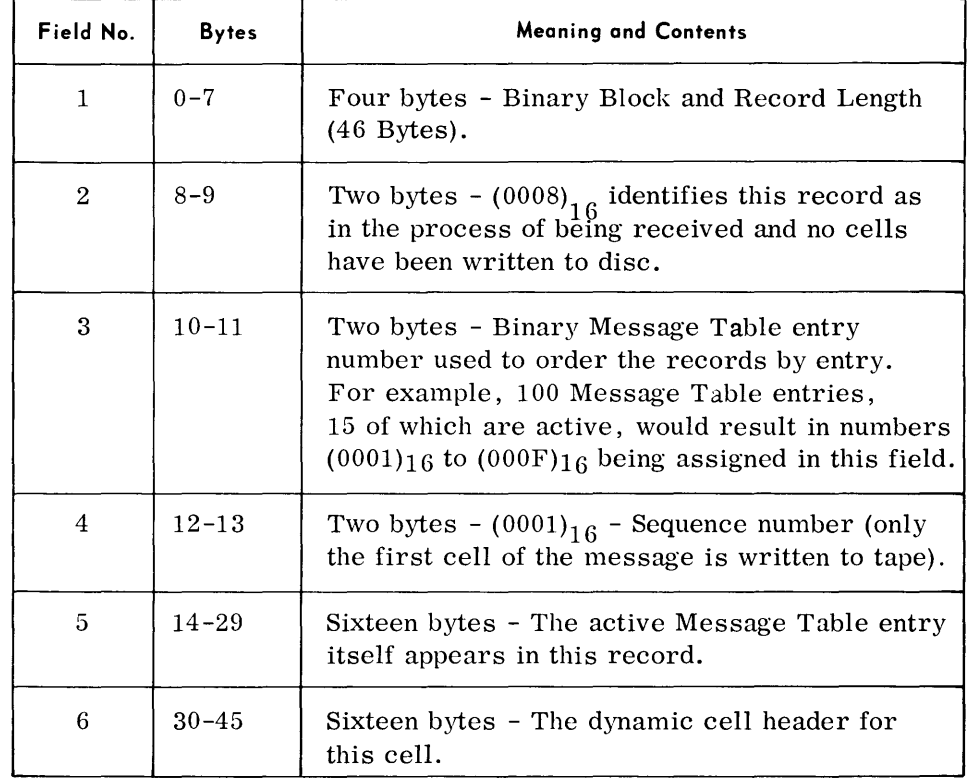

## **Device Assignments** • Under Executive or Monitor Control:

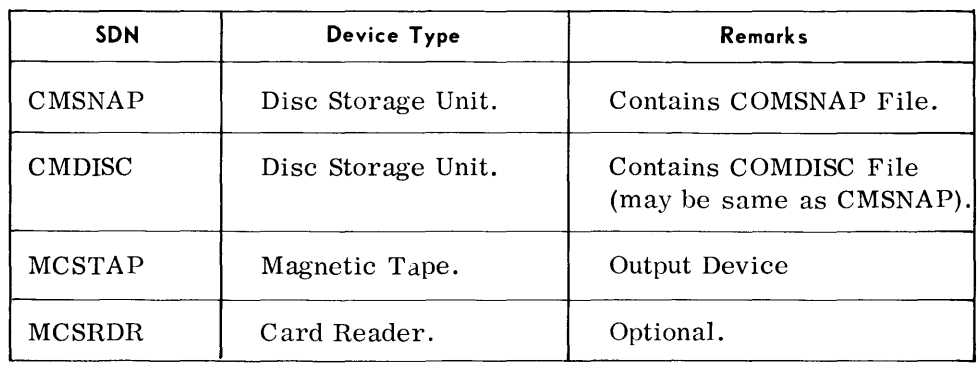

# **APPENDIX A**

# **TOOS LIBRARY FORMATS**

# **EXECUTIVE LOAD LIBRARY**

#### **Library Format**

• The disc or drum containing the TDOS Executive consists of the following components:

- 1. Track Descriptor Record
- 2. Bootstrap
- 3. Initial Program Loader (IPL)
- 4. Standard Volume Label (SVL)
- 5. Volume Table of Contents (VTOC)
- 6. Program Directory
- 7. Load Directory for Resident Executive and Executive and Error Recovery overlays
- 8. Load Directory for FCP and Monitor
- 9. Load Directory for Monitor overlays
- 10. Resident Executive text and Executive and Error Recovery overlays
- 11. FCP and Monitor text and modifier blocks
- 12. Monitor overlays

#### **Record Formats**

*Track Des criptor Record* 

*Bootstrap and Initial Program Loader* 

*Standard Volume Label*   $\blacklozenge$  The Track Descriptor record appears as the first record (R0) on every track of the random access device. Refer to the TOS Utility Routines manual, Random Access Volume Initializer routine for a description of this record.

 $\blacklozenge$  The Bootstrap and Initial Program Loader (IPL) are records one (R1) and two  $(R2)$ , respectively on cylinder 0, track 0 of the system resident device. These records are read when the system is loaded and contain the coding used to load the Resident Executive and enter the Executive Initializer.

• The Standard Volume Label (SVL) is record three (R3) on cylinder 0, track 0 of the random access device. It contains the address of the Volume Table of Contents. Refer to the TOS Utility Routines manual, Appendix C for a description of this record.

 $Volume$  Table *of Contents*  • The Volume Table of Contents (VTOC) contains a description of the contents of the random access volume. The entry EXCLIB gives the address of the Executive Library. The location of the VTOC depends upon parameters supplied to the Random Access Volume Initializer routine when the volume was initialized. Refer to the TOS Utility Routines manual, Appendix C for a description of the VTOC.

#### *Program Directory*  • The Program Directory is the first block in the area allocated for the Executive Library. It consists of three 30-byte records followed by six hexadecimal FF's.

*Format:* 

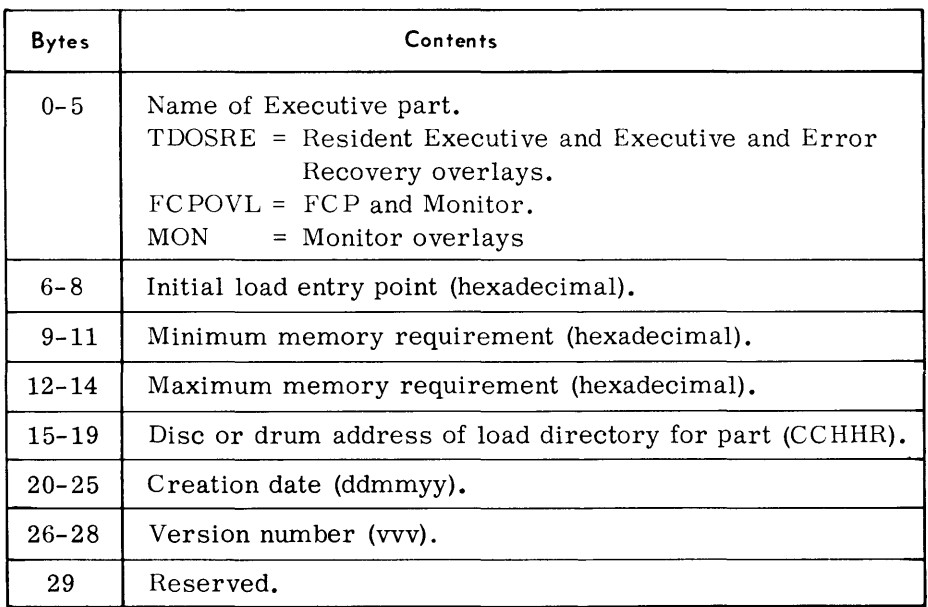

• The Executive load directory consists of 32 entries in the CCHHR format indicating the disc or drum address of the load.

The entries are in order by the load number  $(00)_{16}$  to  $(1F)_{16}$ .  $(00)_{16}$  is the Resident Executive;  $(01)<sub>16</sub>$  to  $(1F)<sub>16</sub>$  are the Executive and Error Recovery overlays. If a particular overlay is not used in the system, its entry is all zeros.

• Entries in the load directories for FCP and Monitor and Monitor overlays are 14 bytes long, blocked to a maximum of 280 bytes (20 entries). The end of each load directory is indicated by eight hexadecimal  $FF's$ .

#### *Format:*

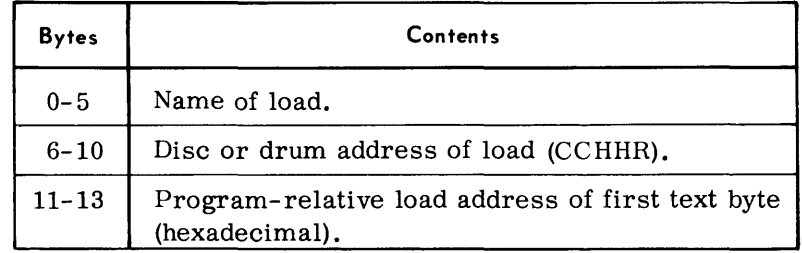

*Load Directory for Resident Executive and Executive and Error Recovery Overlays* 

*Load Directory for FCP, Monitor, and Monitor Overlays* 

### *Text and Modifier Blocks*

## *• Executive*

Executive text is written as one overflow record with no key and no modifiers.

# *Executive and Error Recovery Overlays*

Each overlay is written as a single record with a maximum size of 1,024 bytes. There are no keys or modifier blocks.

#### *FCP*

FCP text is written as single records with a maximum size of 2,000 bytes. Each text record is preceded by a 6-byte key field. Modifier blocks are written after the text. The modifier blocks are a maximum of 500 bytes long and are preceded by a 6- byte key field.

#### *Monitor*

Main Monitor and Monitor Job Control text are each written as one overflow record with a maximum size of 4,096 bytes and are preceded by a 6-byte key field. Monitor Snap text is 1 record with a maximum size of 2,048 bytes and is preceded by a 6-byte key field. Modifier blocks are written after the text. The blocks are a maximum size of 500 bytes and are preceded by a 6- byte key field.

#### *Monitor Overlays*

Monitor overlays are written as single records with a maximum size of 1,024 bytes. There are no keys or modifier blocks.

#### *Key Format:*

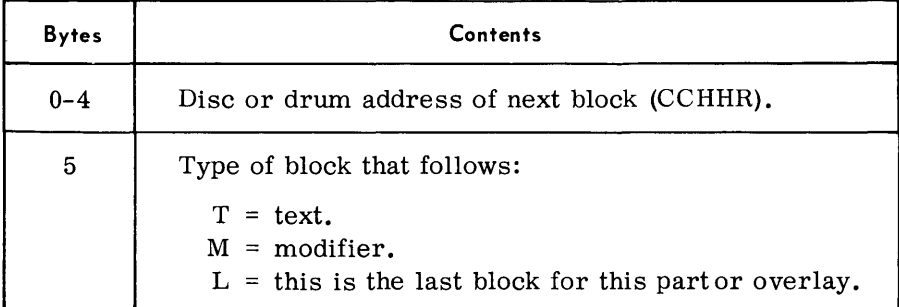

#### *Text Format:*

Text blocks consist of coding only, for the particular part or overlay to which they apply.

#### *Appendix A*

*Text and Modifier Blocks (Cont'd)* 

*Modifier Format:* 

| <b>Bytes</b>            | Bit.     | Contents                                                                                                    |  |  |
|-------------------------|----------|----------------------------------------------------------------------------------------------------|--|--|
| $0 - 3$                 |          | Program-relative float factor, in binary, by which<br>the address constant is modified.                                                                                                    |  |  |
| $\overline{\mathbf{4}}$ | $\Omega$ | End of block indicator:<br>$0 =$ more modifiers in this block<br>$1 =$ last modifier in this block                                                                                                    |  |  |
|                         | $1 - 3$  | Zeros                                                                                                    |  |  |
|                         | $4 - 5$  | Length of address Constant:<br>$00 =$ one byte<br>$01 =$ two bytes<br>$10 =$ three bytes<br>$11 = four bytes$                                                                                                    |  |  |
|                         | 6        | Action flag<br>$0 =$ add float factor to address constant<br>$1$ = subtract float factor from address constant                                                                                                    |  |  |
|                         | 7        | Length of next modifier:<br>$0 =$ eight bytes; modifier has new float factor<br>$1 = four bytes; next modifier has same float factor$<br>Note:<br>The length of the first modifier in a block is always<br>eight bytes. |  |  |
| $5 - 7$                 |          | Program-relative location, in binary, of the<br>address constant.                                                                                                    |  |  |

#### **PROGRAM LOAD LIBRARY**

**Library Format** 

- A disc or drum containing a TDOS Program Library consists of the following components in the order given:
	- 1. Program Directory
	- 2. Text and Modifier blocks for first program
	- 3. Load Directory for first program
	- 4. Text and Modifier blocks for second program
	- 5. Load Directory for second program
	- 6. Text and Modifier blocks for nth program
	- 7. Load Directory for nth program

#### 8. Work tracks (3)

#### **Record Format**

*Program Directory* 

• The program directory is located at the beginning of the area allocated for the program library. It occupies from 1 to 10 tracks of 1 cylinder.

The program directory blocks consist of ten 30-byte records. The entries in the directory are in sequence by program name. Each block is preceded by a 6- byte key containing the name of the last program in that block. The key for the last block in the directory that contains program entries consists of hexadecimal FF's.

The first record in the program directory contains information used by the Program Library Transcriber routine.

#### *Key Format:*

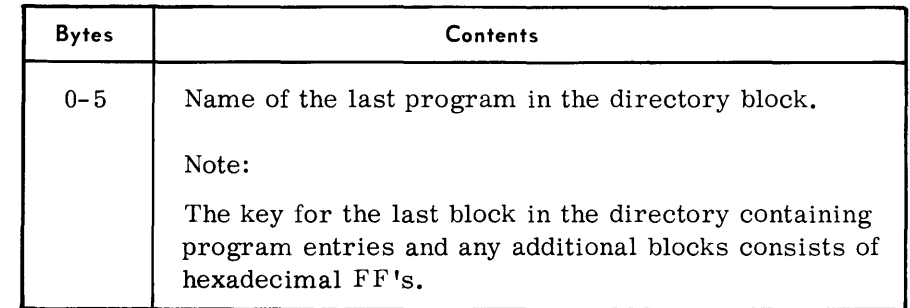

# *Record Format:*

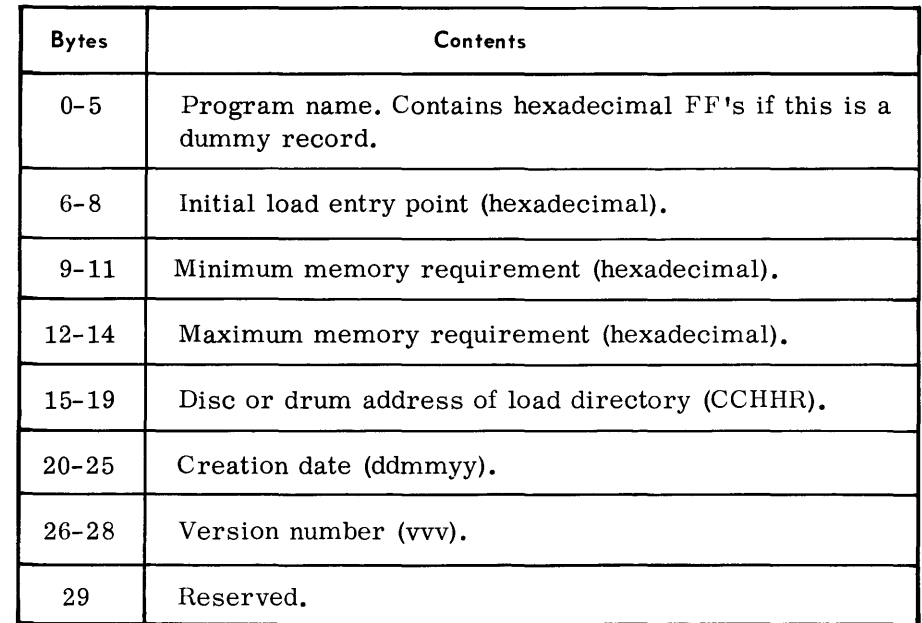

# *Text and Modifiers*

• Program text normally consists of one overflow record for each program load. If the text is broken by bad tracks or cylinders, the text is continued on the tracks following the bad area.

Modifiers may follow text. Modifiers are 8- or 4- bytes long and are blocked to a maximum size of 500 bytes.

Program text and modifier blocks are preceded by a six-byte key.

#### *Key Format:*

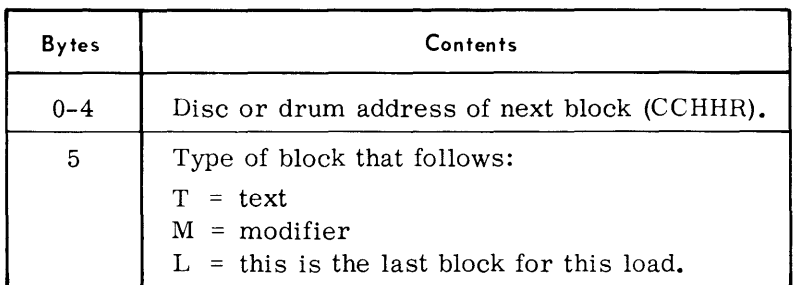

### *Text Format*

Text blocks consist of coding only, for the particular load to which they apply.

#### *Modifier Format:*

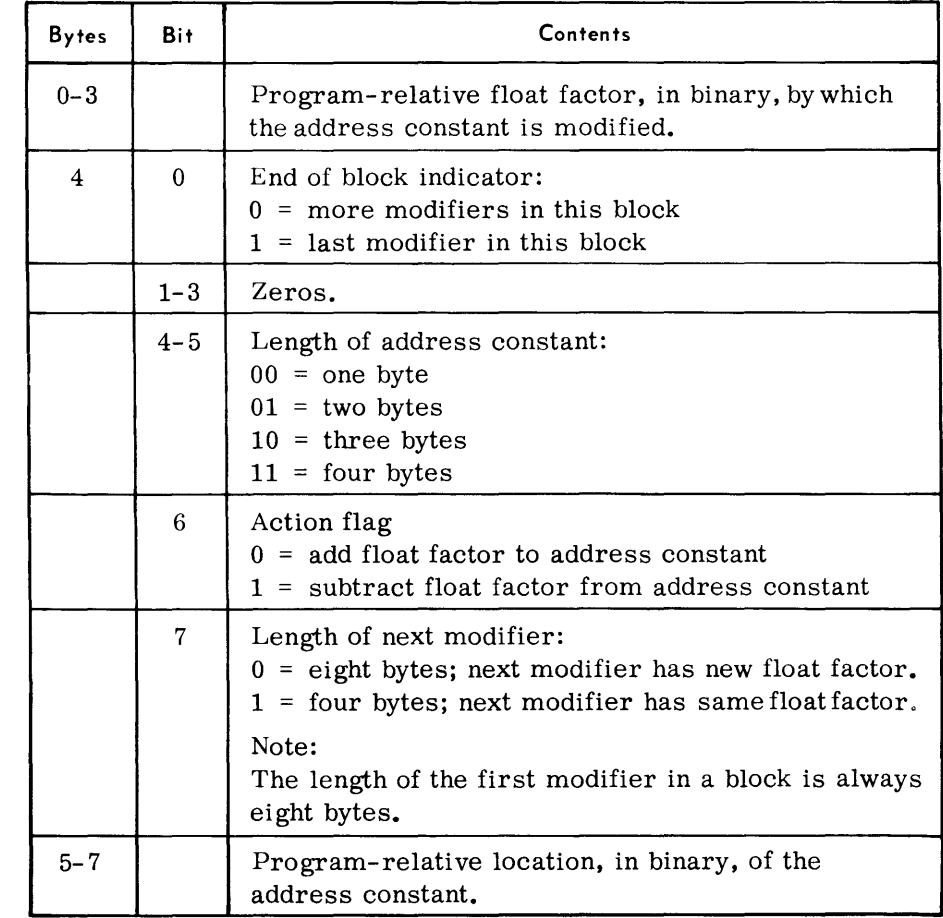

# *Load Directory*

• The load directory for a program follows the last load for that program. Load directory entries are 14 bytes long. A load directory block is a maximum of 280 bytes.

 $\it \textit{Forward:}$ 

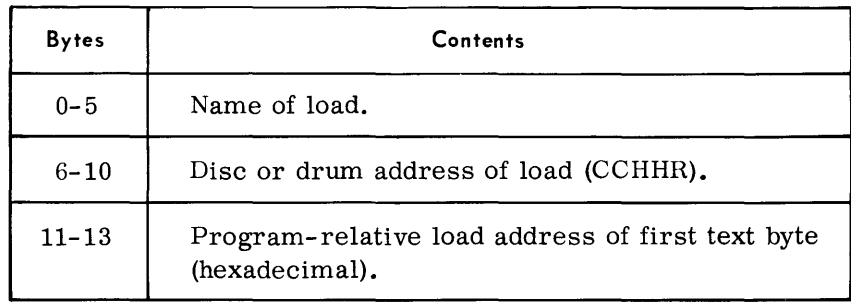

# *Work Tracks*

• The last three tracks in the area allocated for the Program Library are reserved as work tracks for the Program Library Transcriber routine.

**APPENDIX B** 

# **RANDOM ACCESS AND MEMORY REQUIREMENTS**

**GENERAL**  $\blacklozenge$  The tables in this appendix list utility routine random access storage requirements, memory sizes, I/O block sizes (where applicable), and how each routine will use additional memory.

> The random access storage requirements indicate the number of tracks needed by each routine for disc and drum storage.

> The routine memory size is what is allocated to the routine by the Executive when the routine is loaded normally. This memory size may be changed by specifying more memory in the E LOD message or by processing the routine through the Linkage Editor and changing the memory requirements by using the PROG parameter.

> The block sizes given indicate the block length that will be processed by the routine with the normal memory size. The routine will doublebuffer any block up to the size given and single-buffer any block between the double buffer size and single buffer size.

> The remarks column describes how the routine will use additional memory. The memory required for a particular application may be calculated by using the information in the remarks column or the formulas given at the end of this appendix.
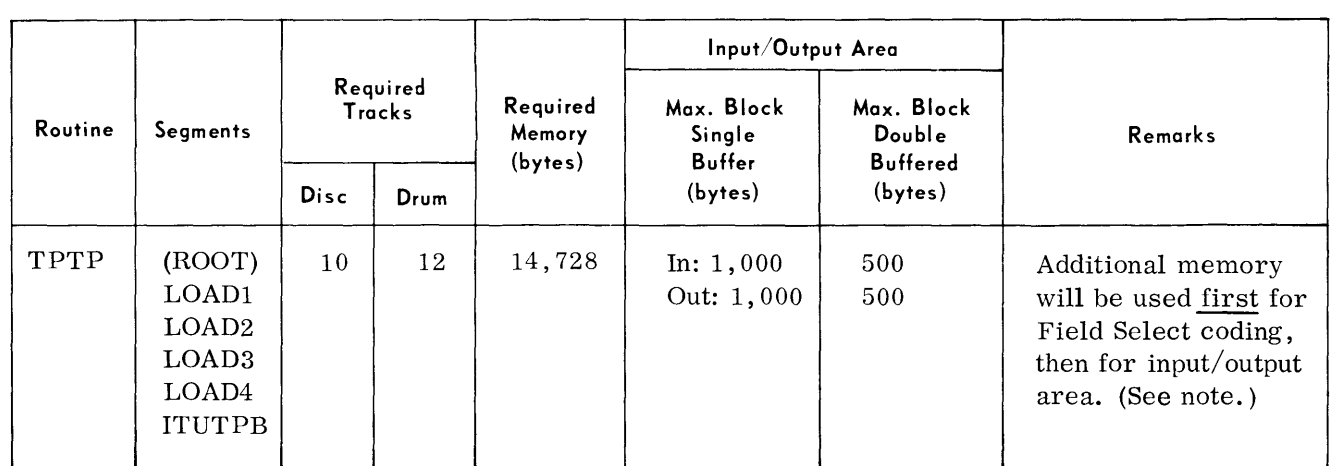

### **Peripheral Conversion Routines (Cont'd)**

#### Note:

The Peripheral Conversion routines generate Field-Select coding according to the options given in the FS parameter(s). A 100-byte area is allocated for this coding. If more area is required, additional memory must be given to the routine when it is loaded. The additional Field-Select area needed can be calculated as follows:

FS-  $6(M-P-U-H) - 100$ 

# **TRACK AND MEMORY TABLES**

### **Peripheral Conversion Routines**

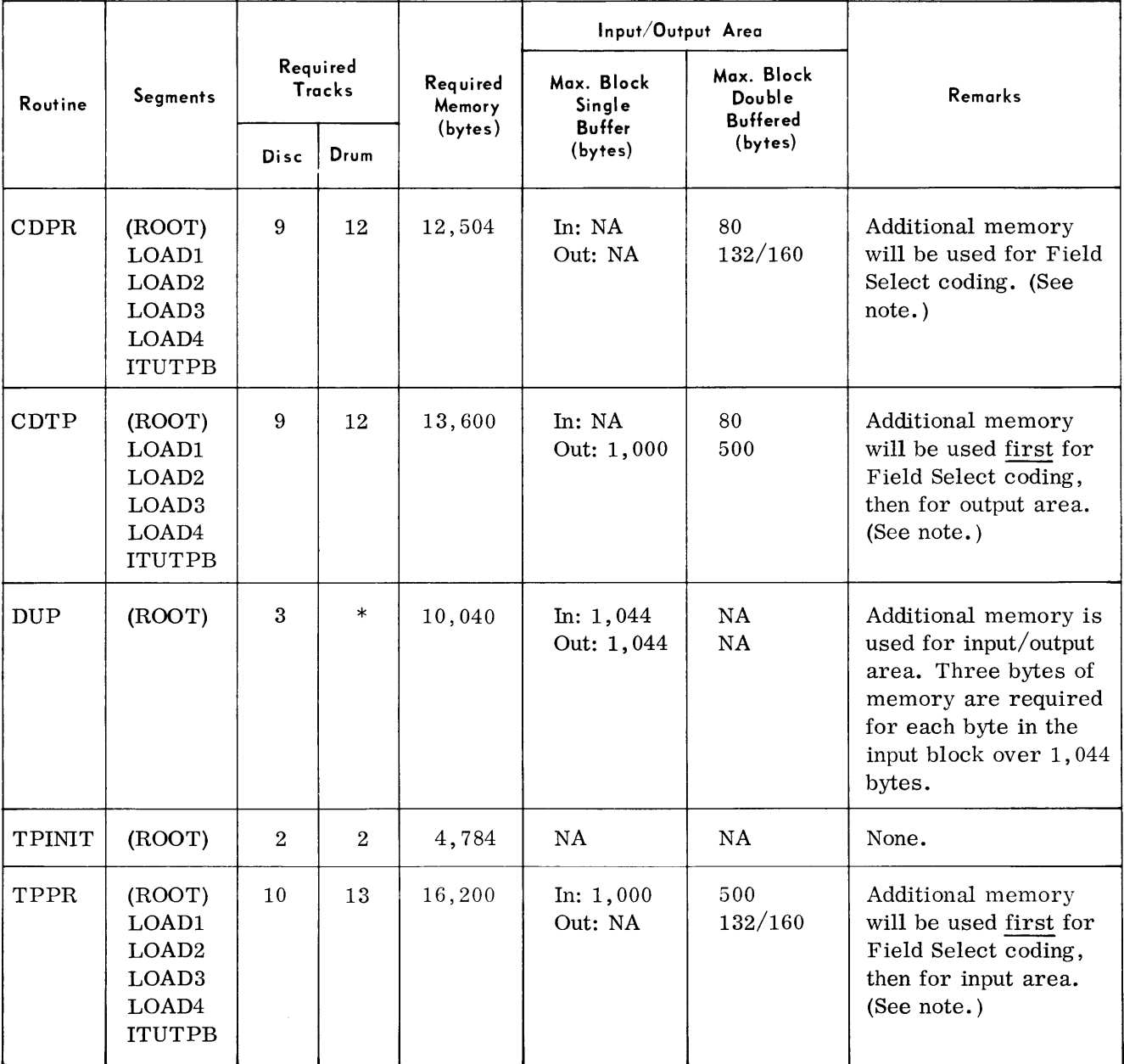

\* To be supplied.

#### **Peripheral Conversion Routines**  (Cont'd)

where:

M = 
$$
\frac{s}{256}
$$
 for each field to be moved (s = size of field.  
\nP =  $\frac{n}{8}$  + 2 for each field to be packed (n = size of field).  
\nU =  $\frac{n}{8}$  + 2 for each field to be unpacked (n = size of field).  
\nH =  $\frac{n}{8}$  + 3 for each field to be converted to hexadecimal (n = size of field).  
\nIf an option is not used, its value is 0.  
\nExample:  
\nM  
\nV  
\nS = 5,50,1/115(U,8,16)51/123(U,25,50)67/150(X,2)117/152(X,2)121  
\nFS = 6(M + P + U<sub>1</sub> + U<sub>2</sub> + H<sub>1</sub> + H<sub>2</sub>) - 100  
\nM =  $\frac{s}{256}$   $\begin{pmatrix} 1 & 0 & \frac{n}{8} \\ 0 & 1 & \frac{n}{8} \end{pmatrix}$  + 2  $\begin{pmatrix} 0 & \frac{n}{8} \\ 0 & 2 \end{pmatrix}$  =  $\frac{n}{8}$  + 2  $\begin{pmatrix} 1 & \frac{n}{8} \\ 1 & \frac{n}{8} \end{pmatrix}$  + 3  $\begin{pmatrix} 1 & \frac{n}{8} \\ 1 & \frac{n}{2} \end{pmatrix}$  + 3  $\begin{pmatrix} 1 & \frac{n}{8} \\ 2 & \frac{n}{8} \end{pmatrix}$  + 3  $\begin{pmatrix} 1 & \frac{n}{8} \\ 1 & \frac{n}{8} \end{pmatrix}$  =  $\begin{pmatrix} 1 & 0 \\ 0 & \frac{n}{8} \end{pmatrix}$  =  $\begin{pmatrix} 1 & \frac{n}{8} \\ 0 & \frac{n}{8} \end{pmatrix}$  =  $\begin{pmatrix} 1 & \frac{n}{8} \\ 0 & \frac{n}{8} \end{pmatrix}$  =  $\begin{pmatrix} 1 & \frac{n}{8} \\ 0 & \frac{n}{8} \end{pmatrix}$  =  $\begin{pmatrix} 1 & \frac{n}{8} \\ 0 & \frac{n}{8} \end{pmatrix}$  =  $\begin{pmatrix} 1 & \frac{n}{8} \\ 0 & \frac{n}{8} \end{pmatrix}$  =  $\begin{pmatrix} 1 & \frac{n}{8} \\ 0 & \frac{n}{8} \end{pm$ 

# **Peripheral Conversion-Random Access**

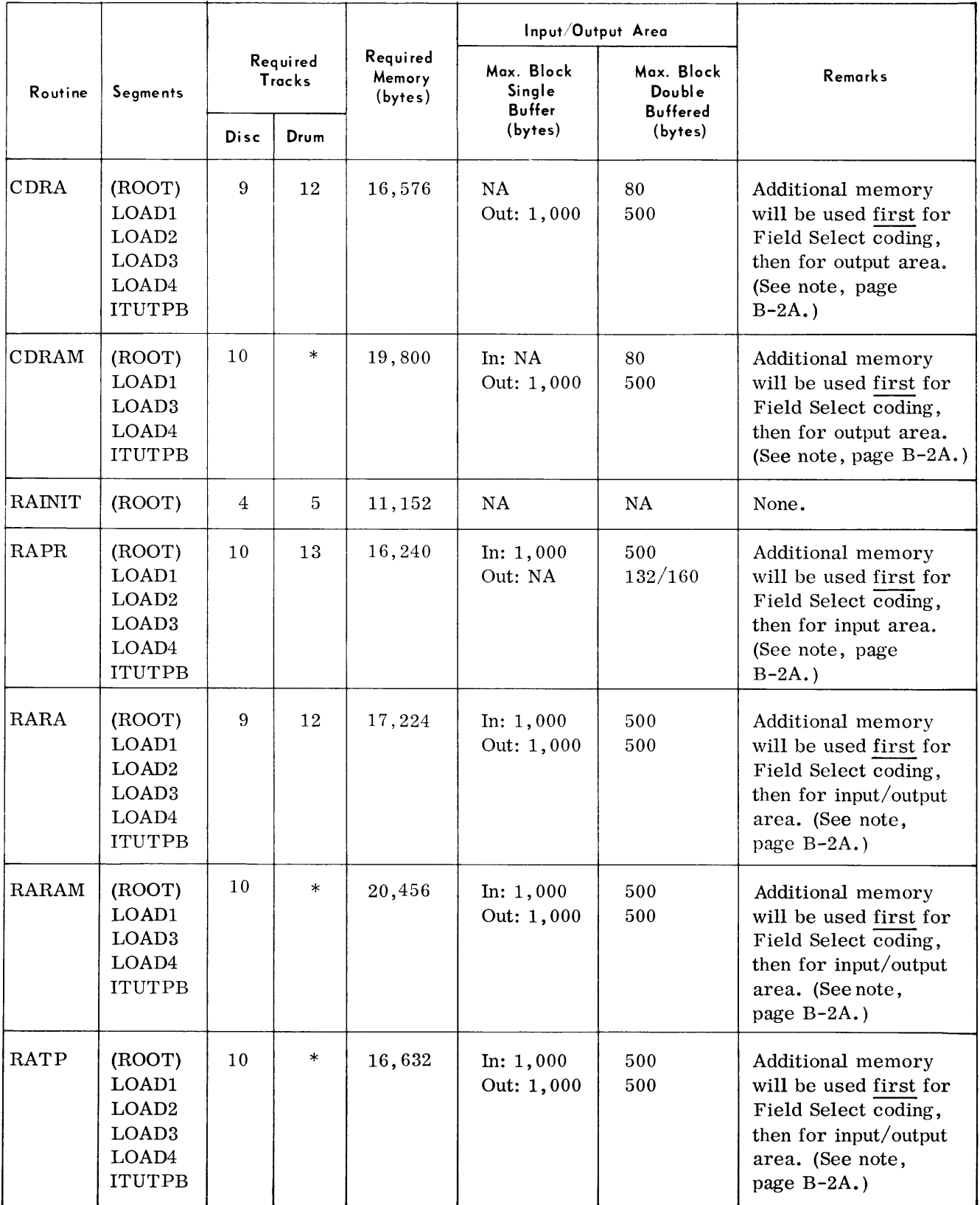

\*To be supplied.

# Appendix B

Diagnostics (Cont'd)

| Routine              | Segments      | Required<br><b>Tracks</b> |              | Required<br>Memory<br>(bytes) | Input/Output Area                     |                                         |                                                 |
|----------------------|---------------|---------------------------|--------------|-------------------------------|---------------------------------------|-----------------------------------------|-------------------------------------------------|
|                      |               |                           |              |                               | Max. Block<br>Single<br><b>Buffer</b> | Max. Block<br>Double<br><b>Buffered</b> | Remarks                                         |
|                      |               | Disc                      | Drum         |                               | (bytes)                               | (bytes)                                 |                                                 |
| TDSAID               | <b>CONFOR</b> |                           |              |                               |                                       |                                         |                                                 |
| (Cont <sup>t</sup> ) | <b>CONFIV</b> |                           |              |                               |                                       |                                         |                                                 |
|                      | <b>CONSIX</b> |                           |              |                               |                                       |                                         |                                                 |
|                      | <b>CONSEV</b> |                           |              |                               |                                       |                                         |                                                 |
|                      | <b>CONATE</b> |                           |              |                               |                                       |                                         |                                                 |
|                      | CONNIN        |                           |              |                               |                                       |                                         |                                                 |
|                      | <b>CONELV</b> |                           |              |                               |                                       |                                         |                                                 |
|                      | <b>AUTONE</b> |                           |              |                               |                                       |                                         |                                                 |
|                      | <b>AUTTWO</b> |                           |              |                               |                                       |                                         |                                                 |
|                      | <b>AUTTHR</b> |                           |              |                               |                                       |                                         |                                                 |
|                      | <b>AUTFOR</b> |                           |              |                               |                                       |                                         |                                                 |
|                      | <b>AUTATE</b> |                           |              |                               |                                       |                                         |                                                 |
|                      | <b>AUTFIV</b> |                           |              |                               |                                       |                                         |                                                 |
|                      | <b>AUTNIN</b> |                           |              |                               |                                       |                                         |                                                 |
|                      | <b>AUTTTW</b> |                           |              |                               |                                       |                                         |                                                 |
|                      | <b>AUTTTH</b> |                           |              |                               |                                       |                                         |                                                 |
|                      | <b>AUTTFO</b> |                           |              |                               |                                       |                                         |                                                 |
|                      | <b>AUTTWL</b> |                           |              |                               |                                       |                                         |                                                 |
|                      | <b>AUTELV</b> |                           |              |                               |                                       |                                         |                                                 |
|                      | <b>AUTTEN</b> |                           |              |                               |                                       |                                         |                                                 |
|                      | <b>AUTTIR</b> |                           |              |                               |                                       |                                         |                                                 |
|                      | <b>AUTFRT</b> |                           |              |                               |                                       |                                         |                                                 |
|                      | <b>AUTFVT</b> |                           |              |                               |                                       |                                         |                                                 |
|                      | <b>AUTSVT</b> |                           |              |                               |                                       |                                         |                                                 |
|                      | <b>AUTATT</b> |                           |              |                               |                                       |                                         |                                                 |
|                      | <b>AUTTON</b> |                           |              |                               |                                       |                                         |                                                 |
|                      | <b>AUTSTX</b> |                           |              |                               |                                       |                                         |                                                 |
|                      | <b>AUTTNT</b> |                           |              |                               |                                       |                                         |                                                 |
| TPCOMP               | (ROOT)        | $\boldsymbol{3}$          | 4            | 8,928                         | 500                                   | 250                                     | Additional memory<br>is used for input<br>area. |
| TPEDIT               | (ROOT)        | $\,2\,$                   | $\mathbf{3}$ | 6,316                         | 500                                   | 250                                     | Additional memory<br>is used for input<br>area. |

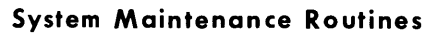

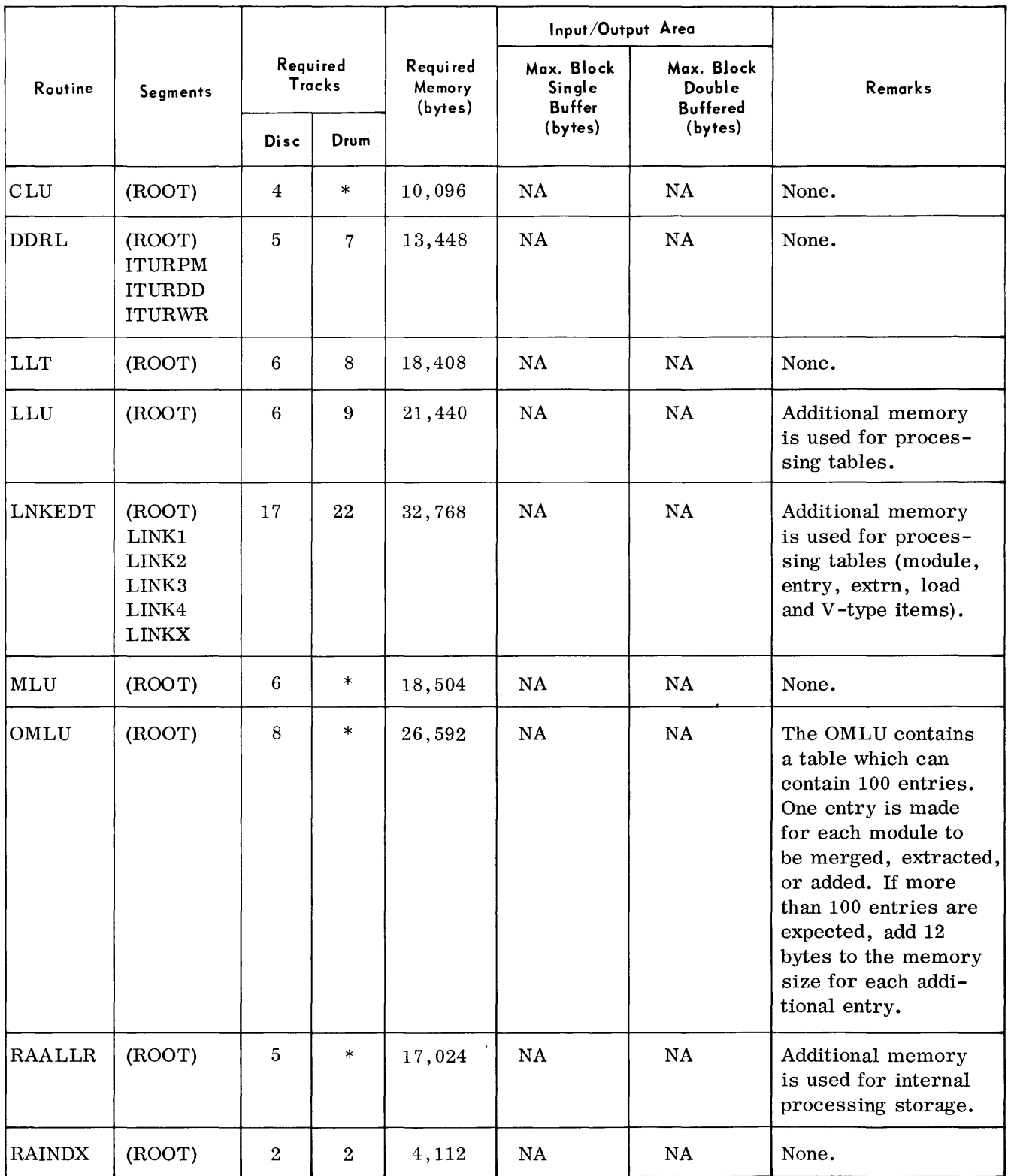

Appendix B

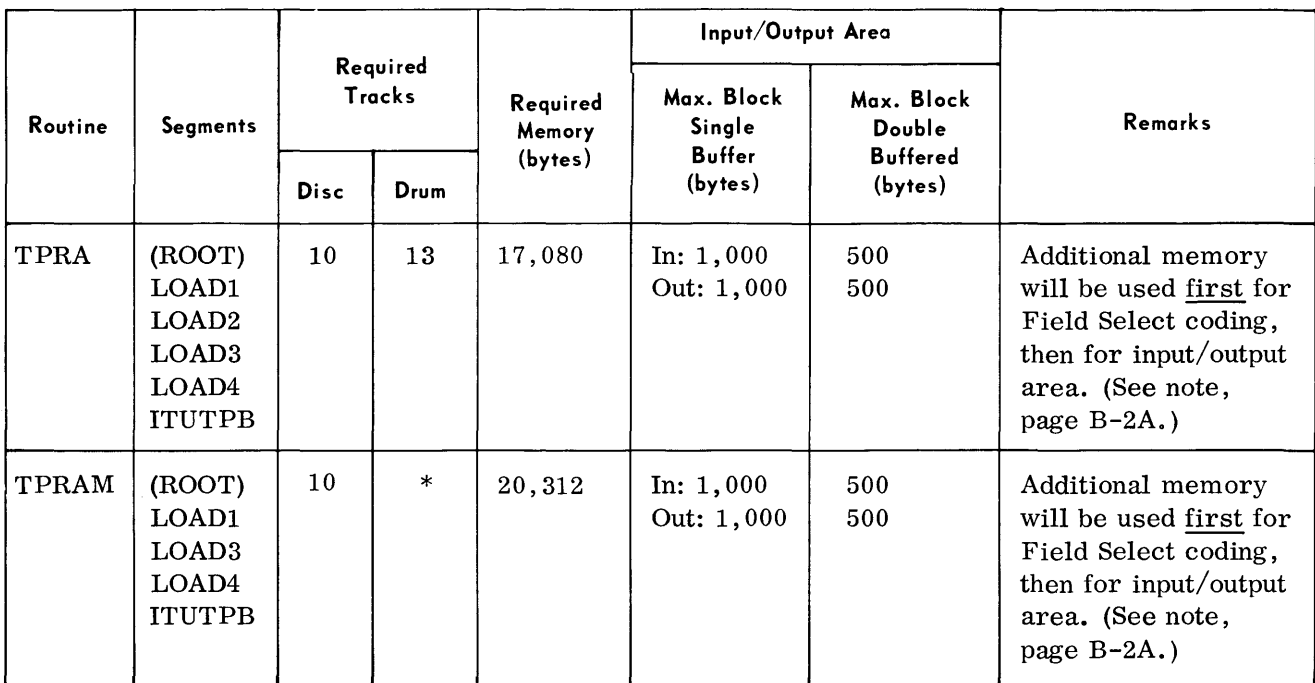

# Peripheral Conversion-Random Access (Cont'd)

### **Diagnostics**

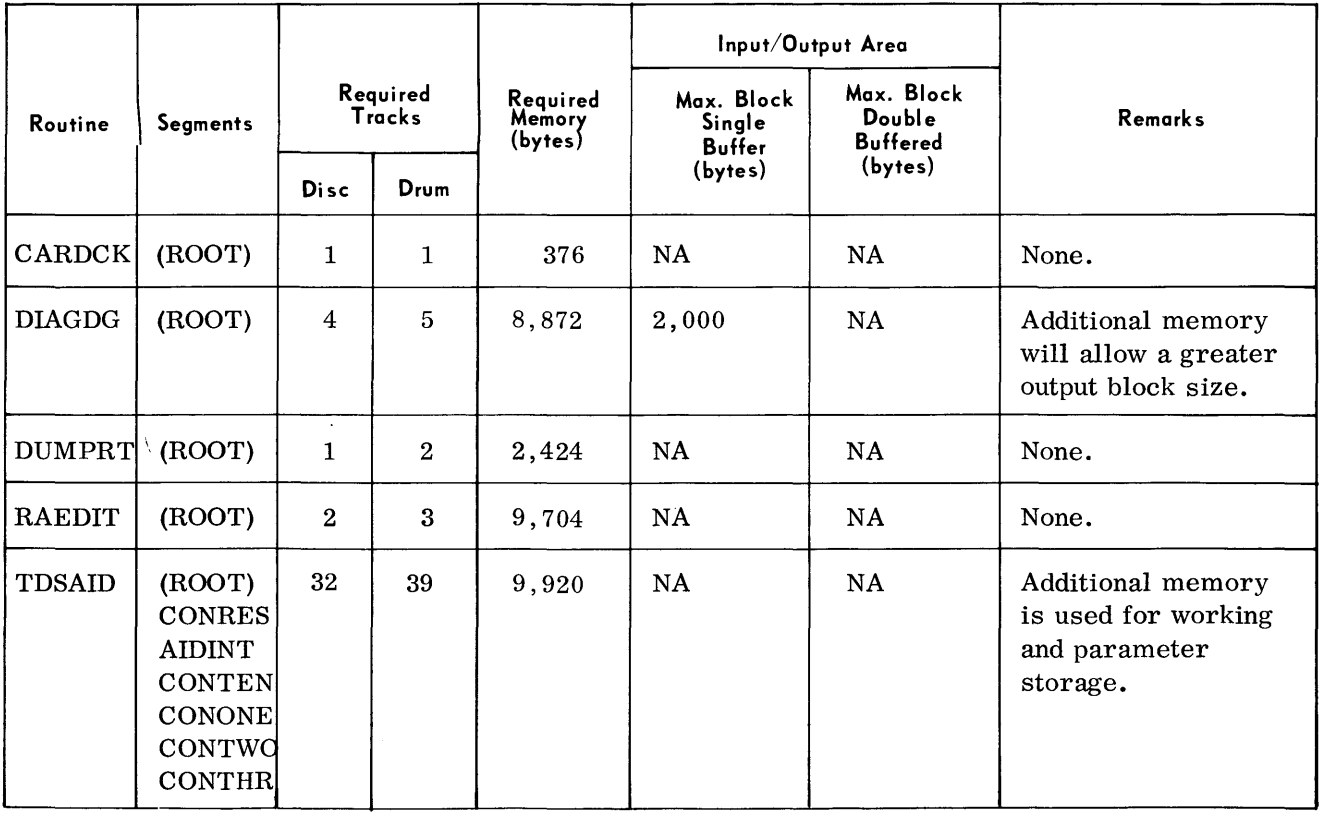

\*To be supplied.

 $\sim$ 

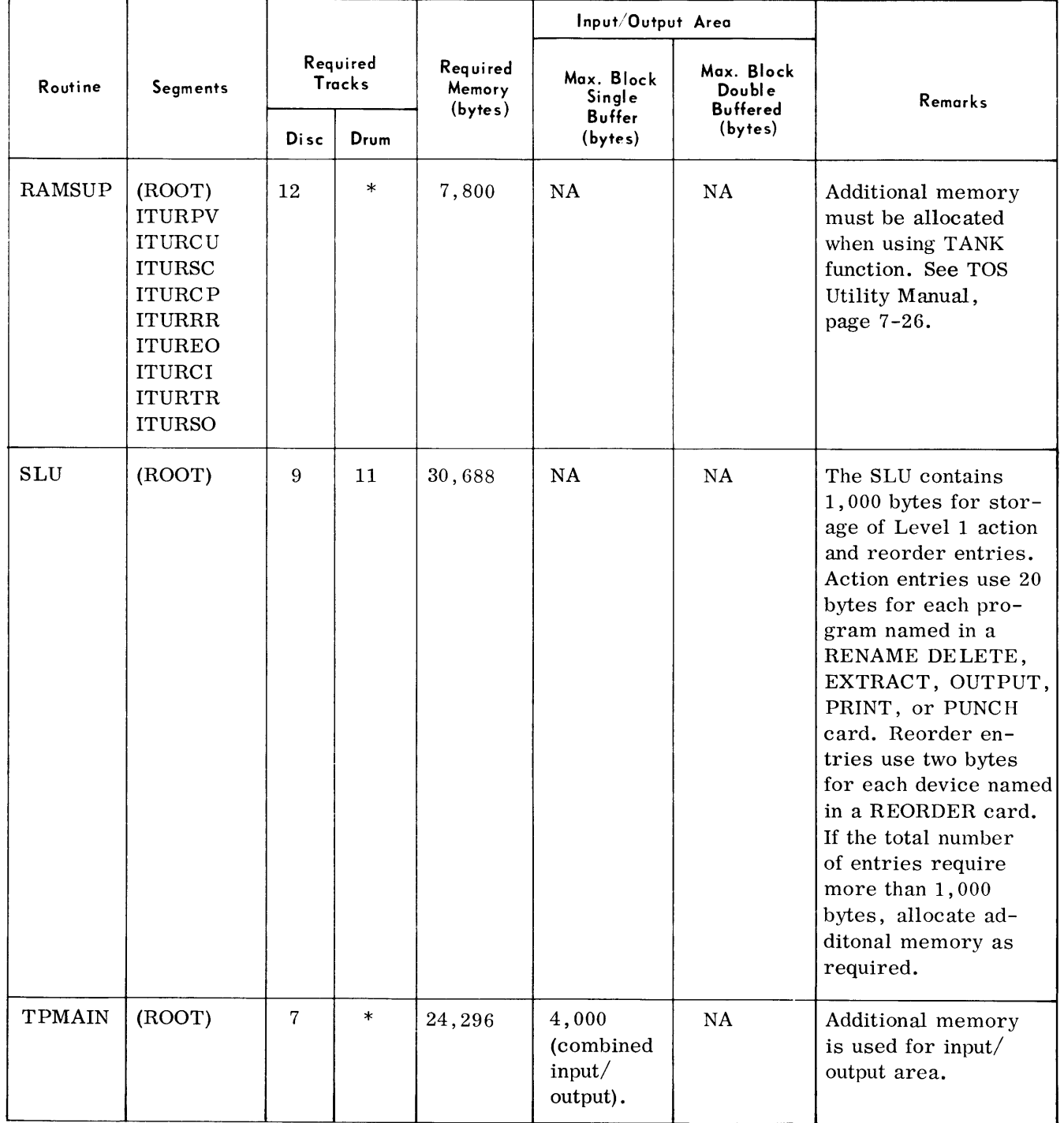

### System Maintenance Routines (Cont'd)

\*To be supplied.

| Routine     | Segments | Required<br>Tracks |        | Required<br>Memory<br>(bytes) | Input/Output Area                     |                                         |                |
|-------------|----------|--------------------|--------|-------------------------------|---------------------------------------|-----------------------------------------|----------------|
|             |          |                    |        |                               | Max. Block<br>Single<br><b>Buffer</b> | Max. Block<br>Double<br><b>Buffered</b> | <b>Remarks</b> |
|             |          | Disc               | Drum   |                               | (bytes)                               | (bytes)                                 |                |
| <b>CLTR</b> | (ROOT)   | 7                  | 8      | 17,456                        | <b>NA</b>                             | NA                                      | None.          |
|             | ITUCL2   |                    |        |                               |                                       |                                         |                |
|             | ITUCL3   |                    |        |                               |                                       |                                         |                |
|             | ITUCL4   |                    |        |                               |                                       |                                         |                |
|             | ITUCL5   |                    |        |                               |                                       |                                         |                |
|             | ITUCL6   |                    |        |                               |                                       |                                         |                |
|             | ITUCL7   |                    |        |                               |                                       |                                         |                |
| PRGTRN      | (ROOT)   | 12                 | $\ast$ | 37,400                        | NA                                    | NA                                      | None.          |

**Library Conversion Routines** 

\*To be supplied.

#### **MEMORY FORMULAS**

**Peripheral Conversion Routines** 

Example

$$
\bullet \quad MR = S + \left[n_i (BS_i - B_i)\right] + \left[n_o (BS_o - B_o)\right] + FS
$$

where:

- MR = memory size requirement.
	- $S$  = memory size of routine.

 $n_i = 1$  for single buffer input or 2 for double buffer input.

 $BS_i$  = maximum input block size (cannot be > 4095).

- $B_i$  = input buffer size (when  $n_i = 1$ ,  $B_i$  must equal single buffer size; when  $n_i = 2$ ,  $B_i$  must equal double buffer size).
- $n_0$  = same as  $n_i$  except for output.
- $BS_0 = same$  as  $BS_i$  except for output.
- $B_0$  = same as  $B_i$  except for output.
- FS additional Field-Select coding area (see note following Peripheral Conversion Routines table).

• The programmer wishes to run the TPTP routine; single buffering 1,500-byte input blocks and double buffering 3,OOO-byte output blocks. No additional Field-Select coding area is needed.

MR = S + 
$$
\begin{bmatrix} n_i (BS_i - B_i) \end{bmatrix}
$$
 +  $\begin{bmatrix} n_o (BS_o - B_o) \end{bmatrix}$  + FS  
MR = 14,728 + 1 (1500-1000) + 2 (3000-400) + 0  
MR = 20228 bytes.

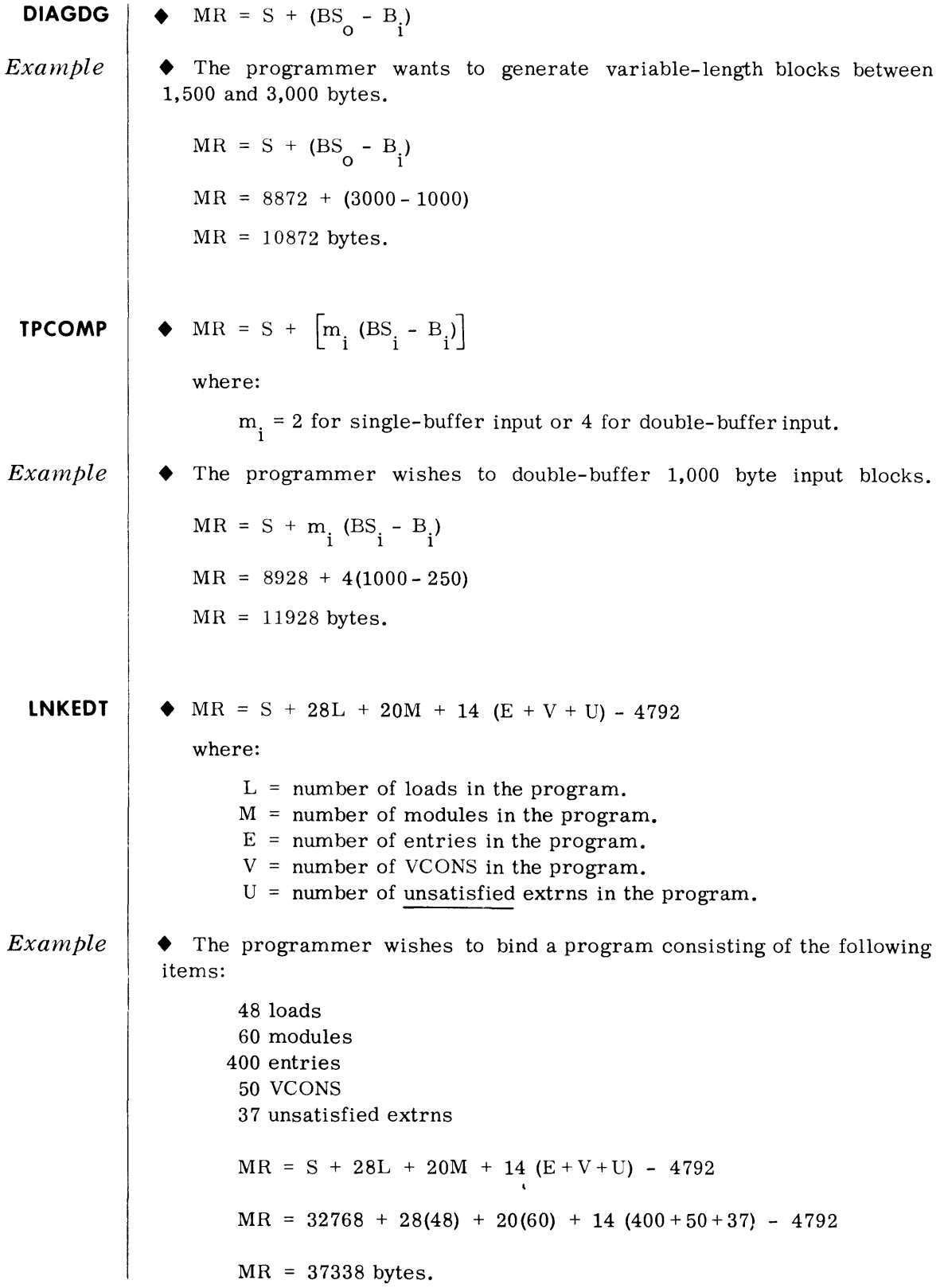

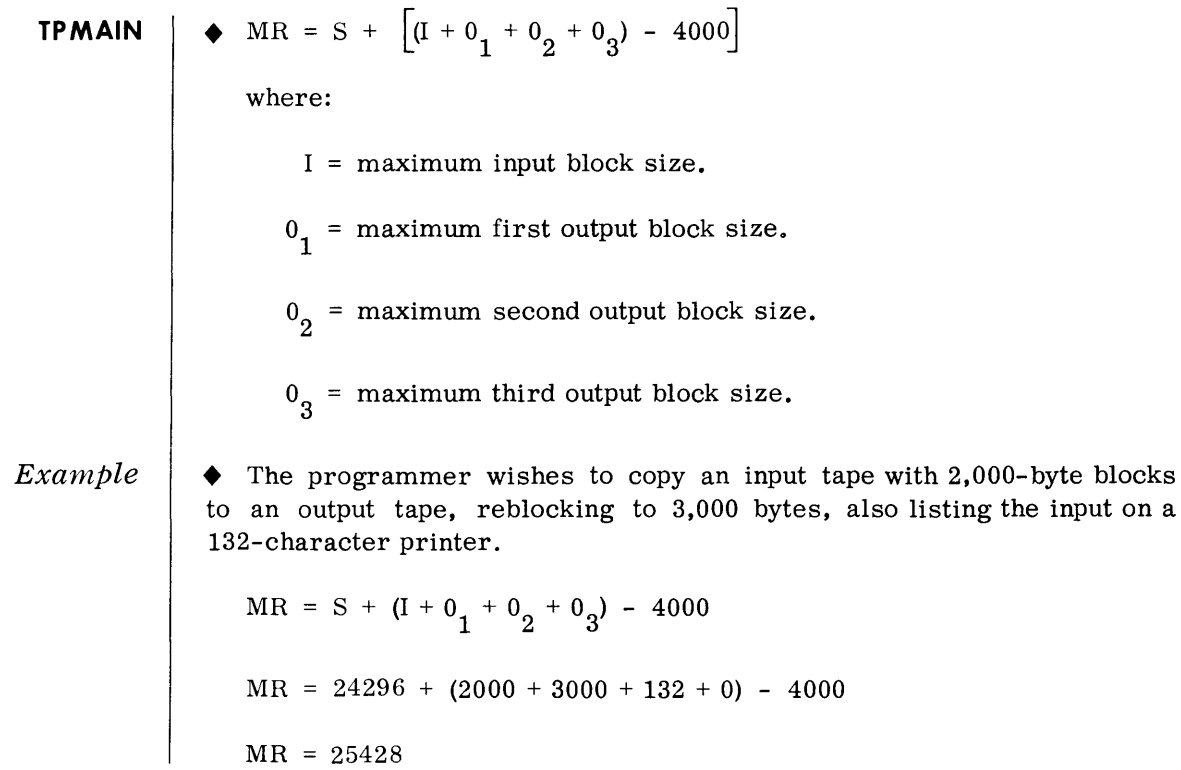